# **OMRON**

# **V440-F C**卡口读码器

通信手册

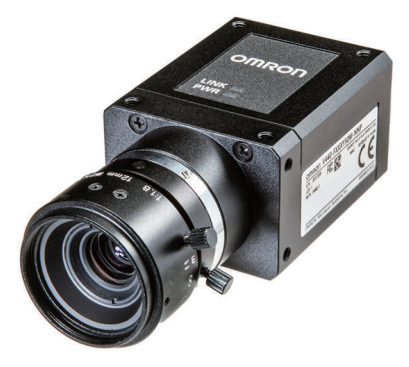

#### 声明

- 版权所有。
- 未经欧姆龙公司事先书面允许,不得将本出版物的任何部分以任何形式或任何方式(机械、电子、照 相、录制或其他方式)进行复制、存入检索系统或传送。
- 使用本手册所包含的信息不负专利责任。由于OMRON公司始终致力于改进其高质量产品,所以本手 册所包含的信息可随时改变而不另行通知。虽然在编制本手册时考虑了一切可能的注意事项,但对于 仍然可能出现的错误或遗漏,OMRON公司不承担任何责任。

同样,欧姆龙公司对于由于使用本手册所包含的信息而造成的损害也不承担任何责任。

#### - 商标 -

- Sysmac和SYSMAC是欧姆龙公司在日本及其他国家或地区的欧姆龙工厂自动化产品的商标或注册商标。
- Microsoft、Windows、Windows Vista、Excel和Visual Basic是美国微软公司在美国及其他国家或地区 的注册商标或商标。
- ODVA、CIP、CompoNet、DeviceNet和EtherNet/IP是ODVA的商标。
- QR码是DENSO WAVE株式会社的注册商标。

此文档中的其他公司名称和产品名称均为各自所属公司的商标或注册商标。

### 著作权一

屏幕截图的使用已获得微软的许可。

<span id="page-2-0"></span>介绍

感谢您购买V440-F C卡口读码器。 本手册包含使用V440-F C卡口读码器必需的信息。 在尝试将读码器用于控制系统中之前,请先阅读本手册并确保已了解其功能和性能。 请妥善保管本手册以便在操作过程中查阅。

## <span id="page-2-1"></span>预期受众

本手册旨在供以下人员阅读,他们必须具备电气系统方面的知识(电气工程师或具有同等知识的人 员)。

- 负责引进条码系统的人员。
- 负责设计条码系统的人员。
- 负责安装和维护条码系统的人员。
- 负责管理条码系统和设施的人员。

## <span id="page-2-2"></span>适用产品

本手册涵盖以下产品:

• V440-F C卡口读码器

各产品的部分规格和限制可能记载在其他手册中。请参阅第15页上的 [相关手册](#page-16-0)。

<span id="page-3-0"></span>手册结构

## <span id="page-3-1"></span>页面结构

本手册的页面结构如下所示。

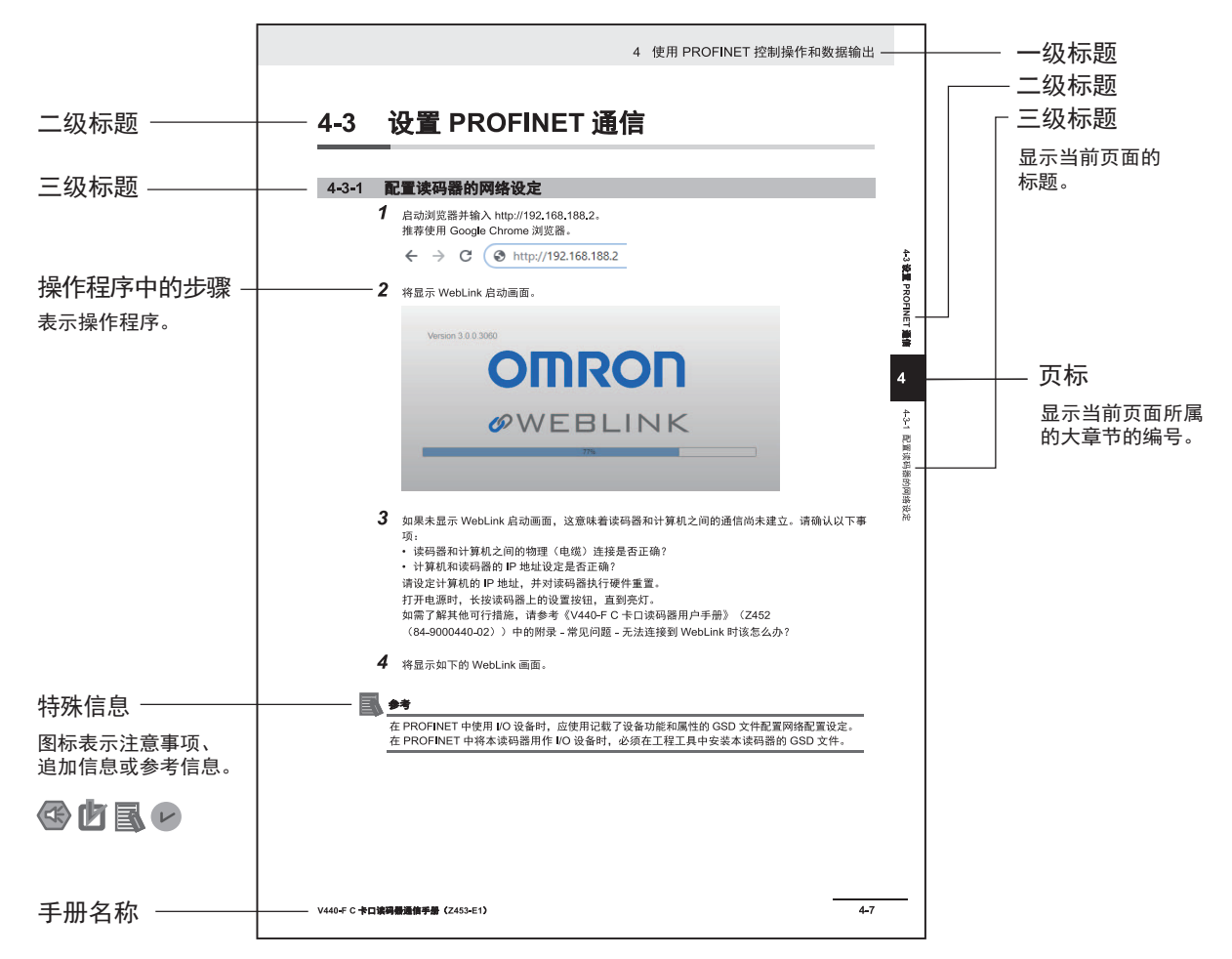

注:本页面为旨在介绍页面结构的示例。与实际内容有所不同。

# <span id="page-4-0"></span>图标

本手册中使用的图标的含义如下所示。

# 安全要点

提醒注意为确保安全使用产品,应当实施和避免的行为。

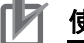

# ■ 使用注意事项

提醒注意为确保产品正常工作、发挥正常性能,应当实施和避免的行为。

#### 屋 参考

可按需阅读的追加信息。 提供这些信息旨在增进理解或简化操作。

# <span id="page-6-0"></span>本手册中的章节

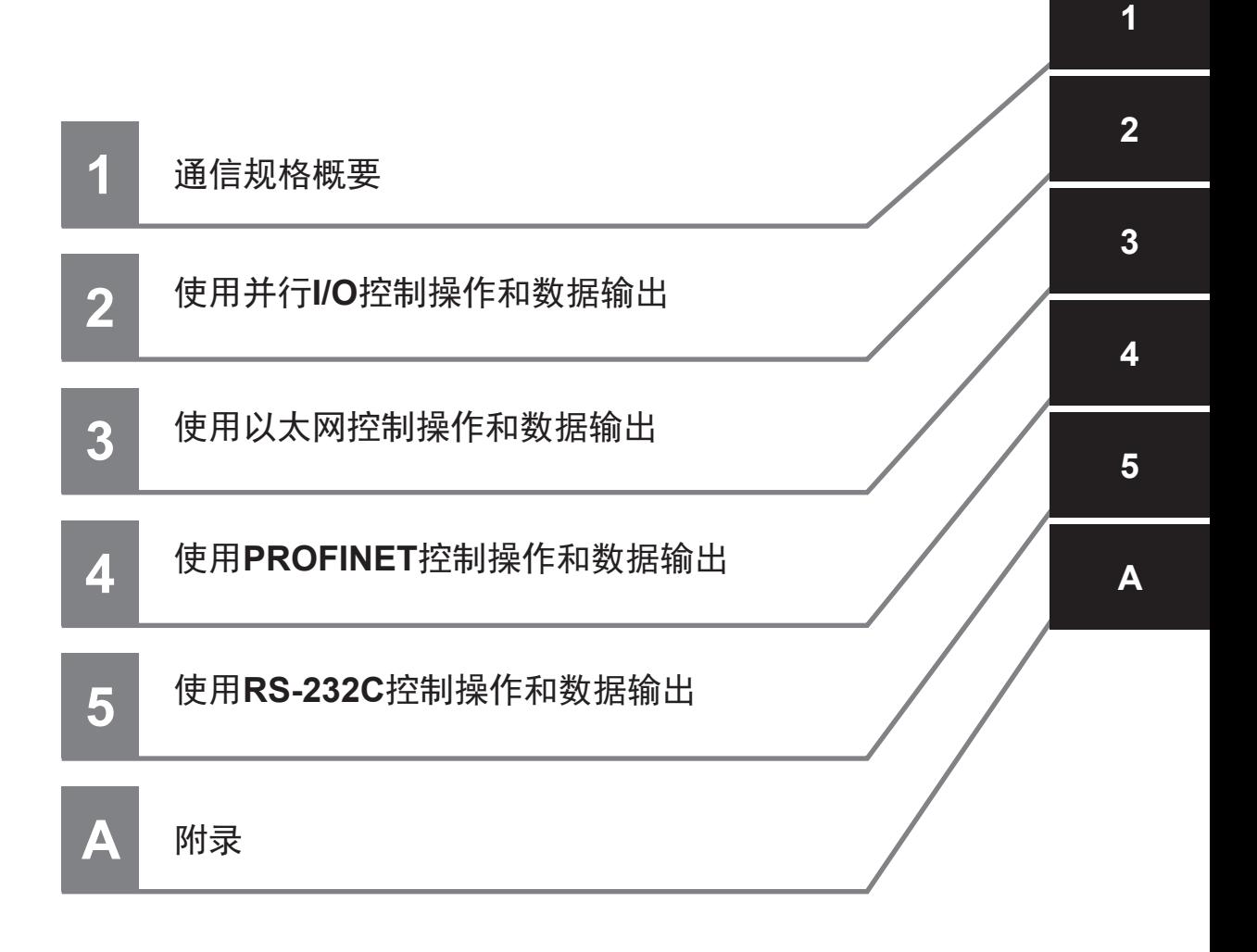

# 目录

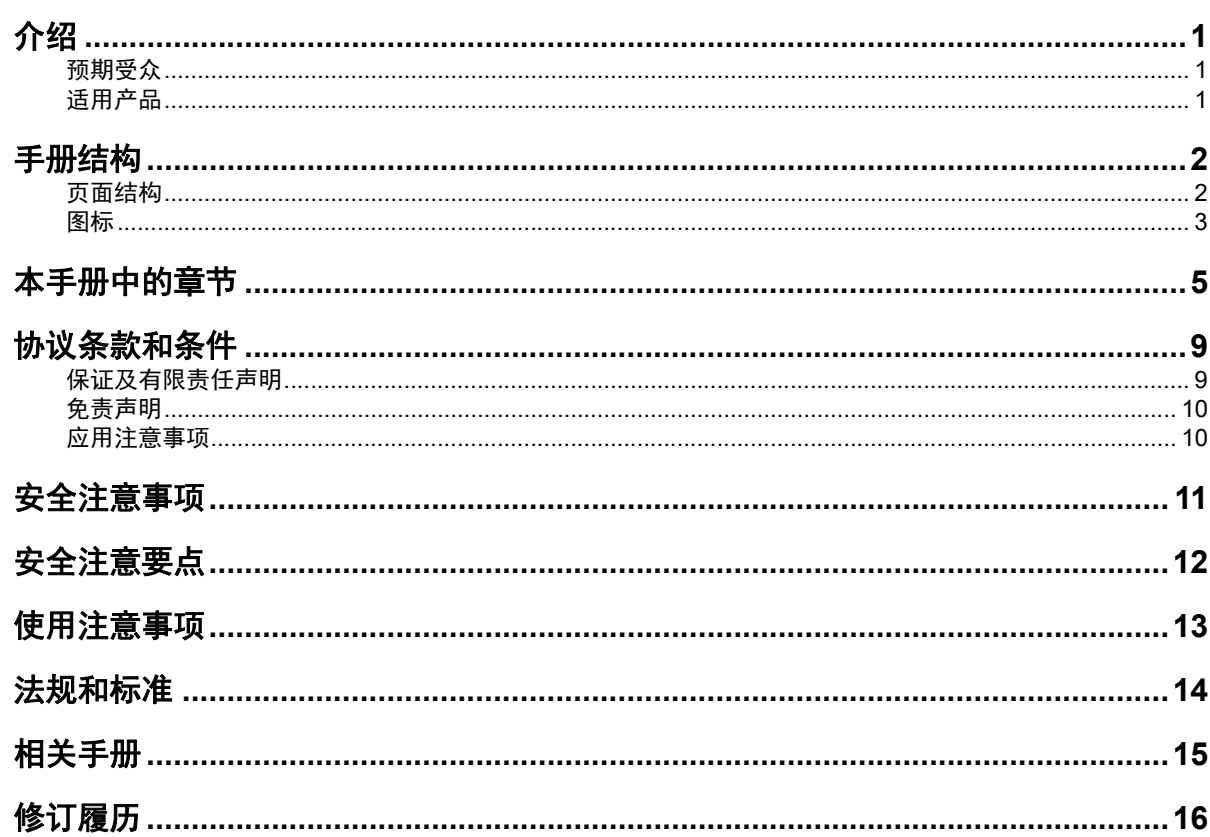

#### 通信规格概要 第1章

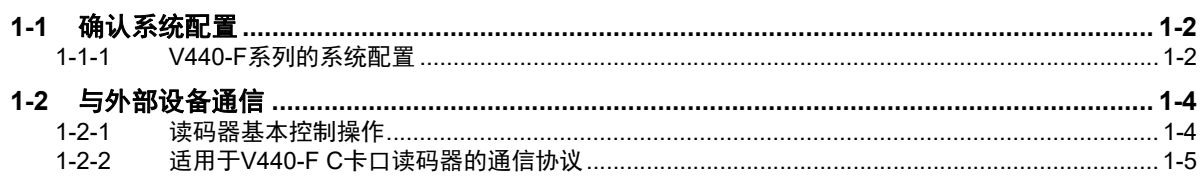

#### 使用并行I/O控制操作和数据输出 第2章

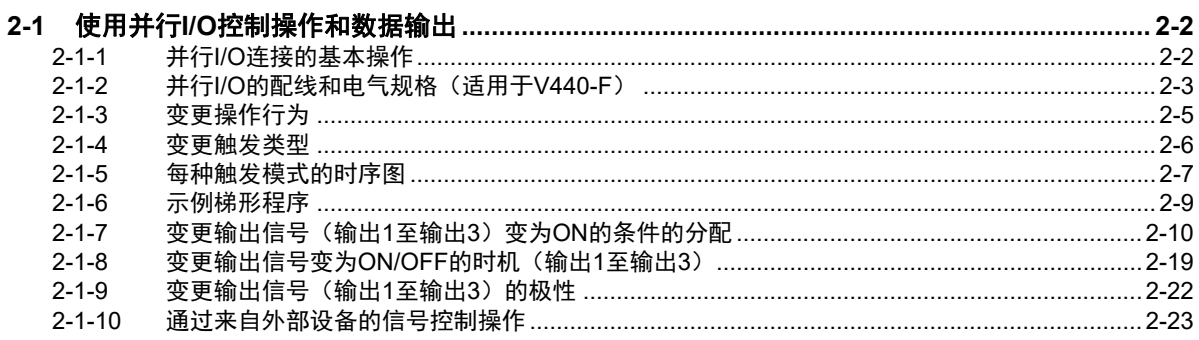

#### 使用以太网控制操作和数据输出 第3章

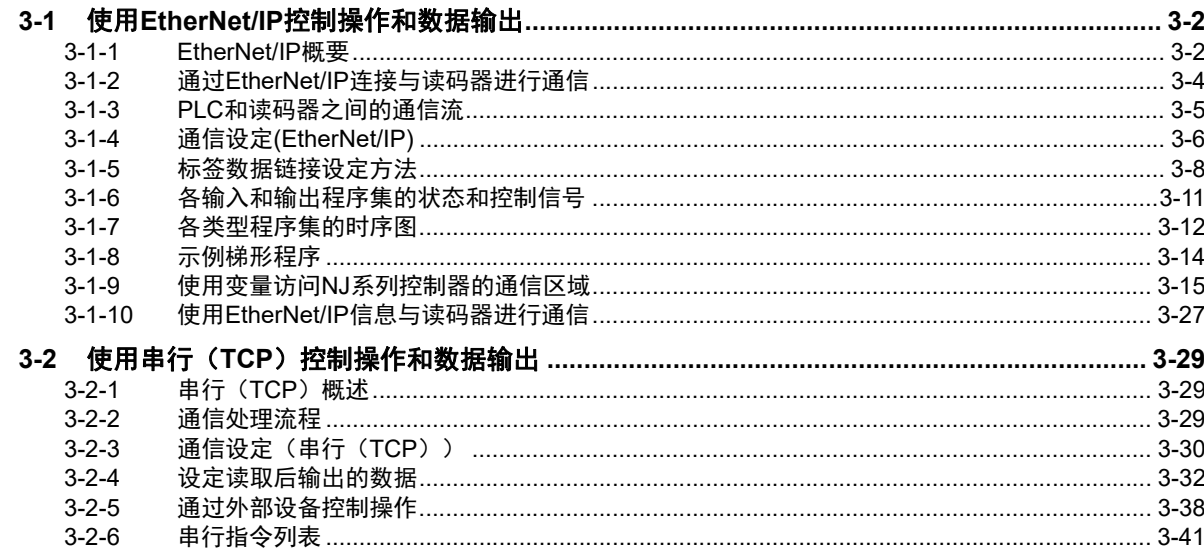

# 第4章 使用PROFINET控制操作和数据输出

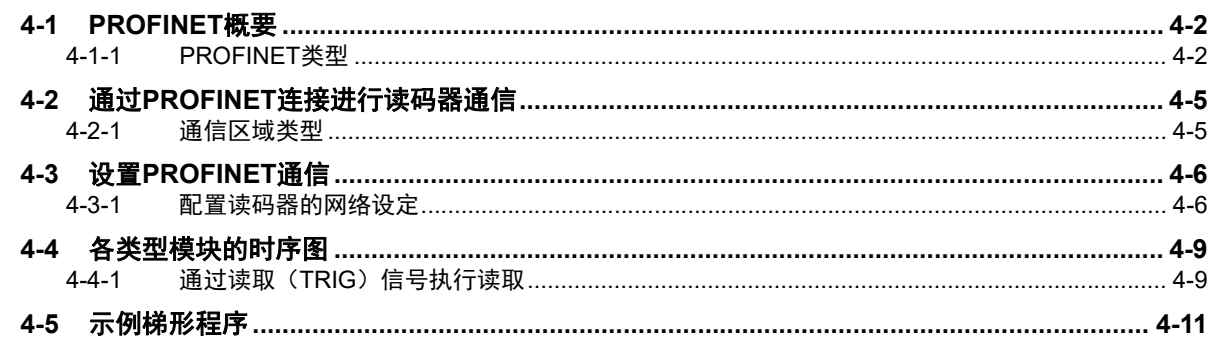

# 第5章 使用RS-232C控制操作和数据输出

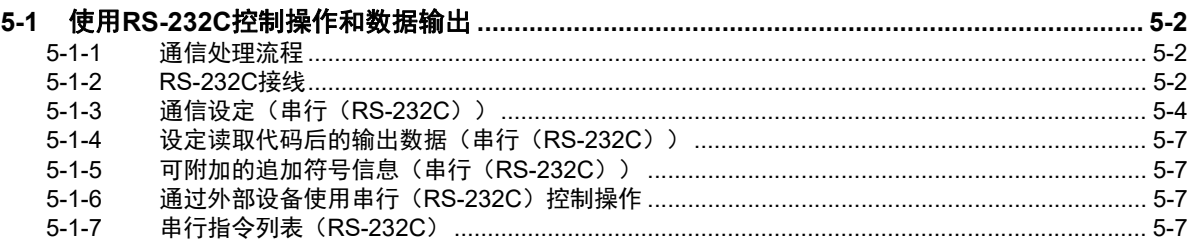

# 附录

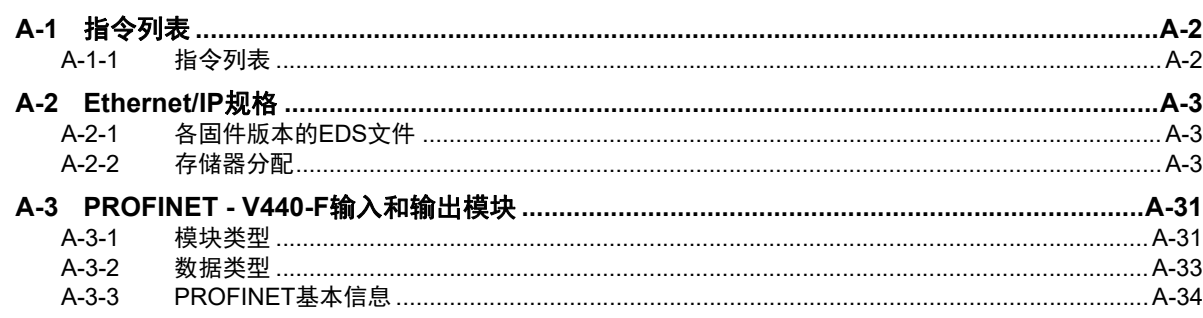

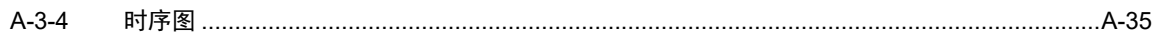

# <span id="page-10-0"></span>协议条款和条件

## <span id="page-10-1"></span>保证及有限责任声明

## 保证声明

#### ● 排他性保证

欧姆龙的排他性保证是指产品自售出之日起十二个月(或欧姆龙书面确认的其他指定期间)内在材 料和工艺上无缺陷。欧姆龙对于所有其他明示或暗示的保证概不负责。

#### ● 有限责任

欧姆龙未以明示或暗示的方式表述或保证产品的非侵权性、适销性或特定用途的适用性。买方同意 自主决定这些产品是否适当满足其预定用途。

欧姆龙对任何由产品或知识产权侵权所产生的任何形式的索赔和费用概不承担责任。

#### ● 买方补救措施

按照本协议规定,欧姆龙的责任仅限于以下几种形式且欧姆龙有权决定采取何种形式:(i)更换不 合格品(欧姆龙只负责前期装运费用,后期拆卸或更换产品产生的劳务费由买方负责)、(ii)维修 不合格品或(iii)偿还买方等同于购买不合格品的价款;除非欧姆龙经分析后确认产品的使用、存 放、安装和维护得当且未遭污染、滥用、误用或者不当改造或修理,否则在任何情况下,欧姆龙对 于与产品相关的保证、修理或其他主张不承担任何责任。买方必须在装运前征得欧姆龙的书面同意 后方可将产品返还给欧姆龙。欧姆龙公司对其产品与任何电气或电子部件、电路、系统组件或其他 任何材料、物质或环境组合使用时的适用性、非适用性及引起的后果概不负责。任何口头或书面形 式的建议、推荐或信息均不得视为上述保证声明的修改或补充内容。

关于公布信息,请访问网站http://www.fa.omron.com.cn 或垂询欧姆龙代理商。

## ■有限责任等

欧姆龙公司对于任何与产品相关的特殊、间接或直接损坏、利润损失或商业损失概不负责,不论此类索 赔是基于合同、保证、疏忽还是严格责任。

此外,在任何情况下,欧姆龙公司对于超出产品单价的索赔部分免责。

## <span id="page-11-1"></span>应用注意事项

## 适用性声明

欧姆龙公司对于买方在其应用中的产品组合或产品使用的标准、规范或条例方面的合规性不承担任何责 任。根据买方的要求,欧姆龙将提供相应的第三方认证来明确适用于产品的额定值和使用限制。此信息 本身不足以充分确定产品与终端产品、机器、系统及其他应用或用途组合的适用性。买方应自行负责确 定该产品和相关应用、产品或系统的适用性。买方应始终承担应用责任。

如果产品整体设计不足以应对此类风险,且未在整个设备或系统内针对特定用途妥善调校并安装欧姆龙 产品,则不得将产品用于存在严重人身或财产隐患或大量应用产品的场合。

## 可编程产品

使用可编程产品时,欧姆龙不对用户的程序或其引起的后果承担任何责任。

## <span id="page-11-0"></span>免责声明

## 性能数据

欧姆龙公司网站、样本和其他材料中提供的性能数据仅供用户作为确定适用性的参考,并不予以担保。 这些数据仅表示在欧姆龙测试条件下的结果,用户必须将其与实际应用条件相联系。实际性能遵守欧姆 龙保证声明和有限责任条款的规定。

## 规格变更

基于产品改进的需要和其他原因,产品规格和附件可能会随时更改。公司通常在公布规格、性能或重大 结构变更后更改部件编号,但对某些产品规格进行变更时并不另行通知。在不确定规格时,我们会根据 客户的要求为其应用场合指定特殊的部件编号或设立关键的规格。请随时垂询欧姆龙代理商以确认所购 产品的实际规格。

## 错误与疏漏

欧姆龙公司所述信息经仔细审核,力求准确无误;但对于笔误、排版或校对错误或疏漏,我方概不负 责。

# <span id="page-12-0"></span>安全注意事项

如需详细了解安全注意事项,请参阅V440-F C卡口读码器用户手册 (Z452 (84-9000440-02))中的 安全注意事项。

# <span id="page-13-0"></span>安全注意要点

如需详细了解安全注意要点,请参阅V440-F C卡口读码器用户手册 (Z452 (84-9000440-02))中的 安全注意要点。

# <span id="page-14-0"></span>使用注意事项

如需详细了解产品的使用注意事项,请参阅V440-F C卡口读码器用户手册(Z452 (84-9000440-02))中的使用注意事项。

<span id="page-15-0"></span>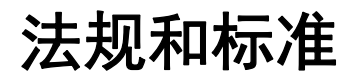

如需详细了解法规和标准,请参阅V440-F C卡口读码器用户手册 (Z452 (84-9000440-02))中的法 规和标准。

<span id="page-16-1"></span><span id="page-16-0"></span>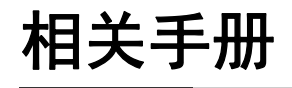

以下列举了与本手册相关的手册。请将这些手册用作参考。

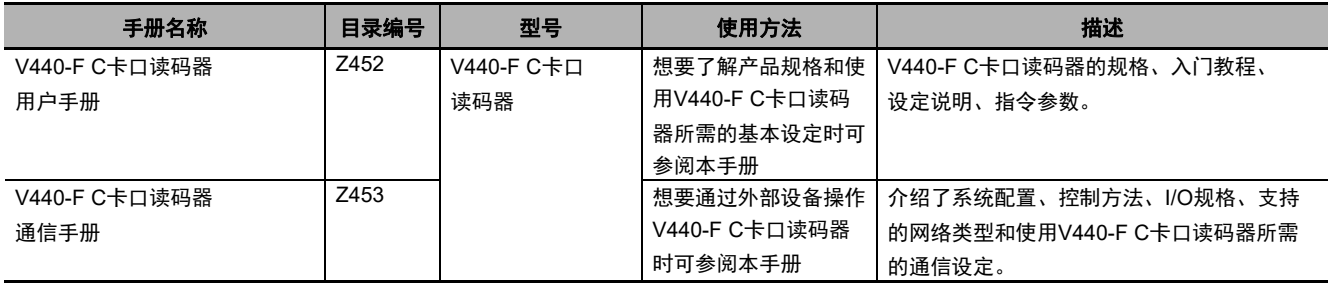

<span id="page-17-0"></span>修订履历

手册修订代码附在手册封面和封底的目录编号的末尾。

手册编号 | **Z453-CN5-01** Ŧ 修订记号

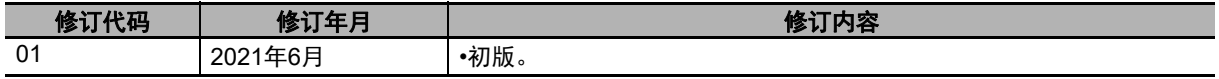

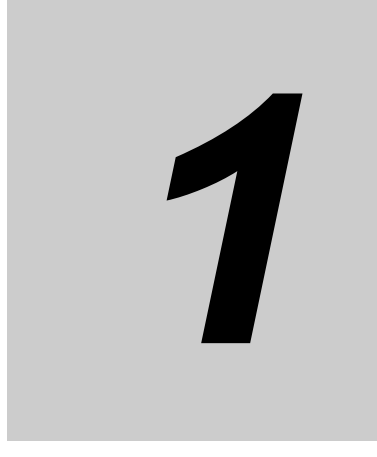

# <span id="page-18-0"></span>通信规格概要

本章节提供了通信规格和控制读码器的方法的基本概要。执行V440-F C卡口读码器和外 部设备之间的通信之前,请先阅读这些信息。

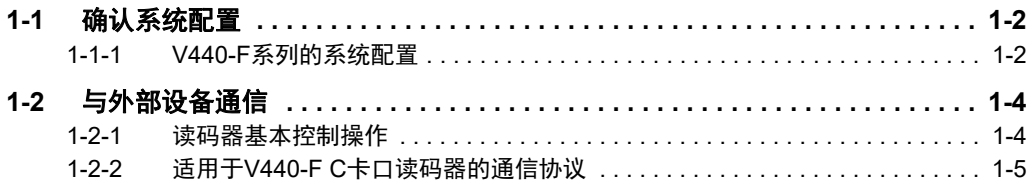

# <span id="page-19-0"></span>**1-1** 确认系统配置

本产品是一款多功能读码器,可捕捉一维符号(条形码)和二维符号的图像、进行读取并处理它们包含 的数据。

对于将本产品与PLC、PC或其他外部设备连接的系统配置,可以从外部设备接收串行指令,或将读码结 果输出到外部设备。

## <span id="page-19-1"></span>**1-1-1 V440-F**系列的系统配置

V440-F可被用于以下类型的系统配置中。

# 使用并行**I/O**接口连接

通过I/O电缆收发触发输入和OK/NG判断结果输出。

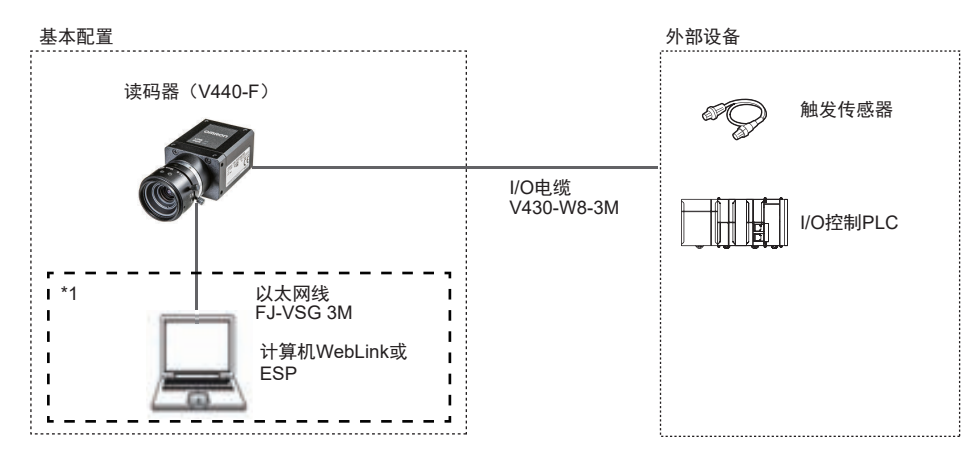

\*1 若不需要监视显示,则运行过程中无需连接计算机。

# 通过以太网(**EtherNet/IP**、串行(**TCP**)、**PROFINET**)连接

通过以太网电缆建立网络连接,以输入触发和通信指令、输出读取结果(判断结果、解码内容)。也可 通过并行I/O输入触发。利用每个网络(串行除外)的数据链接功能,可按固定周期在读码器和外部设备 之间传输数据。

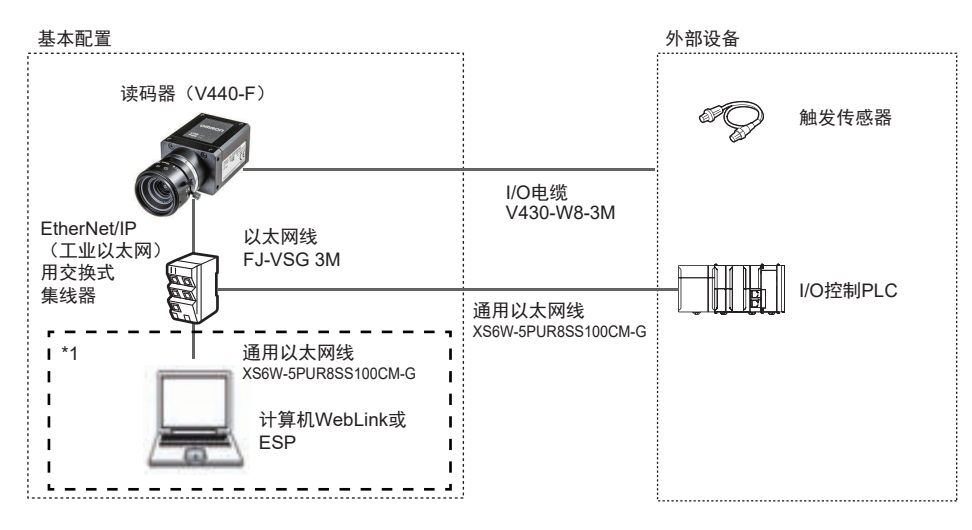

\*1 若不需要监视显示,则运行过程中无需连接计算机。

# 通过串行(**RS-232**)连接

通过RS-232C电缆传输触发和串行指令的输入、读取结果判断和读取字符串内容数据的输出。也可通过 并行I/O输入触发。

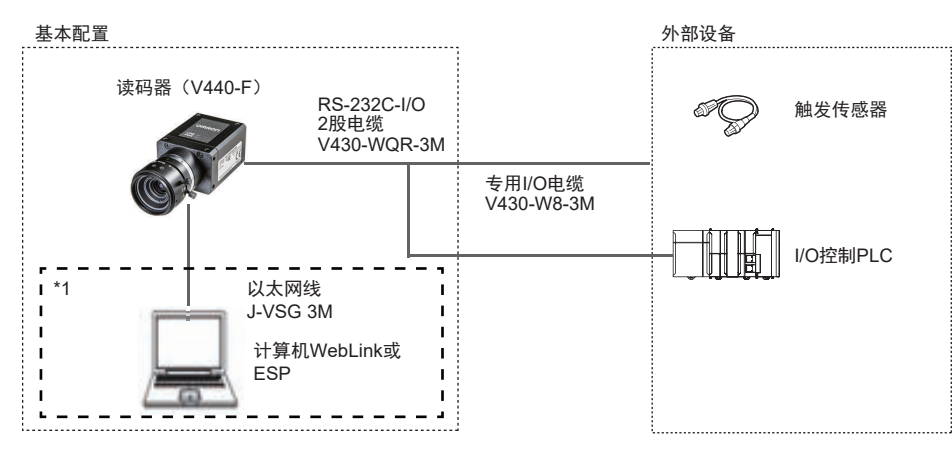

\*1 若不需要监视显示,则运行过程中无需连接计算机。

参考

可用于串行(RS-232C)通信的电缆为V430-F/V440-F专用的RS-232C-I/O 2股电缆 (V430-WQR-3M)。通过RS-232C连接计算机时请使用此电缆。 对于与IBM兼容计算机不同的接线方式,可自己准备转换电缆,或者使用转换了RxD信号和TxD 信号的离散型电缆(V430-W8□系列)。

**1**

# <span id="page-21-0"></span>**1-2** 与外部设备通信

本章节介绍了通信规格、描述了可用于通信的控制方法和开始与外部设备通信前需要的设置。

## <span id="page-21-1"></span>**1-2-1** 读码器基本控制操作

下图展示了外部设备和读码器之间的基本通信以及信号流和数据流。

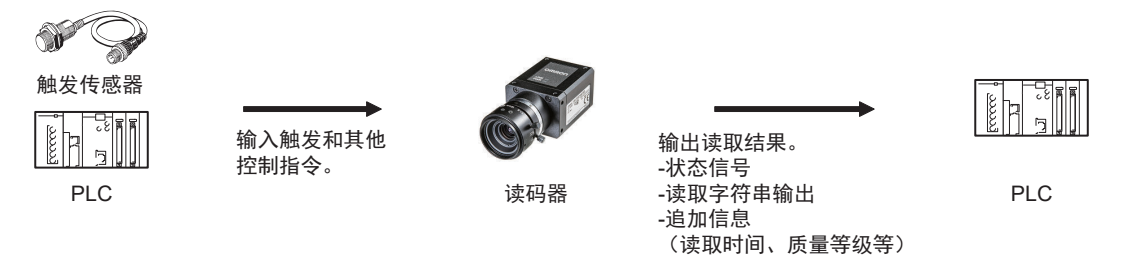

以下方法可用于在外部设备和读码器之间交换数据。

#### 可从外部设备向读码器输入的指令

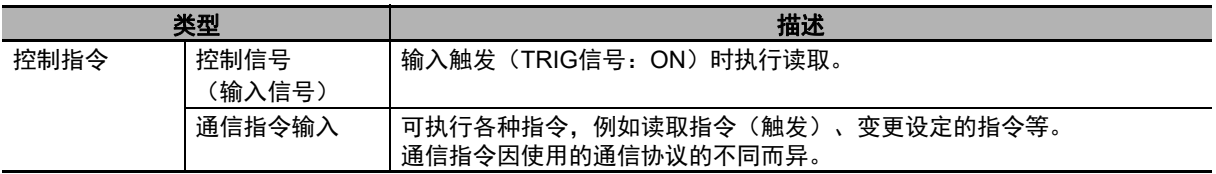

#### 从读码器向外部设备输出的数据

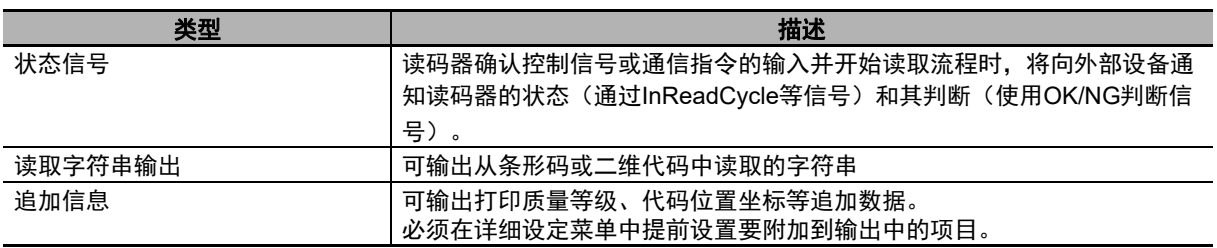

# <span id="page-22-0"></span>**1-2-2** 适用于**V440-F C**卡口读码器的通信协议

可通过PLC、计算机或其他外部设备使用多种通信协议控制V440-F C卡口读码器。 可用于从外部设备控制V440-F C卡口读码器的通信协议包括以下这些类型。

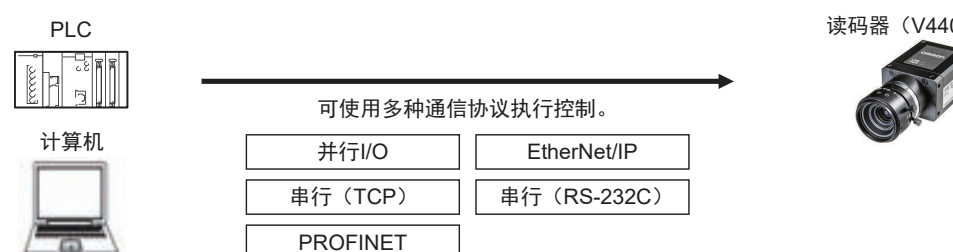

读码器(V440-F)

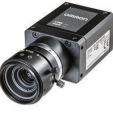

**1**

适用的通信协议

○:支持 ×:不支持

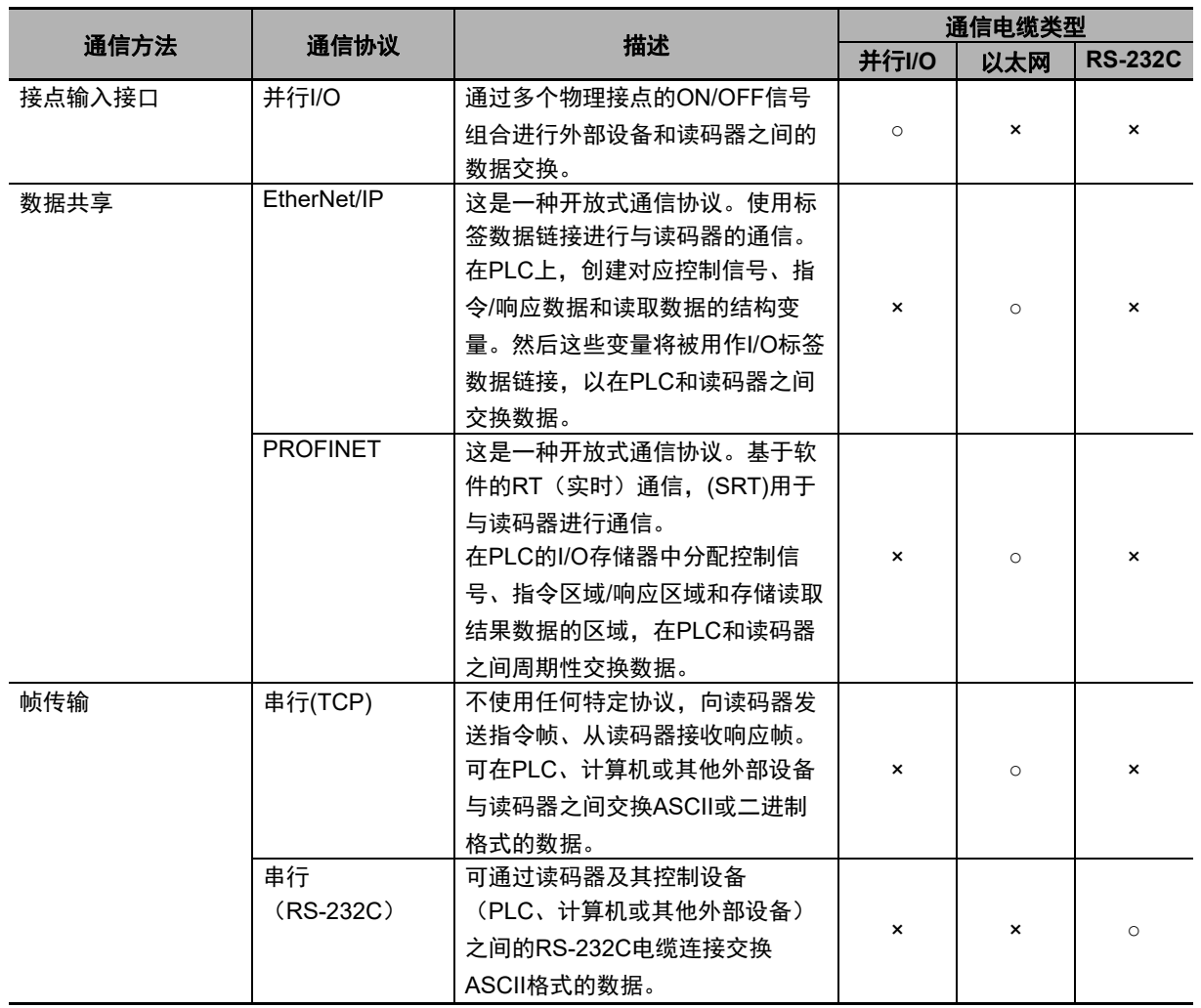

# 同时使用通信方法和连接

○:支持 ×:不支持 -:无

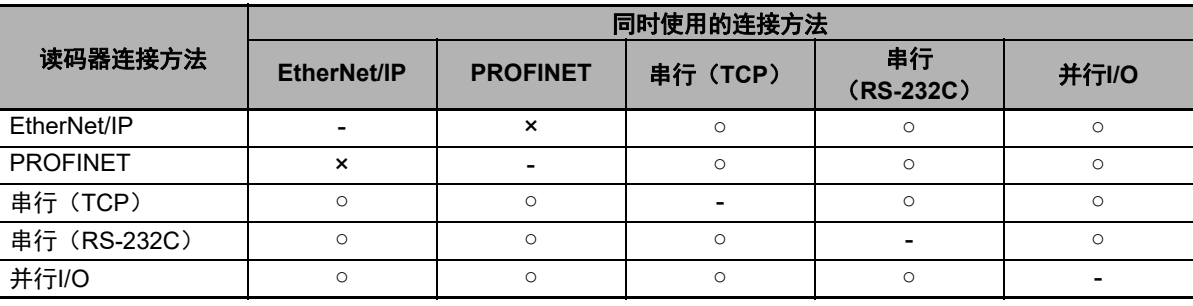

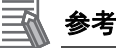

关于通过网络路由器的连接

可通过路由器将WebLink与不同网络上的读码器连接。

• 要连接到读码器,请在浏览器中输入其IP地址。

• 请为您想要连接的读码器设置一个固定的IP地址。

**1**

1 通信规格概要

# 2

# <span id="page-26-0"></span>使用并行**I/O**控制操作和数据输出

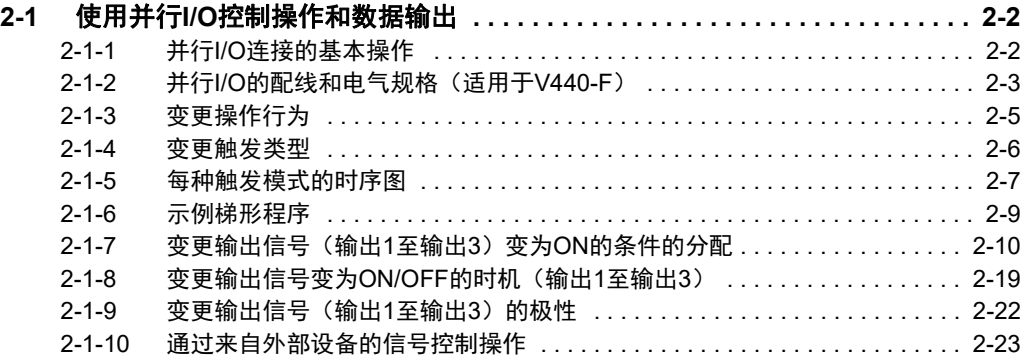

# <span id="page-27-0"></span>**2-1** 使用并行**I/O**控制操作和数据输出

本章节介绍了如何通过I/O电缆连接读码器和外部设备,以及可用于通过外部设备控制读码器的方法。

## <span id="page-27-1"></span>**2-1-1** 并行**I/O**连接的基本操作

本章节介绍了与外部设备的基本连接和信号流。 下面的示例介绍了主要用途之一的操作。

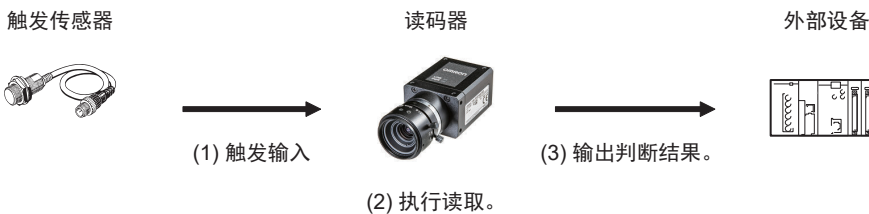

## 触发输入和输出信号的示例

以下为输出分配示例和时序图。 [输出信号分配示例]

- 输出1:读取周期中 读码器在其读取周期中时变为ON。
- 输出2: 匹配(或读取成功)时 读取成功时,或在使用了匹配代码功能的情况下与主符号匹配时变为ON。
- 输出3:不匹配(或读取失败)时 读取失败时,或在使用了匹配代码功能的情况下与主符号不匹配时变为ON。 如需了解如何设置输出信号分配,请参阅第2-11页上的 [如何分配输出信号。](#page-36-0)

```
<时序图>
```
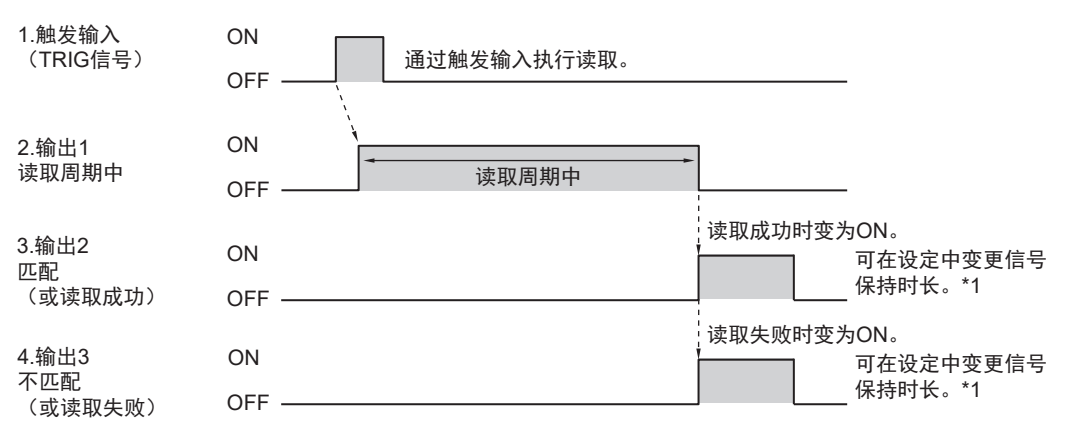

\*1 如需了解如何变更信号保持时长,请参阅第2-19页上的2-1-8 [变更输出信号变为](#page-44-0)ON/OFF的时机(输 出1[至输出](#page-44-0)3)。

# <span id="page-28-0"></span>**2-1-2** 并行**I/O**的配线和电气规格(适用于**V440-F**)

连接至V440-F (V430-W8共通) 的电源电缆的接线图如下所示。

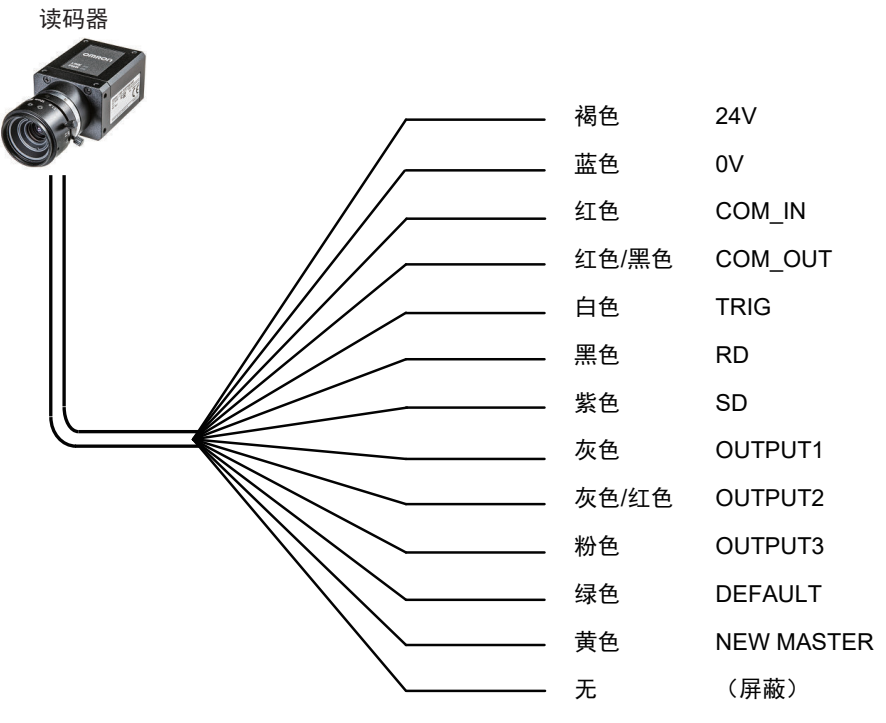

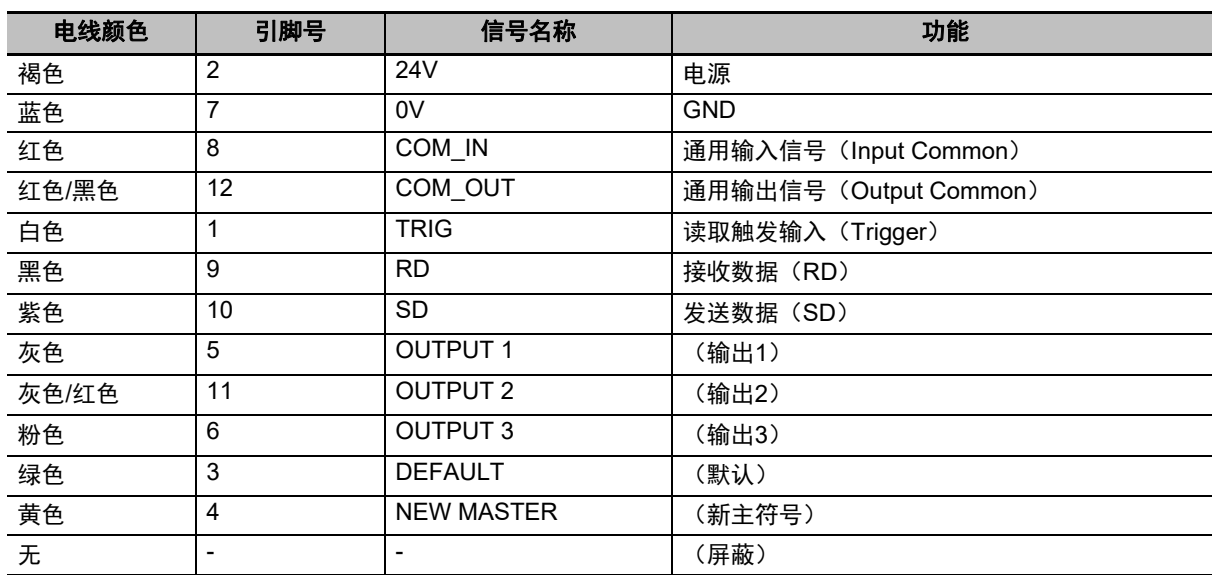

• NPN连接时的输入电路图 (V440-F ↔ 外部设备)

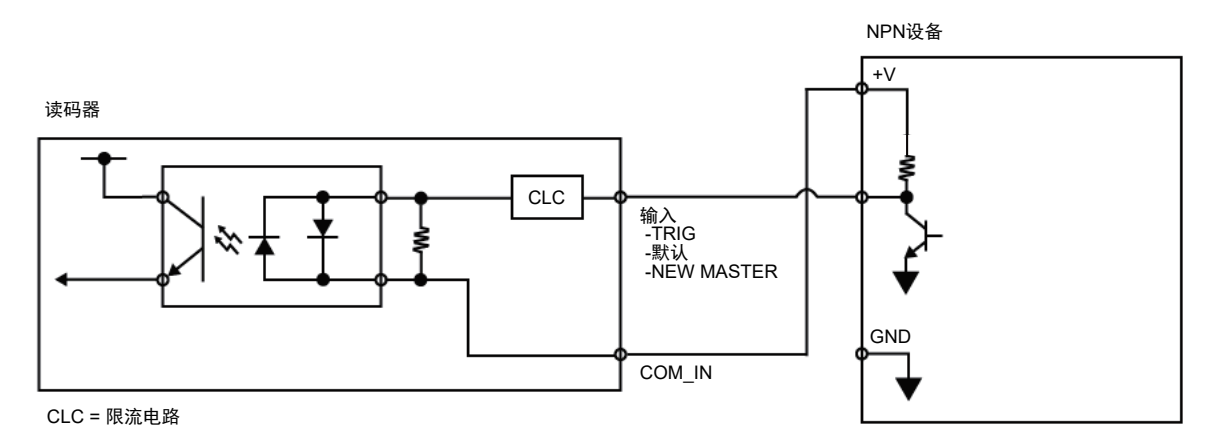

• NPN连接时的输出电路图(V440-F ↔ 外部设备)

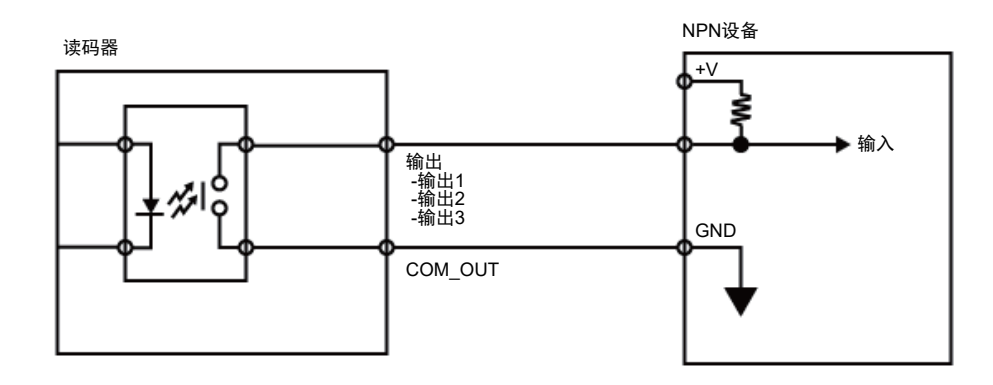

• PNP连接时的输入电路图(V440-F ↔ 外部设备)

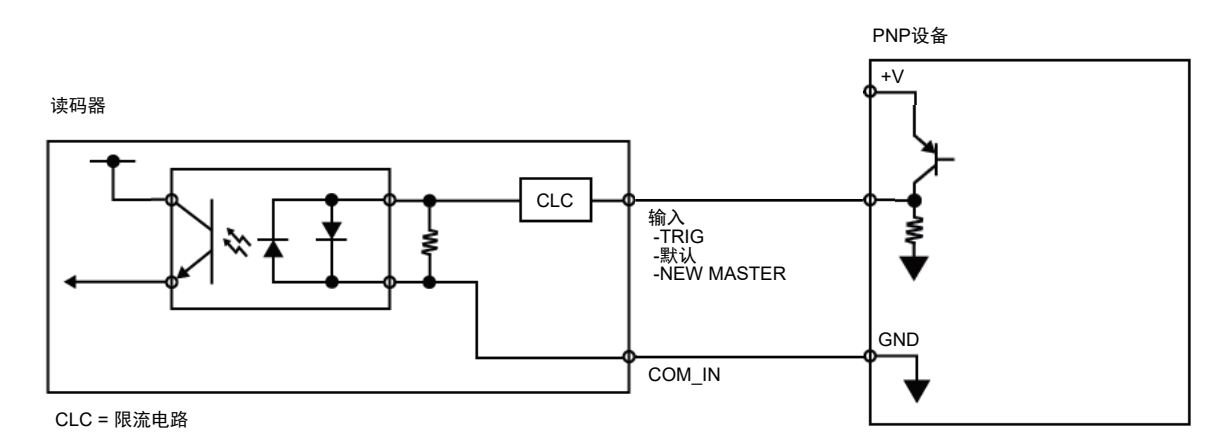

• PNP连接时的输出电路图 (V440-F ↔ 外部设备)

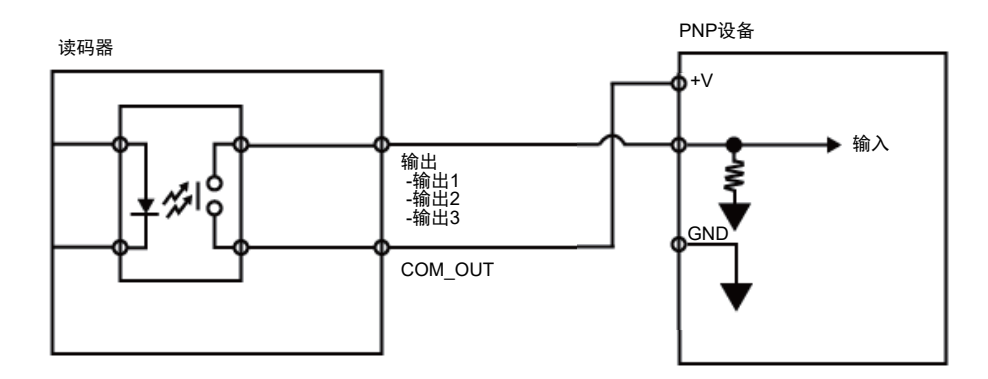

# <span id="page-30-0"></span>**2-1-3** 变更操作行为

可根据系统配置和用途进行以下变更。

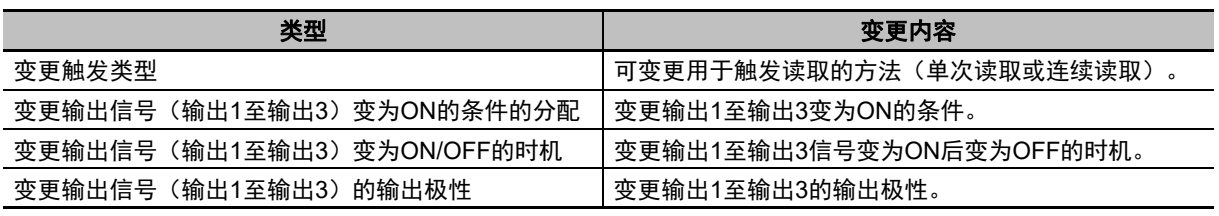

# <span id="page-31-0"></span>**2-1-4** 变更触发类型

可变更读码器用于执行图像捕捉的触发的输入方法。

### • WebLink - 设置 - 齿轮图标 - 高级设定 - 读取周期 - 触发

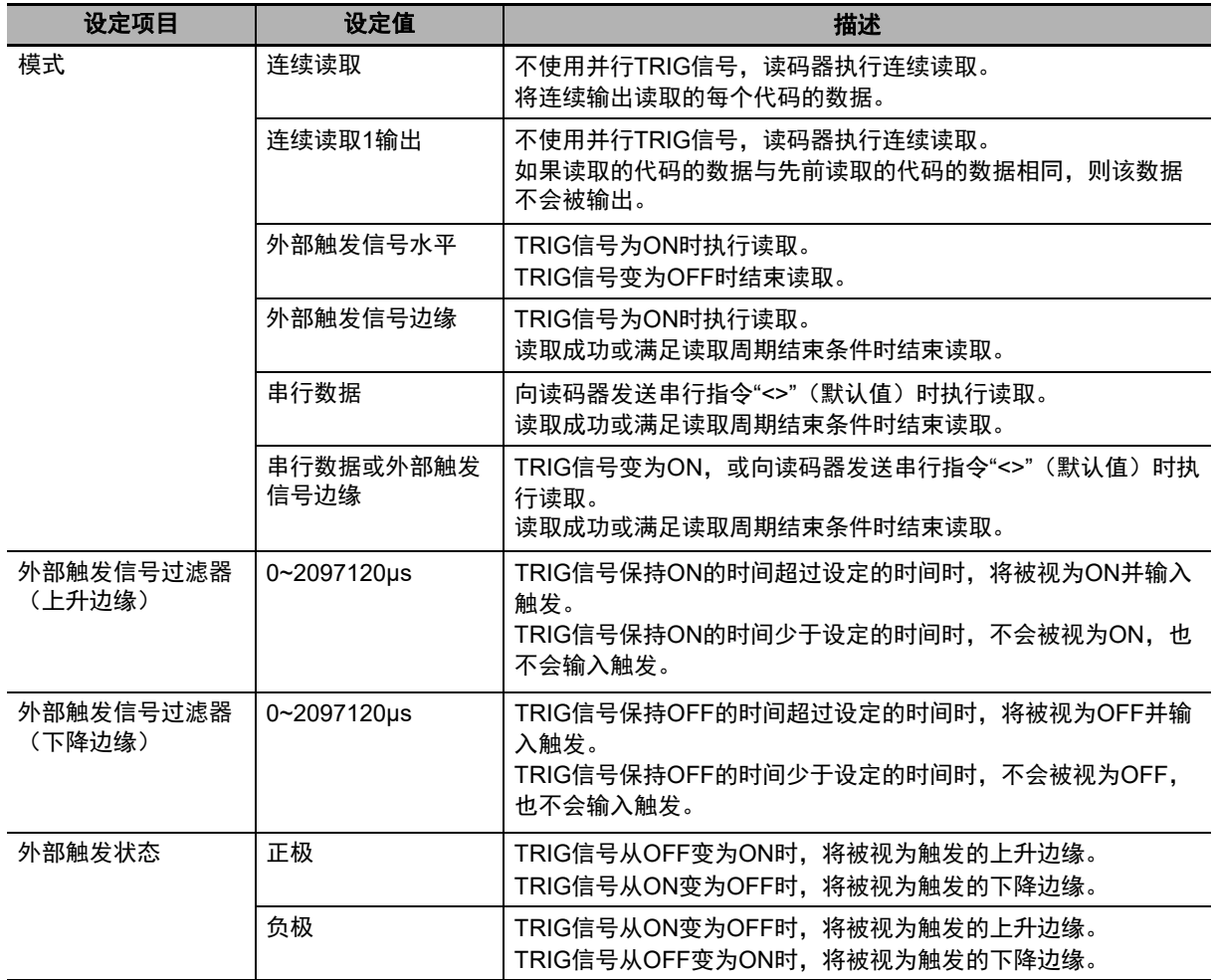

## <span id="page-32-0"></span>**2-1-5** 每种触发模式的时序图

触发输入方法有以下两种。

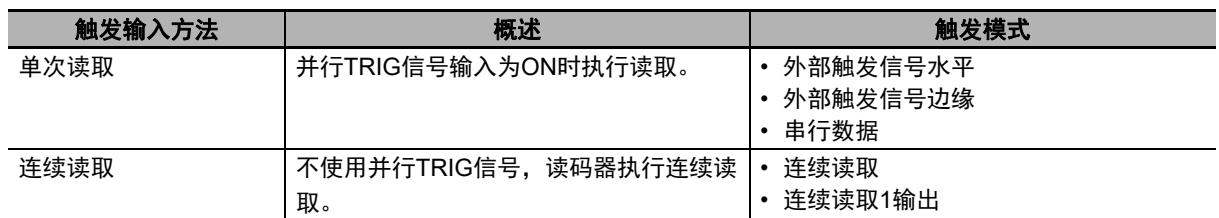

以下为输出分配示例和时序图。

[输出信号分配示例]

- 输出1:读取周期中 读码器在其读取周期中时变为ON。
- 输出2:匹配(或读取成功)时输出模式:脉冲 读取成功时,或在使用了匹配代码功能的情况下与主符号匹配时变为ON。

• 输出3:不匹配(或读取失败)时输出模式:脉冲 读取失败时,或在使用了匹配代码功能的情况下与主符号不匹配时变为ON。 如需了解如何设置输出信号分配,请参阅第2-11页上的 [如何分配输出信号](#page-36-0)。

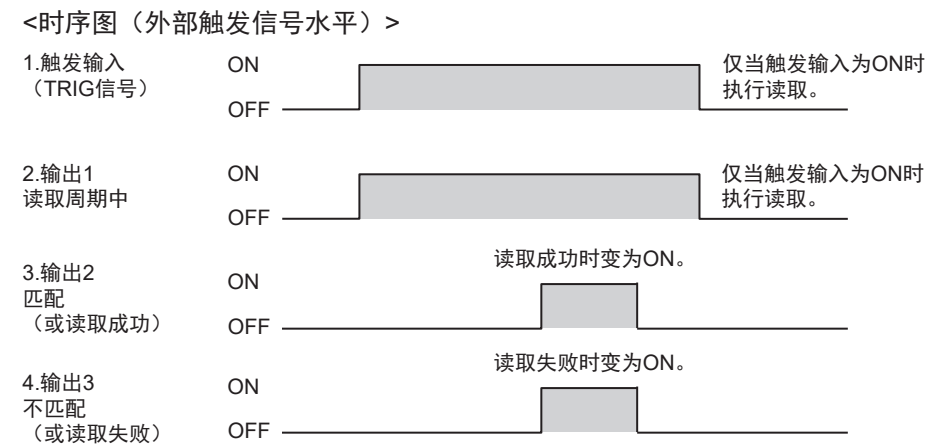

**V440-F C**卡口读码器通信手册(**Z453-CN5**)

2-1-5 每种触发模式的时序图 每种触发模式的时序图

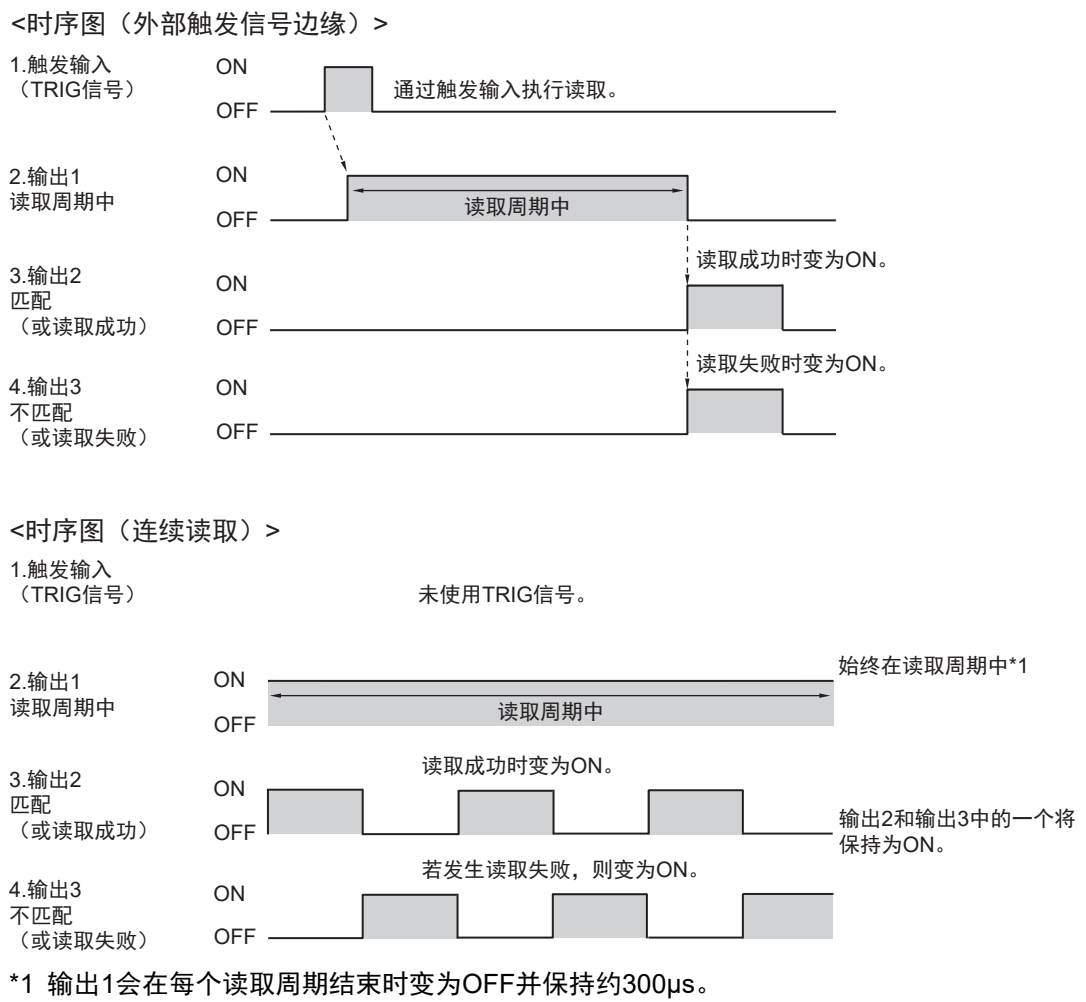

## <span id="page-34-0"></span>**2-1-6** 示例梯形程序

以下为输入TRIG信号以执行单次读取的示例梯形程序。 W0.00为ON时执行单次读取。

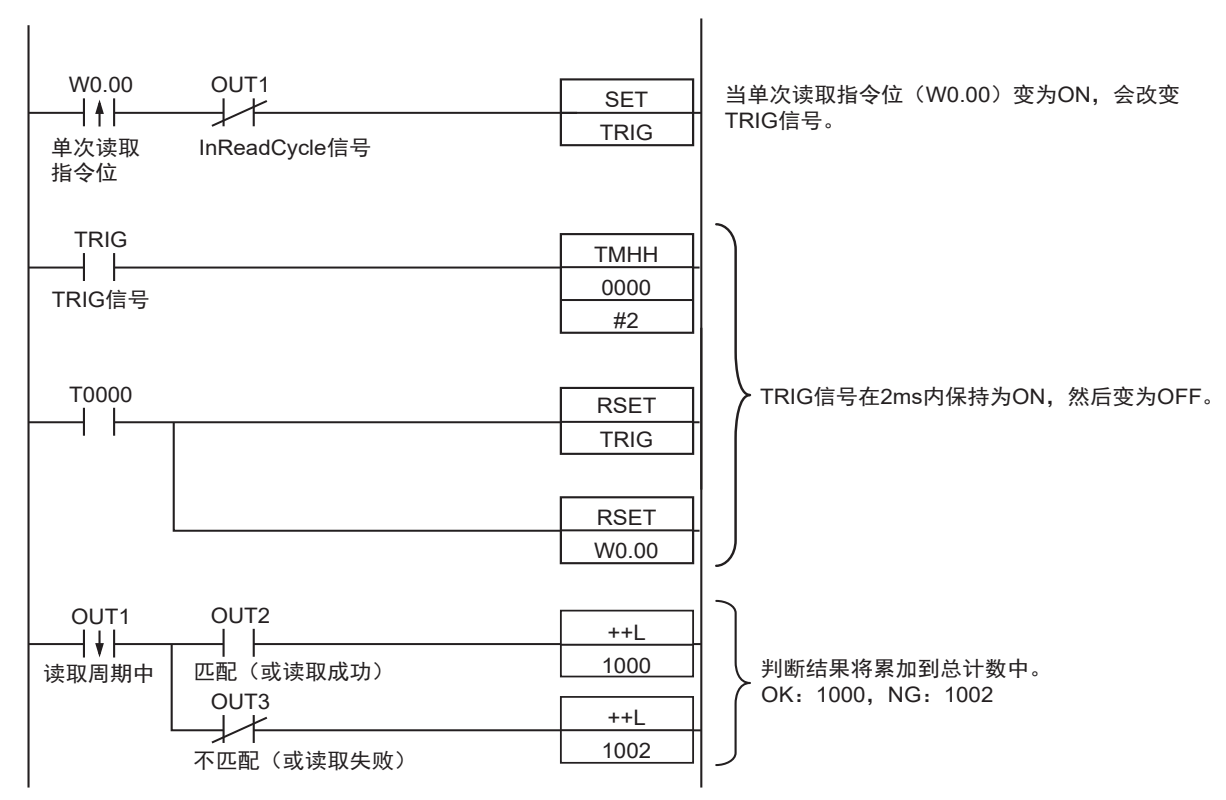

#### 输入和输出信号的分配

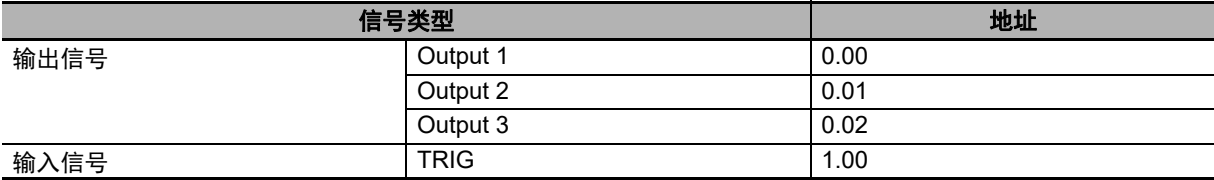

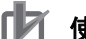

## 使用注意事项

执行读取的时间与读取周期中信号变为ON的时间相同。 请使用WebLink对输出信号进行如下分配。

- 输出1:读取周期中
- 输出2:匹配或读取成功时输出模式:脉冲
- 输出3:不匹配(或读取失败)时

如需了解如何设置输出信号分配,请参阅第2-11页上的 [如何分配输出信号](#page-36-0)。

# <span id="page-35-0"></span>**2-1-7** 变更输出信号(输出**1**至输出**3**)变为**ON**的条件的分配

可设定输出信号输出1、2、3变为ON的条件。 以下列举了可设定的输出条件。

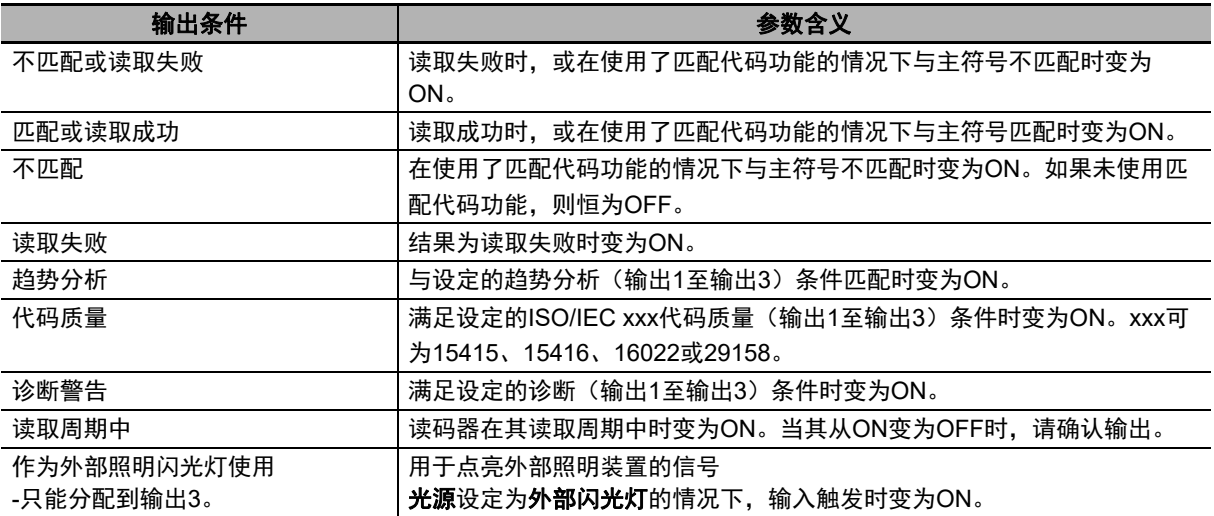
# <span id="page-36-0"></span>如何分配输出信号

可使用WebLink分配输出信号。

- *1* <sup>从</sup>WebLink画面选择设置 <sup>→</sup> 输出。
- *2* 数字输出编辑器对话框将打开。
- *3* 可在输出条件中设定或变更各输出信号的输出条件。

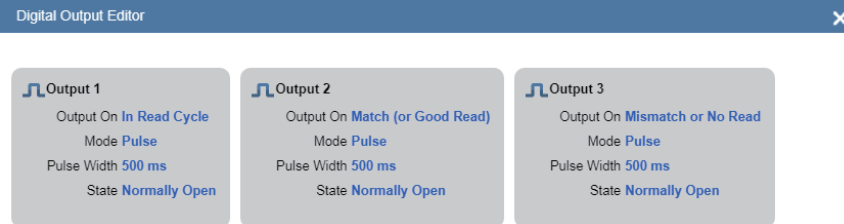

*4* 可单击输出设定画面下方的文本字符串,显示关于趋势分析、代码质量、诊断警告的高级设定。 也可以在此按需变更任何设定。

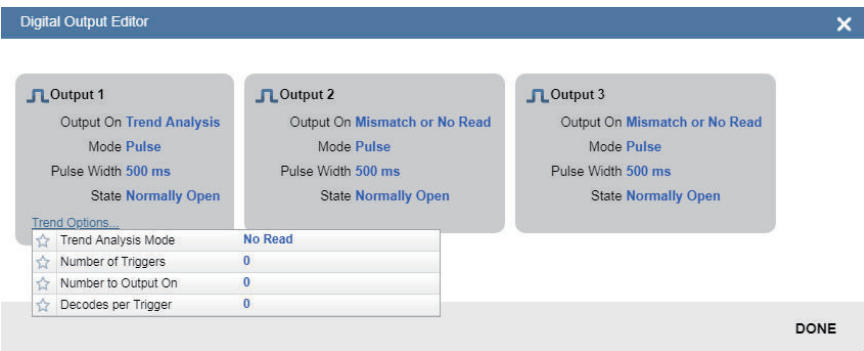

# 不匹配或读取失败

满足以下任一条件时,分配的输出信号变为ON。

- 读取失败时(NOREAD)
- 在使用了匹配代码功能的情况下,与主符号不匹配时
- 触发模式必须为外部或串行

以下为输出分配示例和时序图。

[输出信号分配示例]

- 输出1:读取周期中
- 输出2:不匹配(或读取失败)时输出模式:脉冲

如需了解如何设置输出信号分配,请参阅第2-11页上的 [如何分配输出信号。](#page-36-0)

<时序图>

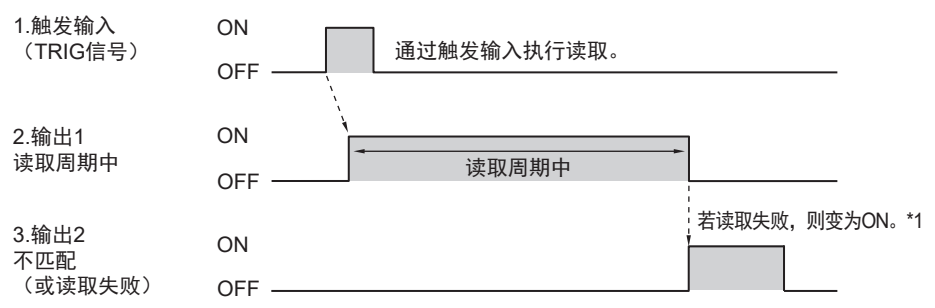

\*1 可变更信号保持为ON的时长。如需了解更多信息,请参阅第2-19页上的2-1-8 [变更输出信号变为](#page-44-0) ON/OFF[的时机\(输出](#page-44-0)1至输出3).

# 匹配(或读取成功)时

满足以下任一条件时,分配的输出信号变为ON。

- 读取成功时
- 在使用了匹配代码功能的情况下,与主符号匹配时

以下为输出分配示例和时序图。 [输出信号分配示例]

• 输出1:读取周期中

• 输出2: 匹配 (或读取成功) 时输出模式: 脉冲

如需了解如何设置输出信号分配,请参阅第2-11页上的 [如何分配输出信号。](#page-36-0)

#### <时序图> • 触发输入 → 读取成功时 **OFF** ON OFF ON OFF ON 读取周期中 读取成功时变为ON\*1 通过触发输入执行读取。 1.触发输入 (TRIG信号) 2.输出1 读取周期中 3.输出2 匹配 (或读取成功)

\*1 可变更信号保持为ON的时长。如需了解更多信息,请参阅第2-19页上的2-1-8 [变更输出信号变为](#page-44-0) ON/OFF[的时机\(输出](#page-44-0)1至输出3)。

# ■ 字符串不匹配(不匹配)

在使用了匹配代码功能的情况下,与主符号不匹配时,分配的输出信号变为ON。 如果未使用匹配代码功能,则信号状态为OFF。 注:只能在触发模式为外部或串行时使用匹配代码功能。

以下为输出分配示例和时序图。

- [输出信号分配示例]
- 输出1:读取周期中
- 输出2: 字符串不匹配输出模式: 脉冲

如需了解如何设置输出信号分配,请参阅第2-11页上的 [如何分配输出信号](#page-36-0)。

<时序图>

• 触发输入→读取失败(与主符号不匹配)

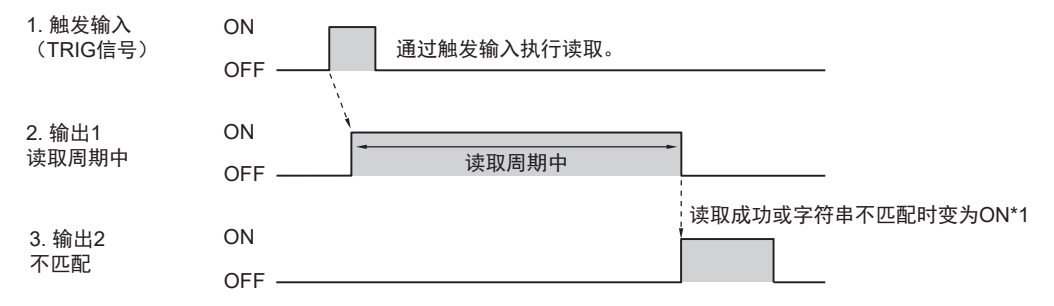

\*1 可变更信号保持为ON的时长。如需了解更多信息,请参阅第2-19页上的2-1-8 [变更输出信号变为](#page-44-0) ON/OFF[的时机\(输出](#page-44-0)1至输出3)。

# 读取失败

读取失败时,分配的输出信号变为ON。 注:触发模式必须为外部或串行。

以下为输出分配示例和时序图。 [输出信号分配示例]

- 输出1:读取周期中
- 输出2:读取失败输出模式:脉冲

的条件的分配

如需了解如何设置输出信号分配,请参阅第2-11页上的 [如何分配输出信号。](#page-36-0)

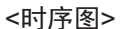

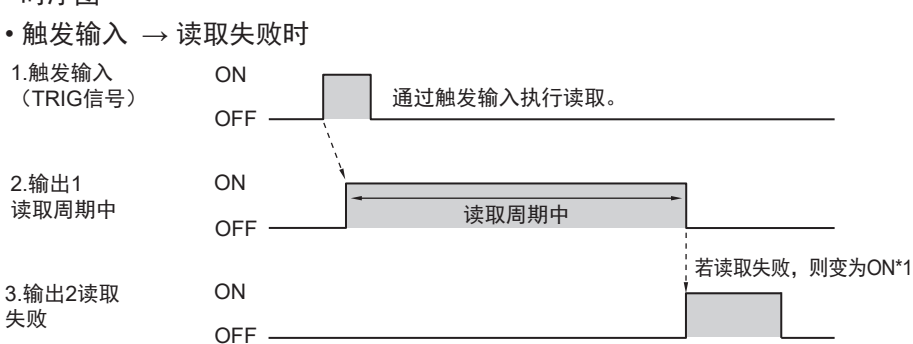

\*1 可变更信号保持为ON的时长。如需了解更多信息,请参阅第2-19页上的2-1-8 [变更输出信号变为](#page-44-0) ON/OFF[的时机\(输出](#page-44-0)1至输出3)。

# 读取周期中

读码器在读取周期中时,分配的输出信号变为ON。输出模式中选择的设定将被禁用。 读取周期开始时信号变为ON。信号变为OFF的时机取决于读取周期结束条件设定。

- 读取周期结束条件为超时时 读取成功时:读取成功时变为OFF。 读取失败:超出超时期间时变为OFF。
- 读取周期结束条件为最新图像输入时 读取成功时:读取成功时变为OFF。 读取失败时:一次触发输入中的所有图像捕捉执行结束时变为OFF。
- 读取周期结束条件为新触发输入时 读取成功时:读取成功时变为OFF。 读取失败时:触发输入、新的读取周期开始时变为OFF。此时,由于处于新的读取周期中,信号会再 次变为ON。

以下为输出分配示例和时序图。

[输出信号分配示例]

• 输出1:读取周期中

如需了解如何设置输出信号分配,请参阅第2-11页上的 [如何分配输出信号。](#page-36-0)

<时序图>

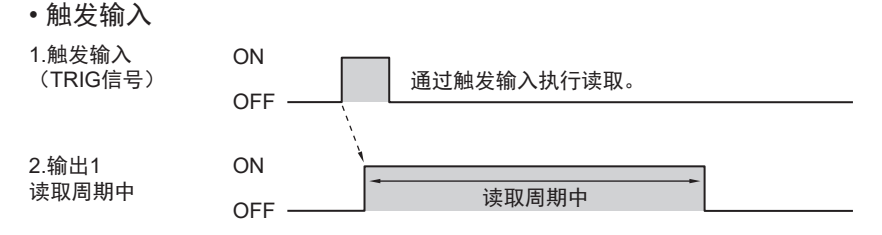

# 趋势分析

监控不匹配的频率、读取失败的频率、每次触发的读取数量,达到特定阈值时变为ON。 可用于监控匹配百分比和读取速度等质量指标。 各输出信号的以下设定互相独立。 请根据应用需求变更选择的输出信号编号。

• WebLink - 设置 - 齿轮图标 - 高级设定 - **I/O** - 趋势分析选项(输出**1**、**2**、**3**)

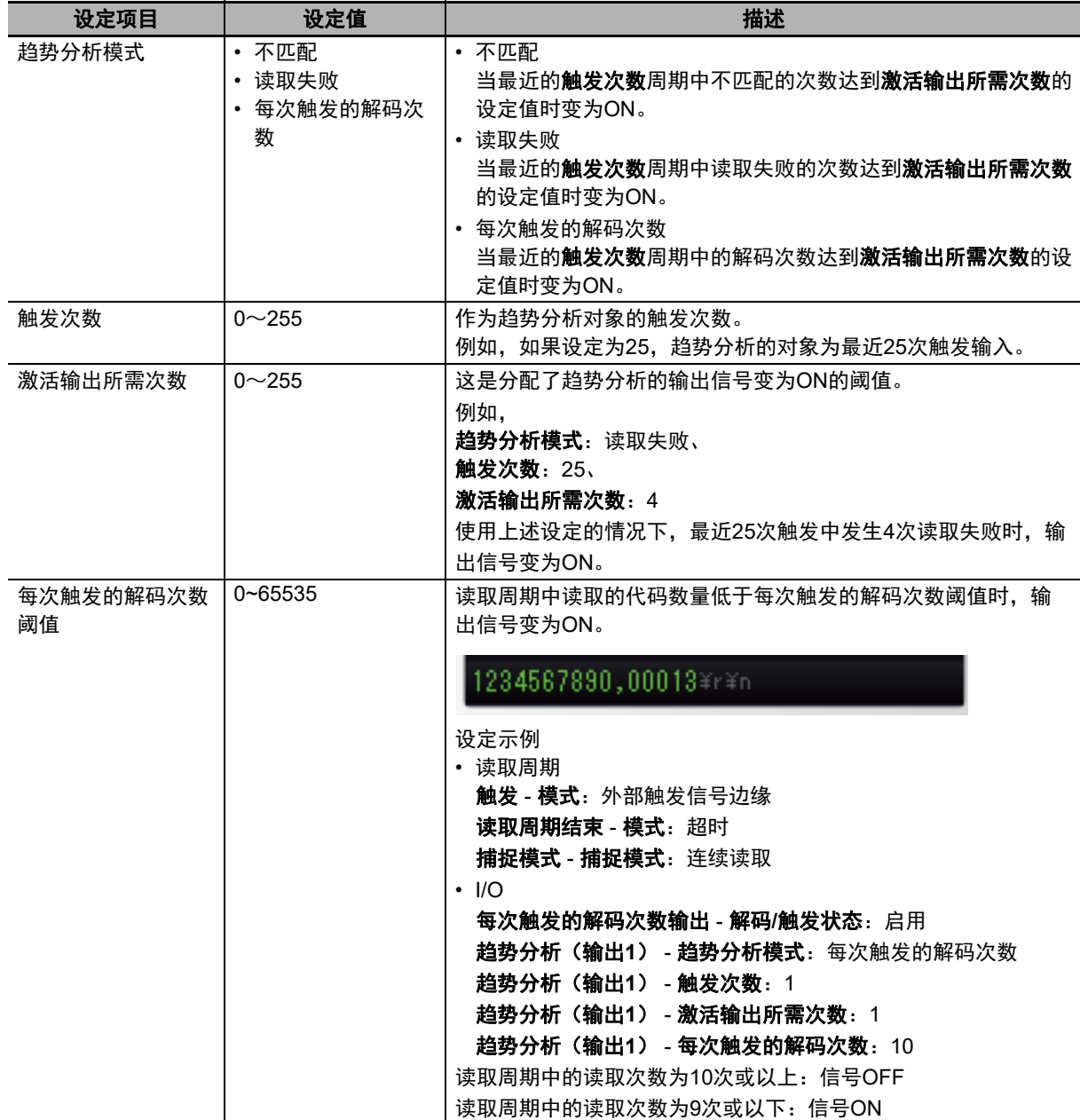

**2**

以下为输出分配示例和时序图。 [输出信号分配示例]

- 输出1:读取周期中
- 输出2:趋势分析输出模式:脉冲

如需了解如何设置输出信号分配,请参阅第2-11页上的 [如何分配输出信号。](#page-36-0)

<时序图>

• 触发输入 → 满足趋势分析输出条件

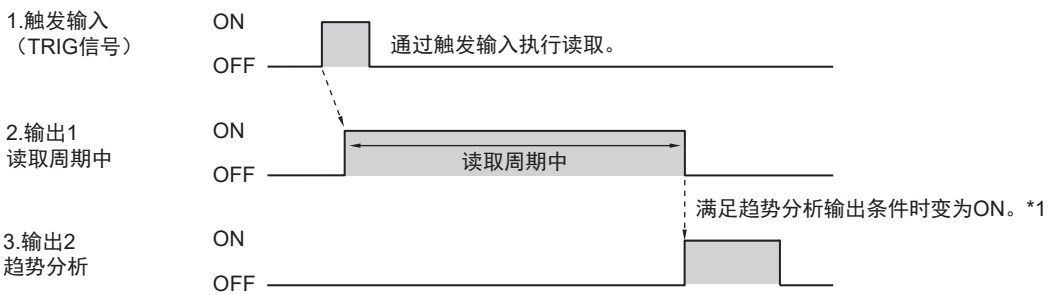

- \*1 可变更信号保持为ON的时长。如需了解更多信息,请参阅第2-19页上的2-1-8 [变更输出信号变为](#page-44-0) ON/OFF[的时机\(输出](#page-44-0)1至输出3)。
- 触发输入 → 每次触发的解码次数低于阈值

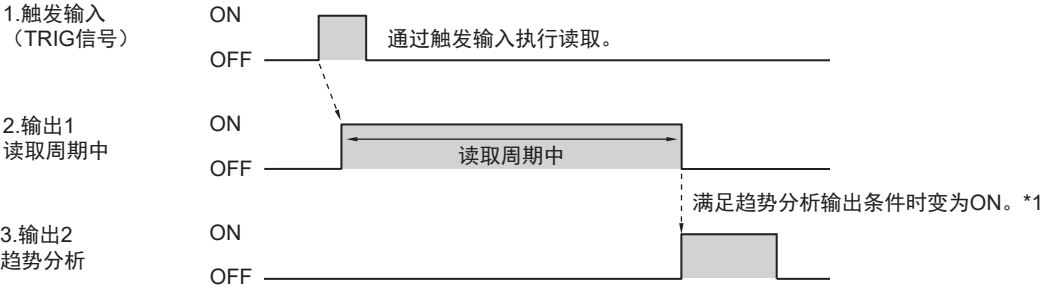

\*1 可变更信号保持为ON的时长。如需了解更多信息,请参阅第2-19页上的2-1-8 [变更输出信号变为](#page-44-0) ON/OFF[的时机\(输出](#page-44-0)1至输出3)。

# 代码质量等级

只要读取的条形码或二维代码的代码质量等级中有一项低于设定的阈值,分配的输出信号就会变为 ON。

可以在想要监控代码质量等级的下降趋势时使用。 可设定阈值的ISO标准如下所示。

- ISO/IEC 15415
- ISO/IEC 15416
- ISO/IEC 16022
- ISO/IEC 29158

如需了解以上各标准的详细信息,请参阅《V440-F C卡口读码器用户手册》(Z452 (84-9000440-02))中的代码质量分级。

以下为输出分配示例和时序图。 [输出信号分配示例]

- 输出1:读取周期中
- 输出2:代码质量输出模式:脉冲

**ISO/IEC 15415**综合等级输出:B \* 在这种情况下,当代码质量的综合ISO判断低于B时,该信号将变为ON。 如需了解如何设置输出信号分配,请参阅第2-11页上的 [如何分配输出信号](#page-36-0)。

<时序图>

• 触发输入 → 读取的代码的代码质量等级低于设定的阈值

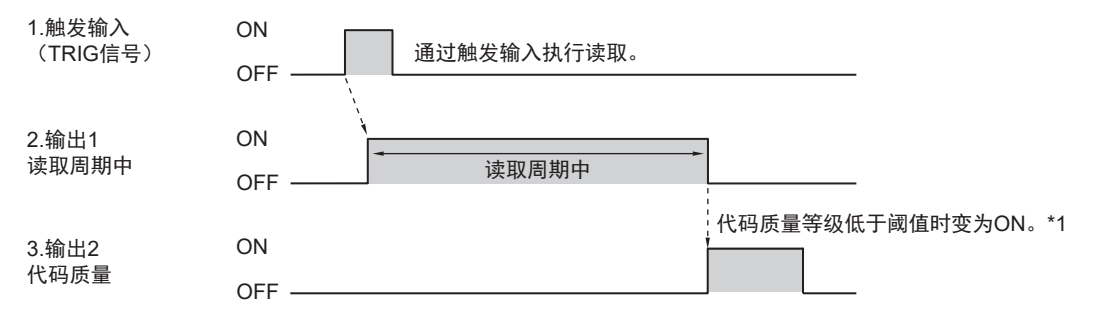

\*1 可变更信号保持为ON的时长。如需了解更多信息,请参阅第2-19页上的2-1-8 [变更输出信号变为](#page-44-0) ON/OFF[的时机\(输出](#page-44-0)1至输出3)。

## 诊断警告

信号根据诊断 - 服务信息 - 阈值 - 单位中设定的间隔变为ON,信号变为ON时还会通过串行通信发送文 本字符串。

用于以所需间隔从读码器定期发送指定的信息。

• WebLink - 设置 - 齿轮图标 - 高级设定 - 诊断 - 服务信息

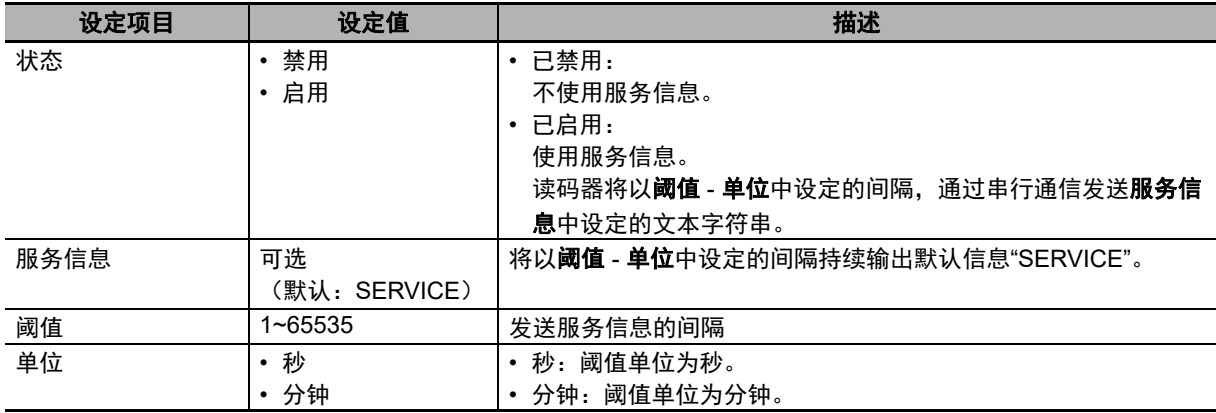

以下为输出分配示例和时序图。

[输出信号分配示例]

• 输出1:诊断警告

阈值:2 单位:秒 输出模式:脉冲(500ms) 如需了解如何设置输出信号分配,请参阅第2-11页上的 [如何分配输出信号](#page-36-0)。

<时序图>

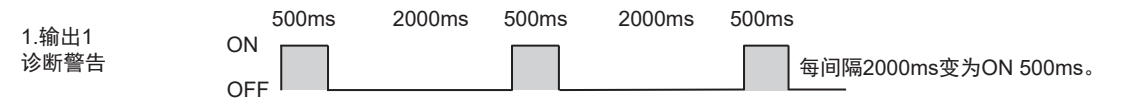

**2-1** 

# 作为外部照明闪光灯使用 **-** (仅适用于输出**3**信号)

输出用于点亮外部照明装置的信号。

启用输出3作为外部照明闪光灯后,默认情况下,该输出将在相机曝光期间内为ON。在此模式下,变更 曝光时间也会导致输出3保持为ON的时间变更。

对于需要对输出3进行更多控制的高级应用,可将照明亮度设置为极大,这将启用固定照明亮灯时间和 固定照明延迟时间。

照明的时长取决于固定照明亮灯时间设定,照明亮灯的时机则取决于固定照明延迟时间设定。

输出模式中选择的设定将被禁用。

• WebLink - 设置 - 齿轮图标 - 高级设定 - 相机设置 - 照明

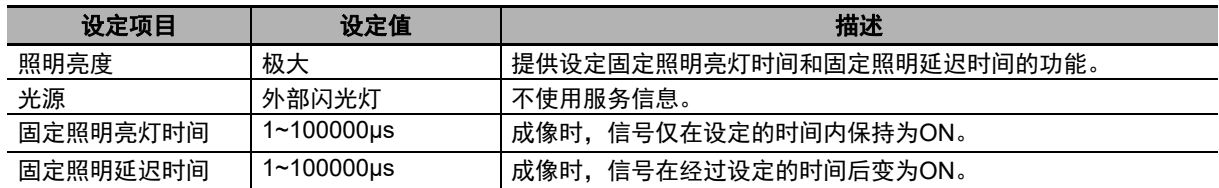

以下为输出分配示例和时序图。

[输出信号分配示例]

• 输出1:读取周期中

• 输出2: 匹配 (或读取成功) 时输出模式: 脉冲 (500ms)

• 输出3:作为外部照明闪光灯使用 固定照明亮灯时间:100000μs固定照明延迟时间:5000μs 如需了解如何设置输出信号分配,请参阅第2-11页上的 [如何分配输出信号。](#page-36-0)

<时序图>

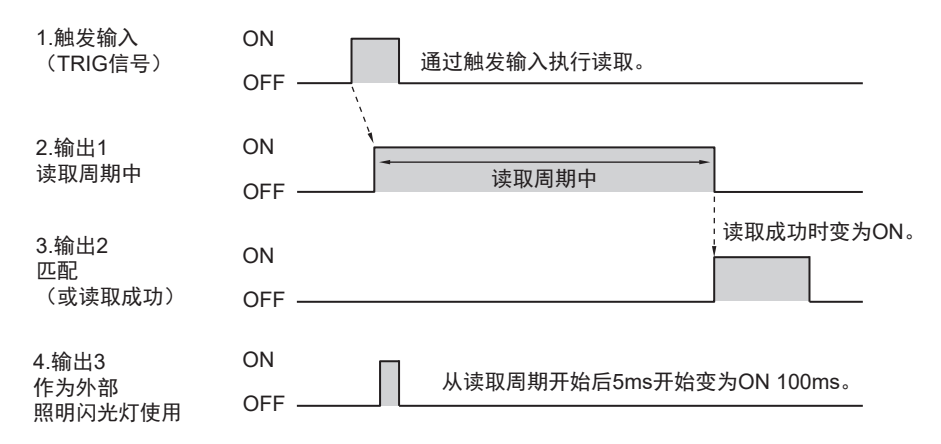

 $\mathbf{x}$ 

# <span id="page-44-0"></span>**2-1-8** 变更输出信号变为**ON/OFF**的时机(输出**1**至输出**3**)

设定或变更分配到输出1至输出3的信号保持ON状态的时长及变为OFF的时机。

# 如何设定输出信号

- *1* <sup>从</sup>WebLink画面选择设置 <sup>→</sup> 输出。
- *2* 数字输出编辑器对话框将打开。
- *3* 可在模式中变更输出信号变为ON/OFF的时机。
- *4* 可在脉冲宽度中设定保持ON多长时间后变为OFF。

使用注意事项

仅能在模式设定为脉冲时设定。

**Digital Output Editor** 

#### JL Output 1 JL Output 2 Output On Match (or Good Read) Output On In Read Cycle Mode Pulse Mode Pulse Pulse Width 500 ms Pulse Width 500 ms State Normally Open State Normally Oper

JL Output 3 Output On Mismatch or No Read Mode Pulse Pulse Width 500 ms State Normally Open

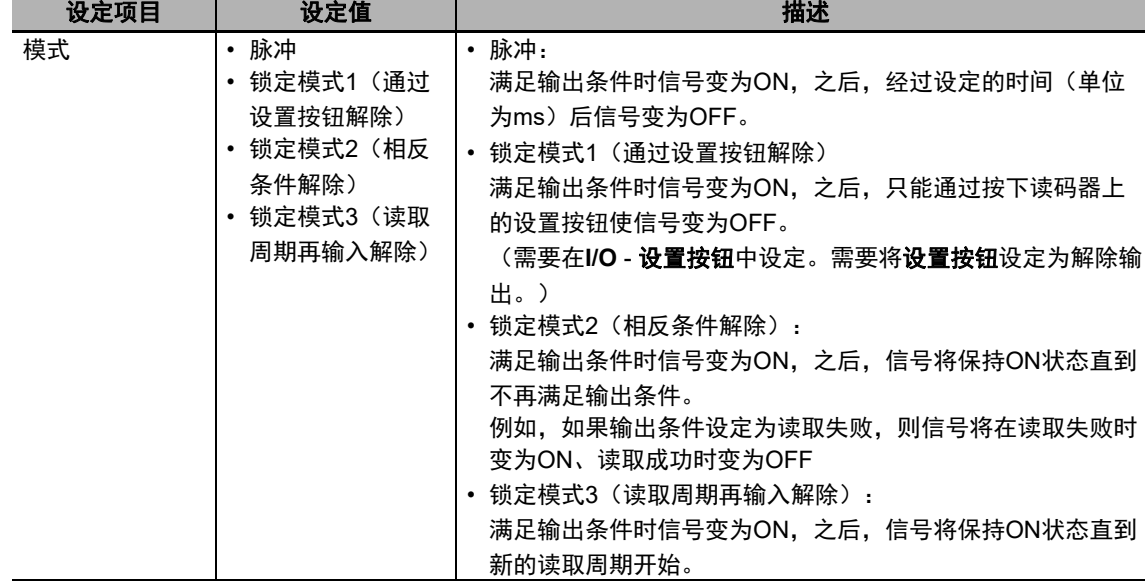

# 脉冲

输出信号将在脉冲宽度中设定的时间内保持不变。

以下为输出分配示例和时序图。

[输出信号分配示例]

• 输出1:读取周期中

• 输出2:匹配(或读取成功)时输出模式:脉冲(1000ms)

如需了解如何设置输出信号分配,请参阅第2-11页上的 [如何分配输出信号。](#page-36-0)

<时序图>

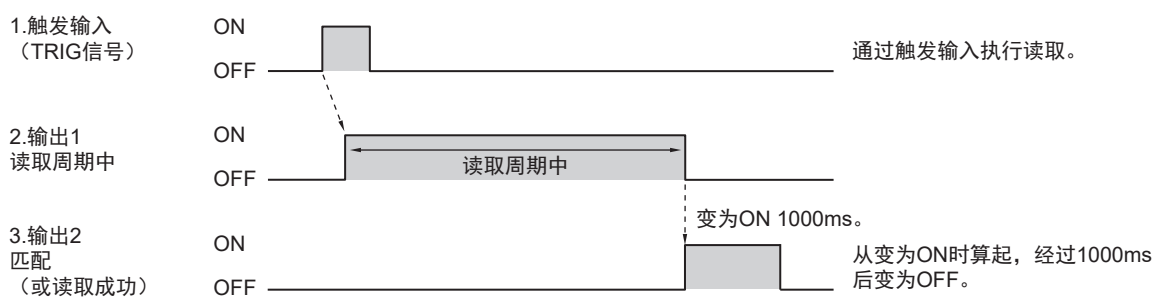

# 锁定模式**1**(通过设置按钮解除)

输出信号保持为ON,直到读码器上的设置按钮被按下。 关于该模式的用途,例如,当连接到PLC时,可以配置为当该信号为ON时持续发出警报,直到读码器 上的设置按钮被按下。

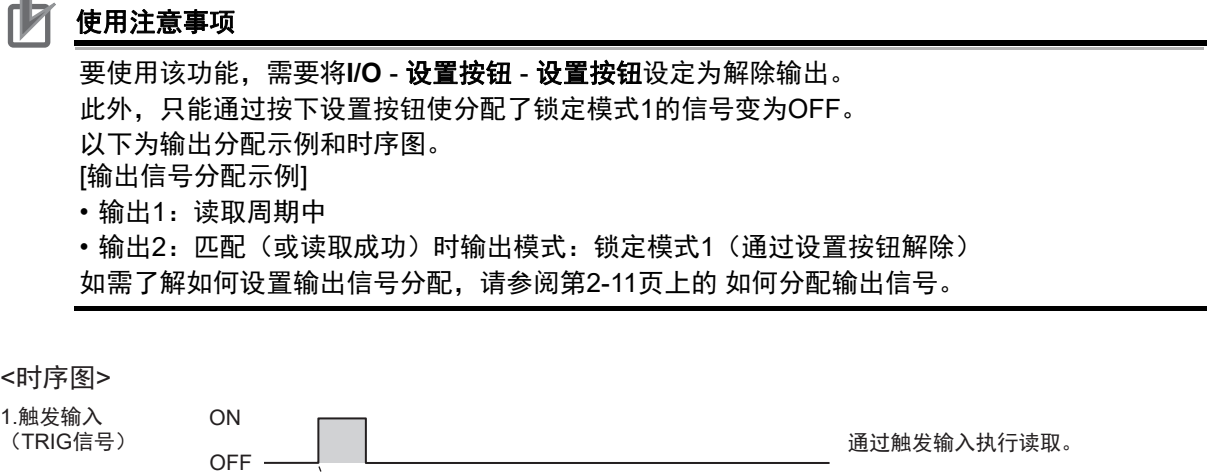

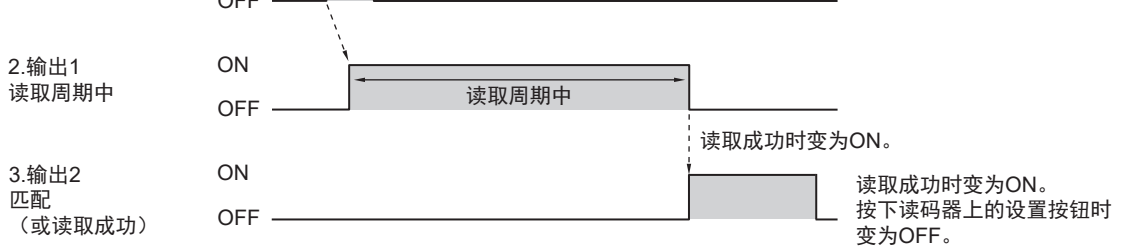

# 锁定模式**2**(相反条件解除)

输出信号保持为ON,直到不再满足输出条件。

以下为输出分配示例和时序图。

[输出信号分配示例]

- 输出1:读取周期中
- 输出2: 匹配(或读取成功)时输出模式:锁定模式2(相反条件解除)

• 输出3:不匹配(或读取失败)时输出模式:锁定模式2(相反条件解除) 如需了解如何设置输出信号分配,请参阅第2-11页上的 [如何分配输出信号](#page-36-0)。

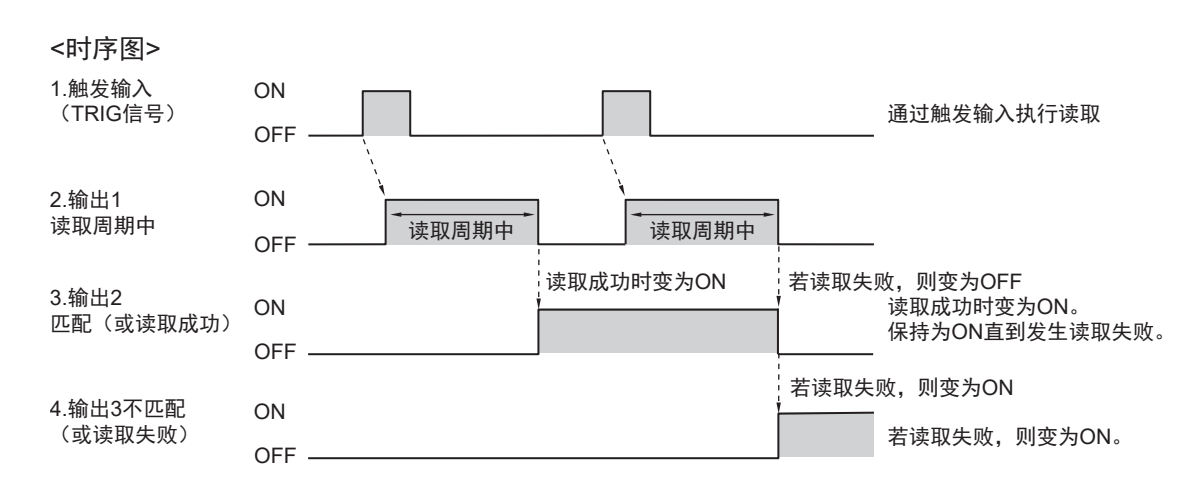

# 锁定模式**3**(读取周期再输入解除)

输出信号保持为ON,直到新的读取周期开始。

以下为输出分配示例和时序图。

[输出信号分配示例]

• 输出1:读取周期中

• 输出2: 匹配 (或读取成功) 时输出模式: 锁定模式3 (读取周期再输入解除) 如需了解如何设置输出信号分配,请参阅第2-11页上的 [如何分配输出信号](#page-36-0)。

<时序图>

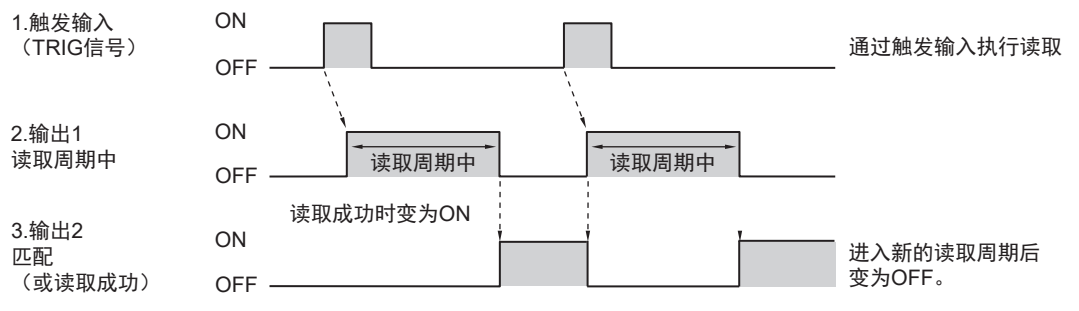

# **2-1-9** 变更输出信号(输出**1**至输出**3**)的极性

变更输出1至输出3的输出极性。

可通过变更输出极性反转各输出信号的ON/OFF状态。

# 如何设定输出信号

- *1* <sup>从</sup>WebLink画面选择设置 <sup>→</sup> 输出。
- *2* 数字输出编辑器对话框将打开。
- *3* 在极性中变更输出信号的极性。

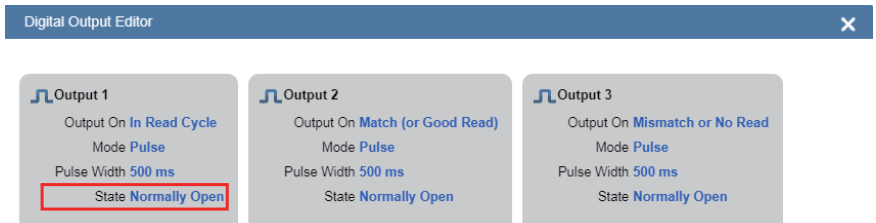

#### 高级设定:**I/O** - 输出**1**至输出**3**参数 - 输出状态

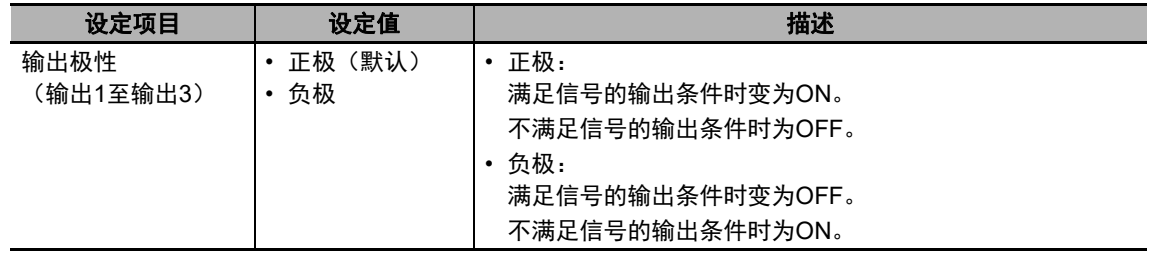

#### [使用方法示例]

- 输出1:读取周期中 输出状态:正极 读取周期中,输出1信号变为ON,读码器不会接收触发输入。 因此,您会看到输出1信号为OFF时可以接收触发输入。
- 输出2:读取周期中 输出状态:负极 读取周期中,输出2信号变为OFF,读码器不会接收触发输入。 因此,您会看到输出1信号为ON时可以接收触发输入。

#### 使用注意事项

本手册中的时序图展示的是所有输出信号的输出状态均设定为正极(默认设定)时的行为。请 谨慎变更该设定。

# **2-1-10** 通过来自外部设备的信号控制操作

下列信号可通过读码器的并行I/O控制读码器进行以下操作。

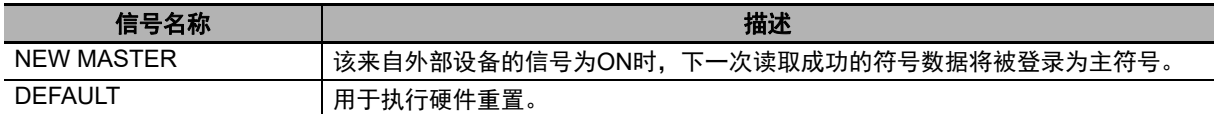

# 使用**NEW MASTER**信号登录主符号

可将读取到的条形码或二维代码的字符串登录为用于匹配验证的目标文本字符串。

• 使用的信号线

#### 对于**V440-F**,使用**V430-W8-**□**M**电缆

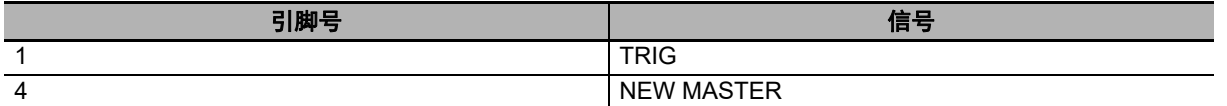

#### ● 使用方法

步骤1至4:读码器的设定 步骤5至8:登录

- *1* 在设置画面中将周期设定为单次读取。
- *2* 将匹配代码设定为ON。
- *3* 选择模式:标准。使用新主符号输入示教匹配字符串并将新主符号**Pin**设定为启用。
- *4* 单击完成。
- *5* 通过外部设备将NEW MASTER信号设定为ON。
- *6* 将想要登录为匹配样本的条形码或二维代码置于视野范围内。
- *7* <sup>将</sup>TRIG信号设定为ON。
- *8* 读取到的条形码或二维代码将被登录到匹配字符串数据库中。 可从步骤3中介绍的画面确认操作。

# 使用**DEFAULT**信号将读码器重置为默认设定

用于执行硬件重置。

• 使用的信号线

#### 对于**V440-F**,使用**V430-W8-**□**M**电缆

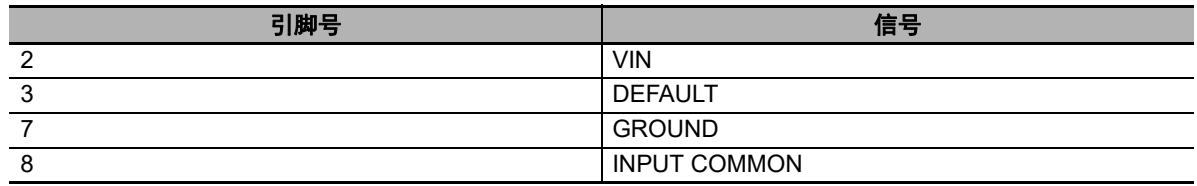

无法进行软件重置或硬件重置时,可能需要将读码器重置为出厂设定,应将设备的DEFAULT引脚连 接到GROUND或VIN引脚,具体取决于INPUT COMMON引脚的连接方式。以这种方式重置读码器在 功能上等同于发送<Zrdall>指令。

#### 使用注意事项

以这种方式执行硬件重置时,必须在通过打开电源或重置读码器启动读码器的**60**秒内执行。 连接错误的引脚会对设备造成严重损害。

#### ●情况1: INPUT COMMON绑定GROUND (0V) 时

- **1** 确认引脚3(DEFAULT)和引脚2(VIN)的位置。
- *2* 启动或重置读码器,等待大约20秒以加载应用程序。
- *3* 默认程序一旦开始,必须在三秒内完成。
	- 1)将引脚3(DEFAULT)连接到引脚2(VIN)。
	- 2)断开连接。
	- 3)将引脚3(DEFAULT)连接到引脚2(VIN)。
	- 4)断开连接。
	- 5)读码器将自动使用出厂默认设定重新启动。

#### ● 情况**2**:**INPUT COMMON**绑定**VIN**时

- 1 确认引脚3 (DEFAULT)和引脚7 (GROUND)的位置。
- *2* 启动或重置读码器,等待大约20秒以加载应用程序。
- *3* 默认程序一旦开始,必须在三秒内完成。
	- 1)将引脚3(DEFAULT)连接到引脚7(GROUND)。
	- 2)断开连接。
	- 3)将引脚3(DEFAULT)连接到引脚7(GROUND)。
	- 4)断开连接。
	- 5)读码器将自动使用出厂默认设定重新启动。

# 3

# 使用以太网控制操作和数据输出

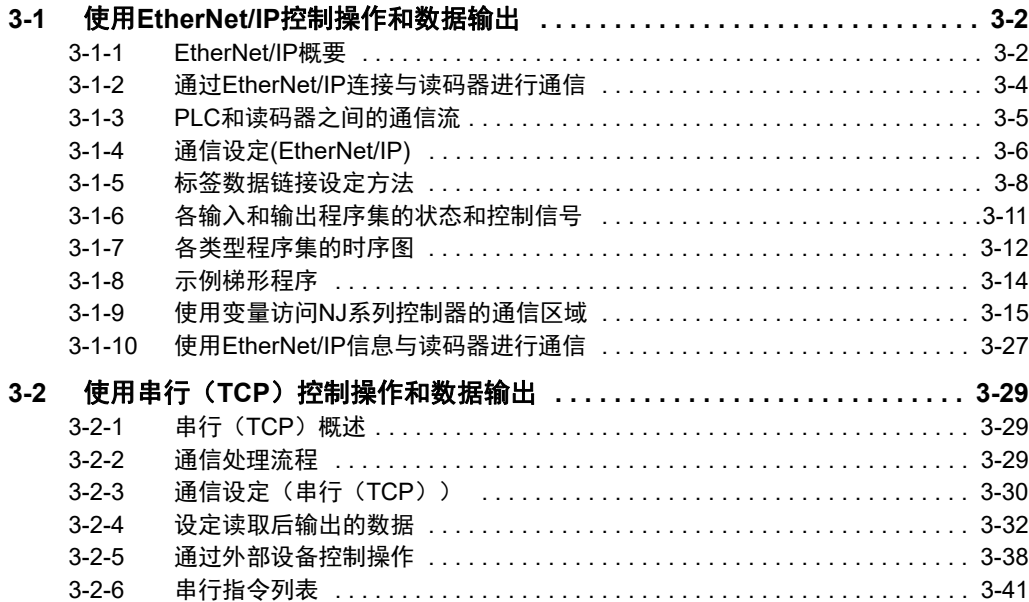

# <span id="page-51-0"></span>**3-1** 使用**EtherNet/IP**控制操作和数据输出

### <span id="page-51-1"></span>**3-1-1 EtherNet/IP**概要

EtherNet/IP是一种使用以太网的工业多供应商网络。EtherNet/IP规格是由ODVA(开放设备网络供应商 协会)管理的开放标准。EtherNet/IP被各种工业设备广泛采用。

由于EtherNet/IP使用标准以太网技术,各类通用以太网设备均可用于该网络中。 EtherNet/IP的主要特点如下。

• 通过标签数据链接(周期性通信)实现高速、大容量的数据交换 EtherNet/IP协议支持隐式通信,据此可以与EtherNet/IP设备进行被称为标签数据链接的周期性通信。

#### **•** 在每个应用指定的通信周期设定标签数据链接,无关节点数量

由于数据交换按照为每个连接设定的刷新周期通过网络进行,无关节点数量,因此即使节点数量增 加,刷新周期也不会增加。(连接中的数据交换保持同步) 由于可为每个连接设定刷新周期,因此每个应用都能按照合适的刷新周期进行通信。(例如,以高速 传输工序间的联锁、以低速传输生产指令和状态监视信息。)

#### ſИ 使用注意事项

对于连接了多台设备的网络,如果出现暂时性高流量,可能会导致性能下降(例如响应延迟或 数据包丢失)或通信错误。 请根据实际条件测试运行后再将系统投入实际运行。

# 使用**EtherNet/IP**进行数据交换(隐式通信)

如下所示,使用标签数据链接在EtherNet/IP网络上的以太网设备之间周期性交换数据。

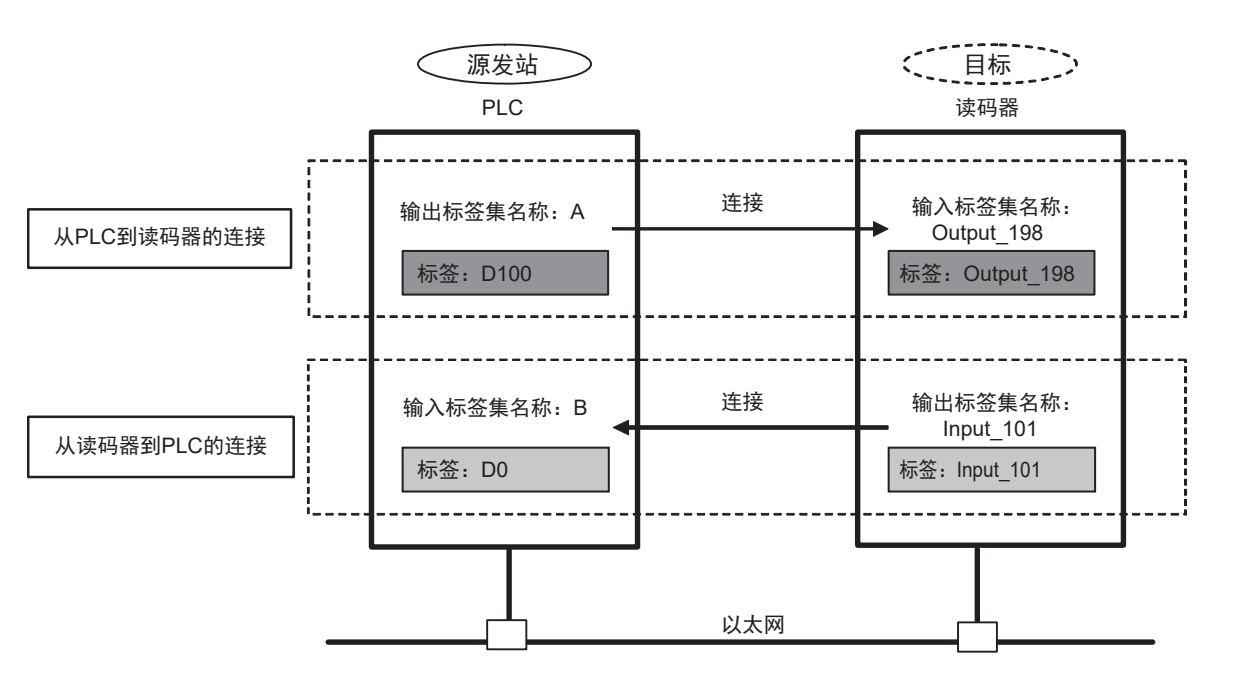

#### **•** 数据交换方法

如需进行数据交换,需要打开两台EtherNet/IP设备之间的连接。 节点之一请求连接,以打开与远程节点的连接。 请求连接的节点称为源发站,接收请求的节点称为目标。

#### **•** 数据交换存储器位置

用于在连接中交换数据的存储器位置被指定为标签。 可将存储器地址或变量指定为标签。 一组标签由一个输出标签集和一个输入标签集构成。

#### $\overline{\mathbb{R}}$ 参考

通过EtherNet/IP与不支持标签数据链接通信的PLC进行通信时,应使用信息通信(第[3-27](#page-76-0)页上 的3-1-10 使用EtherNet/IP[信息与读码器进行通信](#page-76-0))。

**3**

# <span id="page-53-0"></span>**3-1-2** 通过**EtherNet/IP**连接与读码器进行通信

可使用EtherNet/IP的标签数据链接在PLC和读码器之间进行通信。 PLC可通过指令/响应通信控制读码器,读码器在执行读取后可输出数据。 如需连接欧姆龙控制器并通过EtherNet/IP进行通信,可在Sysmac Studio或Network Configurator中设置 标签数据链接(标签、标签集、连接设定)。 如需了解关于标签数据链接设定的更多详细信息,请参阅下列各手册。

• 《NJ系列CPU单元内置EtherNet/IP端口用户手册》(目录编号:W506)

- 《CS/CJ系列EtherNet/IP单元操作手册》(目录编号:W465)
- 《适用于NJ系列CPU单元的CJ系列EtherNet/IP单元操作手册》(目录编号:W495)

# 通信区域类型

与PLC之间的EtherNet/IP通信使用PLC的输入区域和输出区域这2个通信区域执行。本读码器有6类输入 区域程序集、2类输出区域程序集,可分别选择1类使用。

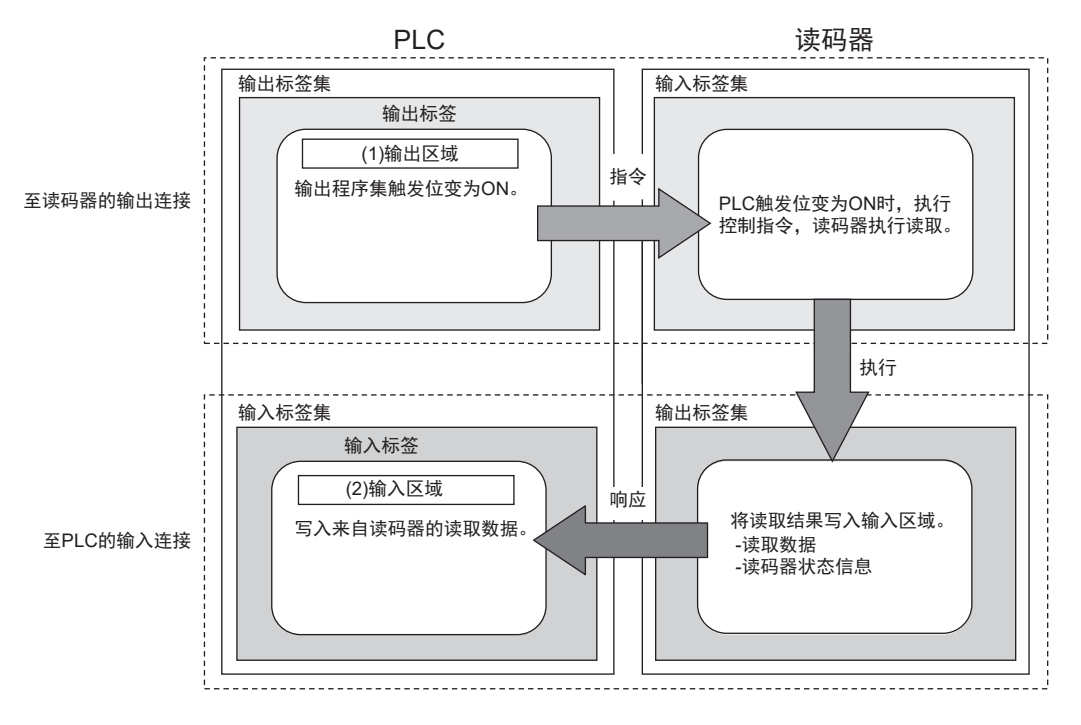

# **3-1** 化用 **EtherNet/IP**控制操作和数据输出

**3**

# <span id="page-54-0"></span>**3-1-3 PLC**和读码器之间的通信流

1. PLC(用户)将事先分配到PLC存储区域(输出区域)的触发位从OFF变更为ON。 2.来自PLC的触发位为ON时,读码器执行读取处理。

3.读码器完成读取处理后会将其读取数据保存到PLC的指定存储区域(输入区域)中。

[输出数据示例]

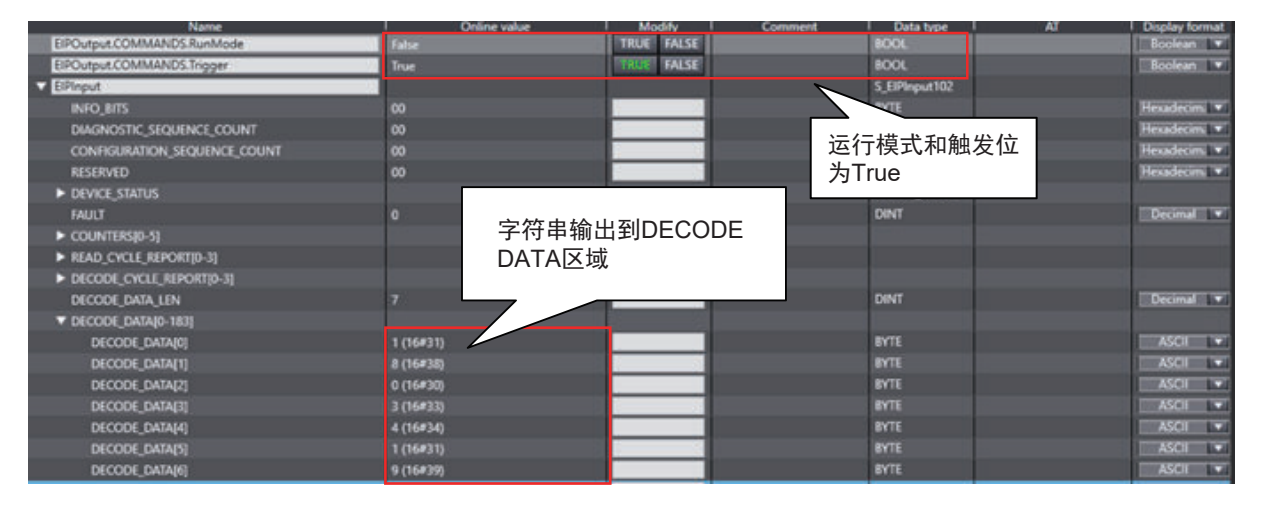

# <span id="page-55-0"></span>**3-1-4** 通信设定**(EtherNet/IP)**

# 使用**WebLink**设定读码器的网络设定

使用WebLink设定读码器的IP地址,以匹配PLC或其他外部设备的网络设定。

• WebLink - 设置 - 齿轮图标 - 高级设定 - 通信 - 以太网

## *1* 将以太网设定为启用。

*2* 根据PLC或其他外部设备的网络设定,设定**IP**地址和子网掩码。

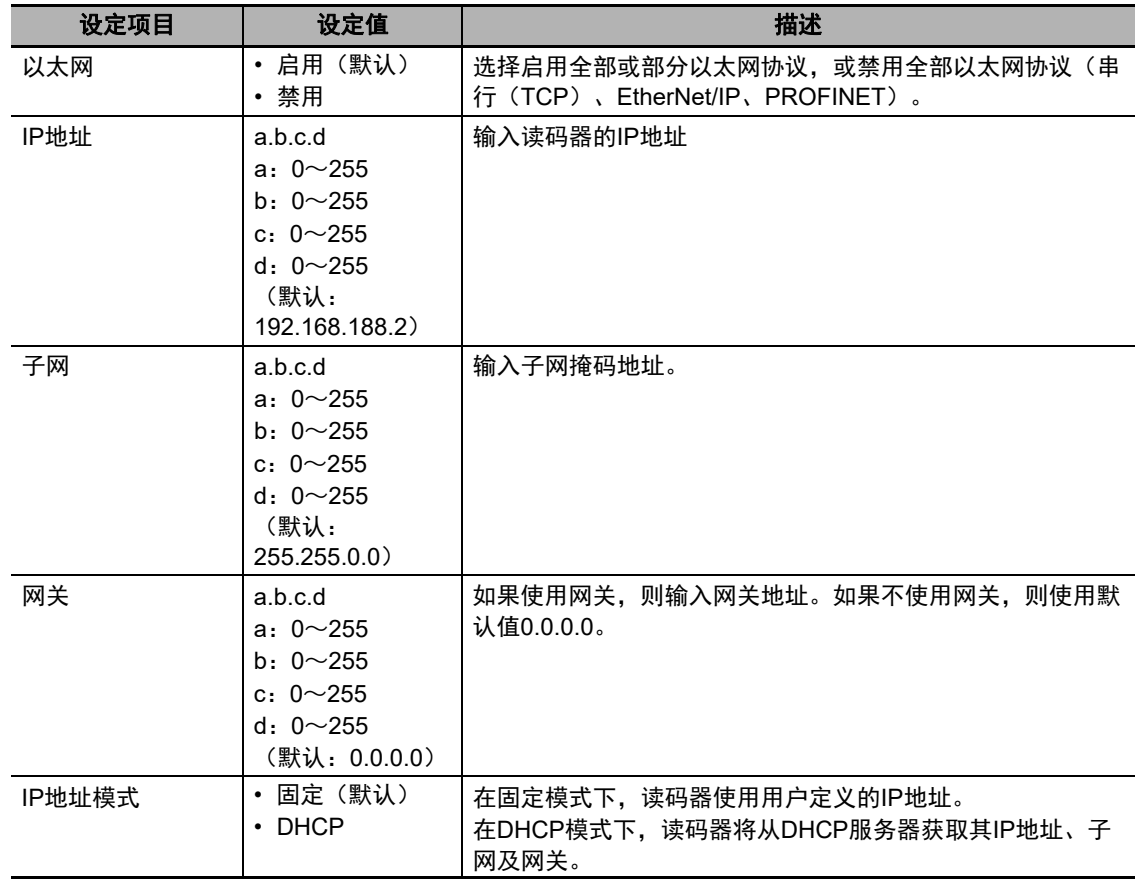

# 使用**WebLink**设置**EtherNet/IP**通信

#### • WebLink - 设置 - 齿轮图标 - 高级设定 - 通信 - 以太网

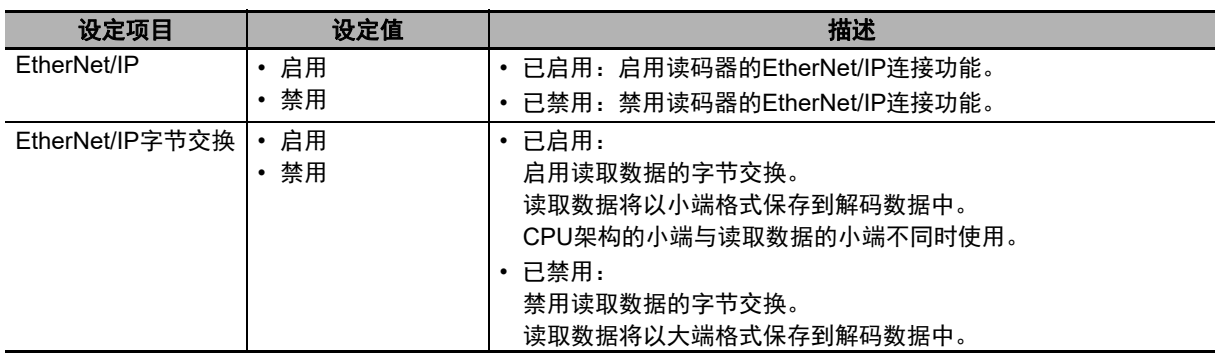

使用字节交换时,输出的变更如下所示。 示例:当读取的代码的字符串为0123时

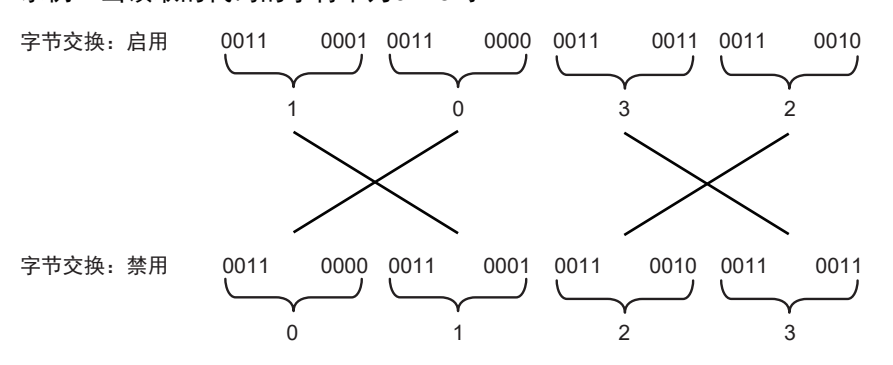

**3**

# <span id="page-57-0"></span>**3-1-5** 标签数据链接设定方法

本章节介绍了如何设定EtherNet/IP的数据链接。

创建了至读码器的数据链接的PLC中的通信区域被指定为标签和标签集,并设定标签数据链接通信的连 接。

#### rh 使用注意事项

连接NJ或CJ系列CPU单元时,请将定义了读码器连接信息的EDS文件安装到Sysmac Studio 中。

请从欧姆龙网站下载EDS文件。

# ▌标签、标签集、连接设定

本读码器有6类输入程序集、2类输出程序集,可分别选择1类使用。数据结构会根据所选的程序集变 更。

如需了解关于存储器分配和各程序集的数据结构的更多详细信息,请参阅第A-3页上的[A-2 Ethernet/IP](#page-116-0) [规格。](#page-116-0)

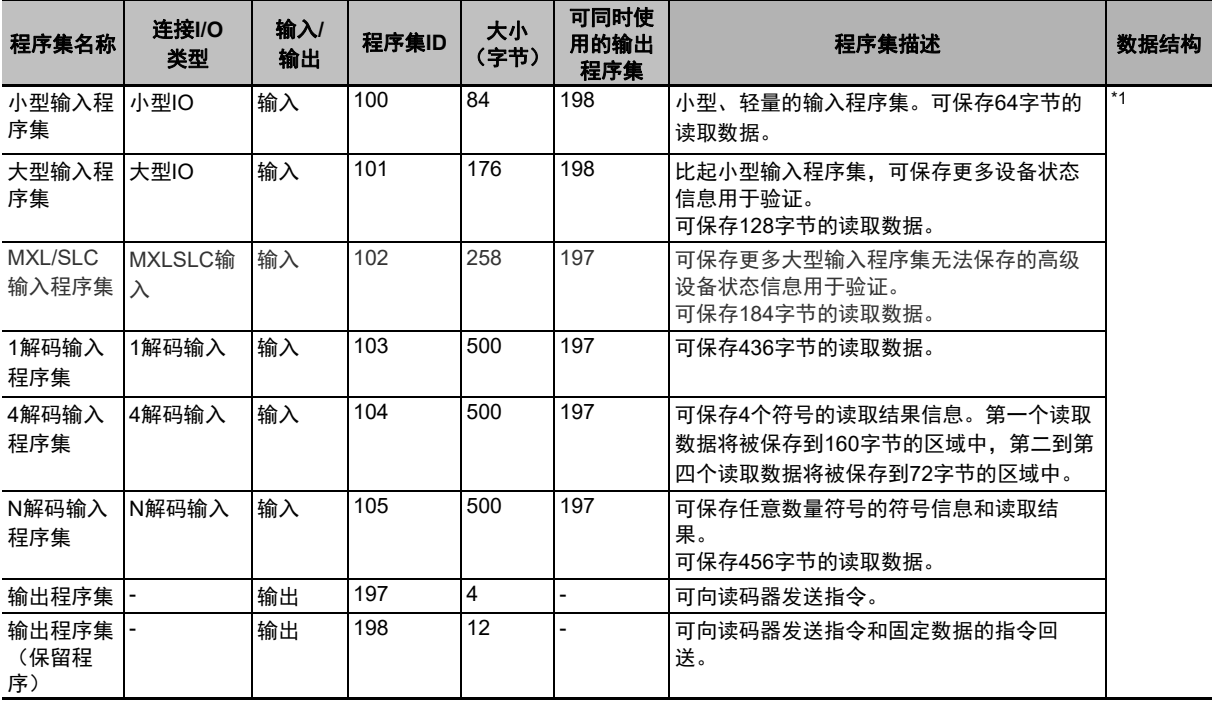

#### 程序集一览

\*1. 请参阅第A-3页上的[A-2 Ethernet/IP](#page-116-0)规格。

#### 标签集设定

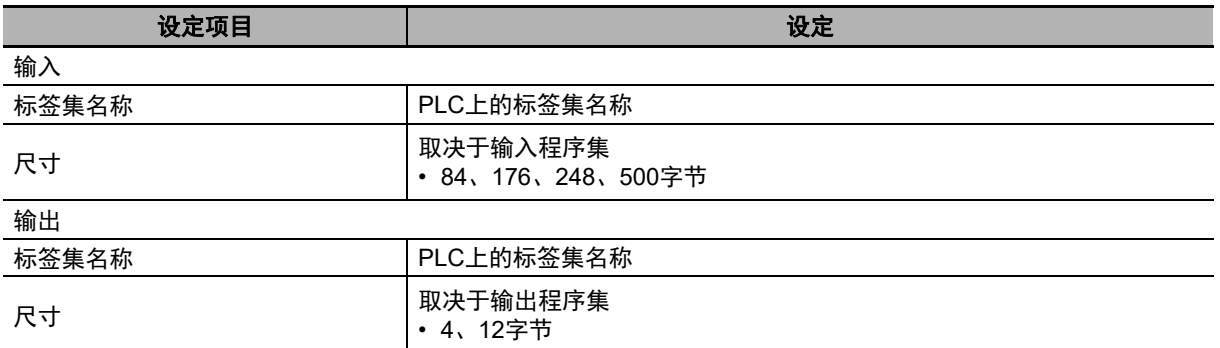

#### 连接设定

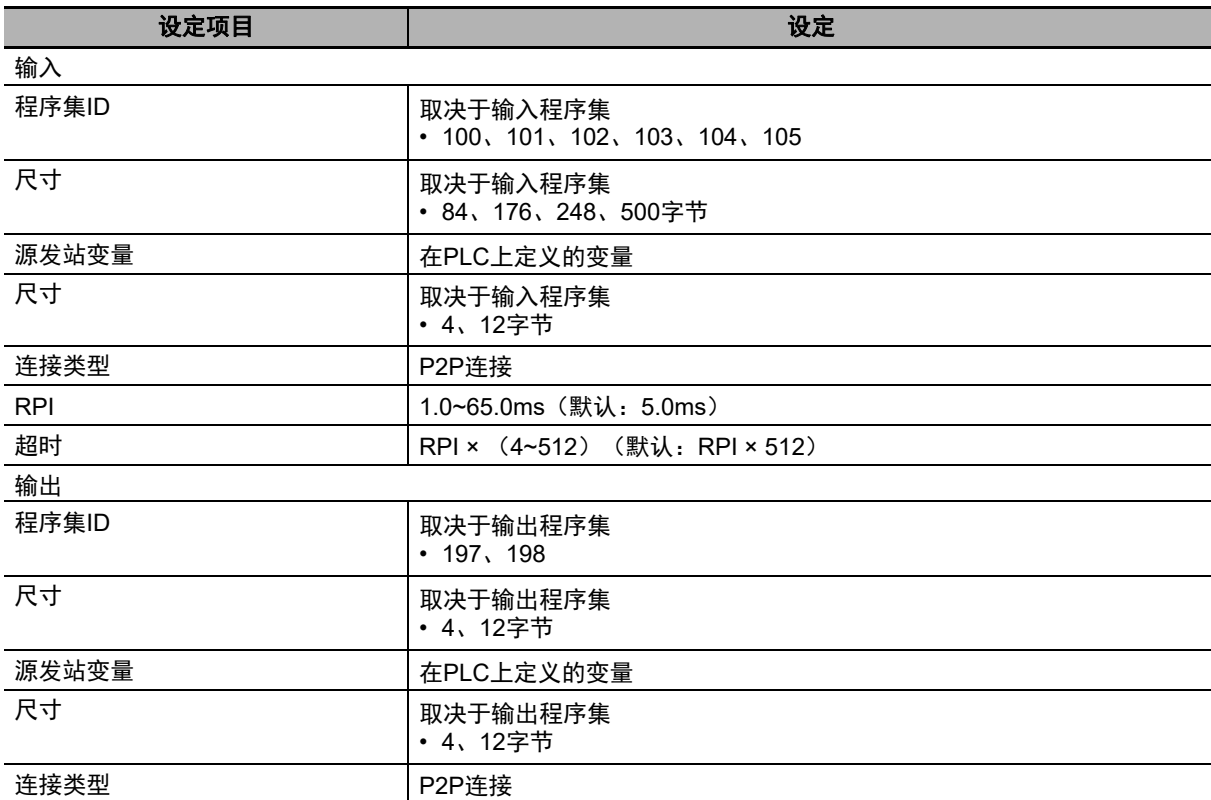

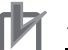

# ■ 使用注意事项

- · 如果为通信区域指定了I/O存储器地址, 则除非指定了保存存储器内容的CIO区域内的地址, 否则当PLC的操作模式变更时,通信区域内的信息将被清除。
- 未使用EDS文件时, 指定实例需要下列程序集对象。

#### 设定程序集对象

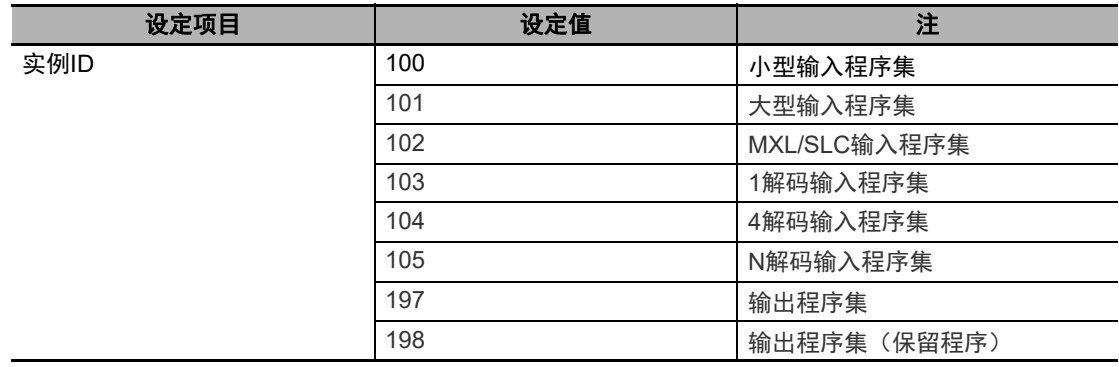

**V440-F C**卡口读码器通信手册(**Z453-CN5**)

# 3 使用以太网控制操作和数据输出

# <span id="page-60-0"></span>**3-1-6** 各输入和输出程序集的状态和控制信号

读码器有以下类型的输入程序集。

1.小型输入程序集

- 2.大型输入程序集
- 3.MXL/SLC输入程序集
- 4.1解码输入程序集
- 5.4解码输入程序集

6.N解码输入程序集

状态信号如下所示。

这些信号的控制基于读码器状态自动进行。

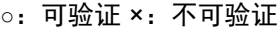

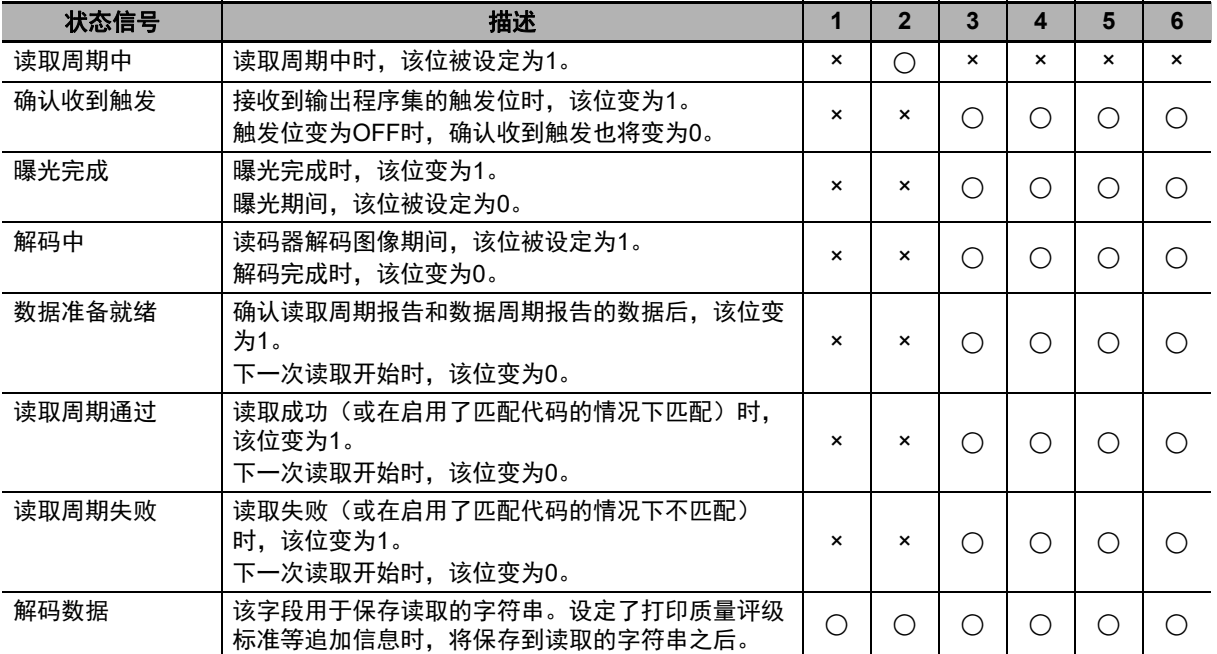

读码器有以下类型的输出程序集。

#### 1.输出程序集

2.输出程序集(保留程序)

控制信号如下所示。 用户可随时控制这些信号。

○:可验证 ×:不可验证

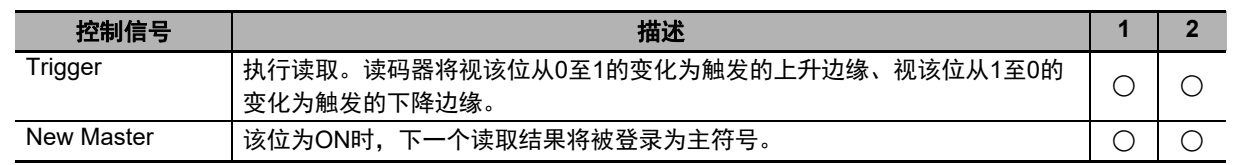

**3**

3-1-6 各输入和输出程序集的状态和控制信号 各输入和输出程序集的状态和控制信号

# <span id="page-61-0"></span>**3-1-7** 各类型程序集的时序图

# 通过读取(**TRIG**)信号执行读取

将读取数据保存到**PLC**的数据存储器中完成时的时序信号取决于输入程序集类型。

#### **● 小型输入程序集 (100)**

与保存读取数据的时序信号不对应。

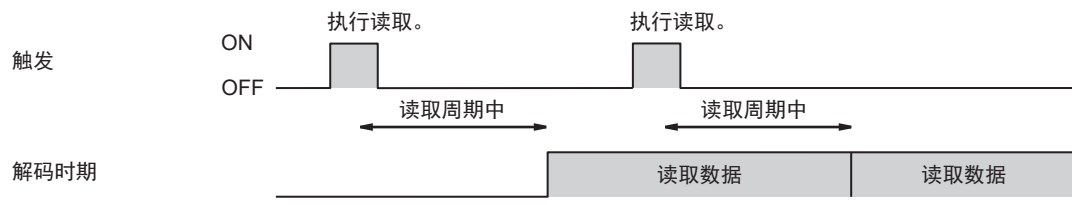

1.读取开始于触发的上升边缘。

2.读取结束时,读取数据将保存到解码数据中。

#### **●大型输入程序集 (101)**

设备状态 - 读取周期中位从ON变为OFF时输出。

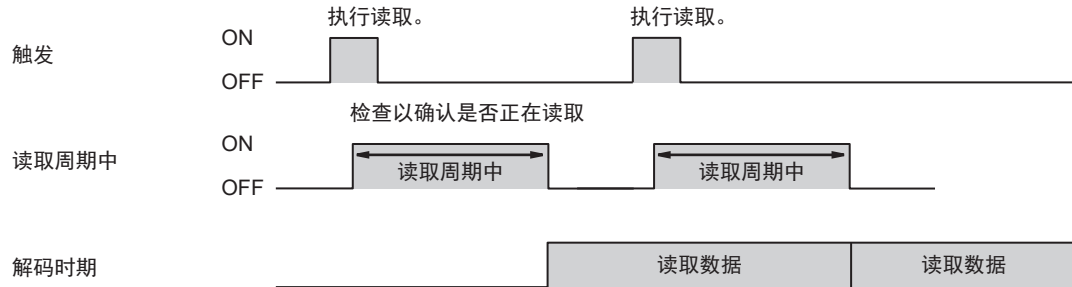

1.读取开始于触发的上升边缘。

2.读取开始时,读取周期中变为ON,触发变为OFF。

3.读取结束时,读取数据将保存到解码数据中,读取周期中变为OFF。

#### ● **MXL/SLC**输入程序集(**102**)至**N**解码输入程序集(**105**)

设备状态 - 读取周期中位从ON变为OFF时输出。

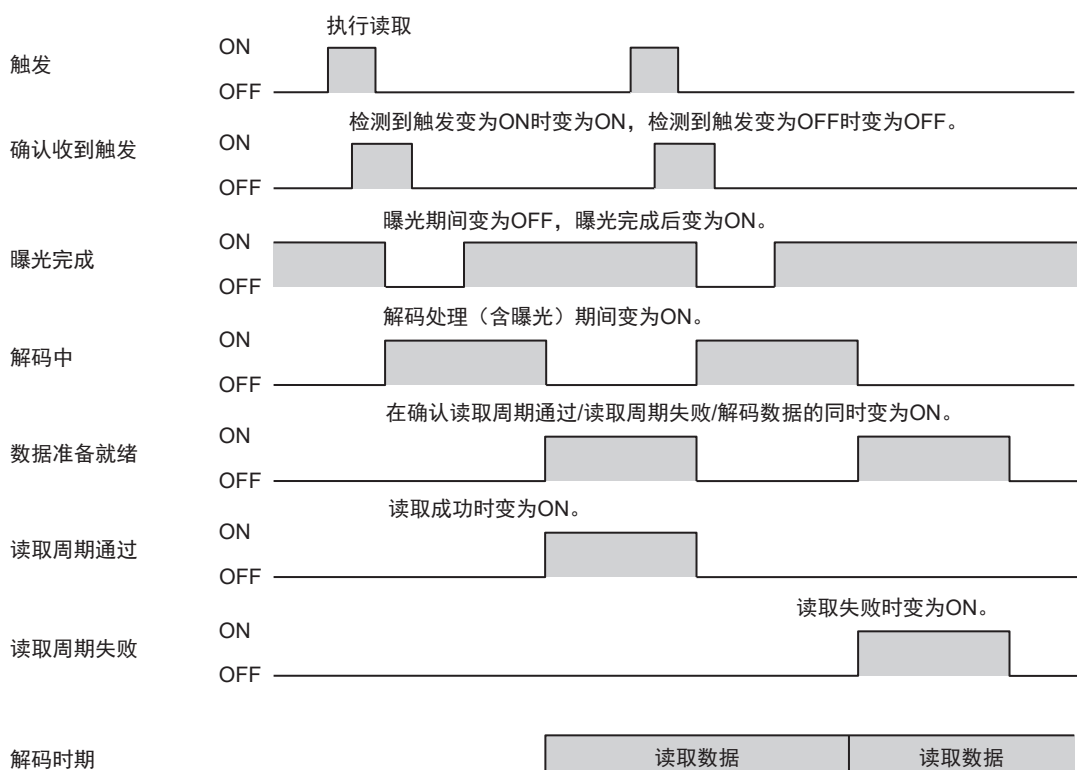

1.读取开始于触发的上升边缘。

- 2.检测到触发变为ON时,确认收到触发变为ON。检测到触发变为OFF时,确认收到触发变为OFF。
- 3.曝光开始时曝光完成变为OFF,曝光完成时曝光完成变为ON。
- 4.解码处理期间,解码中为ON。解码处理包括曝光处理。
- 5.数据准备就绪将在确认解码数据/读取周期通过或读取周期失败的同时变为ON。
- 6.读取成功时,读取周期通过变为ON,读取失败时,读取周期失败变为ON。读取数据将保存到解码 数据中。

#### $\overline{\mathbb{R}}$ 参考

输出符号数据的时机可能延迟至多10ms。

7.检测到下一个触发时,数据准备就绪变为OFF。

**3-1** 化用

**3**

#### <span id="page-63-0"></span>**3-1-8** 示例梯形程序

该示例梯形程序执行以下操作。

- 输入触发信号,执行单次读取。
- 比较读取的字符串(解码数据)和PLC中保存的验证用字符串(主符号)。
- 如果匹配, 则OK/匹配计数增加, 如果不匹配, 则不匹配/NG计数增加。

使用了以下的输入和输出程序集。

- 输入程序集: MXL/SLC输入程序集 (102)
- 输出程序集:输出程序集(197)

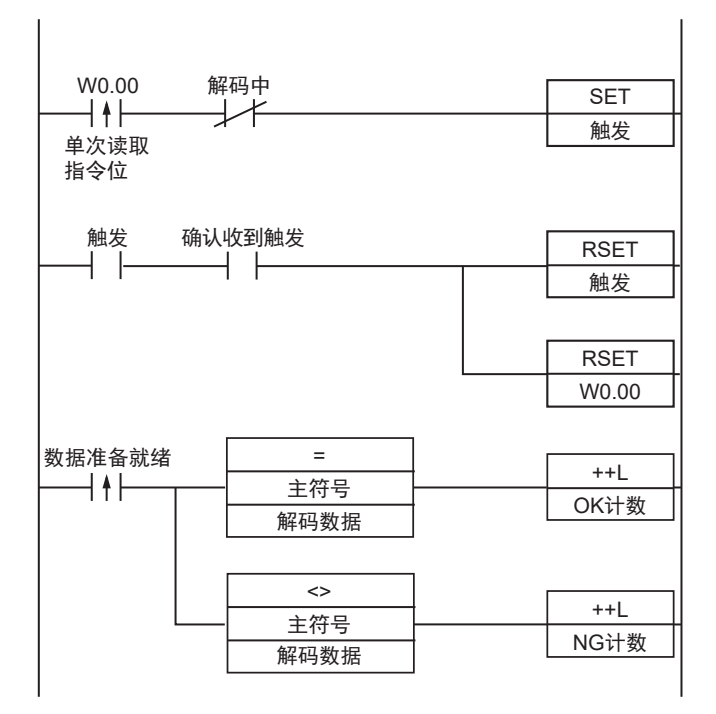

1.单次读取标记为ON时,触发位变为ON。

2.确认收到触发位(用于检测触发输入)为ON。

3.检测到确认收到触发位为ON时,触发位变为OFF。

4.读取完成时,数据准备就绪位变为ON。

5.比较读取的字符串(解码数据)和验证用字符串(主符号)。

6.如果两个字符串匹配,则匹配/OK计数增加1。

7.如果两个字符串不匹配,则不匹配/NG计数增加1。

# <span id="page-64-0"></span>**3-1-9** 使用变量访问**NJ**系列控制器的通信区域

对于NJ系列,可以通过用户程序使用变量访问分配给各通信区域的I/O存储器。 以下为使用了MXL/SLC输入程序集(102)和输出程序集(197)实现此目的的示例。 如需了解关于各程序集的数据结构的更多详细信息,请参阅 第A-3页上的[A-2 Ethernet/IP](#page-116-0)规格。

# 使用网络变量访问

根据传感器的通信区域结构创建用户定义的变量。 使用Sysmac Studio定义变量。 如需了解如何使用Sysmac Studio,请参阅《Sysmac Studio Version1操作手册》(W504)。

- *1* 定义变量的数据类型 根据通信区域结构定义变量的数据类型。
	- 1) 定义用于访问控制信号的数据类型

首先,定义用于访问控制信号和状态信号的布尔型数组数据类型。 在这里,我们定义了COMMAND和Device\_Status这两个数据类型。

控制信号

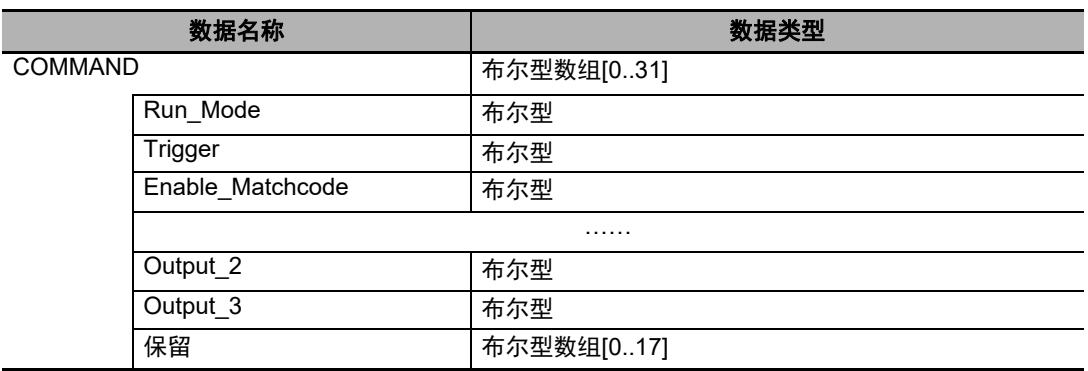

#### 状态信号

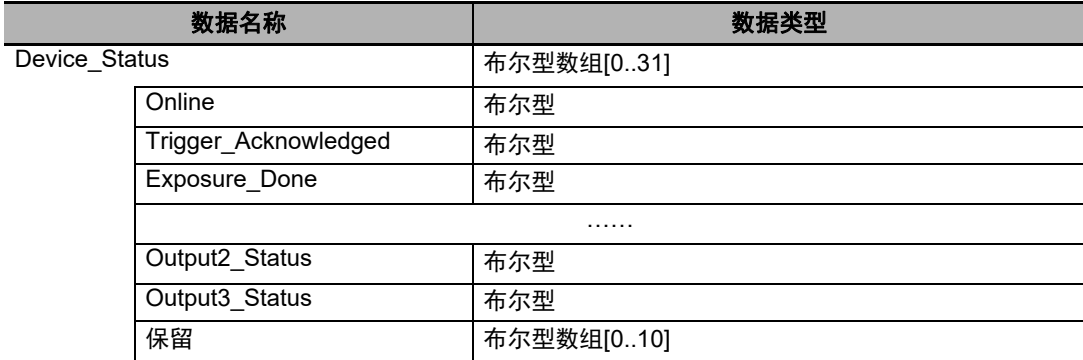

2) 定义用于访问通信区域的数据类型

根据要访问的通信区域定义数据类型,一个数据类型用于输出区域,一个数据类型用于输入 区域。

在这里, 我们定义了S EIPOutput197和S EIPInput102这两个数据类型。

• 用于访问输出区域的数据类型

**3-1** 化用

#### 数据类型名称:S\_EIPOutput197 衍生数据类型的类型:结构体

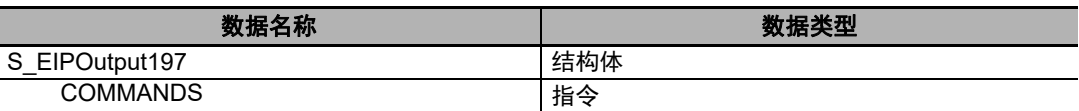

用于输出区域的变量数据类型的分配示例:

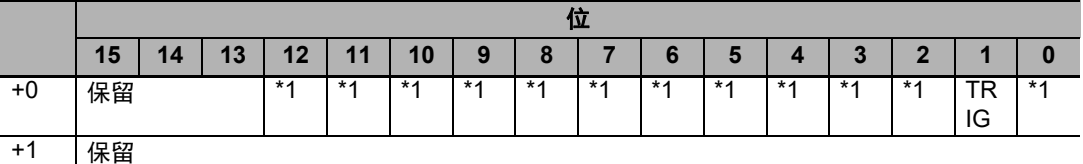

\*1.对于TRIG以外的位,请参阅第A-26页上的 [输出程序集\(实例](#page-139-0)ID:197)。

• 用于访问输入区域的数据类型

数据类型名称:S\_EIPInput102

衍生数据类型的类型:结构体

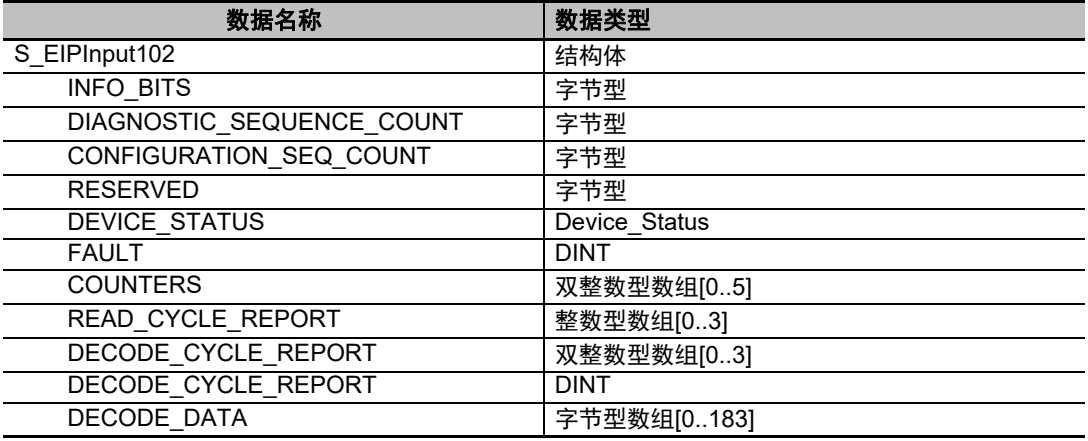

用于输入区域的变量数据类型的分配示例:

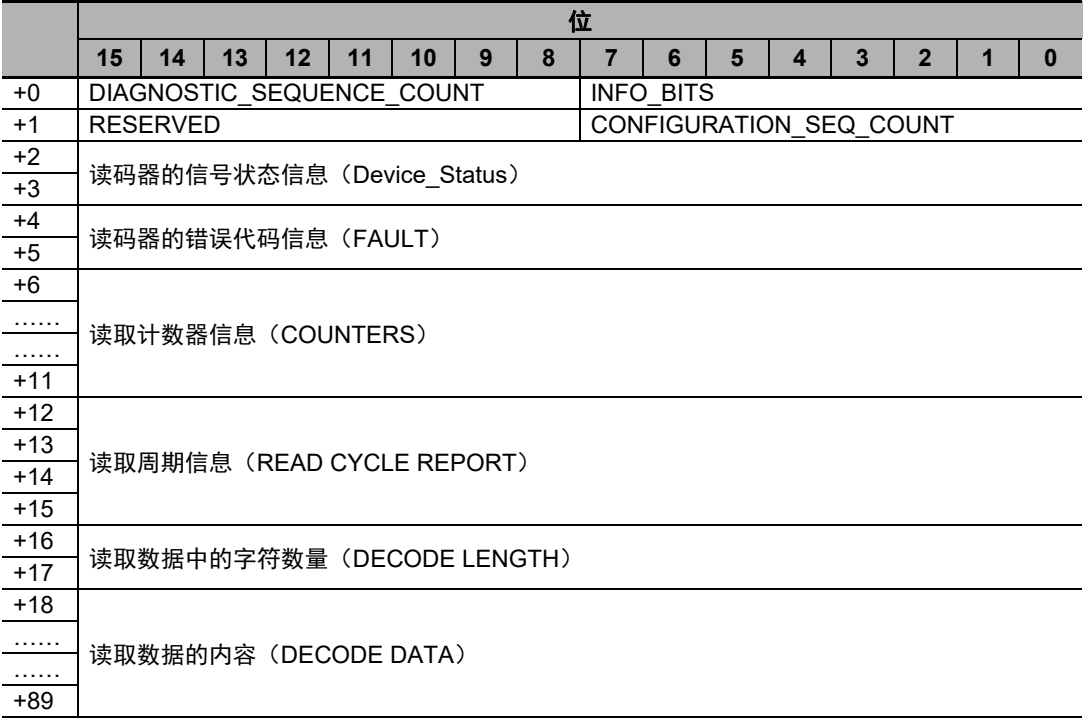

# *2* 定义变量

定义用于对EtherNet/IP通信中使用的各通信区域的数据进行数据链接的变量。 这些变量使用了上述步骤1中定义的数据类型。

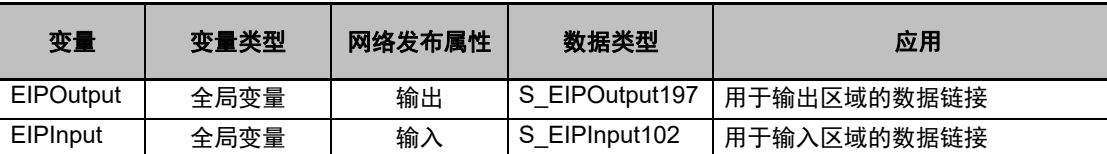

# *3* 从用户程序访问通信区域

定义的变量用于访问传感器的通信区域,如下所示

输出区域

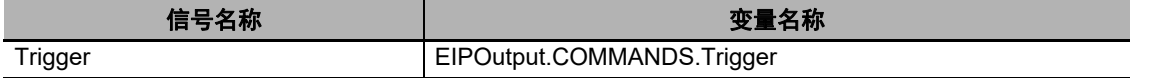

#### 输入区域

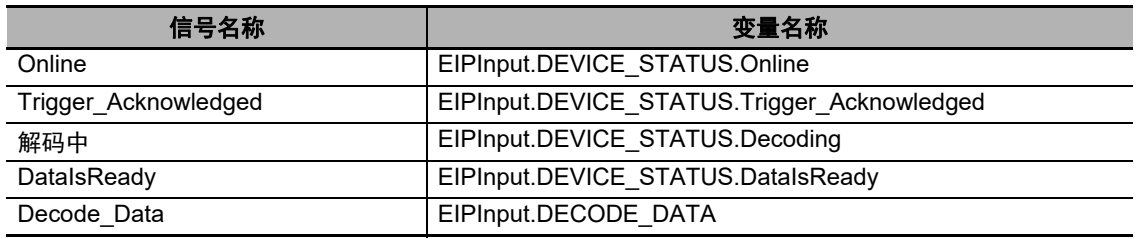

# ■指令控制示例

下面的示例展示了PLC和读码器之间的EtherNet/IP通信中的指令控制的执行方式。

#### ● 读取代码并将读取的字符串输出保存到**PLC**

- <标签集和连接设定的示例>
- 输入程序集: MXL/SXL输入程序集 (102)

#### • 输出程序集:输出程序集(197)

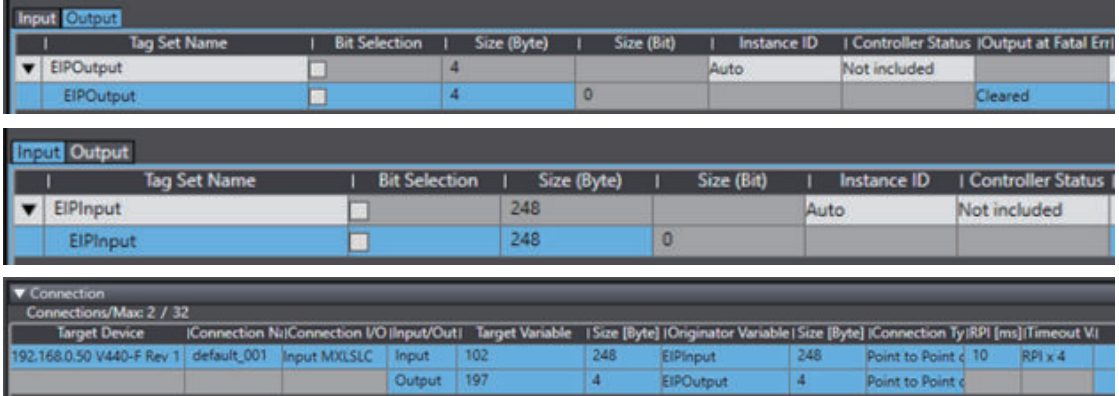

#### <示例变量>

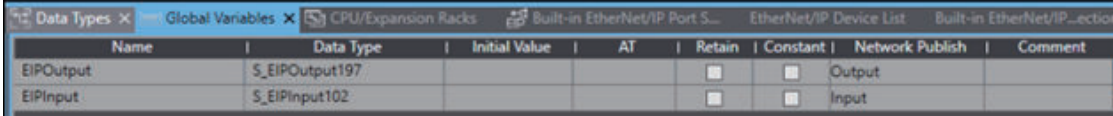

#### 输入程序集

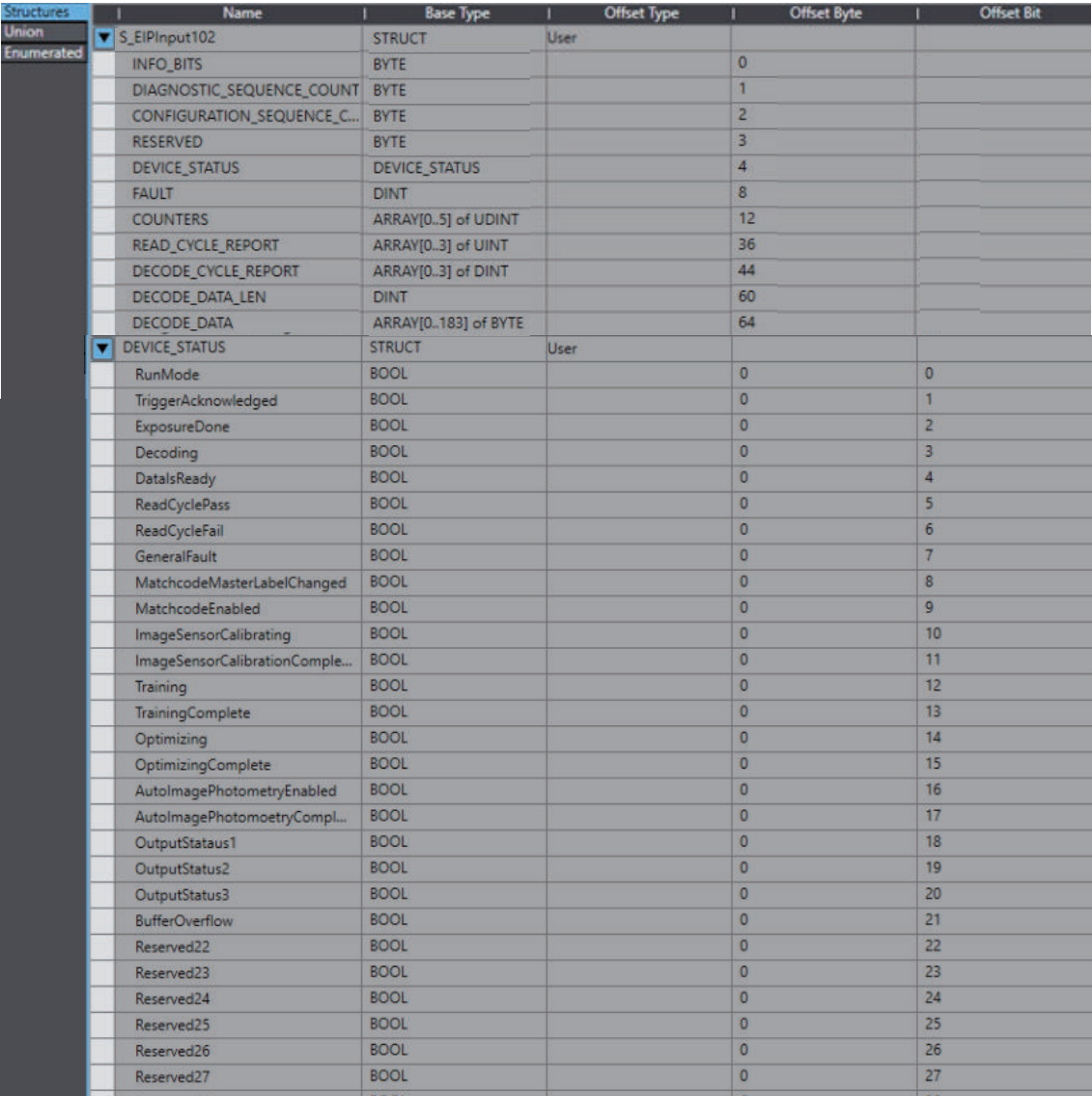

#### 输出程序集

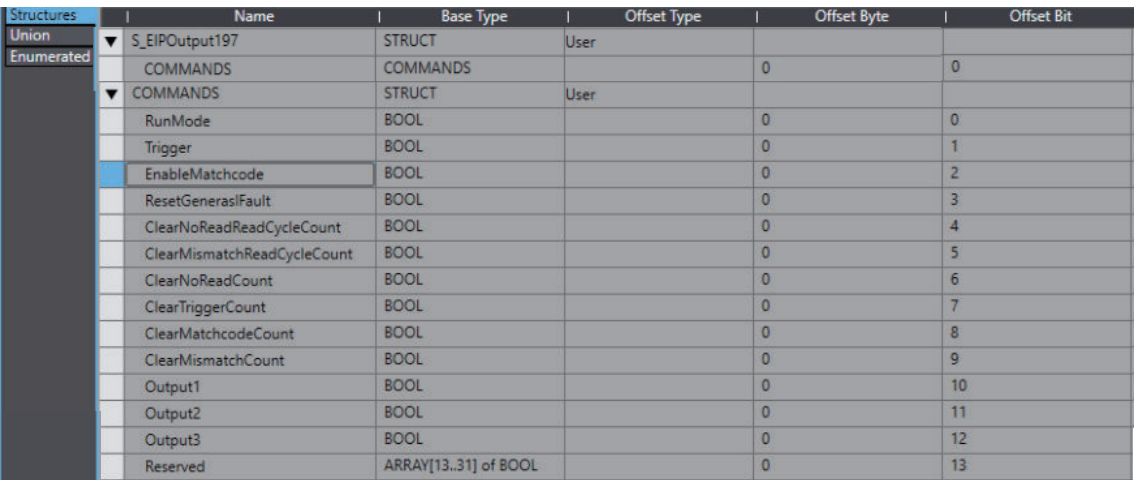

<数据存储示例>

• 读取的字符串:1803419

PLC

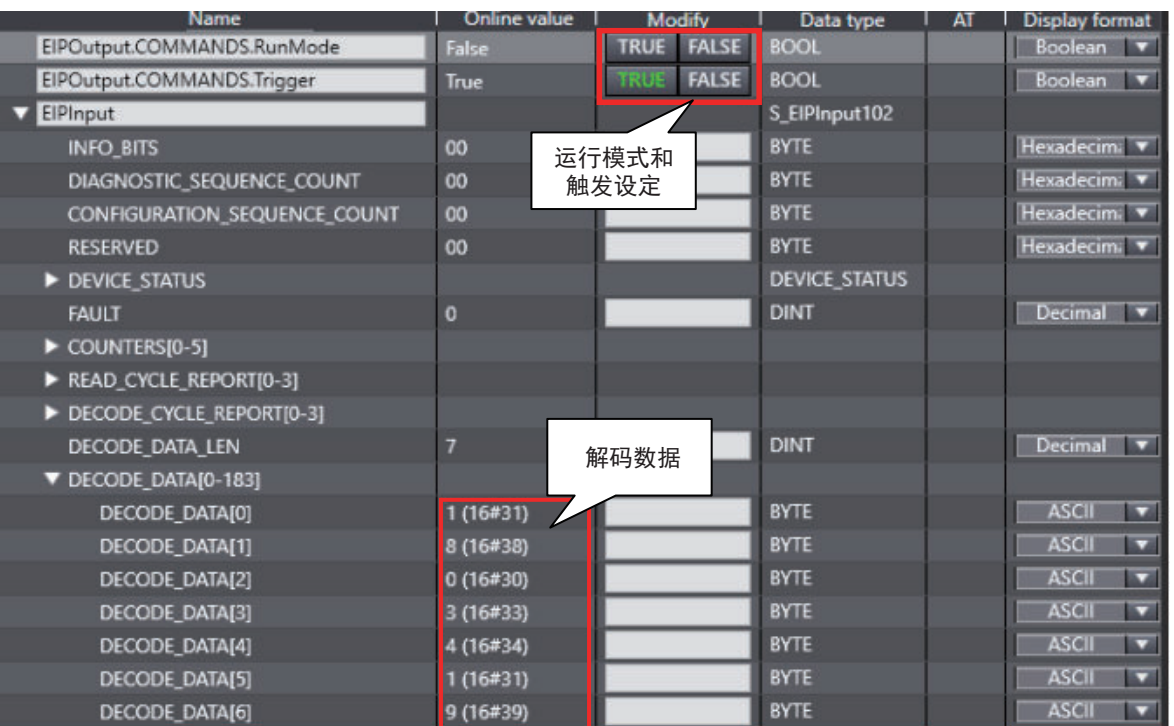

• 注:输出代码质量等级时

**3**

读取数据:123456 D D D D B A A A

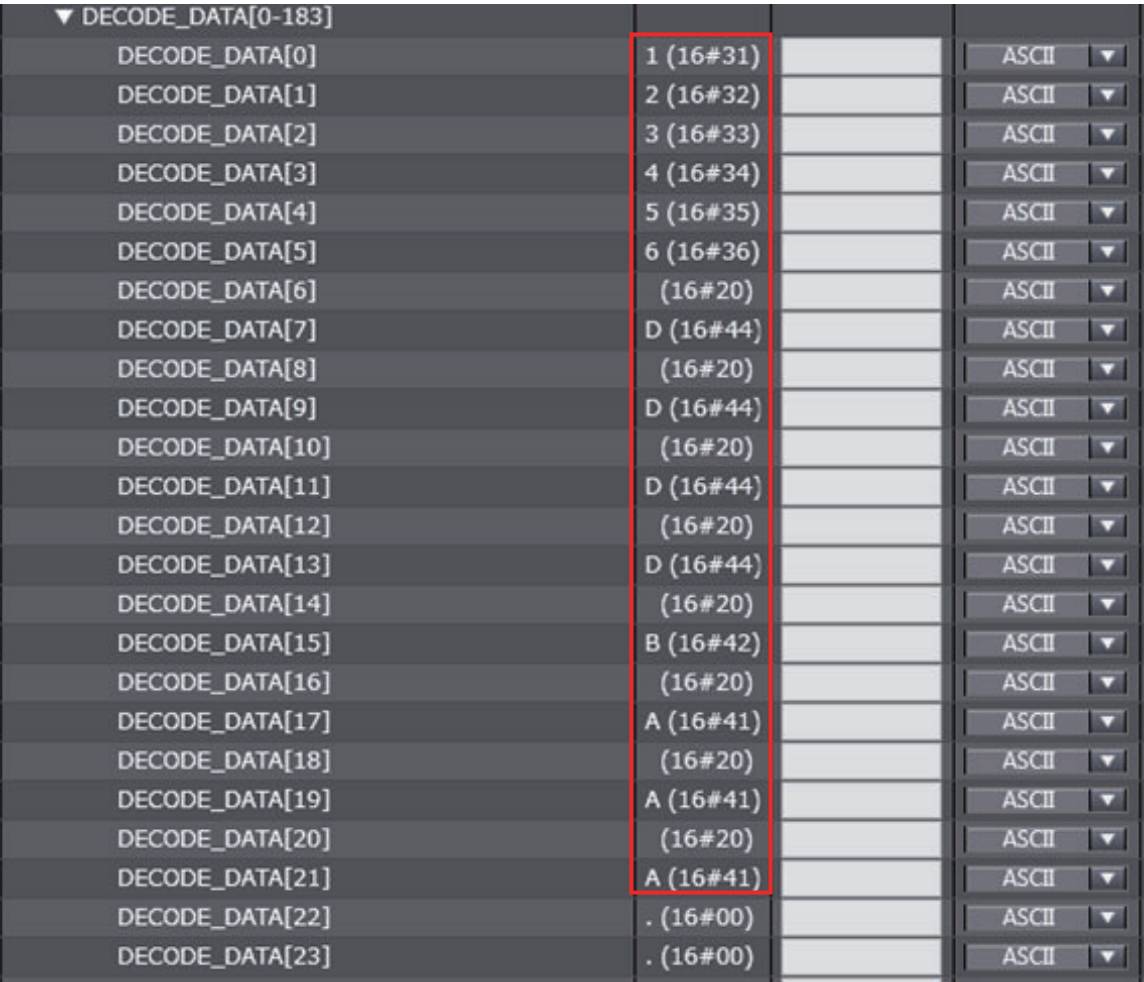

#### ● 读取**4**个代码并将读取的字符串输出保存到**PLC**

<标签集和连接设定的示例>

- 输入程序集:4解码输入程序集(104)
- 输出程序集:输出程序集(197)

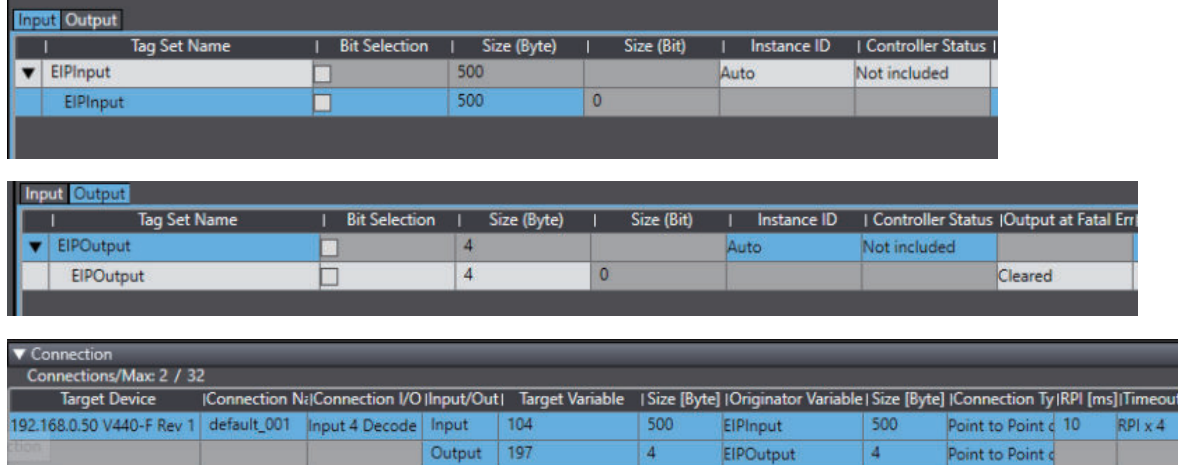

#### <设定变量示例>

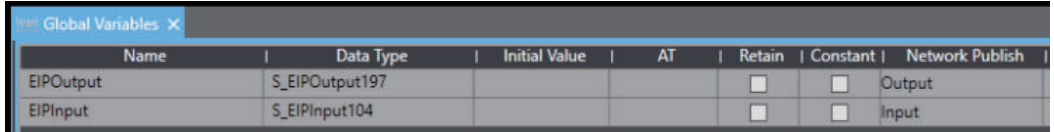

#### 输入程序集

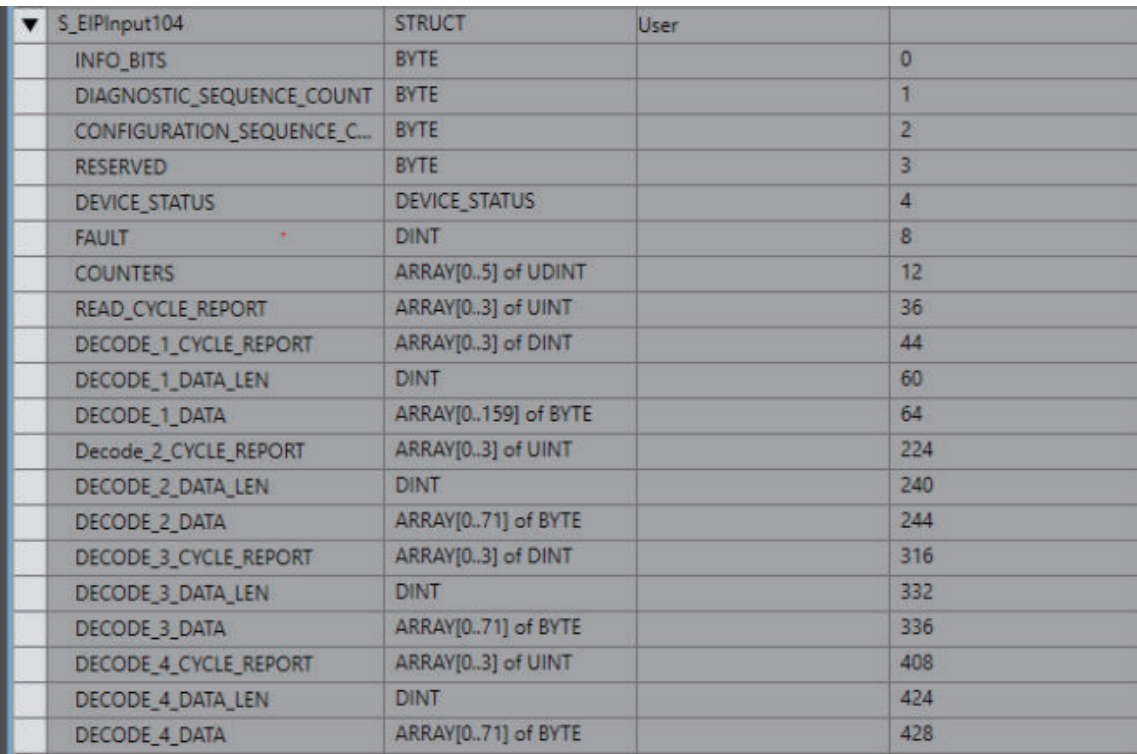

#### 输出程序集

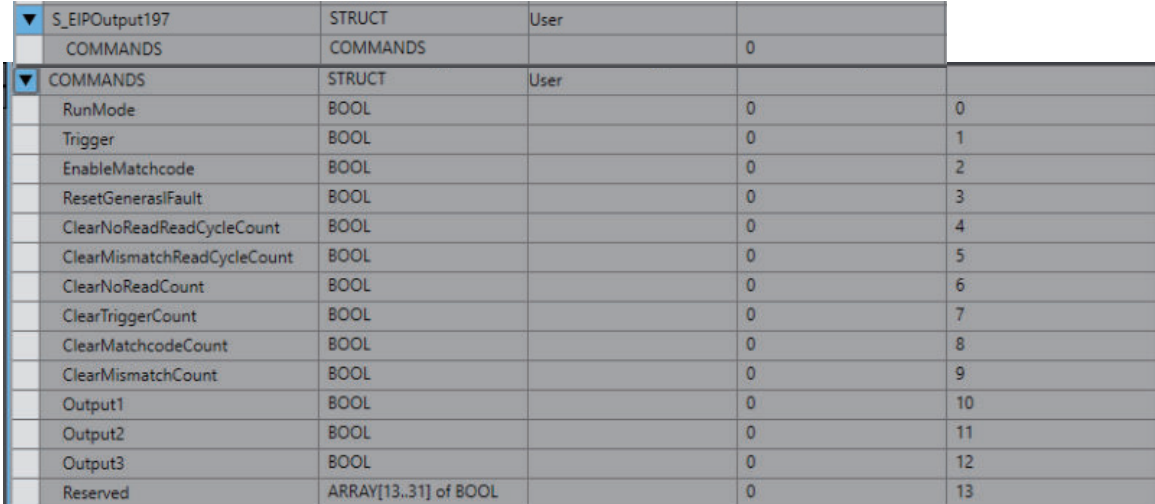

#### <触发输入>

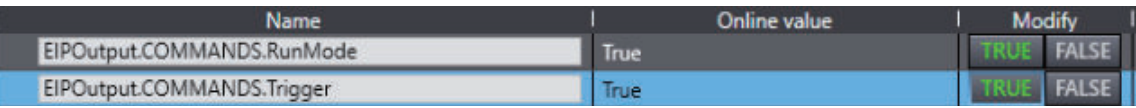

**3**

<数据存储示例>

• 在1次图像捕捉中捕捉4个不同代码并将数据存储到PLC的示例。 WebLink画面

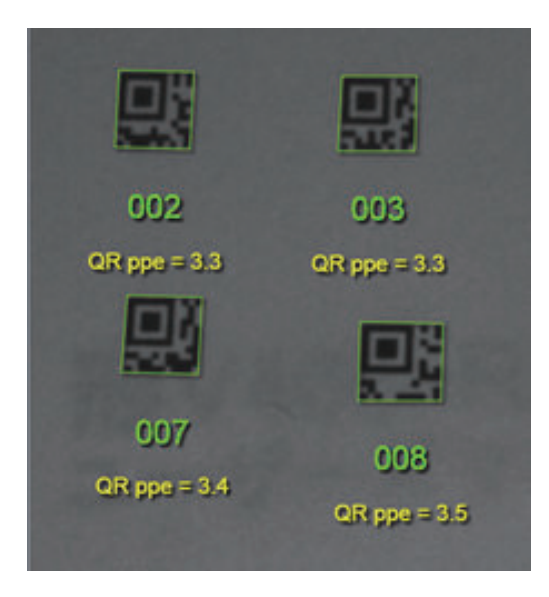

#### PLC

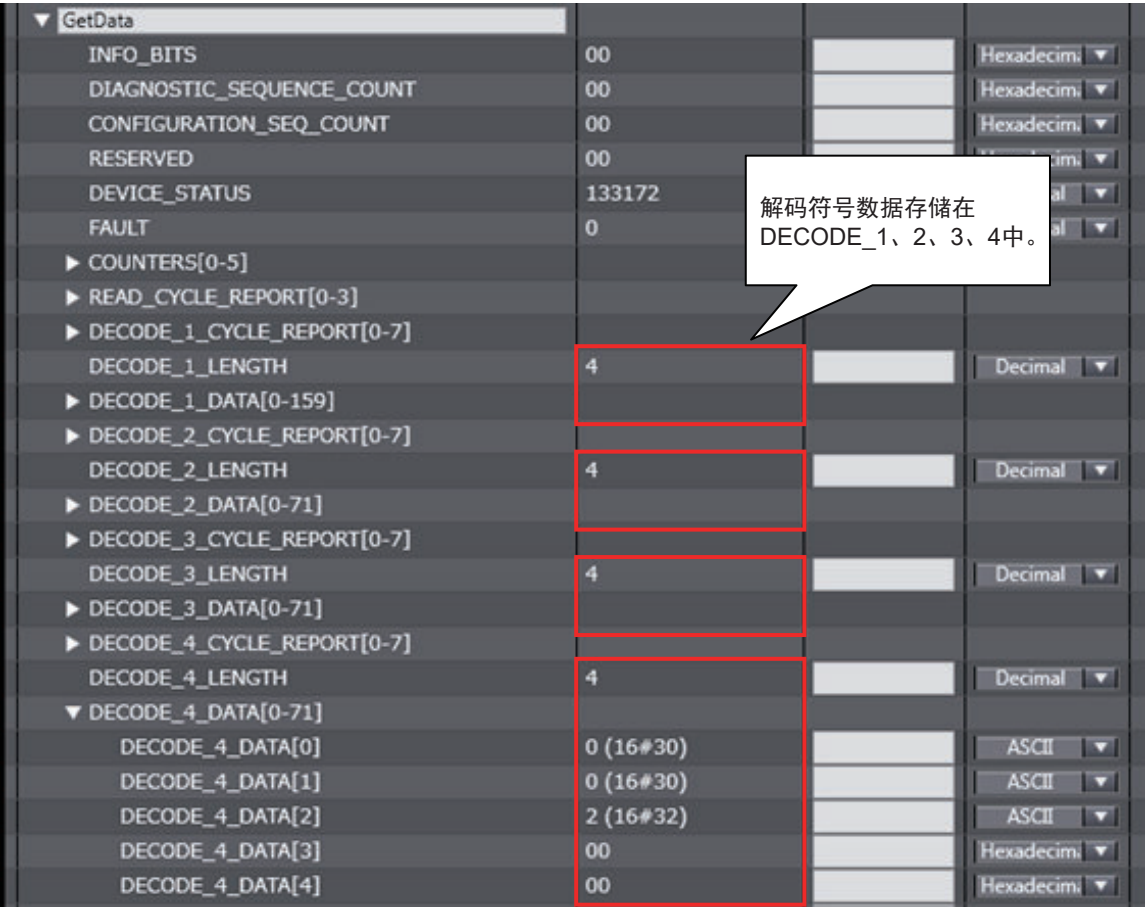
## ● 使用输出程序集(保留程序)中的新主符号位登录主符号数据

<标签集和连接设定的示例>

- 输入程序集: 大型输入程序集 (101)
- 输出程序集(保留程序) (198)

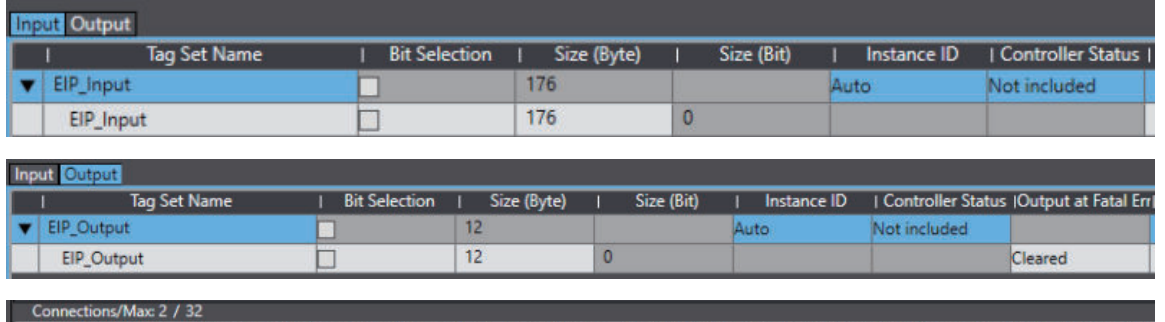

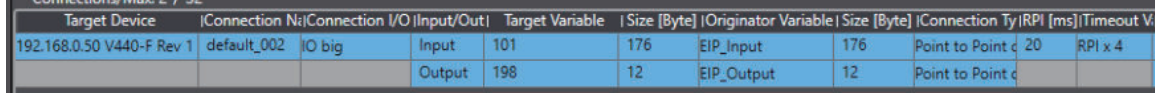

#### <示例变量>

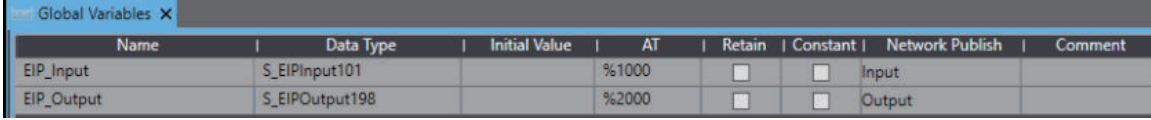

**3**

## 输入程序集

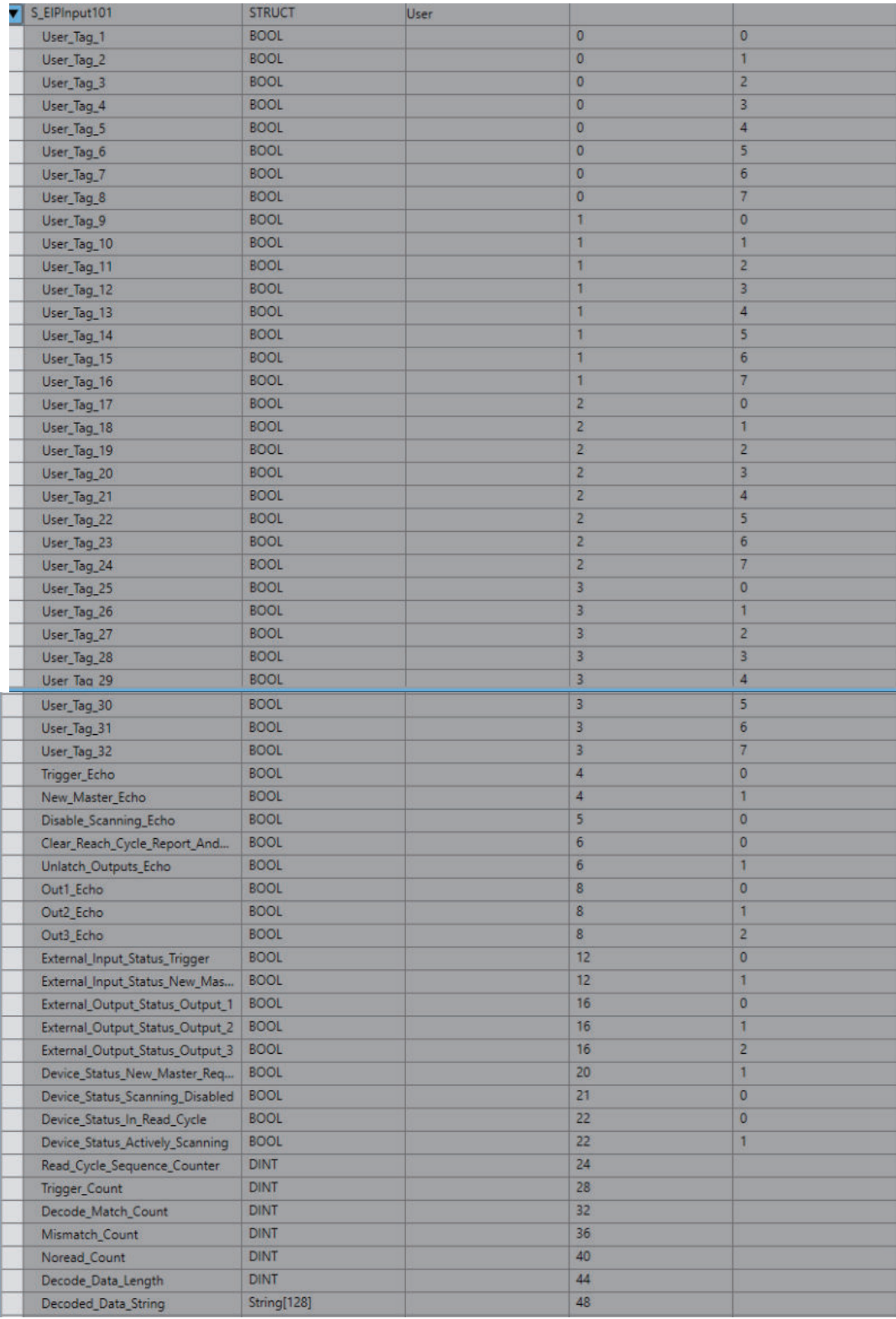

#### 输出程序集

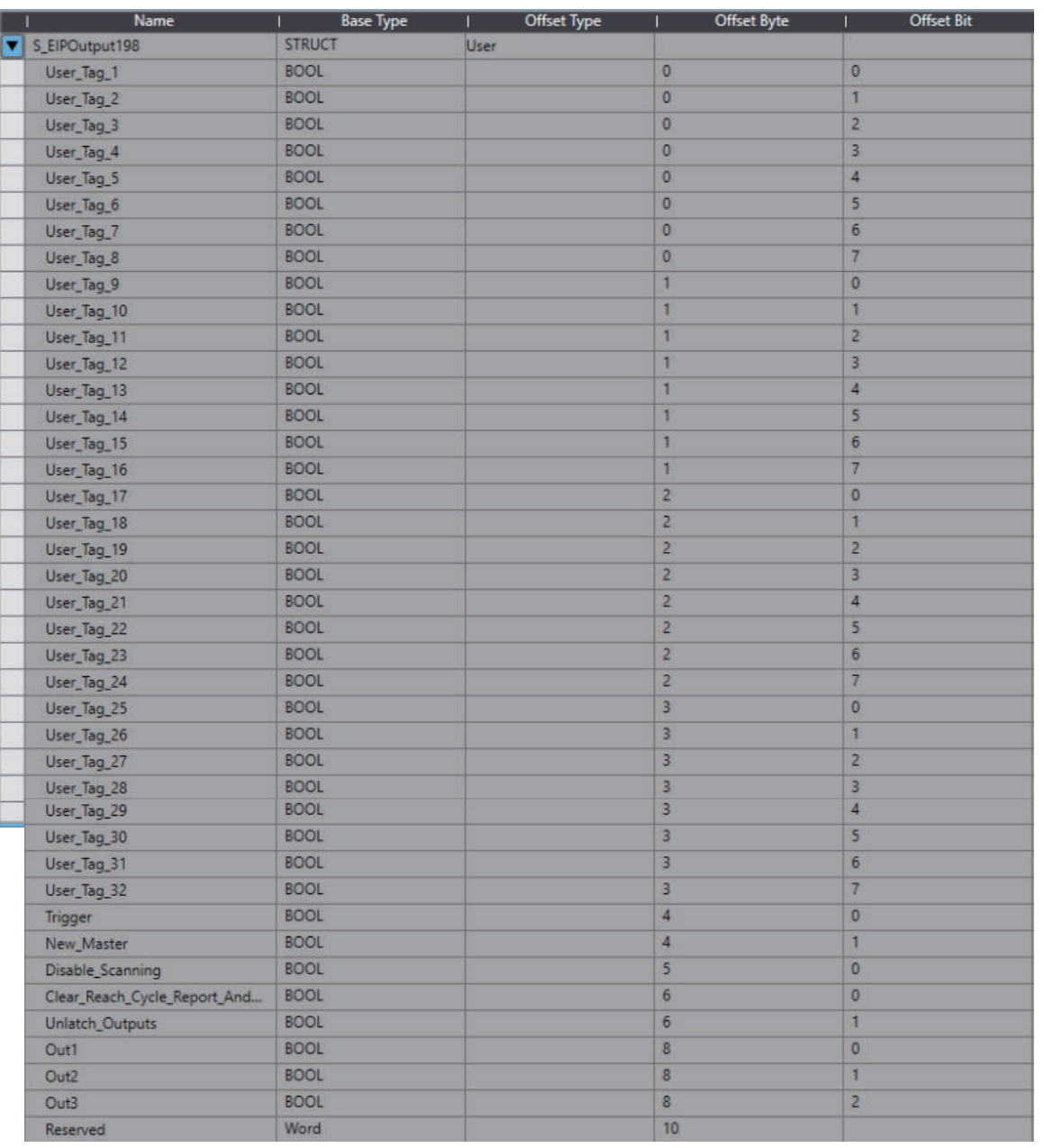

将匹配代码设定为ON。

• WebLink - 设置画面

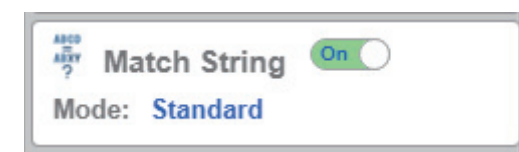

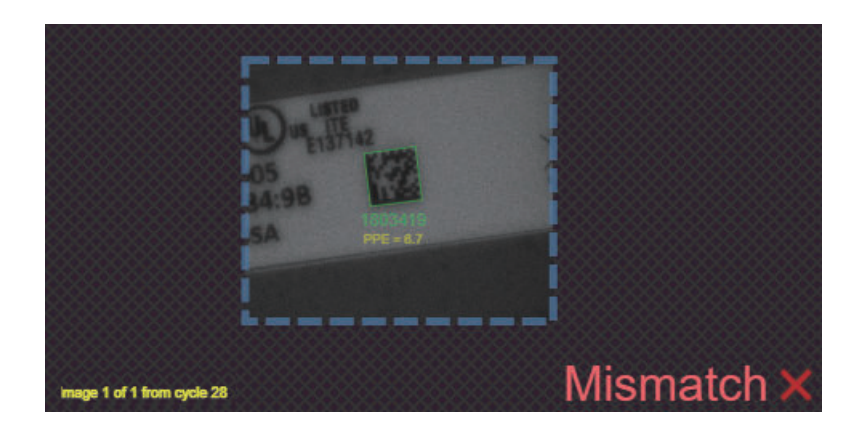

由于目前未登录主符号,在匹配代码为ON下执行读取时,结果为不匹配。 将输出程序集中的新主符号位设定为1后,下一次读取的代码将被登录为主符号数据。

#### <登录主符号数据>

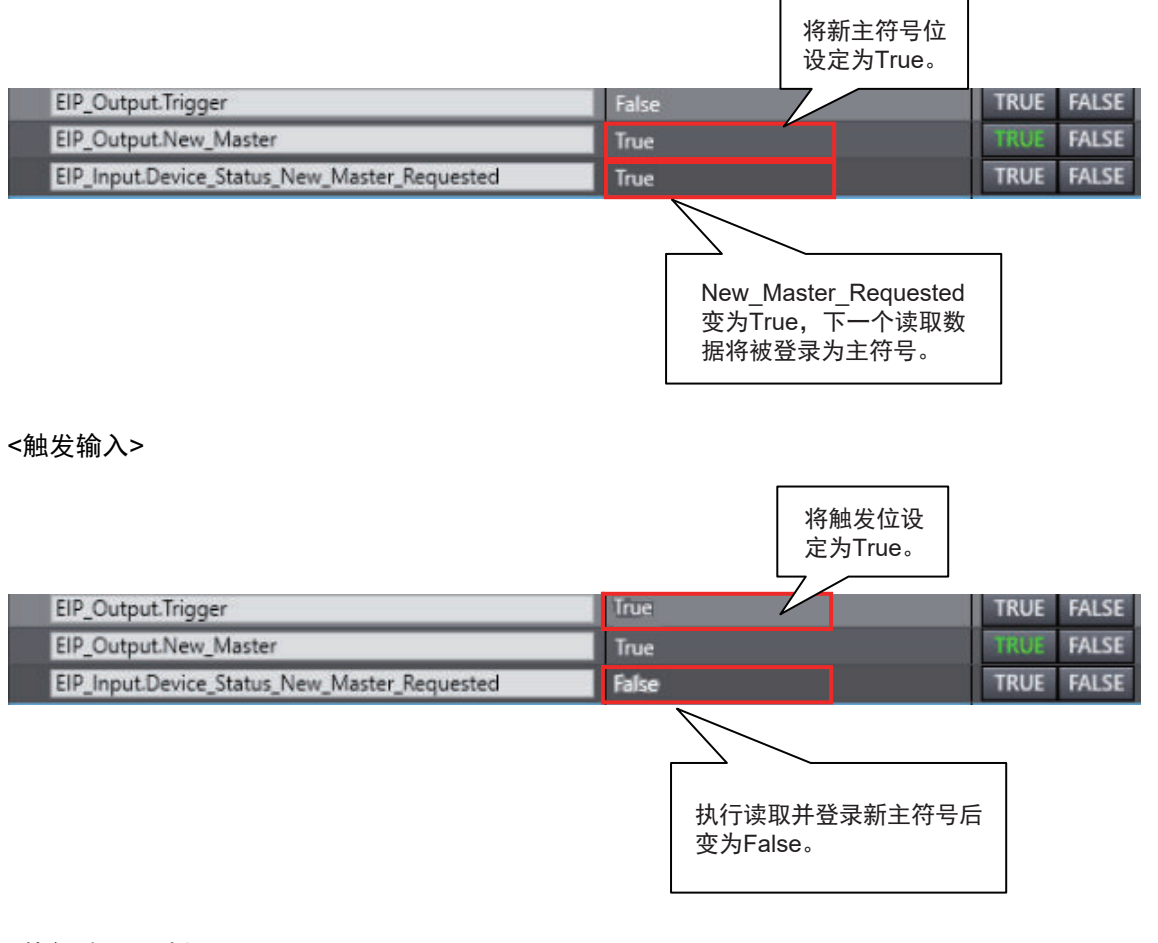

<执行读取以验证> 由于数据已被登录为主符号,结果为匹配。 WebLink画面

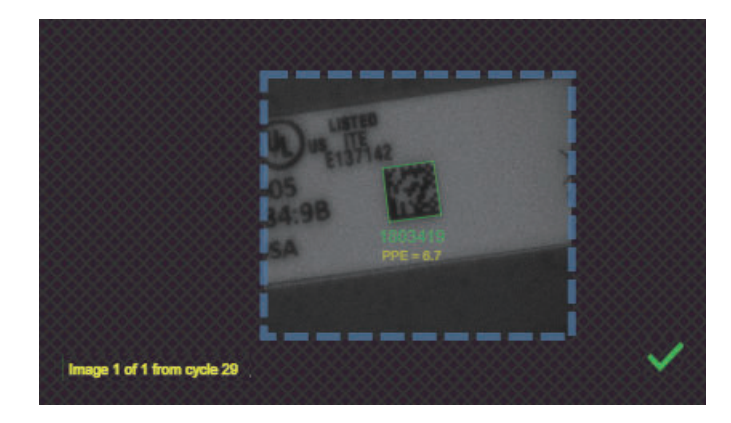

• WebLink - 设置 - 匹配代码 - 匹配代码编辑器

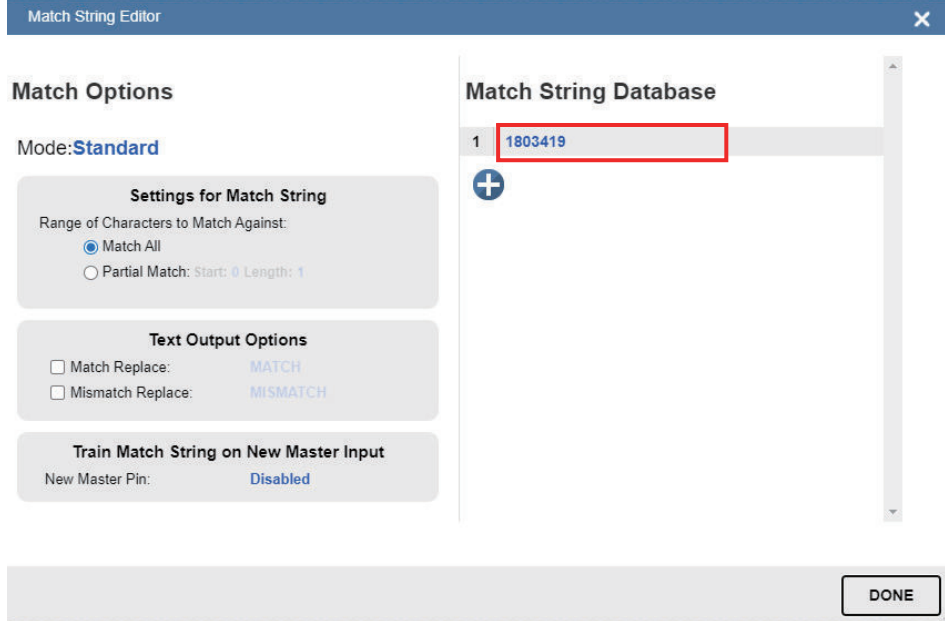

# **3-1-10** 使用**EtherNet/IP**信息与读码器进行通信

可使用EtherNet/IP的信息(显式)通信执行串行指令。 如需了解关于串行指令的更多信息,请参考以下内容。 第3-38页上的3-2-5 [通过外部设备控制操作](#page-87-0) 注: 任何会引发超过3秒的行动的显式信息都会超时。对于这种情况,建议使用隐式信息传送。

信息通信对象的结构如下所示。

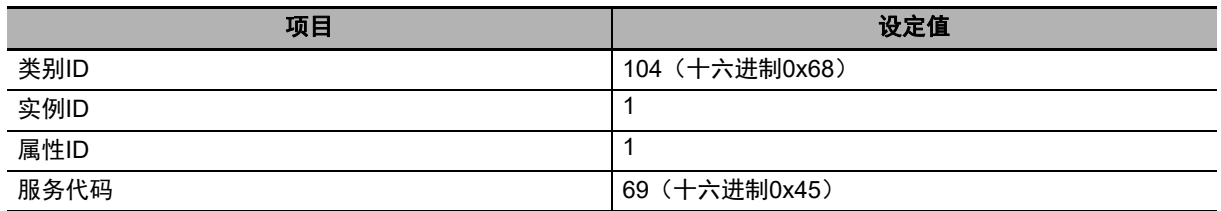

# **EtherNet/IP**信息(显式)格式

收发的EtherNet/IP信息均由指令长度和指令字符串这两部分组成。

- **•** 指令长度(**4**字节)
- 指令字符串中的字符总数。
- **•** 指令字符串(最大**256**字节) PLC向读码器发送的指令的ASCII字符数组。

指令字符串

0x08 | 0x00 | 0x00 | 0x00 | 0x3C ('<') | 0x4B ('K') | 0x32 ('2') | 0x32 ('2') | 0x35 ('5') | 0x2C (',') | 0x30 ('0') | 0x3E ('>')

# 指令设定示例

以下示例展示了如何设定信息通信指令字符串。

- 将PLC向读码器发送的数据设定为串行指令字符串。
- 使用K指今时, 部分指今不会提供响应。

换句话说,发送这类指令后不会接收到数据。

然而,由于诸如<K225?>此类验证设定指令会提供响应,发送这类指令后会接收到数据。

请注意,可在单次传输中发送多个指令,因此如果发送的指令通常不产生响应,可以额外发送验证设定 指令,如示例3所示。

示例1:使用<K225,0>指令发送数据时接收到的数据字符串。

(发送的数据) 12字节 0x08 0x00 0x00 0x00 0x3C ('<') 0x4B ('K') 0x32 ('2') 0x32 ('2') 0x35('5') 0x2C(',') 0x30('0') 0x3E('>') (接收的数据)无

示例2:使用<K225?>指令发送数据时接收到的数据字符串。

(发送的数据) 11字节 0x07 0x00 0x00 0x00 0x3C('<') 0x4B('K') 0x32('2') 0x32('2') 0x35('5') 0x3F('?')0x3E('>')

(接收的数据)12字节 0x08 0x00 0x00 0x00 0x3C('<') 0x4B('K') 0x32('2') 0x32('2') 0x35('5') 0x2C(',') 0x30('0') 0x3E('>')

示例3:使用<K225,0><K225?>指令发送数据时接收到的数据字符串。(发送的数据)19字节 0x0F 0x00 0x00 0x00 0x3C('<') 0x4B('K') 0x32('2') 0x32('2') 0x35('5') 0x2C(',') 0x30('0') 0x3E('>') 0x3C('<') 0x4B('K') 0x32('2') 0x32('2') 0x35('5') 0x3F('?')0x3E('>') (接收的数据) 12字节 0x08 0x00 0x00 0x00 0x3C('<') 0x4B('K') 0x32('2') 0x32('2') 0x35('5') 0x2C(',') 0x30('0') 0x3E('>')

# **3-2** 使用串行(**TCP**)控制操作和数据输出

本章节介绍了使用读码器与外部设备之间的串行(TCP)通信时需要的通信设定。

## **3-2-1** 串行(**TCP**)概述

串行(TCP)遵照TCP/IP通信协议。可与任何兼容TCP/IP通信协议的以太网通信设备同时使用。本读 码器将作为TCP服务器进行通信,因此要连接的外部设备必须作为TCP客户端连接到本读码器。使用欧 姆龙PLC时,请确保其支持套接字服务(TCP客户端)。

#### **3-2-2** 通信处理流程

在通过串行(TCP)通信连接到外部设备(PLC等)的系统配置中,可接收串行指令,并将读码结果输 出到外部设备。

建立串行(TCP)通信、执行读取指令并输出读取结果的基本流程如下所示。

外部设备 读码器

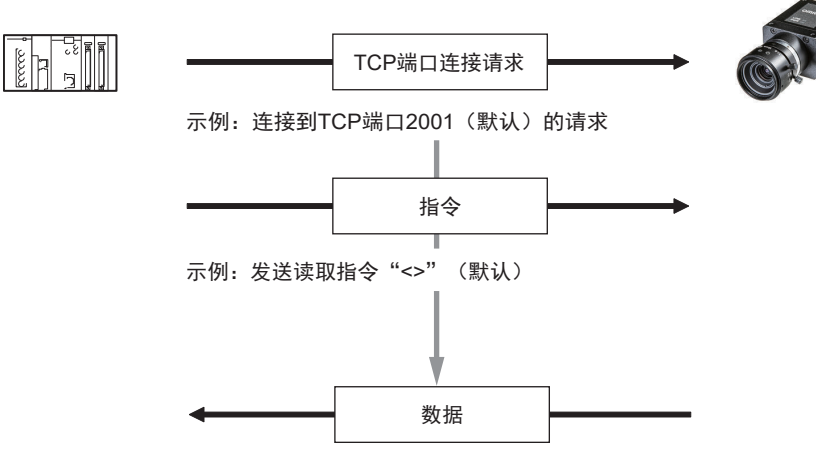

示例: 发送读取结果"ABCDE"

# **3-2-3** 通信设定(串行(**TCP**))

# ■读码器的网络设定

设定读码器的IP地址,以匹配PLC或其他外部设备的网络设定。

• WebLink - 设置 - 齿轮图标 - 高级设定 - 通信 - 以太网

# *1* 将以太网设定为启用。

*2* 根据PLC或其他外部设备的网络设定,设定**IP**地址和子网掩码。

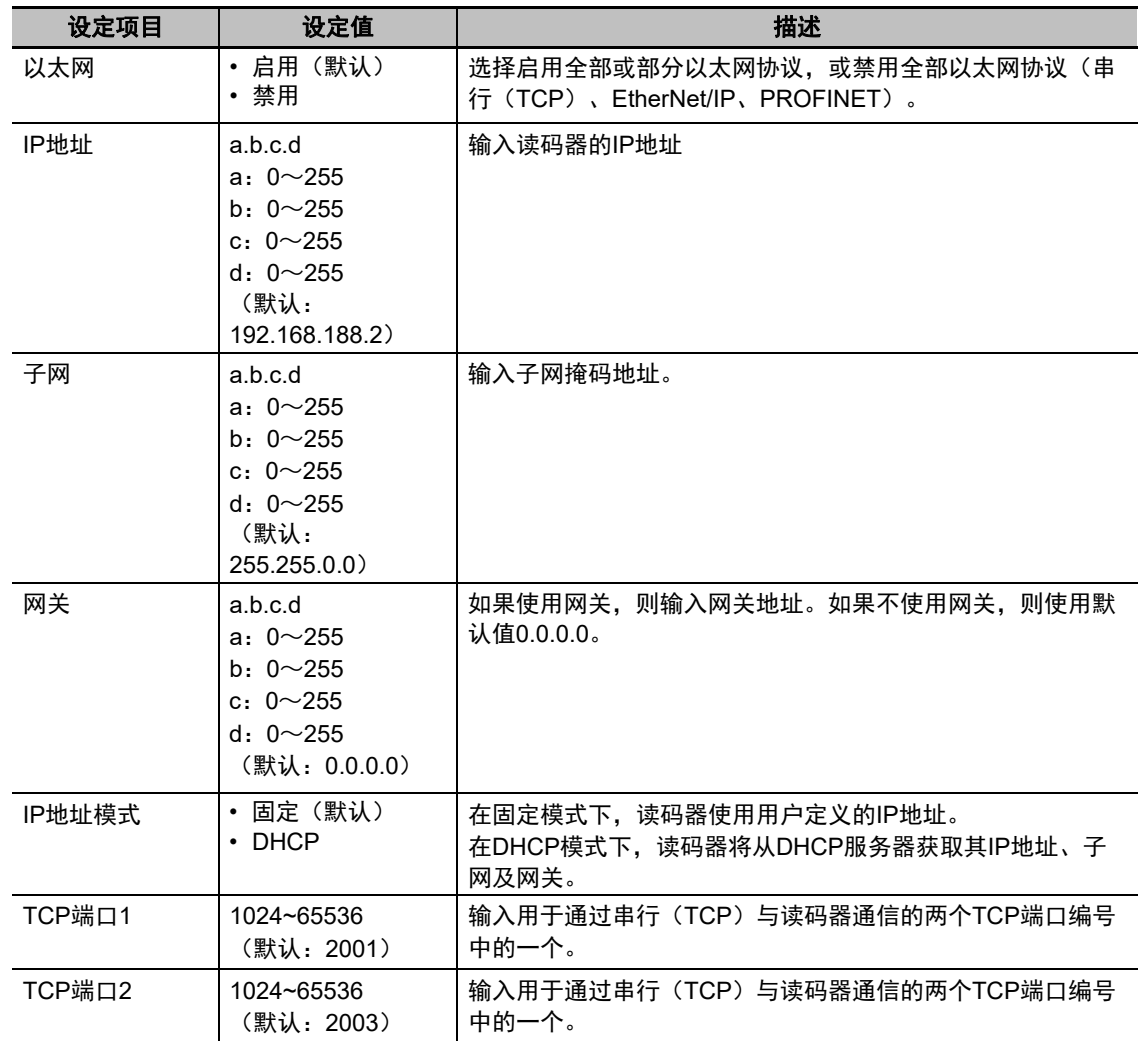

#### E 参考

通过同时使用2个TCP端口,本读码器可通过串行(TCP)与2个不同的外部设备通信。

# <span id="page-80-0"></span>变更执行读取指令

可变更用于串行通信中的执行读取指令。

读取执行指令有两种类型。一种包含分隔符字符(分隔符)<>,另一种不含分隔符。

• WebLink - 设置 - 齿轮图标 - 高级设定 - 读取周期 - 串行触发 (无分隔符)

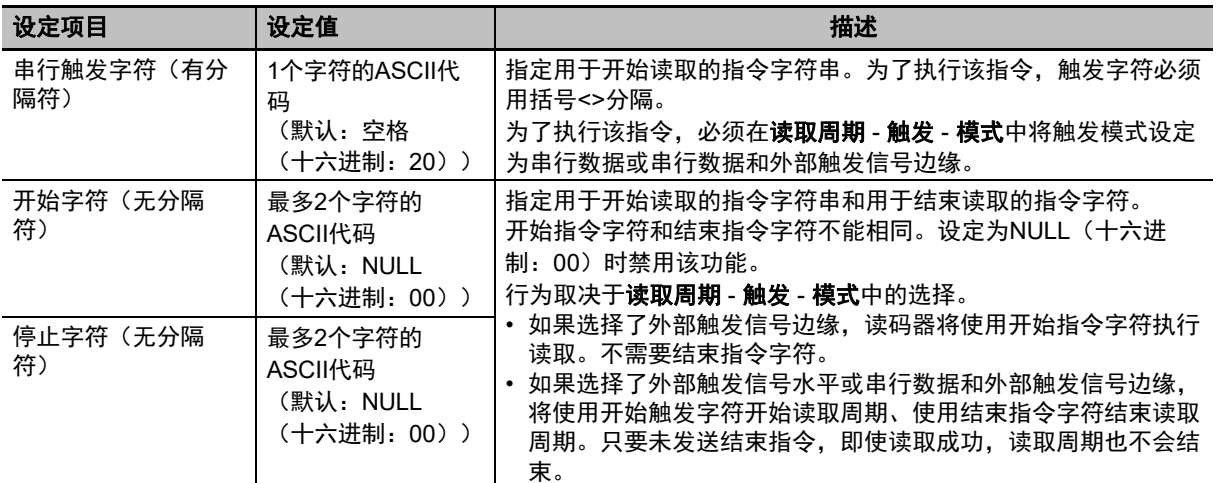

## ● 字符(有分隔符) 指令使用示例

• 读取的字符串:12345、字符(有分隔符):空格、标题(前导):无、页脚(后导):CRLF

外部设备

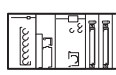

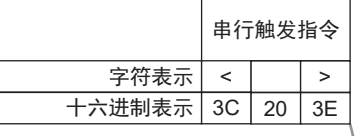

读码器

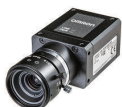

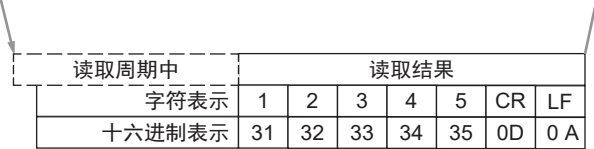

# **3-2-4** 设定读取后输出的数据

可将读码器配置为在执行读取后自动将其读取结果输出到连接至的TCP端口。可在读取结果输出中附加 打印质量等级、代码位置坐标等追加信息,也可修改输出格式。

# 变更读取结果输出条件

可变更输出读取结果的条件。

• WebLink - 设置 - 齿轮图标 - 高级设定 - **I/O** - 符号数据输出

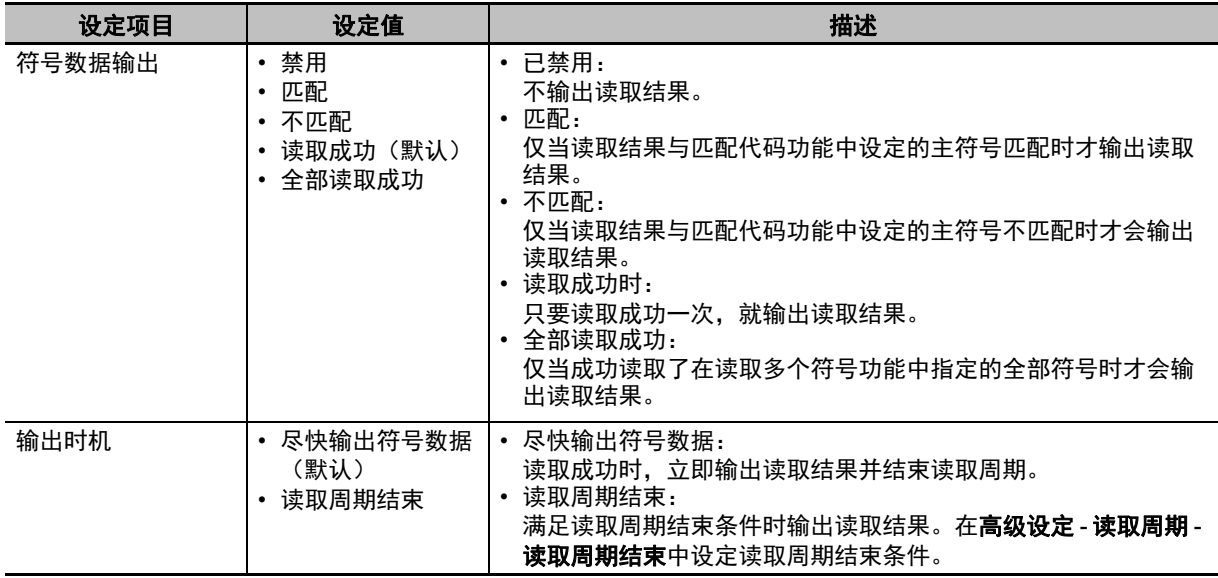

# 设定读取失败时输出的数据。

可变更结果为读取失败时输出的数据。

• WebLink - 设置 - 齿轮图标 - 高级设定 - **I/O** - 读取失败信息

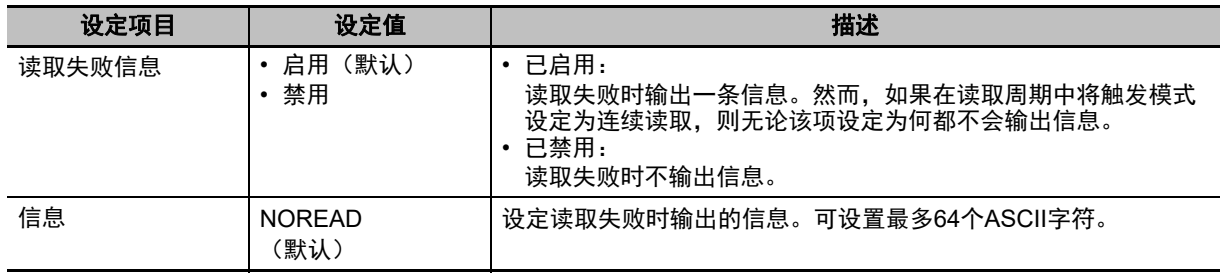

### 标题和页脚设定

可变更分别位于读取的字符串前后的标题(前导)和页脚(后导)。

- WebLink 设置 输出格式
	- *1* 按需设置标题(前导)。 在输出格式中勾选标题(前导)以在读取结果中附加标题。
		- Format Output Off  $\triangledown$  Preamble <STX> ● Postamble <CR><LF>

如需编辑标题字符,点击**标题(前导)**右侧的蓝色文本。 可通过键盘在文本输入框中输入字符。

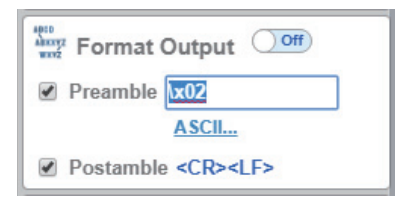

如需输入控制字符,选择文本输入框下方的**ASCII...**。 将显示控制字符,可从中选择要输入的字符。

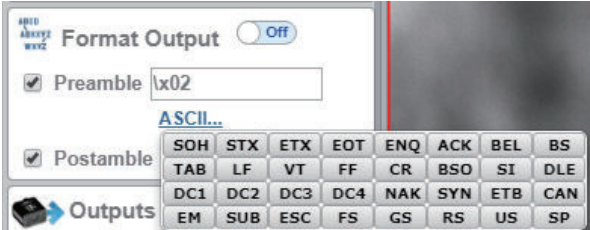

*2* 按需设置页脚(后导)。 设定步骤与设定标题(前导)时相同。

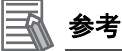

也可以在高级设定 - 通信 -标题(前导)**/**页脚(后导)中设定标题和页脚。

# 设置数据输出格式

可按需格式化输出的读取数据,例如,输出从一个代码符号中读取的指定数量的字符,并在输出中附加 一个固定字符串。

• WebLink - 设置 - 输出格式

*1* 按需变更输出的格式。 将输出格式设为ON。

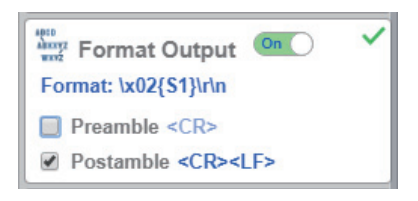

*2* 输出格式编辑器画面将打开。 单击输出格式下方蓝色的格式:文本,打开输出格式编辑器。

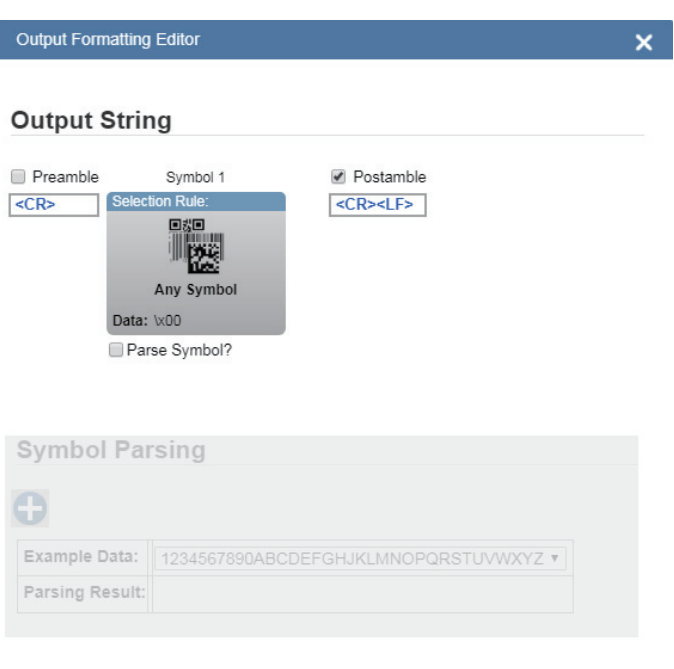

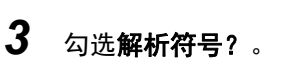

按下对应的按钮,选择从符号数据中提取字符或插入您自己的文本。

DONE

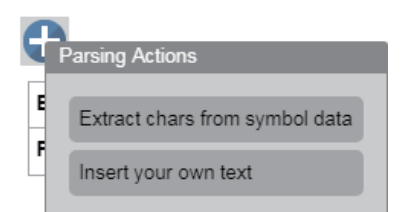

*4* 如需从读取的字符串中指定要输出的字符的范围(数量),选择从符号数据中提取字符。 输入范围,决定要输出的字符的数量。在如下的设定示例中,将输出长度为1到4个字符的字符 串。

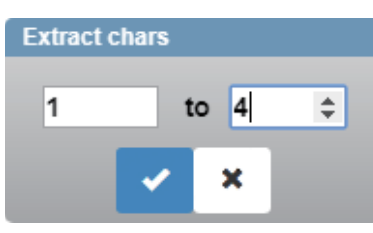

单击 × 按钮应用设定。

*5* 如需在要输出的读取的(解码的)字符串中插入固定字符串,选择插入您自己的文本。 该字段中的默认文本为/r。如果点击/r,将显示文本输入框,可通过键盘在其中输入文本。在下 例中,设定为了ABC-这4个字符。

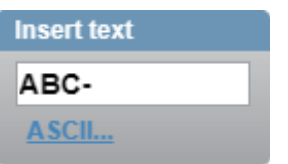

如需输入控制字符,选择文本输入框下方的**ASCII...**。 将显示控制字符,可从中选择要输入的字符。

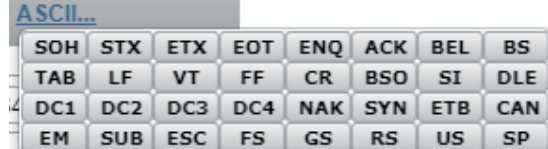

完成输入后,按下键盘上的回车键。

*6* 如需删除已设定的输出格式,可将光标置于其上,然后单击显示在右上角的X按钮。

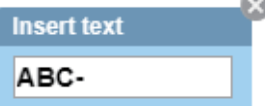

*7* 单击完成按钮。这将关闭输出格式编辑器画面。

# 如何附加追加符号信息

可在读取结果输出中附加打印质量等级、代码位置坐标等追加信息。

#### ● 输出代码符号的位置信息

• WebLink - 设置 - 齿轮图标 - 高级设定 - **I/O** - 输出对象信息

**3-2** 

**3**

*1* 启用输出坐标。

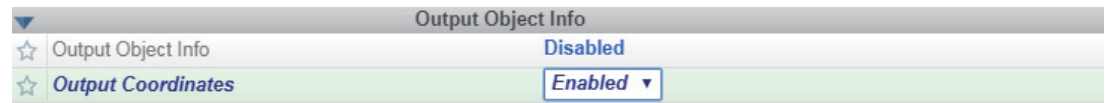

# *2* 按需变更分隔符字符。

在WebLink - 设置 - 齿轮图标 - 高级设定 - 代码质量 - 全局中输入一个字符作为代码质量分隔符。 在下例中,","被用作分隔符字符。

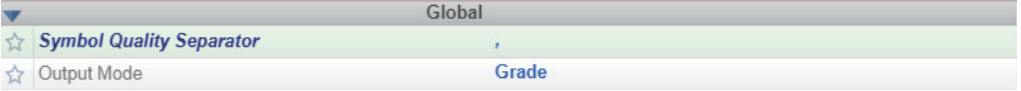

*3* 代码符号的位置坐标将被附加到读取结果中输出。 在下例中,代码符号的位置坐标被附加到读取的字符串ABCDE中。 ABCDE, (0867,0708) (0867,0708) (1741,0673) (1741,0673)

#### **● 输出代码质量等级信息 (ISO/IEC 15415)**

• WebLink - 设置 - 齿轮图标 - 高级设定 - 代码质量 - **ISO/IEC 15415**

*1* 启用要输出的代码质量等级标准

在下例中, 所有ISO/IEC 15415代码质量等级参数均已启用。

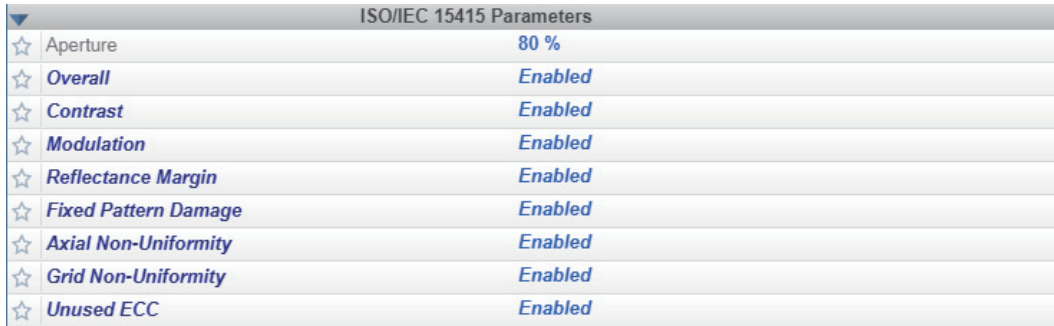

# *2* 按需变更分隔符字符。

在WebLink - 设置 - 齿轮图标 - 高级设定 - 代码质量 - 全局中输入一个字符作为代码质量分隔符。 在下例中,","被用作分隔符字符。

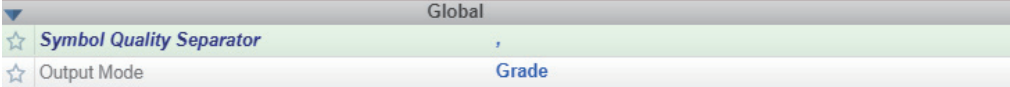

*3* 代码质量等级将被附加到读取结果中输出。 在下例中,代码质量等级被附加到读取的字符串ABCDE中。 ABCDE,C,A,C,C,C,A,A,A

## ●可附加的追加符号信息一览

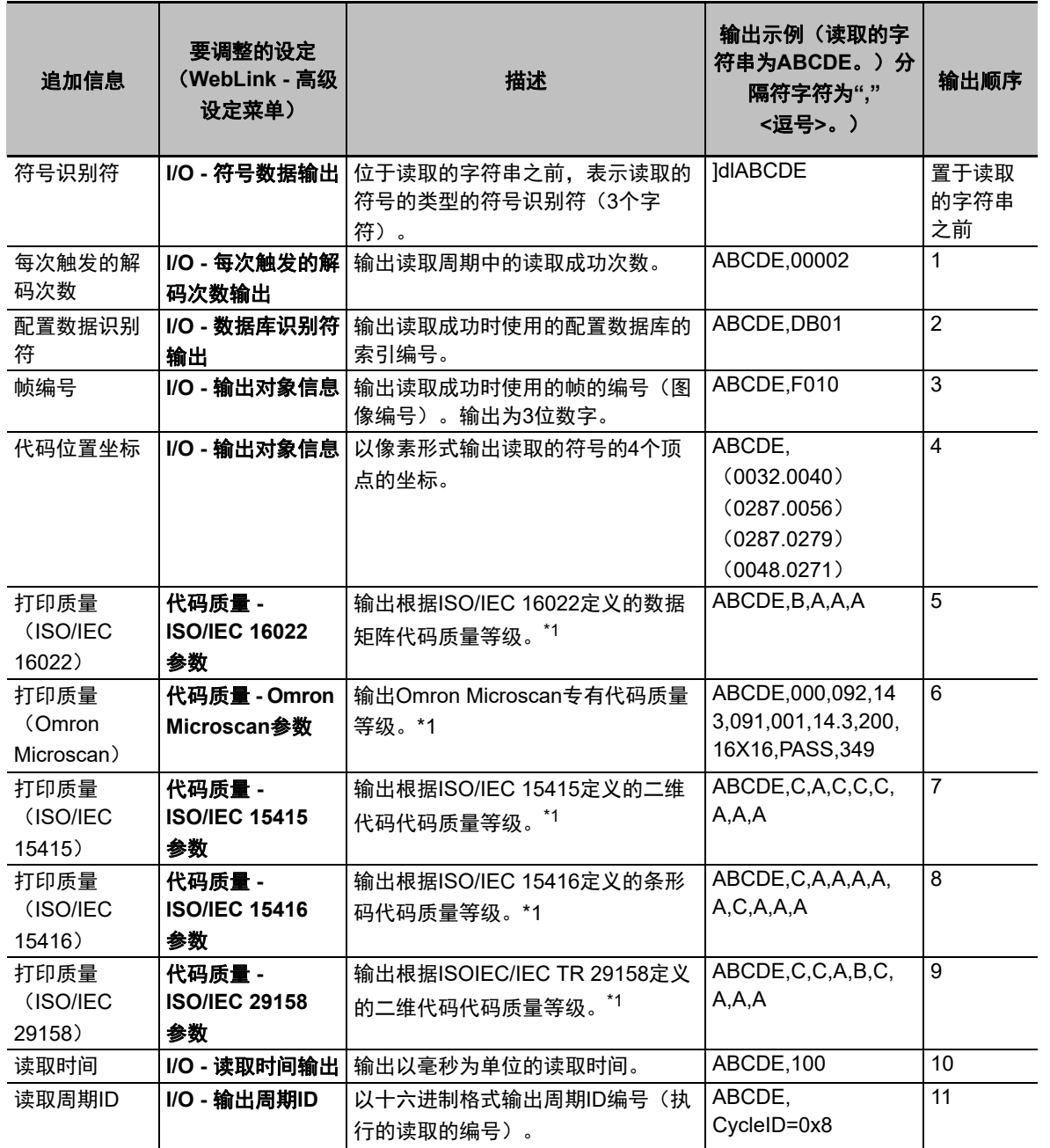

\*1. 如需了解代码质量等级的详细信息,请参阅《V440-F C卡口读码器用户手册》(Z452 (84-9000440-02))中的代码质量等级。

#### E 参考

启用多个符号读取时,输出顺序为从符号1读取的字符串、符号1的追加信息、从符号2读取的字 符串、符号2的追加信息,以此类推。

#### <span id="page-87-0"></span>**3-2-5** 通过外部设备控制操作

可使用串行指令通过外部设备控制读码器、查看或变更读码器设定。 本读码器的串行指令大致分为两种不同类型。

- **•** 串行配置指令(**K**指令) 用于变更读码器设定的指令。
- **•** 串行实用程序指令 用于测试读取速度、获取读码器状态、控制自动调整的指令。

# 串行指令格式

说明了串行通信中指令的格式。

#### ● 串行配置指令和串行实用程序指令共通的指令格式

- 用括号"<>"将指令括起来。
- 用于指令和数据的字符区分大小写。请按要求输入大写或小写字符。
- 可将串行指令连在一起。例如,以下指令会将 触发模式设定为外部触发/边缘、将读取周期结束条件设定为新触发输入,然后保存设定。 <K200,3> <K220,1> <Z>

#### **● 串行配置指令(K指令)的格式**

• K指令由字母K、随后的3位数字、由逗号分隔的参数构成,如下所示。

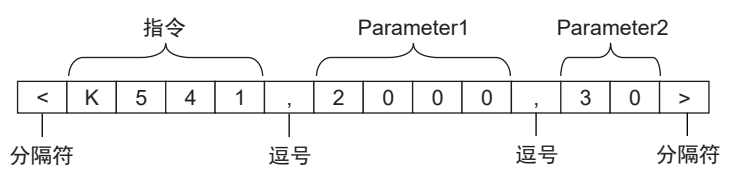

• 部分K指令可变更多个参数。对于此类K指令,可以省略不需要变更的最后一个参数。 例如,使用用于变更曝光时间和增益的K指令<K541>时,如果只需要变更曝光时间,可输入以下 指令。

<K541,1000>

• 如果不需要变更的参数不是序列中的最后一个参数,只需要输入逗号分隔符。 例如,使用用于变更曝光时间和增益的K指令<K541>时,如果只需要变更增益,可输入以下指 令。

<K541,,30>

• 如需在指令中使用任何非数值字符,如控制字符,则必须以十六进制格式输入这些字符。如需输 入包含字符<、>和逗号(,)的参数,则必须以十六进制值形式输入这些字符。如需以十六进制值 形式输入参数,请在K指令后面追加小写字母h。

例如,如需将页脚(后导)设定为CR(十六进制值:0D),可输入以下指令。

<K142h,,0D>

• 默认情况下,使用K指令时无响应。如需查询读码器的当前状态,请使用<Knnn?>指令。 例如,以下为查询当前曝光时间和增益设定的指令及其响应。

-状态请求指令

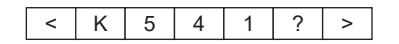

-响应

请求的K指令的当前设定

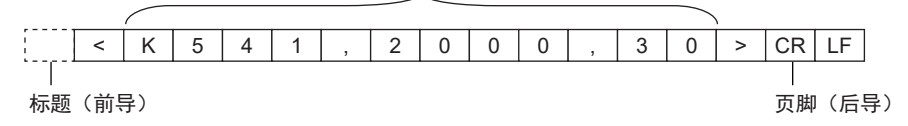

参考

响应包括标题(前导)和页脚(后导)。标题(前导)的默认值为无、页脚(后导)的默认值 为CRLF(十六进制:0D0A)。

• 启用串行验证功能(默认为禁用)后,将返回当前设定状态作为K指令的响应。如需确认K指令是 否已正确应用,请启用串行验证功能。

-K指令(串行验证功能已启用时)

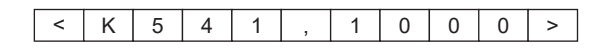

-响应

请求的K指令的当前设定

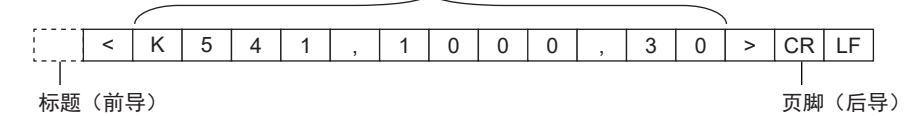

#### 参考

响应包括标题(前导)和页脚(后导)。

**3**

## ● 串行实用程序指令的格式

• 串行实用程序指令分为有响应的指令和无响应的指令。响应的格式取决于各指令。

-应用版本请求指令

< # a >

-响应

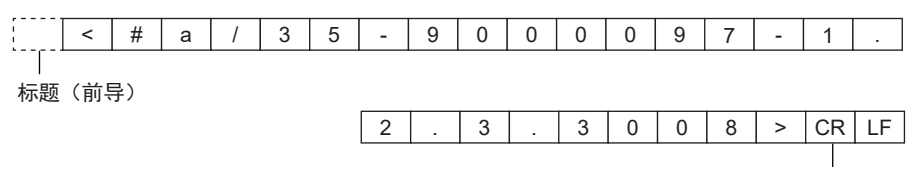

页脚(后导)

-输出1 ON请求指令

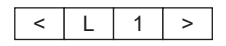

-响应

无

# **3-2-6** 串行指令列表

以下列举了支持的串行指令。

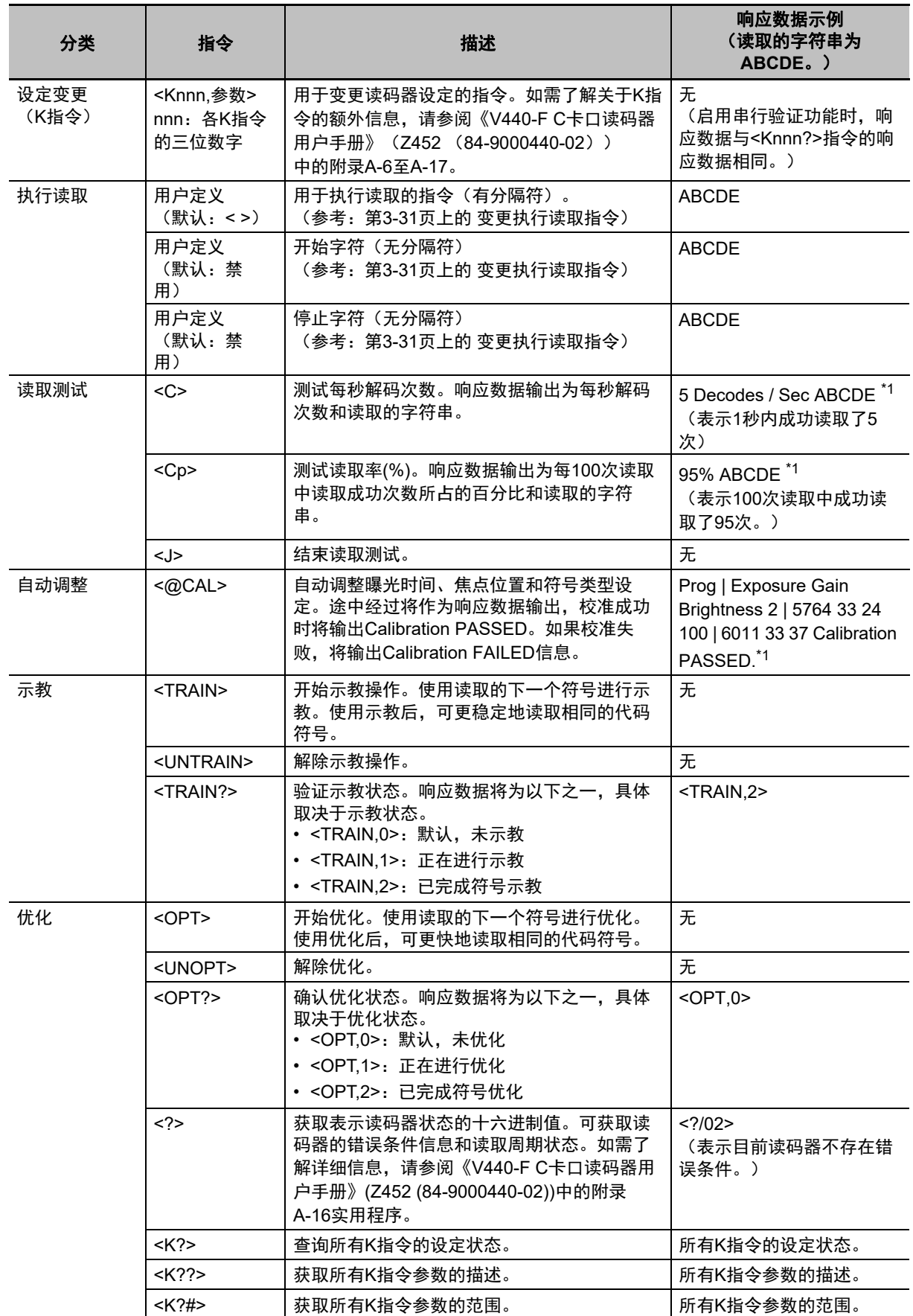

**3**

3-2-6 串行指令列表 串行指令列表

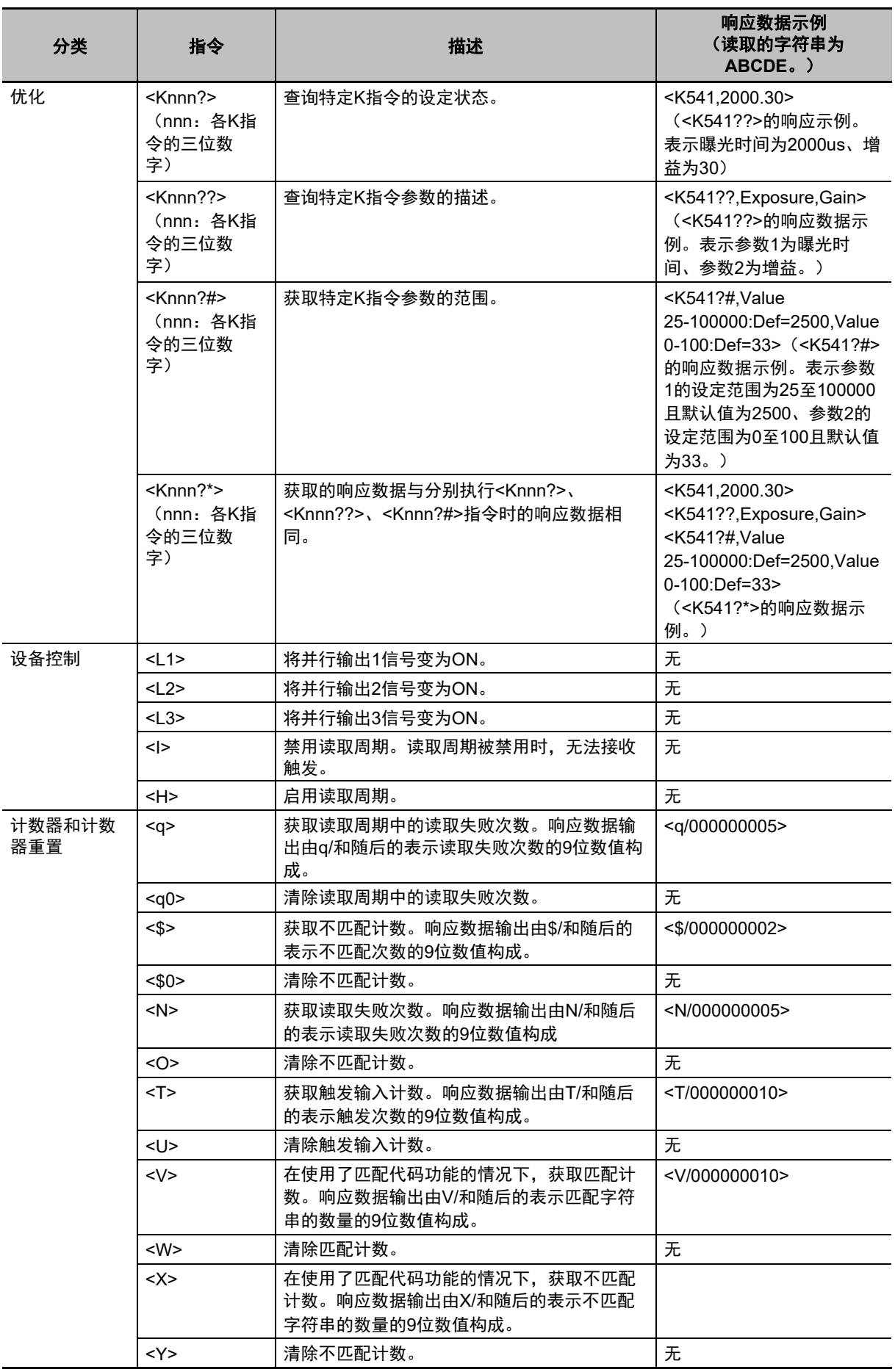

**3-2** 

使用串行(

ี<br>จี

)控制操作和数据输出

**3**

3-2-6 串行指令列表 串行指令列表

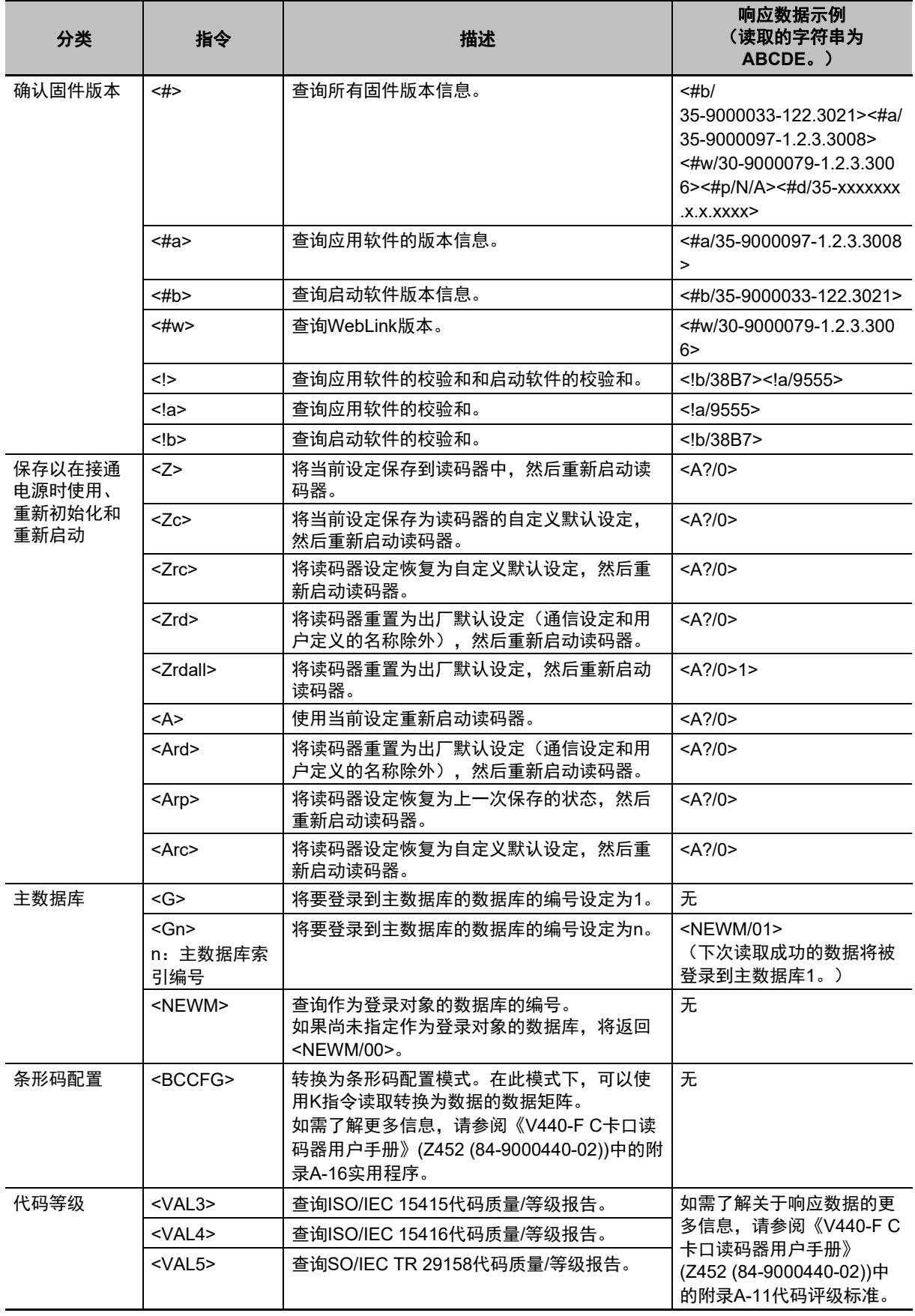

\*1. 标题和页脚独立于读码器设定。标题为无、页脚为CRLF。

# 使用**PROFINET**控制操作和数据输出

本章节介绍了通过Profinet IO将V440-F系列读码器连接到NJ系列机器自动化控制器(以 下简称控制器)的步骤,以及验证设备连接的步骤。遵循本章节进行配置后,用户将能 够查看PROFINET输入和输出模块数据、更改输出模块,以及通过输入模块验证这些变 更。本章节中的示例不包含连接输入和输出模块以外的任何PLC编程、自定义数据结构 或设置内容。至V440-F的数据通道建立后,用户应负责对控制器进行编程。

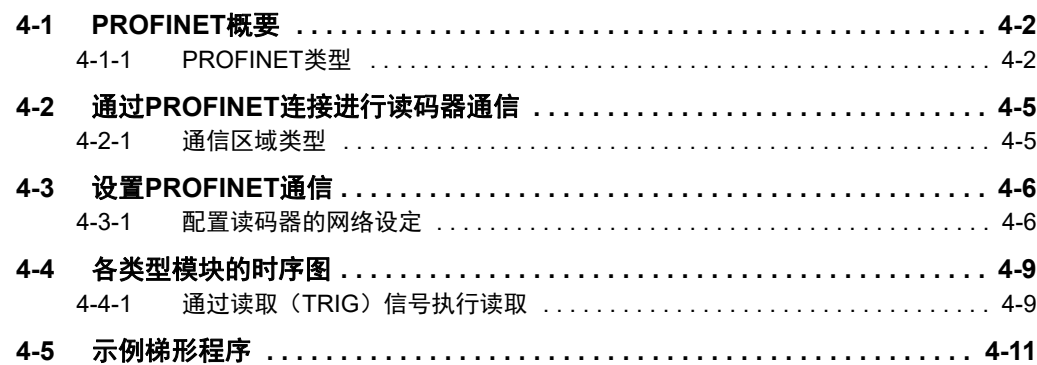

# <span id="page-95-0"></span>**4-1 PROFINET**概要

PROFINET是将工业以太网(100Mbps、全双工)应用于PROFIBUS-DP的工业用网络。 PROFINET是由PI(PROFIBUS和PROFINET International)管理的开放标准,被广泛用于各种工业设 备。由于PROFINET使用标准以太网技术,各类通用以太网设备均可用于该网络中。 本章节介绍了通过PROFINET使用本读码器所需内容的概要。 如需了解PROFINET规格的详情,请参阅IEC61158、IEC61784标准和PI。

## <span id="page-95-1"></span>**4-1-1 PROFINET**类型

PROFINET标准有两种: PROFINET CBA和PROFINET IO。

- PROFINET CBA 使用组件进行的设备间通信。主要用于控制器之间。 • PROFINET IO
- 通过控制器和设备之间的I/O数据进行控制。

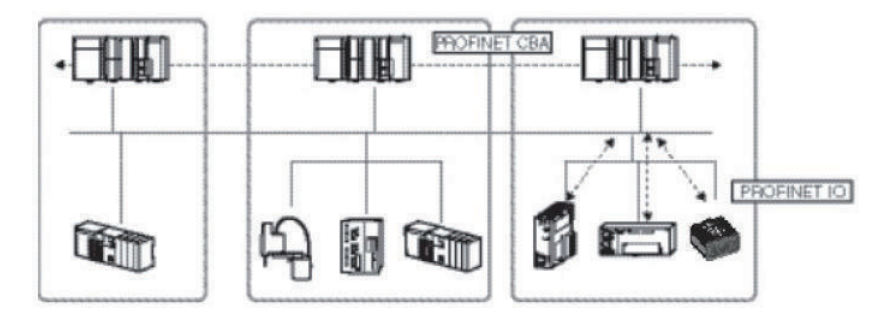

本读码器支持PROFINET IO。PROFINET IO使用的设备型号与PROFINET DP使用的相同。 各设备的信息记载于基于XML(扩展标记语言)的GSD(通用站点描述)文件中。

# **PROFINET IO**的通信规格

下面介绍PROFINET IO的通信规格。

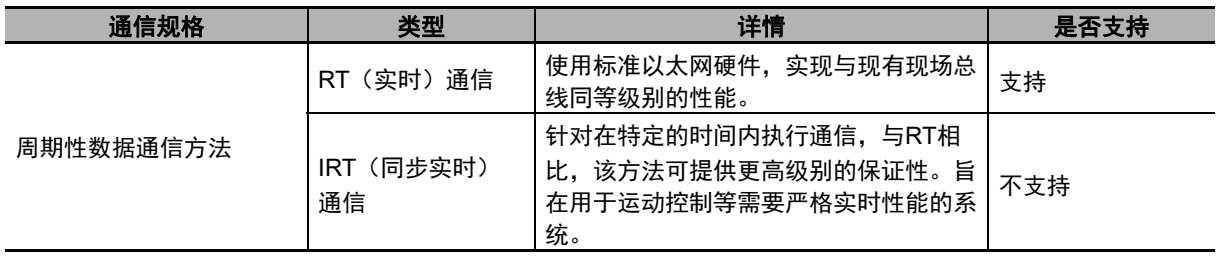

PROFINET IO按照一致性等级指定了支持的功能,并考虑到了应用。

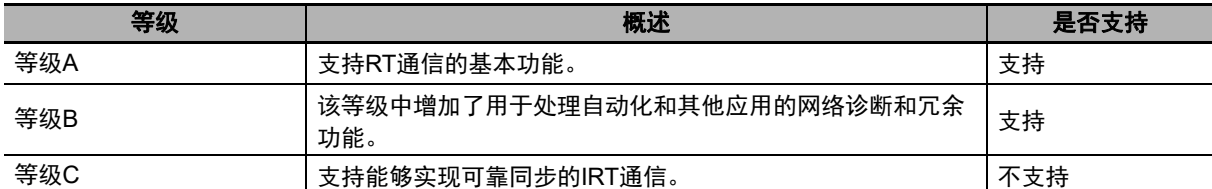

以下功能被定义为等级A。

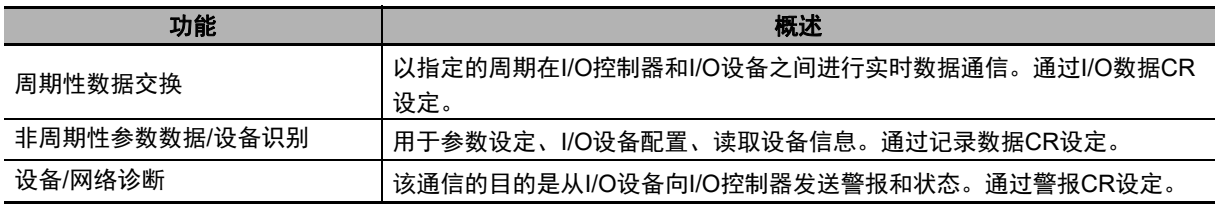

以下功能被定义为等级B。等级B在等级A的基础上有所扩展。

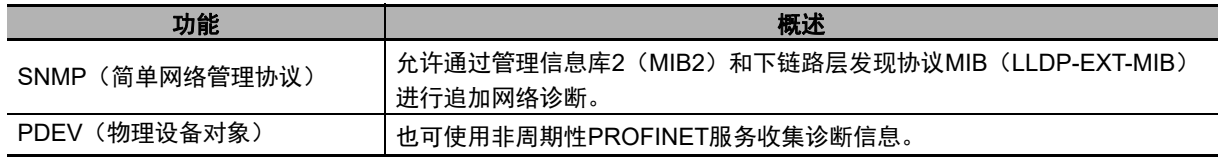

# **PROFINET IO**中使用的设备类型

PROFINET IO中定义了以下设备。

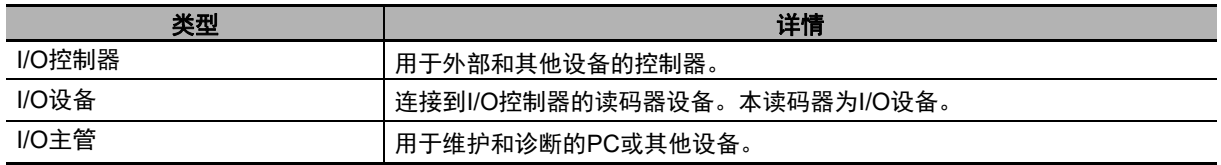

# **IO**设备

I/O设备由DAP和I/O模块构成。

这些设备的功能和属性记载于GSD文件中。

- **DAP**(设备接入点):一种通过通信程序使用的以太网接入点。
- **I/O**模块:由下述插槽、子插槽及索引构成。一个I/O模块包含一个或多个插槽。
- 插槽: 表示I/O模块在I/O设备中的位置。
- 子插槽:插槽内的I/O接口。定义位数据、字节数据等数据类型以及数据类型含义。
- 索引:子插槽内的数据。

以上信息记载于本读码器的GSD文件中。I/O控制器使用本读码器的GSD文件构建系统。

E 参考

> 在PROFINET中使用I/O设备时,应使用记载了设备功能和属性的GSD文件配置网络配置设定。 在PROFINET中将本读码器用作I/O设备时,必须在工程工具中安装本读码器的GSD文件。

# **PROFINET IO**中的数据通信

如需在I/O控制器与I/O设备之间进行通信,必须先建立两个设备间的AR(应用关系)连接。建立AR连 接后,I/O控制器和I/O设备之间的数据通信将通过定义了数据通信内容的CR(通信关系)进行。一个 I/O设备可与多个通信设备建立AR。此外,还可在一个AR内部定义多个CR。

通过在一个AR内部建立多个CR,可执行需要多个配置文件或不同子插槽的通信。还可设定各CR或I/O 的周期时间。

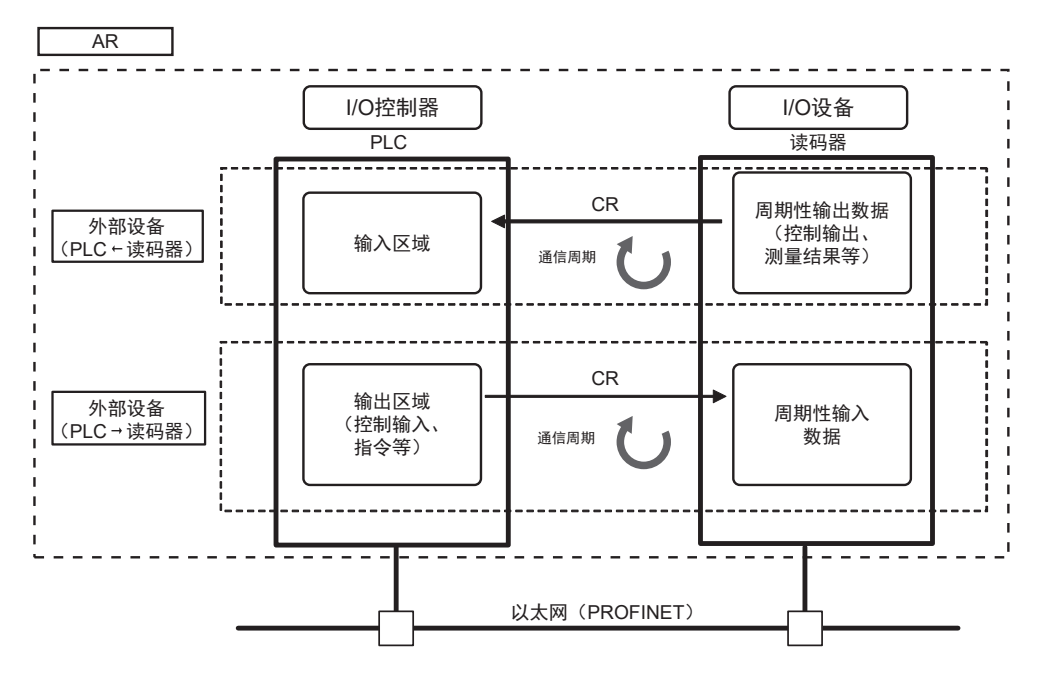

CR分为IO数据CR、记录数据CR及警报CR。在IO数据CR中,数据通信在各刷新任务期间执行。在IO 数据CR以外的CR中,通信在周期性数据通信之间执行。在记录数据CR中,IO控制器随时会向IO设备 发送指令。IO设备将向IO控制器返回响应。

# <span id="page-98-0"></span>**4-2** 通过**PROFINET**连接进行读码器通信

可使用PROFINET IO数据CR在PLC和读码器之间进行通信,

通过指令/响应通信执行控制或在测量后输出数据。

本读码器符合PROFINET一致性等级B。

如需连接外部设备并使用PROFINET进行通信,应使用工程工具配置PROFINET IO数据CR设定。 如需详细了解工程工具中的IO数据CR设定,请参阅各工程工具手册。

## <span id="page-98-1"></span>**4-2-1** 通信区域类型

PROFINET通信使用PLC中的以下3个通信区域进行通信。

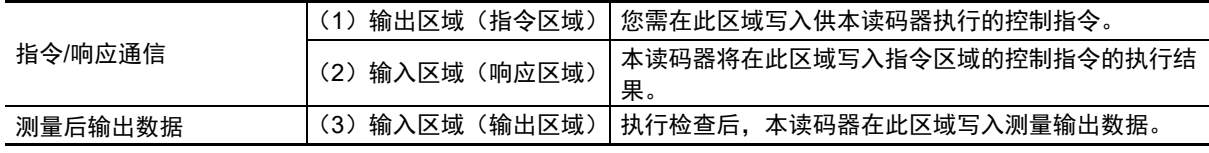

(2)输入区域(响应区域)和(3)输入区域(输出区域)将被分配到连续的存储器地址或变量中。

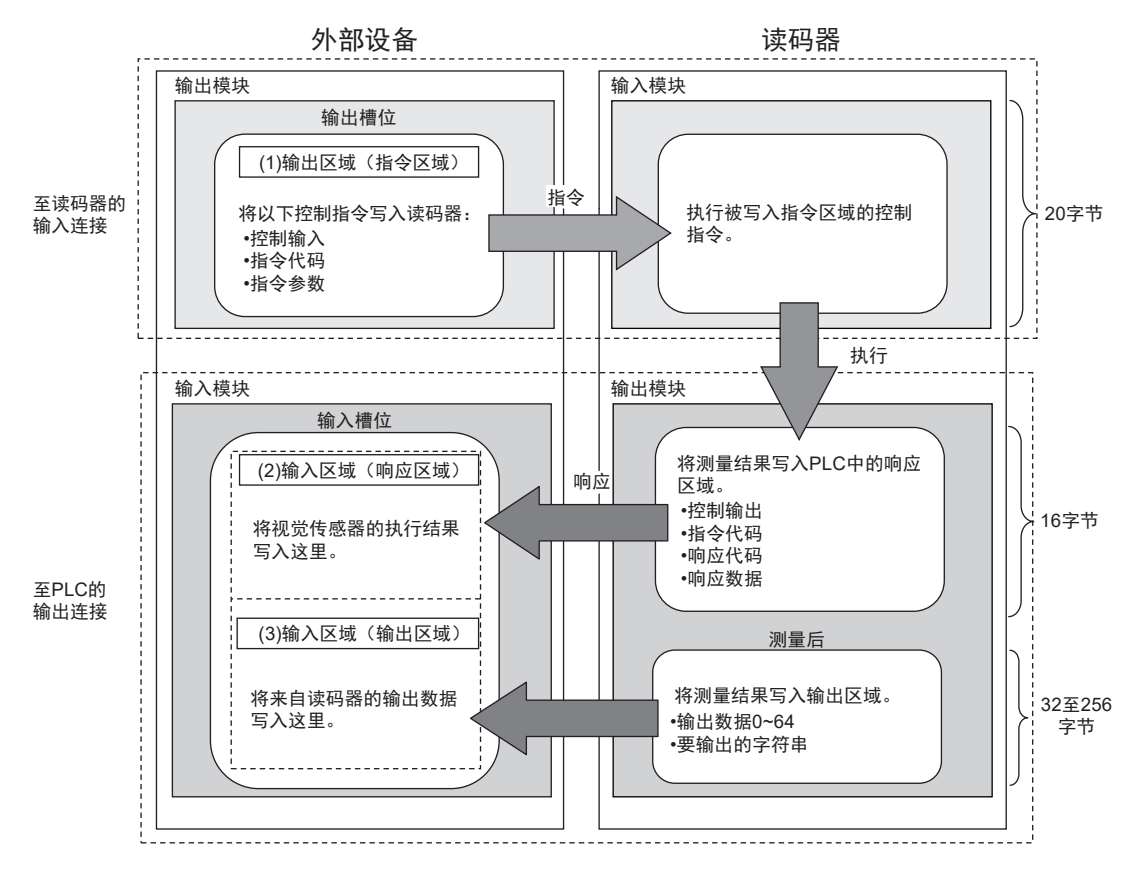

**4**

# <span id="page-99-0"></span>**4-3** 设置**PROFINET**通信

# <span id="page-99-1"></span>**4-3-1** 配置读码器的网络设定

*1* 启动浏览器并输入http://192.168.188.2。 推荐使用Google Chrome浏览器。

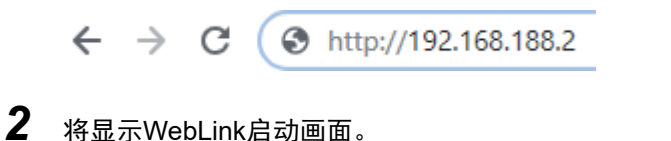

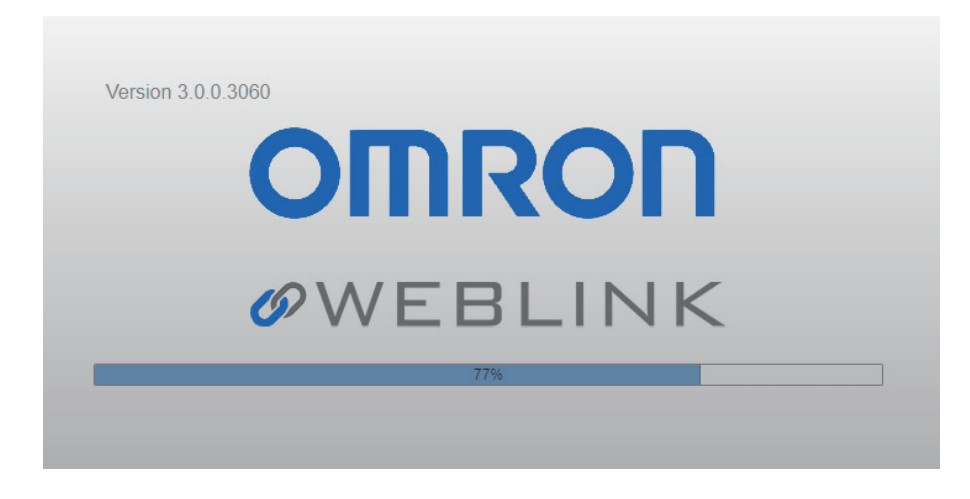

- *3* 如果未显示WebLink启动画面,这意味着读码器和计算机之间的通信尚未建立。请确认以下事 项:
	- 读码器和计算机之间的物理(电缆)连接是否正确?
	- 计算机和读码器的IP地址设定是否正确?
	- 请设定计算机的IP地址,并对读码器执行硬件重置。 打开电源时,长按读码器上的设置按钮,直到亮灯。 如需了解其他可行措施,请参考《V440-F C卡口读码器用户手册》(Z452 (84-9000440-02))中的附录 - 常见问题 - 无法连接到WebLink时该怎么办?

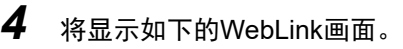

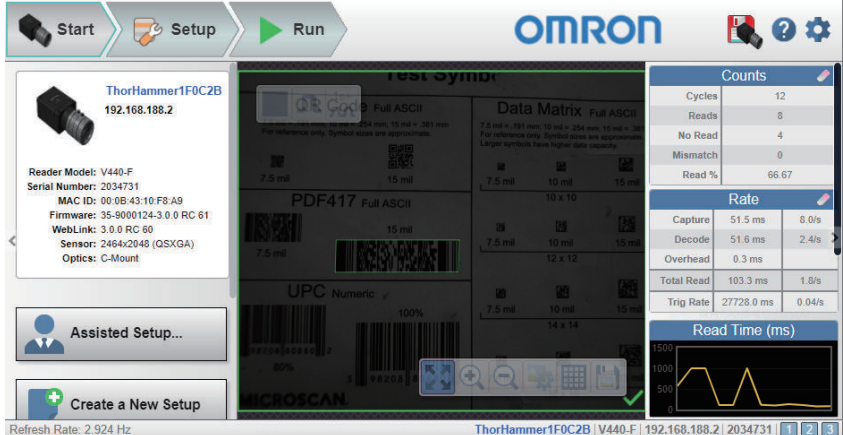

*5* 单击设置选项卡,将周期设定为单次读取。

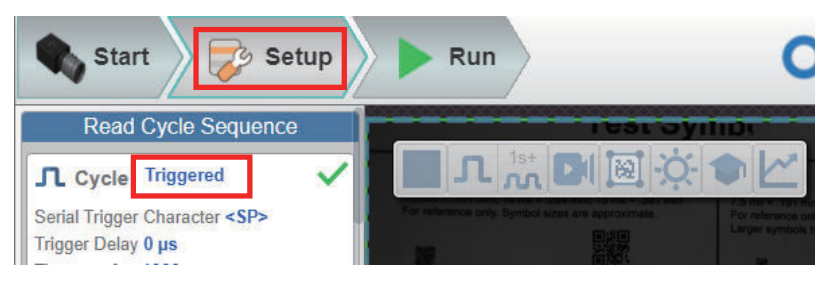

*6* 单击画面右上角的齿轮图标,选择高级设定。

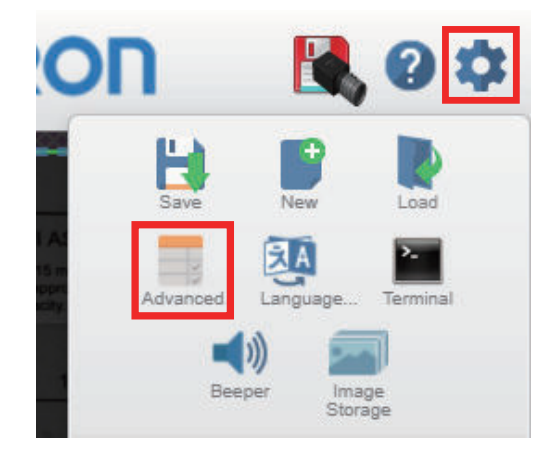

*7* 将显示高级设定。确认红色方框中的设定。 **EtherNet/IP**连接默认为启用。禁用EtherNet/IP并将**PROFINET**设定为启用。 如需变更IP地址(例如在连接多个读码器时),请根据应用需求配置**IP**地址。

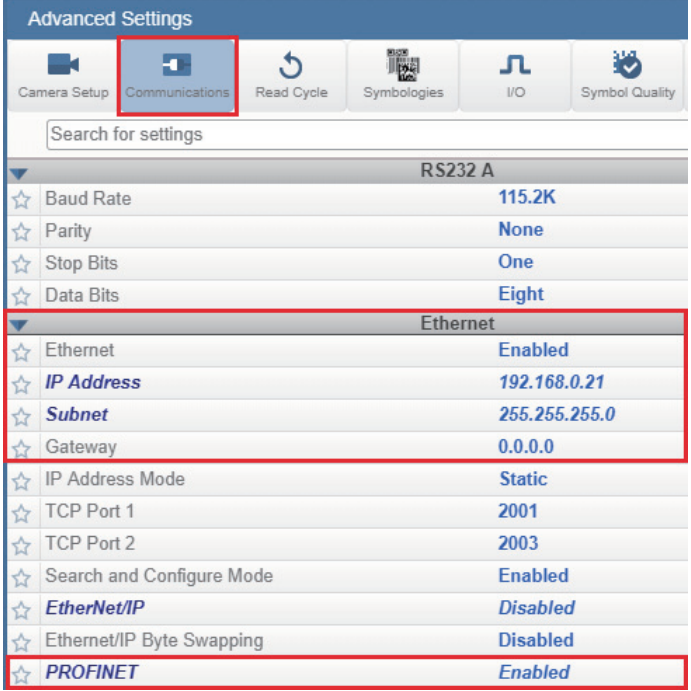

**4**

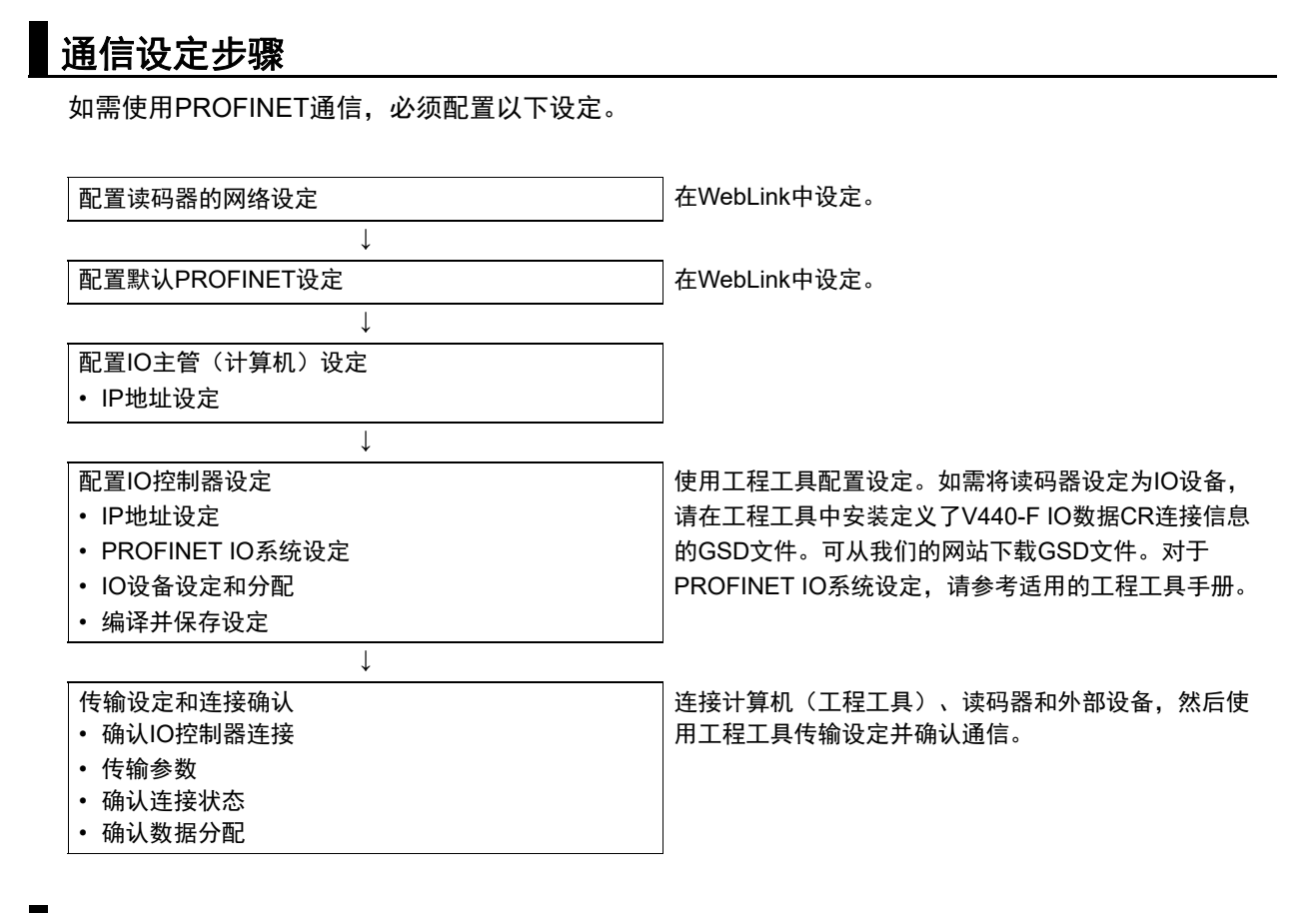

# 存储器分配

请参阅第A-31页上的[A-3 PROFINET - V440-F](#page-144-0)输入和输出模块了解输入和输出模块的定义。

# <span id="page-102-0"></span>**4-4** 各类型模块的时序图

# <span id="page-102-1"></span>**4-4-1** 通过读取(**TRIG**)信号执行读取

将读取数据保存到**PLC**的数据存储器中完成时的时序信号取决于输入模块类型。

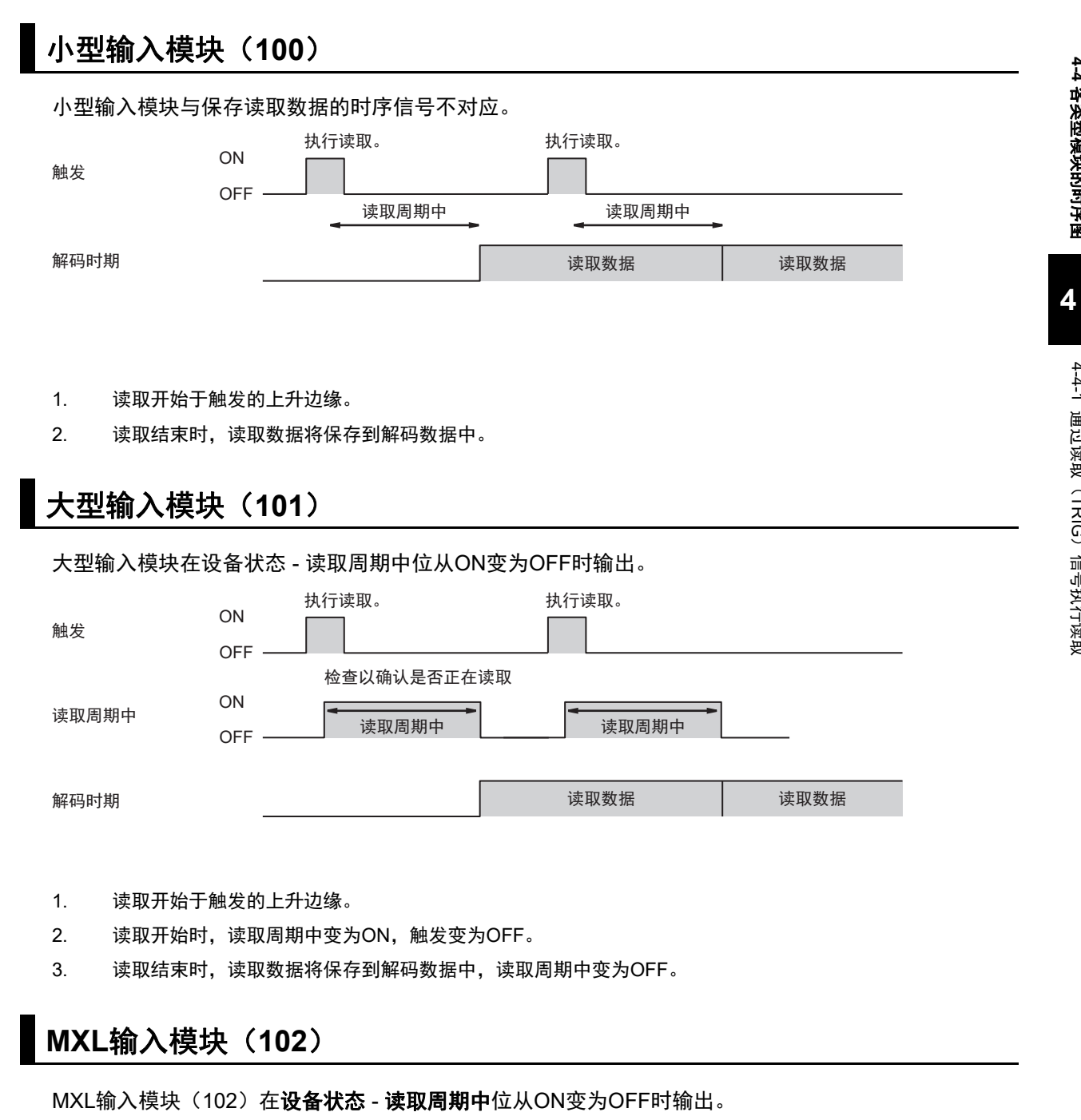

4-4 各类型模块的时序图 各类型模块的时序图

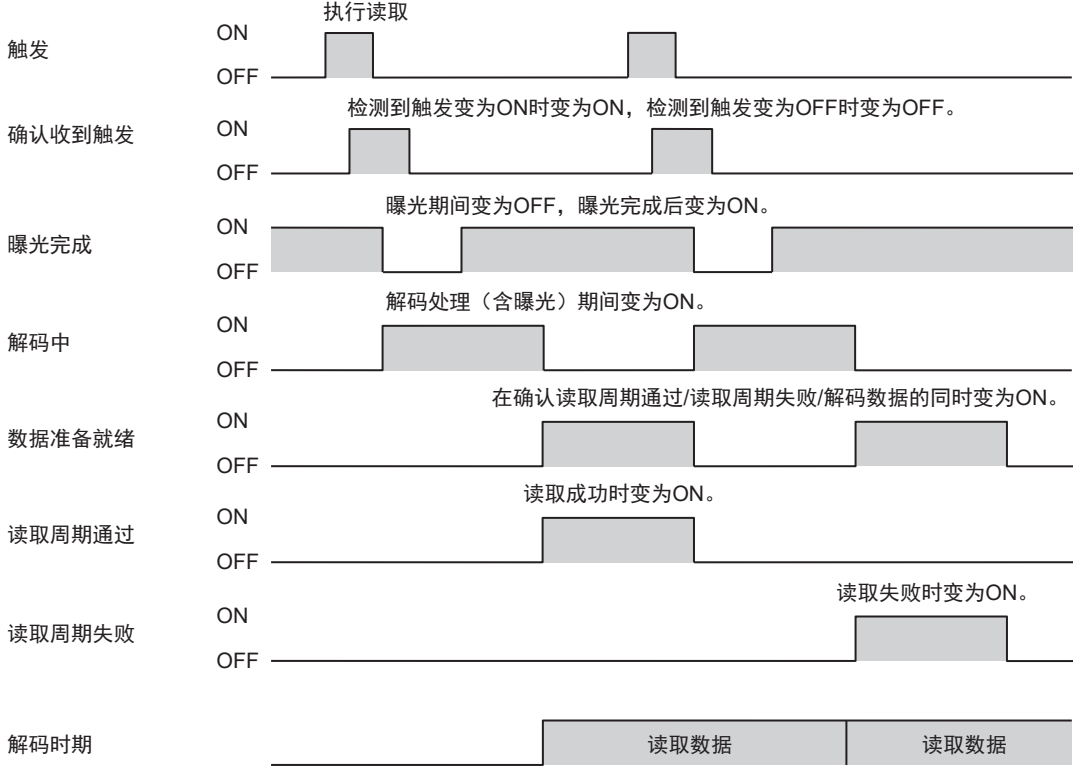

- 1. 读取开始于触发的上升边缘。
- 2. 检测到触发变为ON时,确认收到触发变为ON。检测到触发变为OFF时,确认收到触发变为OFF。
- 3. 曝光开始时**曝光完成**变为OFF,曝光完成时曝光完成变为ON。
- 4. 解码处理期间, 解码中为ON。解码处理包括曝光处理。
- 5. 数据准备就绪将在确认解码数据/读取周期通过或读取周期失败的同时变为ON。
- 6. 读取成功时,读取周期通过变为ON,读取失败时,读取周期失败变为ON。读取数据将保存到解码数据中。

# 图 参考

输出符号数据的时机可能延迟至多10ms。

7. 检测到下一个**触发**时,数据准备就绪变为OFF。

# <span id="page-104-0"></span>**4-5** 示例梯形程序

下面展示了一个示例梯形程序。

- 输入触发信号,执行单次读取。
- 比较读取的字符串(解码数据)和PLC中保存的验证用字符串(主符号)。
- 如果匹配, 匹配/OK计数增加, 如果不匹配, 则不匹配/NG计数增加。

使用了以下的输入和输出模块。

- 输入模块: MXL/SLC输入模块 (102)
- 输出模块:输出模块(197)

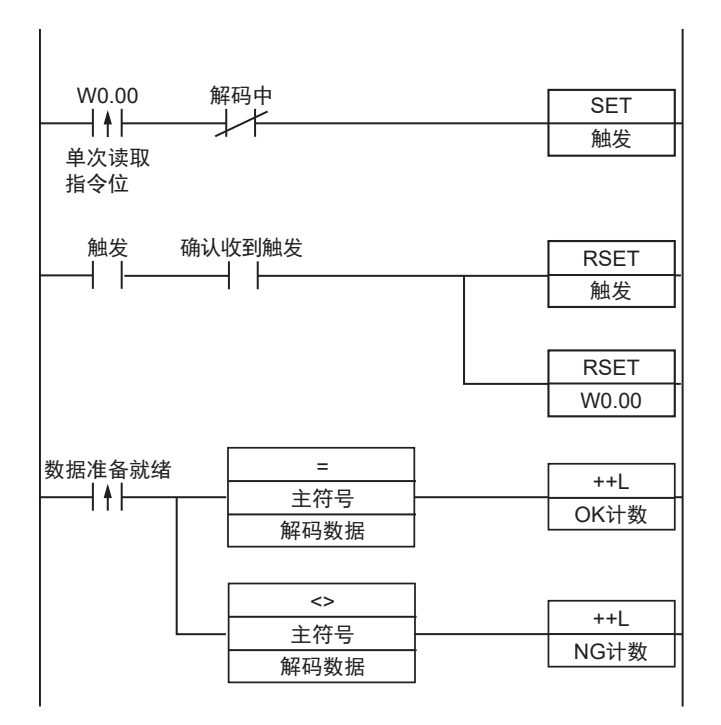

- 1. 单次读取标记为ON时,触发位变为ON。
- 2. 确认收到触发位(用于检测触发输入)为ON。
- 3. 检测到确认收到触发位为ON时,触发位变为OFF。
- 4. 读取完成时,数据准备就绪位变为ON。
- 5. 比较读取的字符串(解码数据)和验证用字符串(主符号)。
- 6. 如果两个字符串匹配,则匹配/OK计数增加1。
- 7. 如果两个字符串不匹配,则不匹配/NG计数增加1。

**4**

# 5

# 使用**RS-232C**控制操作和数据输出

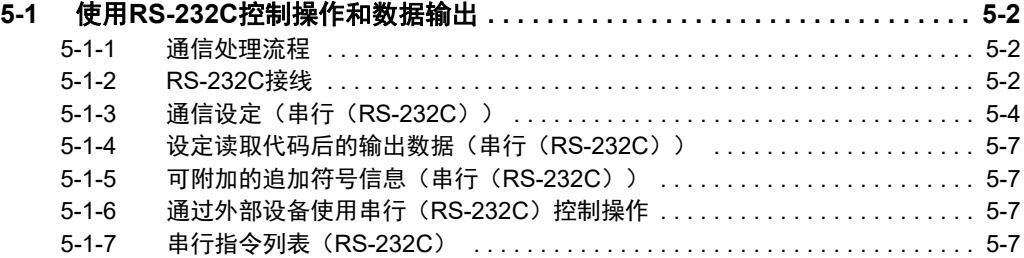

# <span id="page-107-0"></span>**5-1** 使用**RS-232C**控制操作和数据输出

本章节介绍了如何使用RS-232C通信连接读码器和外部设备(PLC等),以及可用于控制读码器及其输 出的方法。

#### <span id="page-107-1"></span>**5-1-1** 通信处理流程

在通过串行(RS-232C)通信连接到外部设备(PLC等)的系统配置中,可接收串行指令,并将读码结 果输出到外部设备。

建立串行 (RS-232C) 通信、执行读取指令并输出读取结果的基本流程如下所示。

外部设备 读码器

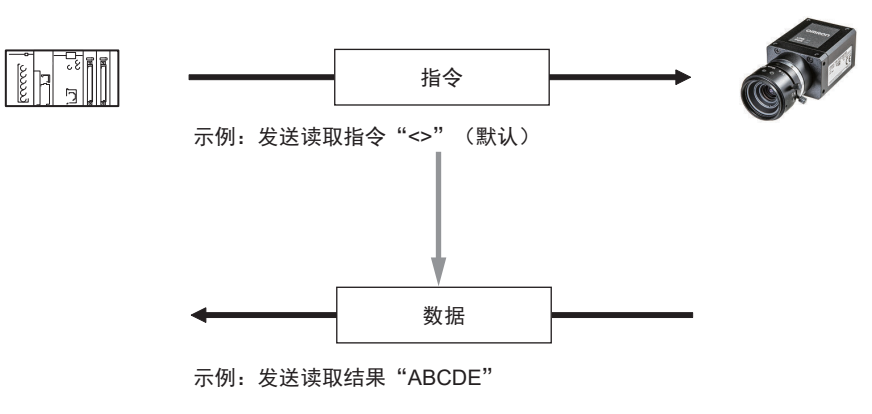

#### <span id="page-107-2"></span>**5-1-2 RS-232C**接线

对于V440-F, RS-232C连接的接线方法有两种。

# 使用专用电缆

以下电缆为示例。

如需了解详情,请参阅《V440-F C卡口读码器用户手册》(Z452 (84-9000440-02))。

#### ●对于**V440-F**

• 使用RS-232C-I/O 2股电缆(V430-WQR-3M)。 D-Sub 9针连接器可直接连接到IBM PC兼容的串行端口。 V430-WQR-3M
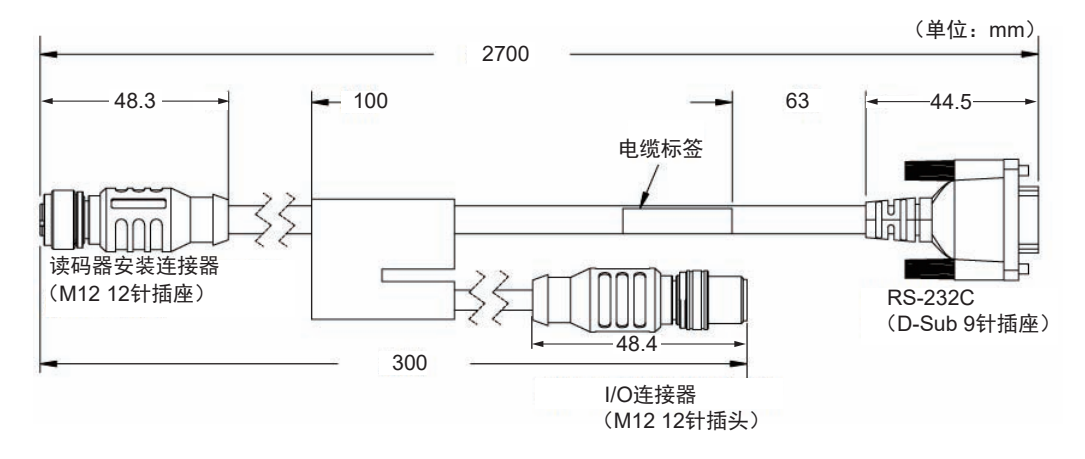

请将V430-W8□连接到I/O连接器(M12插头),再将其与电源等连接。 RS-232C(D-Sub 9针母连接器)

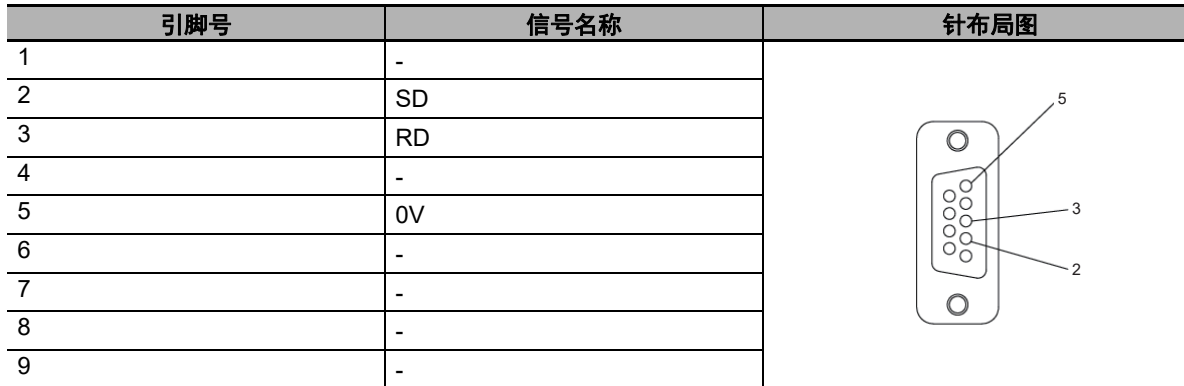

# 使用**I/O**电缆**(V430-W8**□**)**的**RS-232C**信号

可通过将来自I/O电缆(V430-W8□)的RS-232C通信用信号(SD、RD)与已连接设备的RS-232C信 号结合进行RS-232C通信。(如果V430-W8□已连接到V430-WQR-3M的M12插头,则无法使用 V430-W8□的RS-232C信号。)

• I/O电缆连接图 (V430-W8共通)

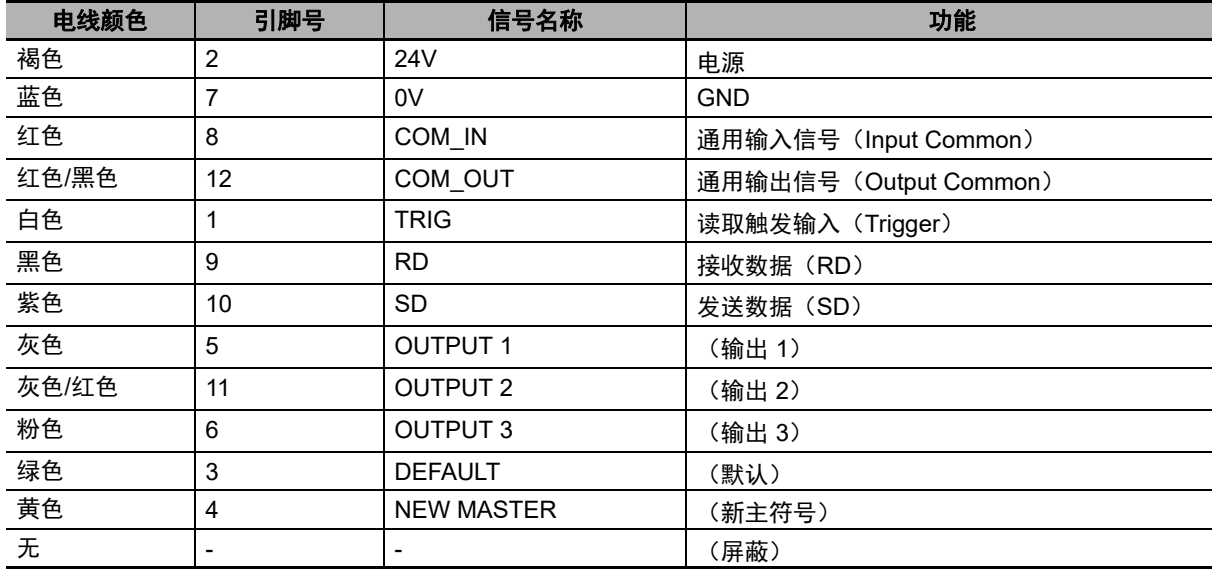

**5**

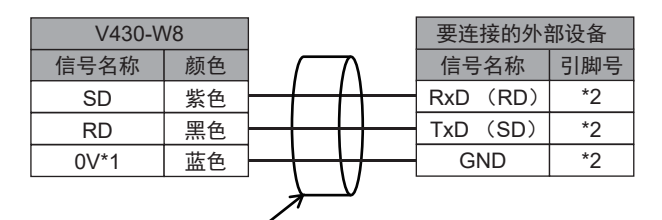

请使用屏蔽电缆。电缆长度不得超过15m。

\*1.0V与读码器电源用0V共用,请对其进行分支处理。 \*2.请根据设备规格连接。

示例:使用欧姆龙串行通信单元时

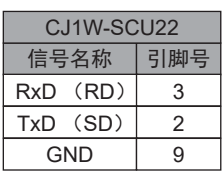

# **5-1-3** 通信设定(串行(**RS-232C**))

# 读码器的**RS-232C**通信设定

根据PLC或其他外部设备的设定,设定读码器的RS-232C通信设定。

- WebLink 设置 齿轮图标 高级设定 通信 **RS-232C**
	- *1* 根据要连接的外部设备的RS-232C通信设定,设定波特率、奇偶校验、停止位和数据长度。

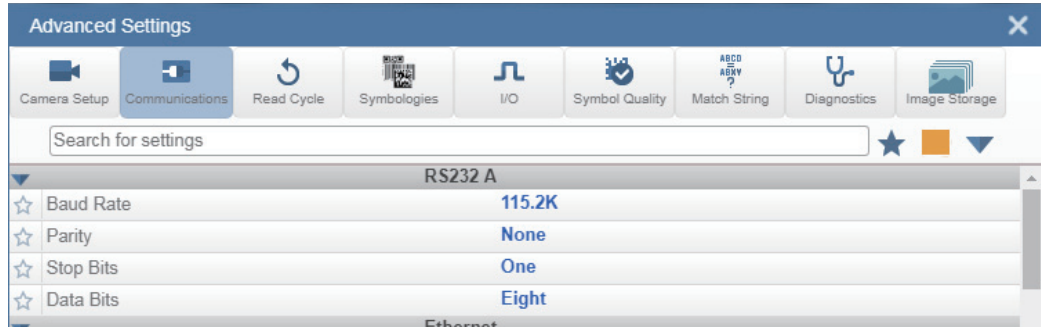

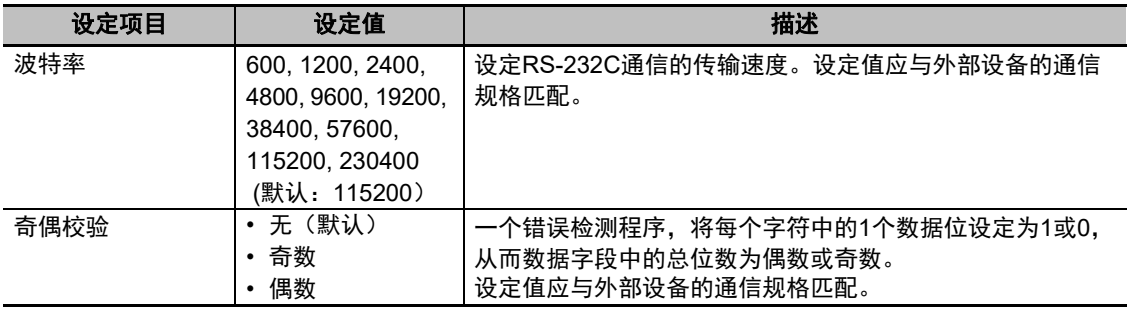

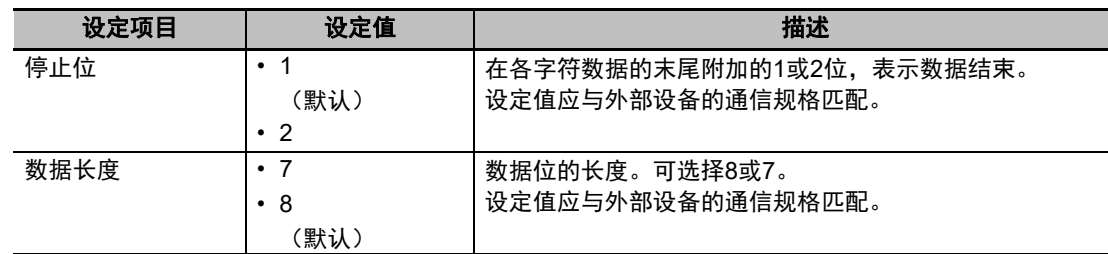

# *2* 按需设定主机协议。

如需通过外部设备使用控制代码进行RS-232C通信,请设定主机协议。 第5-6[页上的主机协议行为](#page-111-0)

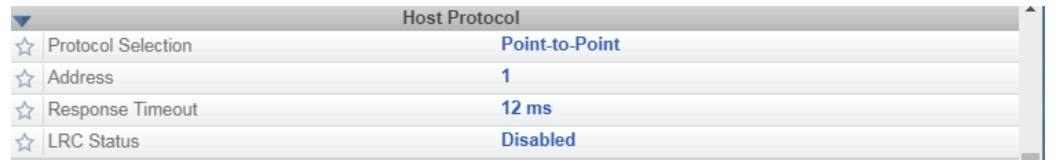

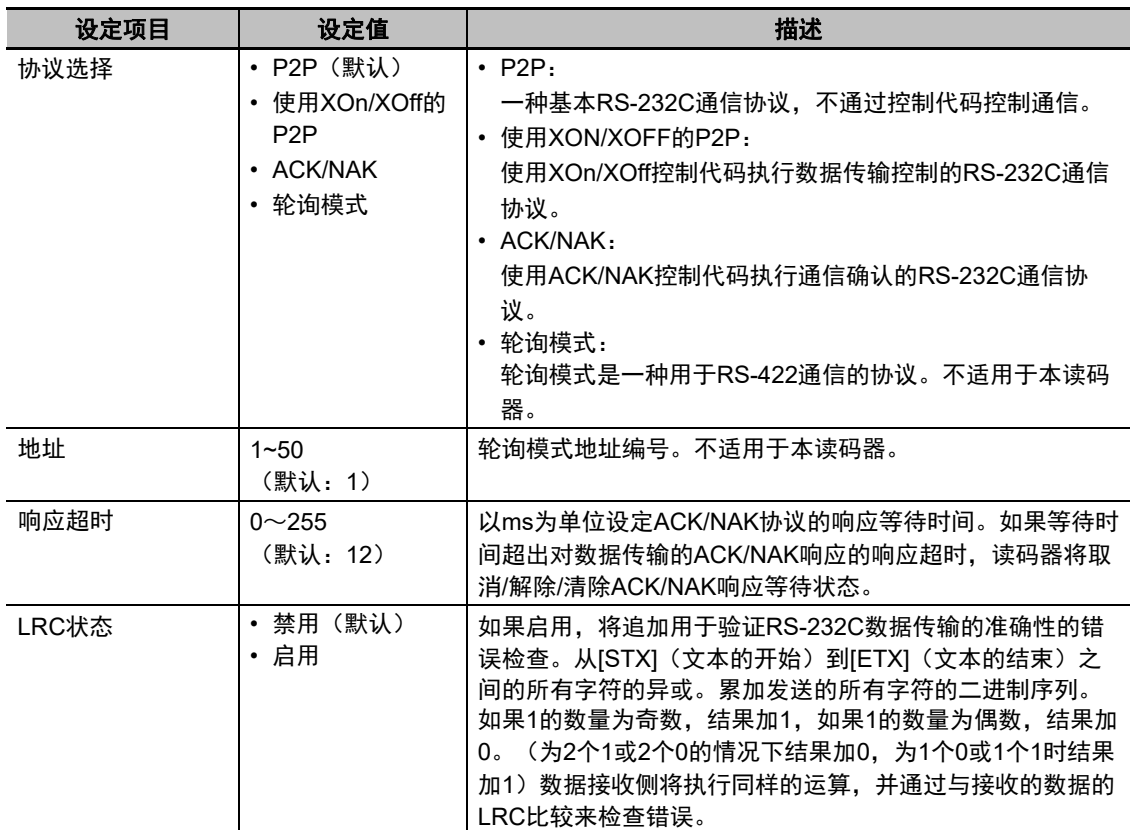

# <span id="page-111-0"></span>主机协议行为

描述各主机协议的行为。

#### ●**P2P**

一种基本RS-232C通信协议,不通过控制代码控制通信。

外部设备

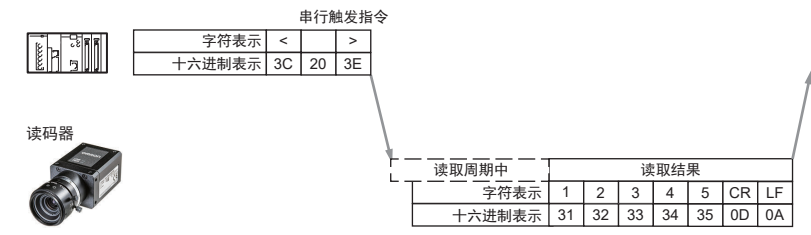

#### ●使用**XOn/XOff**的**P2P**

对于该协议,当数据接收侧的接收缓冲区可用空间不足时,将向数据发送侧发送XOff(十六进制 值: 13) 请求中断数据发送。可用空间恢复充足时, 将向数据发送侧发送XOn (十六进制值: 11) 请求重新开始数据发送。

外部设备

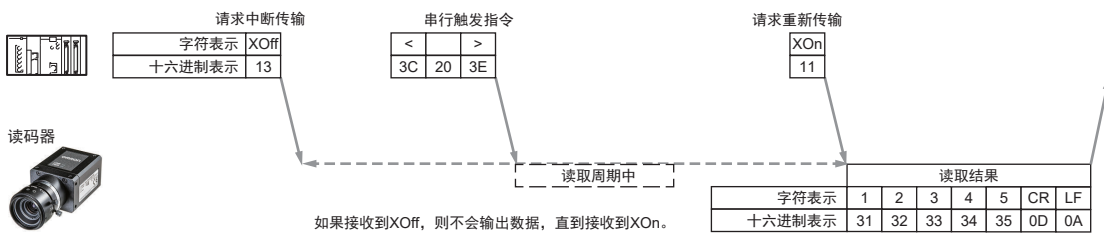

#### ●**ACK/NAK**

ACK/NAK控制代码是一种用于确认通信的RS-232C通信协议。接收到数据时,将向发送数据的设备 发送ACK(十六进制值:06)响应。未成功接收到数据时,将向发送数据的设备发送NAK(十六进 制值: 15)响应。发送数据的设备接收到NAK响应时, 将再次发送数据。

• 成功接收到数据时:

外部设备

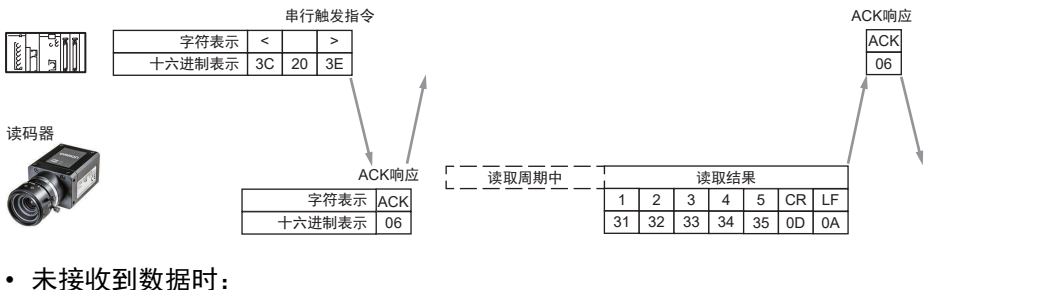

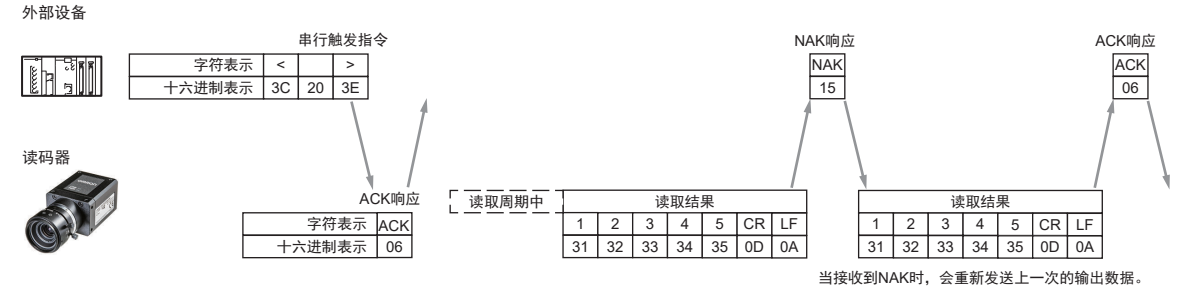

#### ●轮询模式

轮询模式不适用于本读码器。

# 变更执行读取指令(串行(**RS-232C**))

可变更用于串行(RS-232C)通信中的执行读取指令。指令变更方法与以太网串行(TCP)通信中的相 同(第3-37[页上的可附加的追加符号信息一览](#page-86-0))。

#### **5-1-4** 设定读取代码后的输出数据(串行(**RS-232C**))

可将读码器配置为在执行读取后自动使用串行(RS-232C)通信输出读取结果。可在读取结果输出中附 加打印质量等级、代码位置坐标等追加信息,也可修改输出格式。 数据设定方法与以太网串行(TCP)通信中的相同(第3-32页上的3-2-4 [设定读取后输出的数据](#page-81-0))。

# **5-1-5** 可附加的追加符号信息(串行(**RS-232C**))

可附加的追加符号信息列表与串行(TCP)通信中的列表相同。 第3-37[页上的可附加的追加符号信息一览](#page-86-0)

#### **5-1-6** 通过外部设备使用串行(**RS-232C**)控制操作

可使用串行指令通过外部设备控制读码器、查看或变更读码器设定。 串行指令规格与以太网串行(TCP)通信中的相同(第3-38页上的3-2-5 [通过外部设备控制操作](#page-87-0))。

#### **5-1-7** 串行指令列表(**RS-232C**)

串行指令列表与串行(TCP)通信中的列表相同。 第3-41页上的3-2-6 [串行指令列表](#page-90-0)

# A

# 附录

本章节介绍了可用于本读码器的工业通信协议。

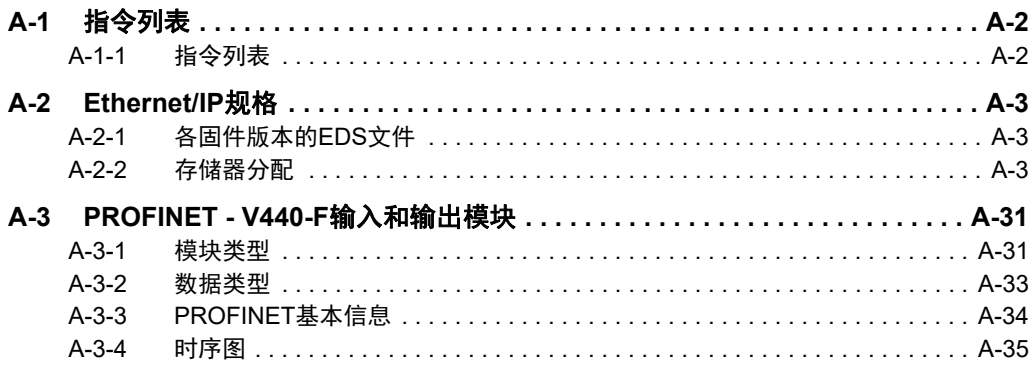

# <span id="page-115-0"></span>**A-1** 指令列表

### <span id="page-115-1"></span>**A-1-1** 指令列表

本章节列举了可用于本读码器的指令以及通信协议对各指令的支持情况。

○:支持的指令,-:不支持的指令

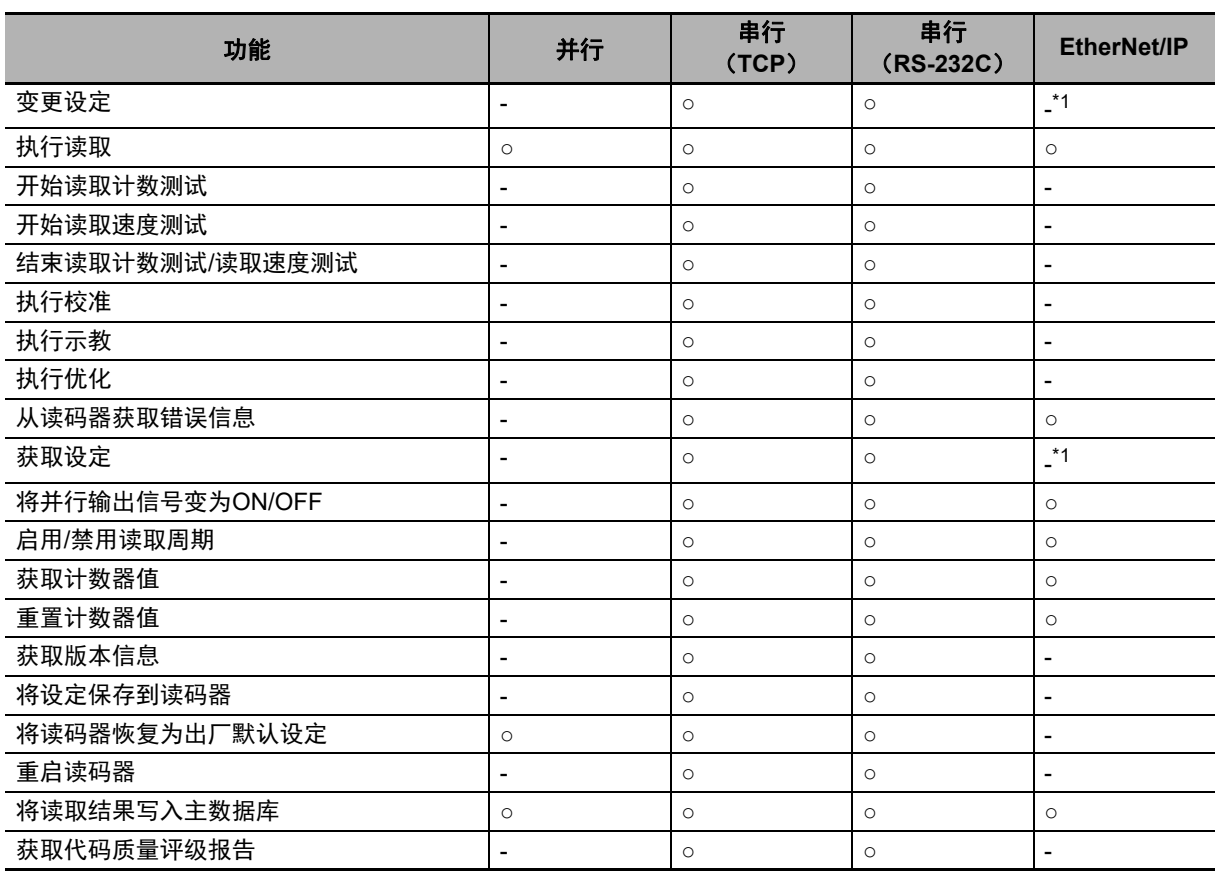

\*1.可用于通过EtherNet/IP信息通信发送串行指令。

# <span id="page-116-0"></span>**A-2 Ethernet/IP**规格

## <span id="page-116-1"></span>**A-2-1** 各固件版本的**EDS**文件

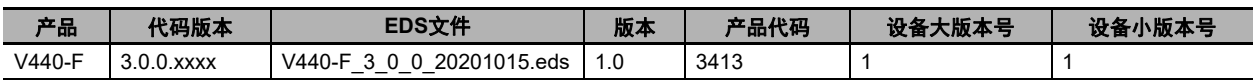

## <span id="page-116-2"></span>**A-2-2** 存储器分配

说明了各输入程序集(读码器→PLC)和输出程序集(PLC→读码器)的存储器分配。

# 小型输入程序集(实例**ID**:**100**)

小型、轻量的输入程序集。设计为可在读取结果中保存64字节的信息。读取多个符号时,读取的字符串 输出时将以分隔符字符分隔开来。下表列举了小型输入程序集的成员结构

#### 小型输入程序集成员结构

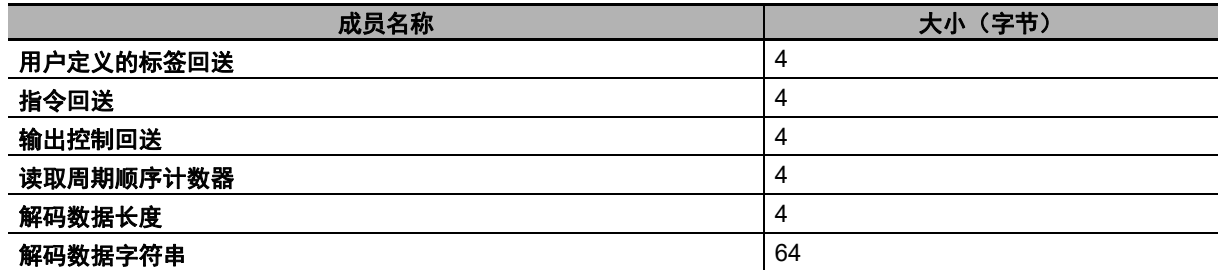

总大小:84字节

**A-2 Ethernet/IP**A-2 Ethernet/IP规格

**A**

A-2-1

各国件版本的

EDS文件

成员描述

返回输出程序集(保留程序)的用户定义的标签字段中设定的值。

- **•** 指令回送 返回输出程序集(保留程序)的指令字段中设定的值。
- **•** 输出控制回送 返回输出程序集(保留程序)的外部输出字段中设定的值。
- **•** 读取周期顺序计数器

保存当前的读取周期计数。

- **•** 解码数据长度 保存读取的字符串的字符数量。
- **•** 解码数据字符串 保存读取的字符串。设定了打印质量评级标准等追加信息时,将保存到读取的字符串之后。

**<sup>•</sup>** 用户定义的标签回送

|     | 成员名称           | 数据类型        | 位编号                       | 数据长度 | 字节偏置                    |
|-----|----------------|-------------|---------------------------|------|-------------------------|
| 32位 | 用户定义的标签回送      | <b>DINT</b> |                           | 4字节  | $\pmb{0}$               |
|     | UserTag_1      |             | $\pmb{0}$                 | 1位   |                         |
|     | UserTag_2      |             | $\mathbf 1$               | 1位   |                         |
|     | UserTag_3      |             | $\overline{c}$            | 1位   |                         |
|     | UserTag_4      |             | $\ensuremath{\mathsf{3}}$ | 1位   |                         |
|     | UserTag_5      |             | $\overline{\mathbf{4}}$   | 1位   |                         |
|     | UserTag_6      |             | $\mathbf 5$               | 1位   |                         |
|     | UserTag 7      |             | $\,6\,$                   | 1位   |                         |
|     | UserTag_8      |             | $\overline{7}$            | 1位   |                         |
|     | UserTag_9      |             | 8                         | 1位   |                         |
|     | UserTag_10     |             | $\boldsymbol{9}$          | 1位   |                         |
|     | UserTag_11     |             | 10                        | 1位   |                         |
|     | UserTag_12     |             | 11                        | 1位   |                         |
|     | UserTag_13     |             | 12                        | 1位   |                         |
|     | UserTag_14     |             | 13                        | 1位   |                         |
|     | UserTag_15     |             | 14                        | 1位   |                         |
|     | UserTag_16     |             | 15                        | 1位   |                         |
|     | UserTag_17     |             | 16                        | 1位   |                         |
|     | UserTag_18     |             | 17                        | 1位   |                         |
|     | UserTag_19     |             | 18                        | 1位   |                         |
|     | UserTag_20     |             | 19                        | 1位   |                         |
|     | UserTag_21     |             | 20                        | 1位   |                         |
|     | UserTag_22     |             | 21                        | 1位   |                         |
|     | UserTag_23     |             | 22                        | 1位   |                         |
|     | UserTag_24     |             | 23                        | 1位   |                         |
|     | UserTag_25     |             | 24                        | 1位   |                         |
|     | UserTag_26     |             | 25                        | 1位   |                         |
|     | UserTag_27     |             | 26                        | 1位   |                         |
|     | UserTag_28     |             | 27                        | 1位   |                         |
|     | UserTag_29     |             | 28                        | 1位   |                         |
|     | UserTag_30     |             | 29                        | 1位   |                         |
|     | UserTag 31     |             | 30                        | 1位   |                         |
|     | UserTag_32     |             | 31                        | 1位   |                         |
| 32位 | 指令回送           | <b>DINT</b> |                           | 4字节  | $\overline{\mathbf{4}}$ |
|     | Trigger_Echo   |             | $\pmb{0}$                 | 1位   |                         |
|     | 新主符号回送         |             | $\mathbf{1}$              | 1位   |                         |
|     | 保留             |             | $2 - 7$                   | 6位   |                         |
|     | 禁用扫描回送         |             | 8                         | 1位   |                         |
|     | 保留             |             | $9 - 15$                  | 7位   |                         |
|     | 清除读取周期报告和计数器回送 |             | $16\,$                    | 1位   |                         |
|     | 解除输出回送         |             | 17                        | 1位   |                         |
|     | 保留             |             | $18 - 31$                 | 14位  |                         |

存储器分配

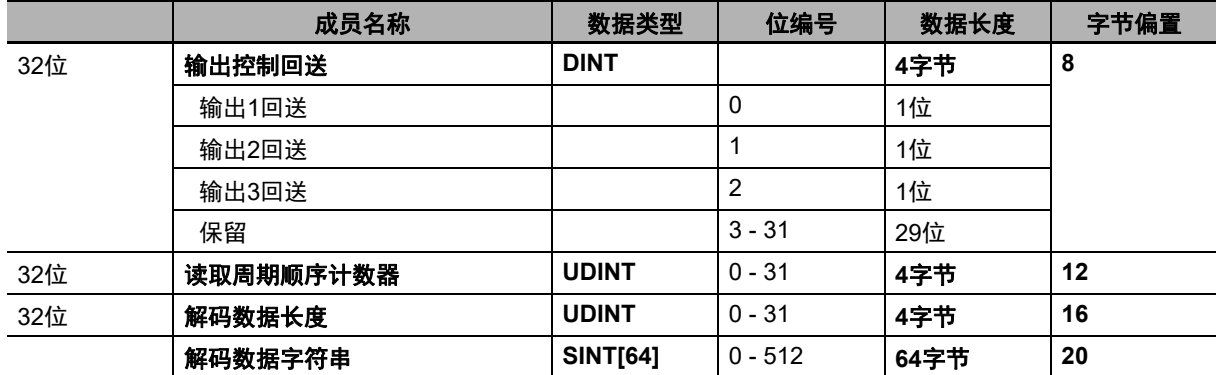

# 大型输入程序集(实例**ID**:**101**)

与小型输入程序集相比,大型输入程序集可保存更多的设备状态信息和128字节的读取结果字符串。读 取多个符号时,读取的字符串输出时将以分隔符字符分隔开来。

#### 大型输入程序集成员结构

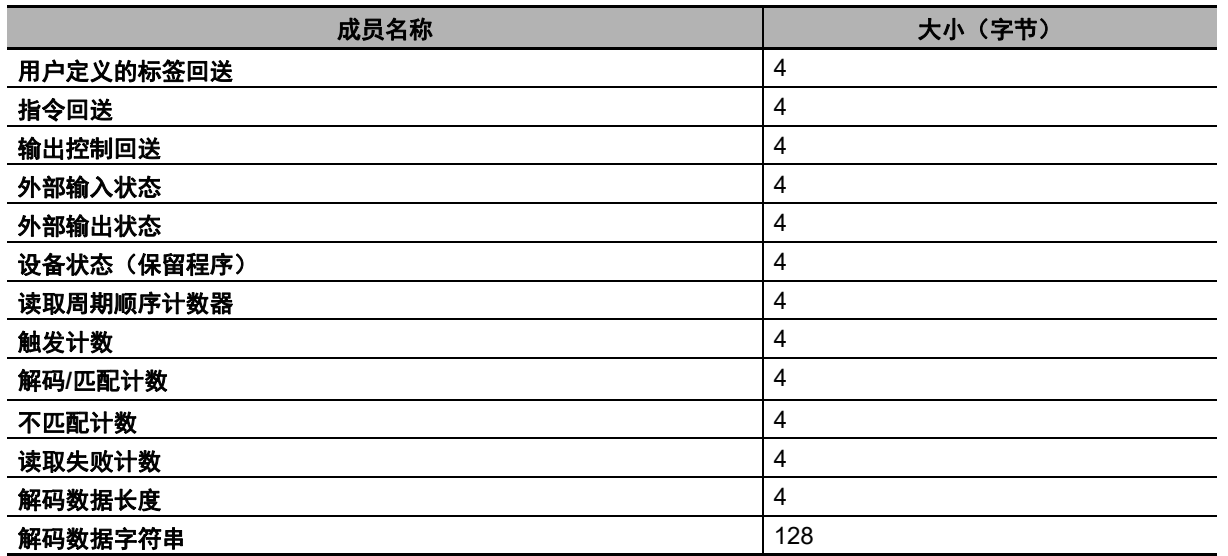

总大小:176字节

成员描述

**•** 用户定义的标签回送

返回输出程序集(保留程序)的用户定义的标签字段中设定的值。

**•** 指令回送

返回输出程序集(保留程序)的指令字段中设定的值。

**•** 输出控制回送

返回输出程序集(保留程序)的外部输出字段中设定的值。

#### **•** 外部输入状态

表示并行输入信号的当前状态。

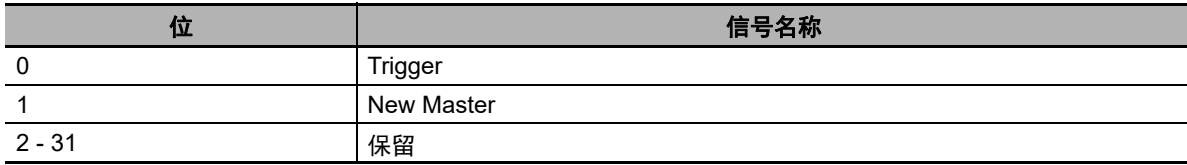

位内数值  $0 =$ OFF

 $1 = ON$ 

**•** 外部输出状态 表示并行输出信号的当前状态。

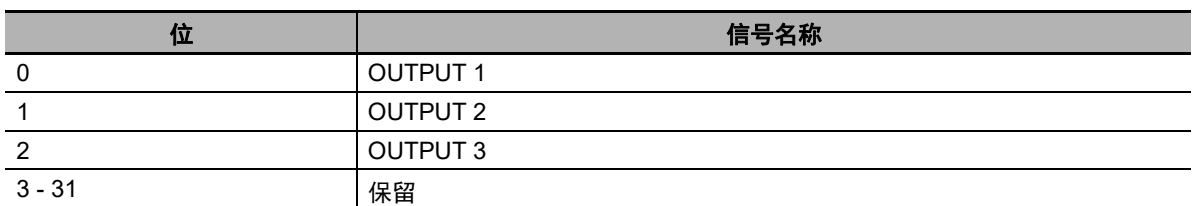

位内数值

 $0 =$ OFF

 $1 = ON$ 

#### **•** 设备状态(保留程序)

显示读码器状态

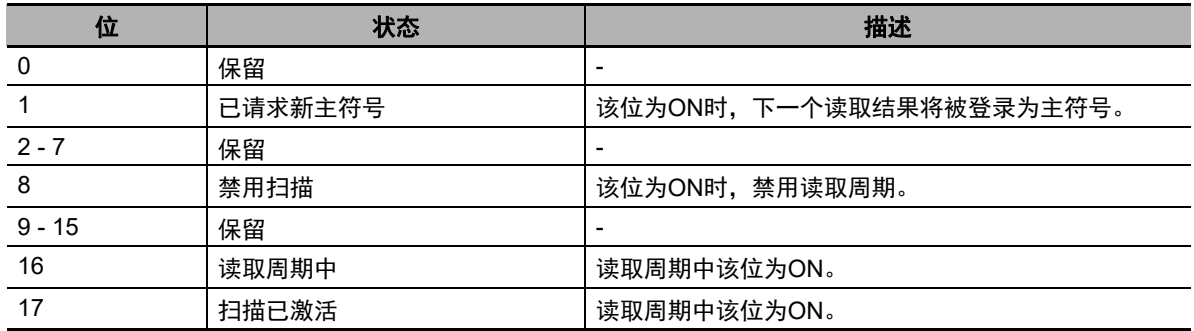

#### **•** 读取周期顺序计数器

保存当前的读取周期计数。

#### **•** 触发计数器

保存当前的触发输入的总次数。

**•** 解码**/**匹配代码计数器

保存以下数值之一。 1.成功读取的总次数(禁用匹配代码时) 2.与主符号匹配的总次数(启用匹配代码时)

- **•** 不匹配计数器 保存不匹配(与主符号不匹配)的总次数。
- **•** 读取失败计数器 保存读取失败的总次数。 **•** 解码数据长度

保存读取的字符串的字符数量。

**•** 解码数据字符串

保存读取的字符串。设定了打印质量评级标准等追加信息时,将保存到读取的字符串之后。

存储器分配

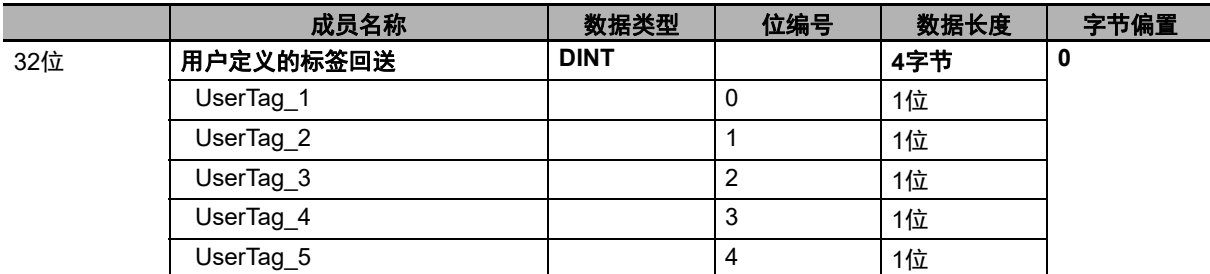

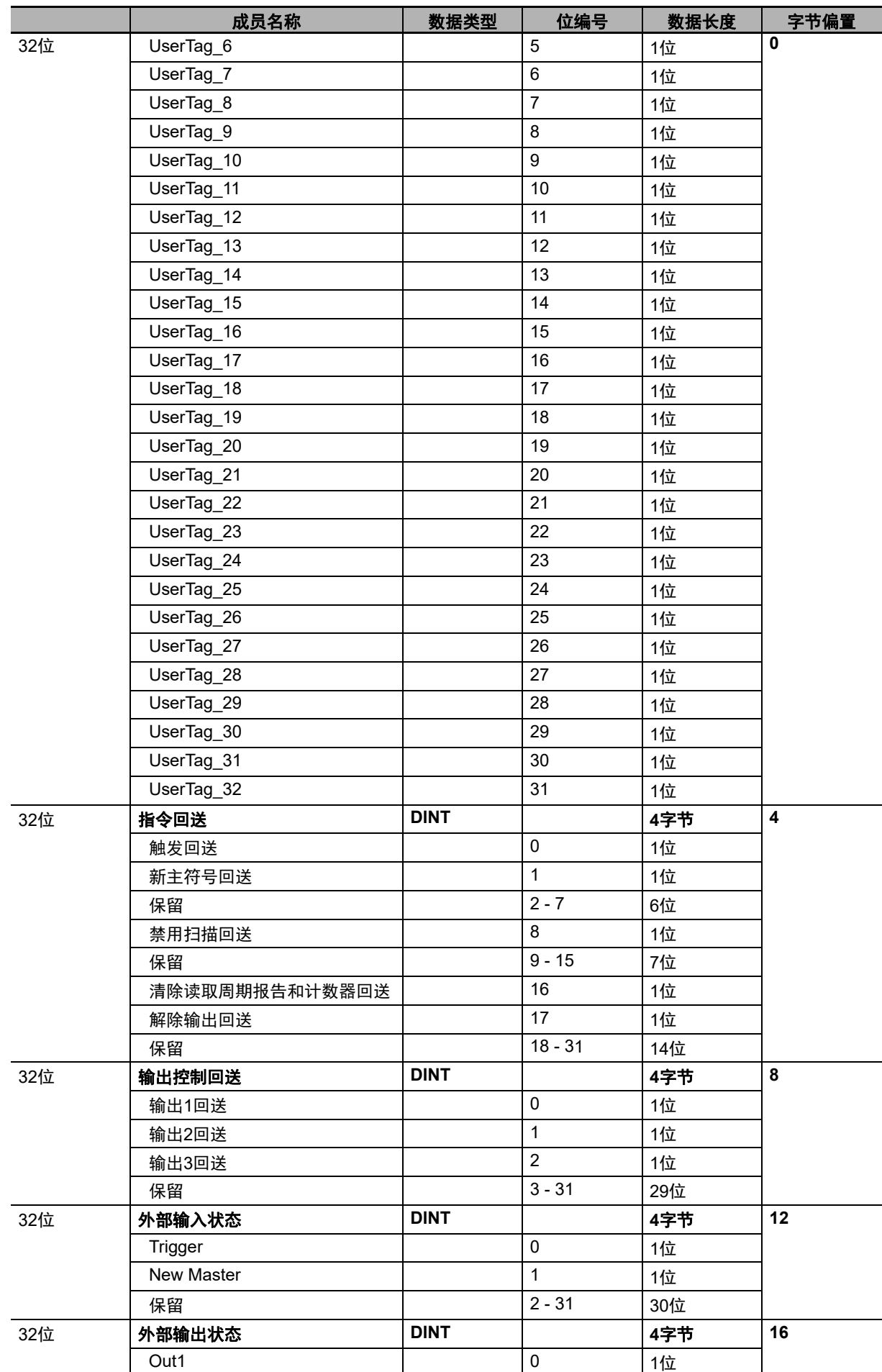

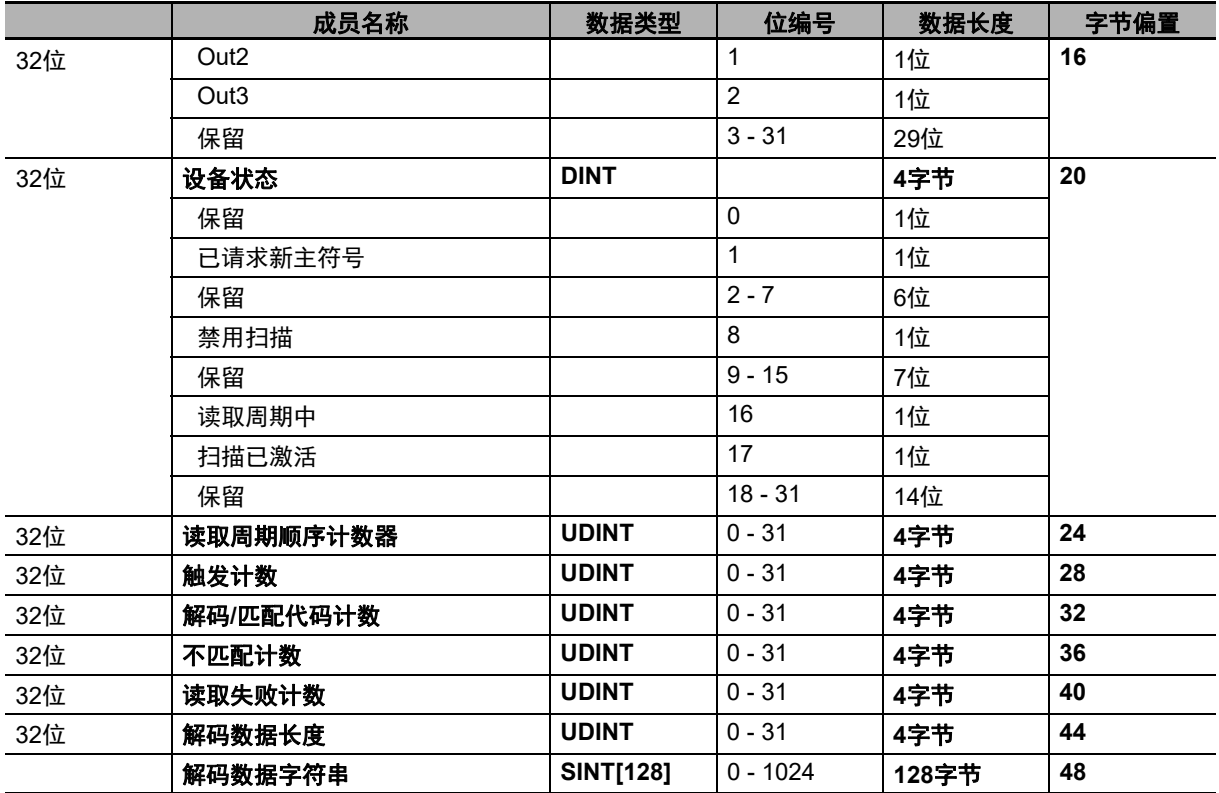

# <span id="page-121-0"></span>**MXL/SLC**输入程序集(实例**ID**:**102**)

与大型输入程序集相比,MXL/SLC输入程序集可保存更详细的设备状态信息和至多184字节的读取结果 字符串。读取多个符号时,读取的字符串输出时将以分隔符字符分隔开来。

#### **MXL/SLC**输入程序集成员结构

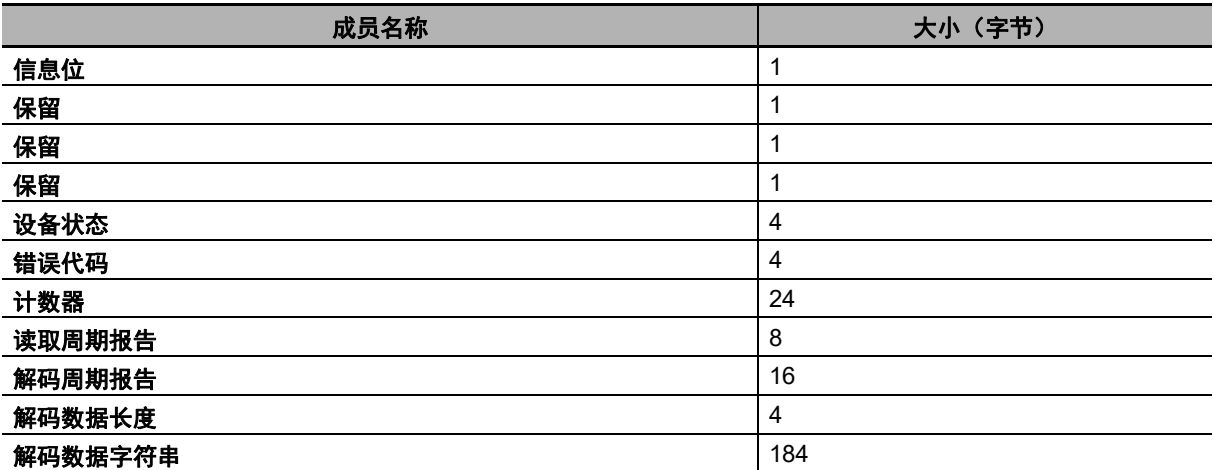

总大小:248字节

附录

#### 成员描述

#### **•** 信息位

此区域保留。

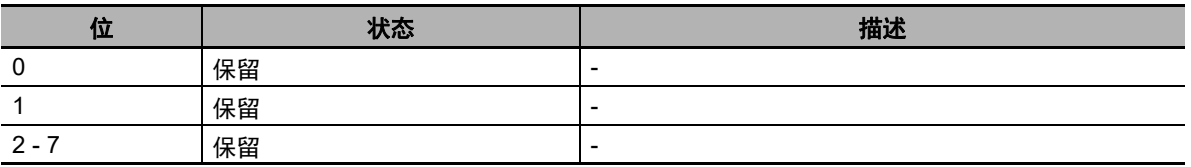

#### **•** 设备状态

显示读码器的当前状态。

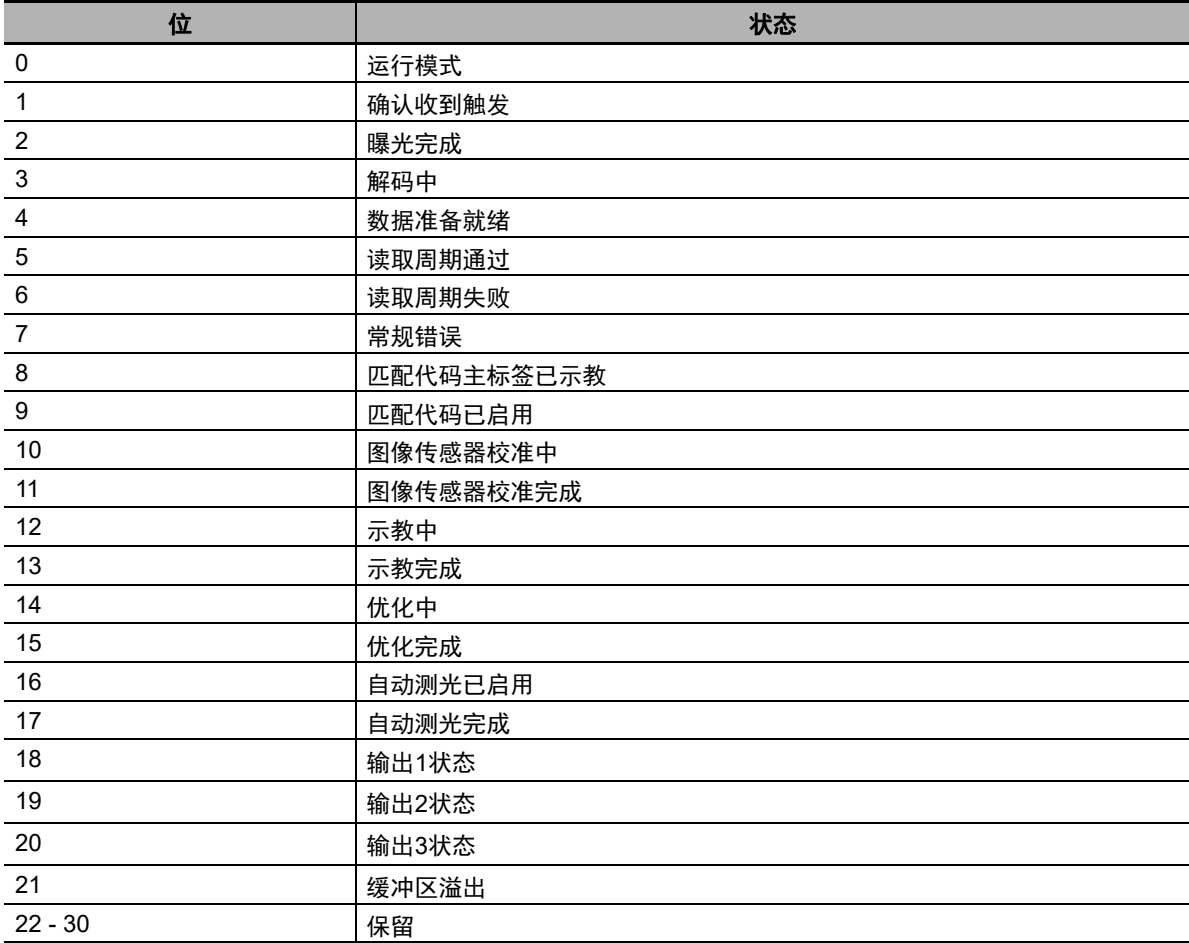

-运行模式

显示读取周期的启用/禁用状态。 0 = 读取周期已禁用,无法接收触发。然而,可以接收指令。 1 = 读取周期已启用,可以接收触发。 -确认收到触发 接收到输出程序集的触发位时,该位变为1。 触发位变为OFF时,确认收到触发也将变为0。 -曝光完成 曝光期间,该位被设定为0。 曝光完成时,该位变为1。 -解码中 图像处理期间,该位设为1。 图像处理完成时,该位变为0。

-数据准备就绪 确认读取周期报告和数据周期报告的数据后,该位变为1。 下一次读取开始时,该位变为0。 -读取周期通过 读取成功时,该位变为1。 下一次读取开始时,该位变为0。 -读取周期失败 读取周期因任意原因(读取失败、不匹配等)失败时,该位变为1。读取周期开始时,该位将被设定 为0。 -常规错误 读码器发生错误时,该位变为1。用户必须参考错误代码中的错误代码字段解决问题。问题解决后, 用户必须将输出程序集控制中的"重置常规错误"设定为0。 -匹配代码主标签已示教 激活时,单元已接收最后一次触发的读取数据,新主标签已被用于匹配代码功能。 -匹配代码已启用 启用匹配代码时,该位变为1。 -图像传感器校准中 设备在执行以下校准时,该位被设定为1。 曝光时间 增益 设备校准完成时,该位被设定为0。 -图像传感器校准完成 设备完成执行以下校准时,该位被设定为1。 曝光时间 增益 -示教中 示教进行期间,该位被设定为1。 示教完成时,该位被设定为0。 -示教完成 示教期间,该位将被设定为0;示教成功时,该位将被设定为1。如果发生错误,该位将保持为0。 -优化中 优化进行期间,该位被设定为1。 优化完成时,该位被设定为0。 -优化完成 优化处理完成时,该位被设定为1。如果发生错误,将在错误代码区域输出。 -自动测光已启用 使用自动测光时,该位被设定为1。 自动测光完成时,该位被设定为0。 -自动测光完成 自动测光处理完成时,该位被设定为1。如果发生错误,将在错误代码区域输出。 -输出1状态 表示并行输出1信号的当前状态。 -输出2状态 表示并行输出2信号的当前状态。 -输出3状态 表示并行输出3信号的当前状态。

-缓冲区溢出

读取的字符串的长度超出解码数据区域的大小时,该位被设定为1。

**•** 错误代码

读码器发生错误时输出错误信息。 可从输出程序集的指令字段设定。

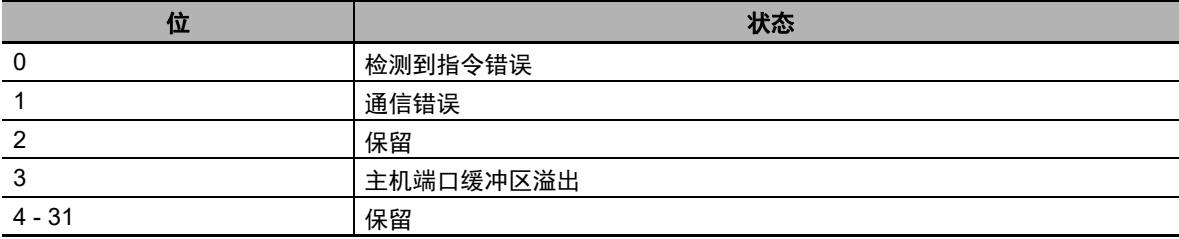

-检测到指令错误

串行指令执行失败时,该位被设定为1。

-通信错误

在串行(RS-232C)通信中检测到数据错误条件时,该位被设定为1。

-主机端口缓冲区溢出

接收到的字符串的长度大于设定的解码数据区域的大小时,该位被设定为1。

#### **•** 计数器

输出各种读取结果计数器在启动设备后的计数值。 可从输出程序集的指令字段/区域设定这些计数器。

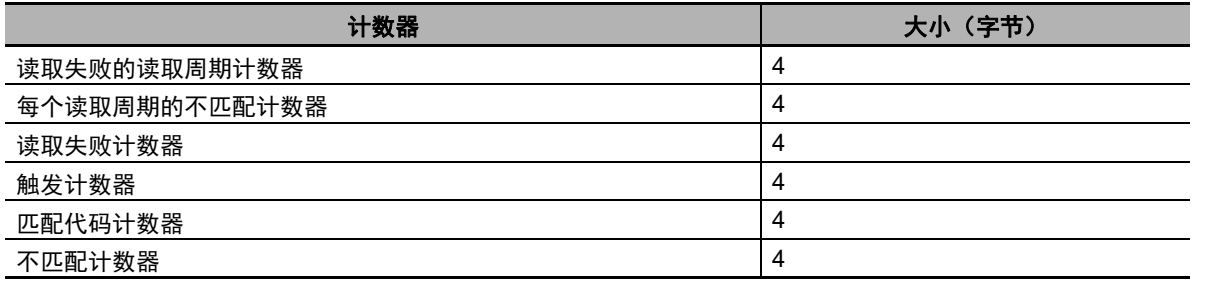

-读取失败的读取周期计数器

输出读取失败的读取周期的总次数。

-每个读取周期的不匹配计数器

输出不匹配的读取周期的总次数。

-读取失败计数器

输出读取失败的总次数。

-触发计数器

输出执行的触发的总次数。

-匹配代码计数器

输出以下数值之一。

1.与主符号匹配的总次数(启用匹配代码时)

2.成功读取的总次数(禁用匹配代码时)

-不匹配计数器

输出不匹配(与主符号不匹配)的总次数。

**A-2 Ethernet/IP**A-2 Ethernet/IP规格

#### **•** 读取周期报告

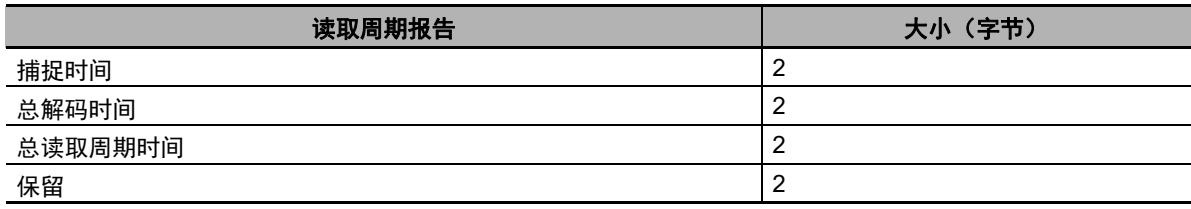

-捕捉时间

捕捉图像所需的时间。(毫秒) -总解码时间 解码符号所需的时间。(毫秒) -总读取周期时间 读取符号所需的总时间。包括了捕捉图像、解码和消耗的总时间。(毫秒) **•** 解码周期报告

输出符号信息。

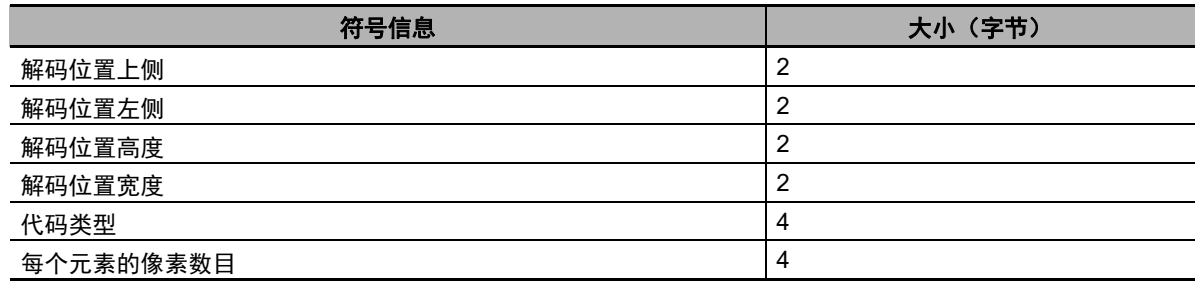

-解码位置上侧 符号检测区域左上角的Y轴坐标。(像素) -解码位置左侧 符号检测区域左上角的X轴坐标。(像素) -解码位置高度 符号检测区域在Y轴上的尺寸。(像素) -解码位置宽度 符号检测区域在X轴上的尺寸。(像素) -代码类型 该位输出表示解码的符号的类型。

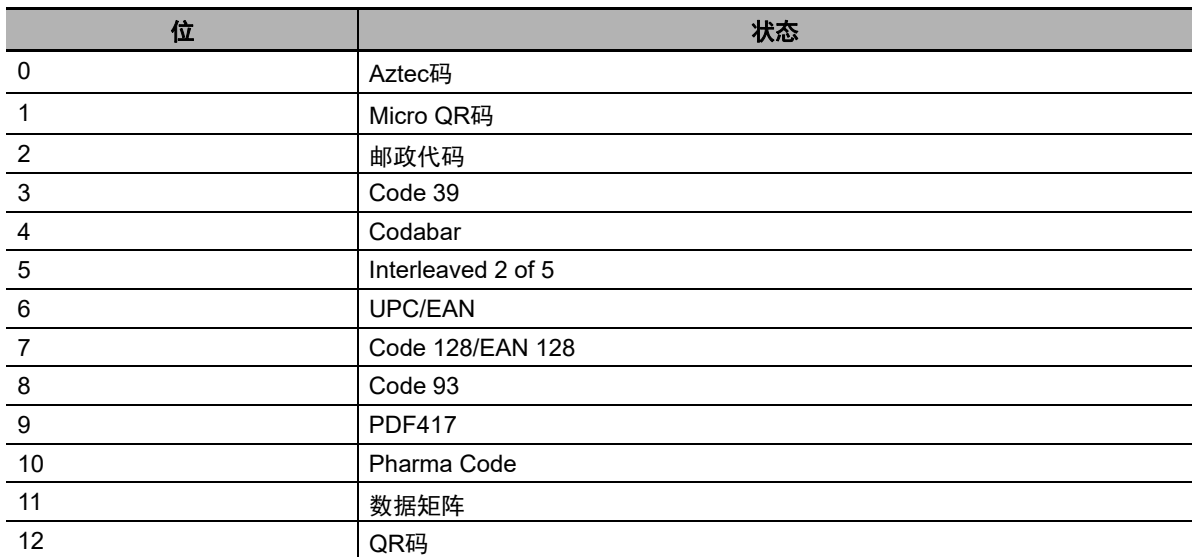

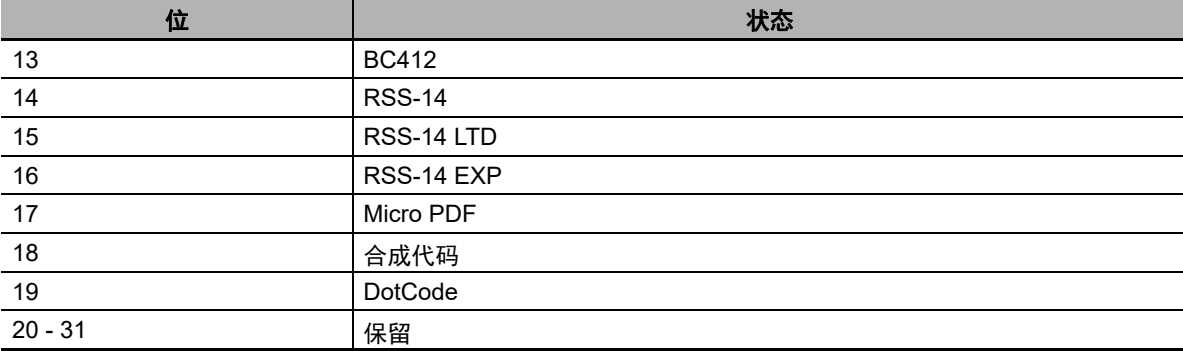

-每个元素的像素数目

输出图像上每个像元尺寸(或窄元素)显示的像素数。

#### **•** 解码数据长度

保存读取的字符串的字符数量。

#### **•** 解码数据字符串

保存读取的字符串。设定了打印质量评级标准等追加信息时,将保存到读取的字符串之后。

|     | 成员名称       | 数据类型        | 位编号                       | 数据长度 | 字节偏置                    |
|-----|------------|-------------|---------------------------|------|-------------------------|
| 32位 | 信息位        | <b>SINT</b> |                           | 1字节  | $\mathbf 0$             |
|     | 保留         |             | $\pmb{0}$                 | 1位   |                         |
|     | 保留         |             | $\mathbf{1}$              | 1位   |                         |
|     | 保留         |             | $2 - 7$                   | 6位   |                         |
|     | 保留         | <b>SINT</b> |                           | 1字节  |                         |
|     | 保留         | <b>SINT</b> |                           | 1字节  |                         |
|     | 保留         | <b>SINT</b> |                           | 1字节  |                         |
| 32位 | 设备状态       | <b>DINT</b> |                           | 4字节  | $\overline{\mathbf{4}}$ |
|     | 运行模式       |             | $\pmb{0}$                 | 1位   |                         |
|     | 确认收到触发     |             | $\mathbf{1}$              | 1位   |                         |
|     | 曝光完成       |             | $\overline{2}$            | 1位   |                         |
|     | 解码中        |             | $\ensuremath{\mathsf{3}}$ | 1位   |                         |
|     | 数据准备就绪     |             | $\overline{\mathbf{4}}$   | 1位   |                         |
|     | 读取周期通过     |             | $\overline{5}$            | 1位   |                         |
|     | 读取周期失败     |             | $\,6\,$                   | 1位   |                         |
|     | 常规错误       |             | $\overline{7}$            | 1位   |                         |
|     | 匹配代码主标签已示教 |             | $\,8\,$                   | 1位   |                         |
|     | 匹配代码已启用    |             | 9                         | 1位   |                         |
|     | 图像传感器校准中   |             | 10                        | 1位   |                         |
|     | 图像传感器校准完成  |             | 11                        | 1位   |                         |
|     | 示教中        |             | 12                        | 1位   |                         |
|     | 示教完成       |             | 13                        | 1位   |                         |
|     | 优化中        |             | 14                        | 1位   |                         |
|     | 优化完成       |             | 15                        | 1位   |                         |
|     | 自动图像测光已启用  |             | 16                        | 1位   |                         |
|     | 自动图像测光完成   |             | 17                        | 1位   |                         |
|     | 输出1状态      |             | 18                        | 1位   |                         |
|     | 输出2状态      |             | 19                        | 1位   |                         |

存储器分配

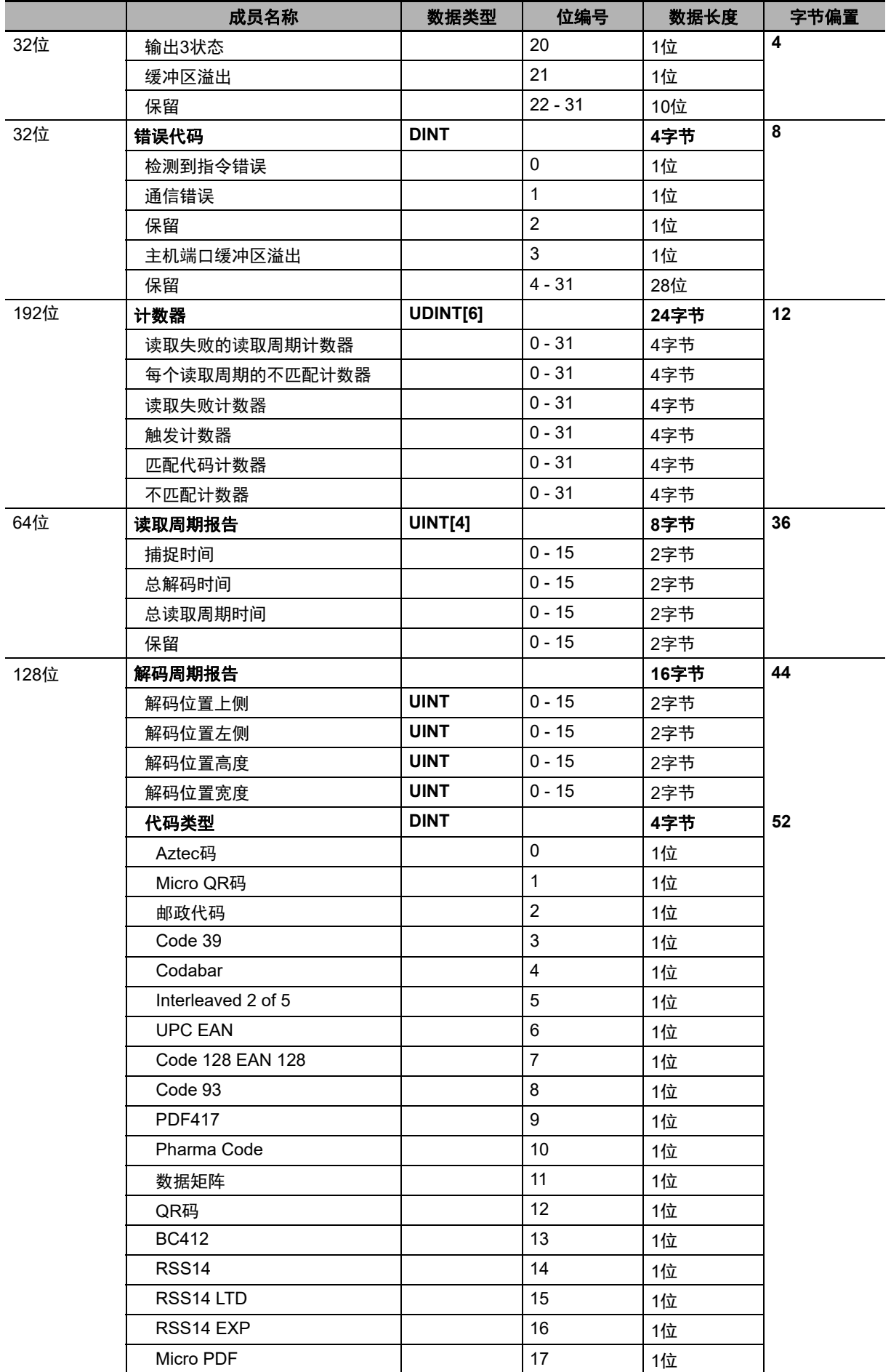

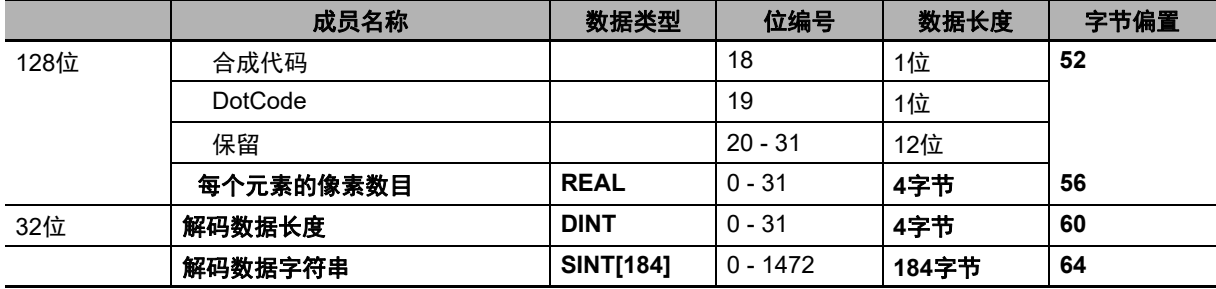

# **1**解码输入程序集(实例**ID**:**103**)

1解码输入程序集设计为可保存436字节的读取结果字符串。读取多个符号时,读取的字符串输出时将以 分隔符字符分隔开来。

#### **1**解码输入程序集成员结构

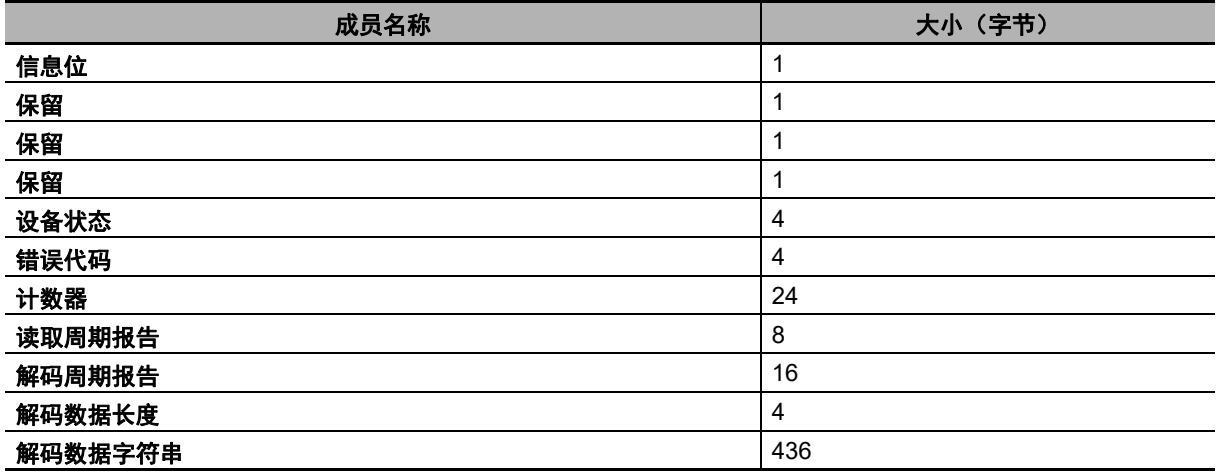

总大小:500字节

**A-2 Ethernet/IP**A-2 Ethernet/IP规格

**A**

A-2-2 存储器分配 存储器分配

成员描述

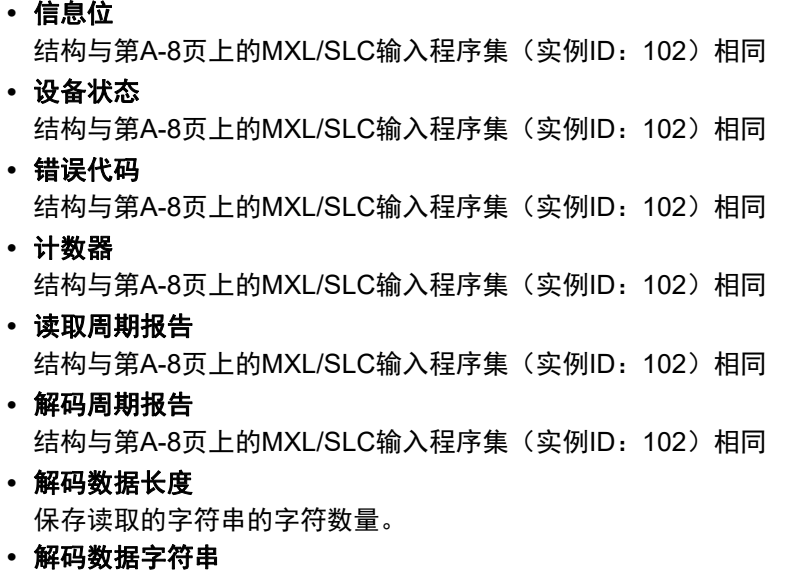

保存读取的字符串。设定了打印质量评级标准等追加信息时,将保存到读取的字符串之后。

|      | 成员名称          | 数据类型        | 位编号            | 数据长度 | 字节偏置      |
|------|---------------|-------------|----------------|------|-----------|
| 32位  | 信息位           | <b>SINT</b> |                | 1字节  | $\pmb{0}$ |
|      | 保留            |             | $\mathbf 0$    | 1位   |           |
|      | 保留            |             | $\mathbf{1}$   | 1位   |           |
|      | 保留            |             | $2 - 7$        | 6位   |           |
|      | 保留            | <b>SINT</b> |                | 1字节  |           |
|      | 保留            | <b>SINT</b> |                | 1字节  |           |
|      | 保留            | <b>SINT</b> |                | 1字节  |           |
| 32位  | 设备状态          | <b>DINT</b> |                | 4字节  | 4         |
|      | 运行模式          |             | $\pmb{0}$      | 1位   |           |
|      | 确认收到触发        |             | $\mathbf{1}$   | 1位   |           |
|      | 曝光完成          |             | $\overline{c}$ | 1位   |           |
|      | 解码中           |             | 3              | 1位   |           |
|      | 数据准备就绪        |             | 4              | 1位   |           |
|      | 读取周期通过        |             | 5              | 1位   |           |
|      | 读取周期失败        |             | 6              | 1位   |           |
|      | 常规错误          |             | $\overline{7}$ | 1位   |           |
|      | 匹配代码主标签已示教    |             | 8              | 1位   |           |
|      | 匹配代码已启用       |             | 9              | 1位   |           |
|      | 图像传感器校准中      |             | 10             | 1位   |           |
|      | 图像传感器校准完成     |             | 11             | 1位   |           |
|      | 示教中           |             | 12             | 1位   |           |
|      | 示教完成          |             | 13             | 1位   |           |
|      | 优化中           |             | 14             | 1位   |           |
|      | 优化完成          |             | 15             | 1位   |           |
|      | 自动图像测光已启用     |             | 16             | 1位   |           |
|      | 自动图像测光完成      |             | 17             | 1位   |           |
|      | 输出1状态         |             | 18             | 1位   |           |
|      | 输出2状态         |             | 19             | 1位   |           |
|      | 输出3状态         |             | 20             | 1位   |           |
|      | 缓冲区溢出         |             | 21             | 1位   |           |
|      | 保留            |             | $22 - 31$      | 10位  |           |
| 32位  | 错误代码          | <b>DINT</b> |                | 4字节  | 8         |
|      | 检测到指令错误       |             | $\pmb{0}$      | 1位   |           |
|      | 通信错误          |             | $\mathbf 1$    | 1位   |           |
|      | 保留            |             | $\overline{2}$ | 1位   |           |
|      | 主机端口缓冲区溢出     |             | $\mathbf{3}$   | 1位   |           |
|      | 保留            |             | $4 - 31$       | 28位  |           |
| 192位 | 计数器           | UDINT[6]    |                | 24字节 | 12        |
|      | 读取失败的读取周期计数器  |             | $0 - 31$       | 4字节  |           |
|      | 每个读取周期的不匹配计数器 |             | $0 - 31$       | 4字节  |           |
|      | 读取失败计数器       |             | $0 - 31$       | 4字节  |           |
|      | 触发计数器         |             | $0 - 31$       | 4字节  |           |
|      | 匹配代码计数器       |             | $0 - 31$       | 4字节  |           |
|      | 不匹配计数器        |             | $0 - 31$       | 4字节  |           |

存储器分配

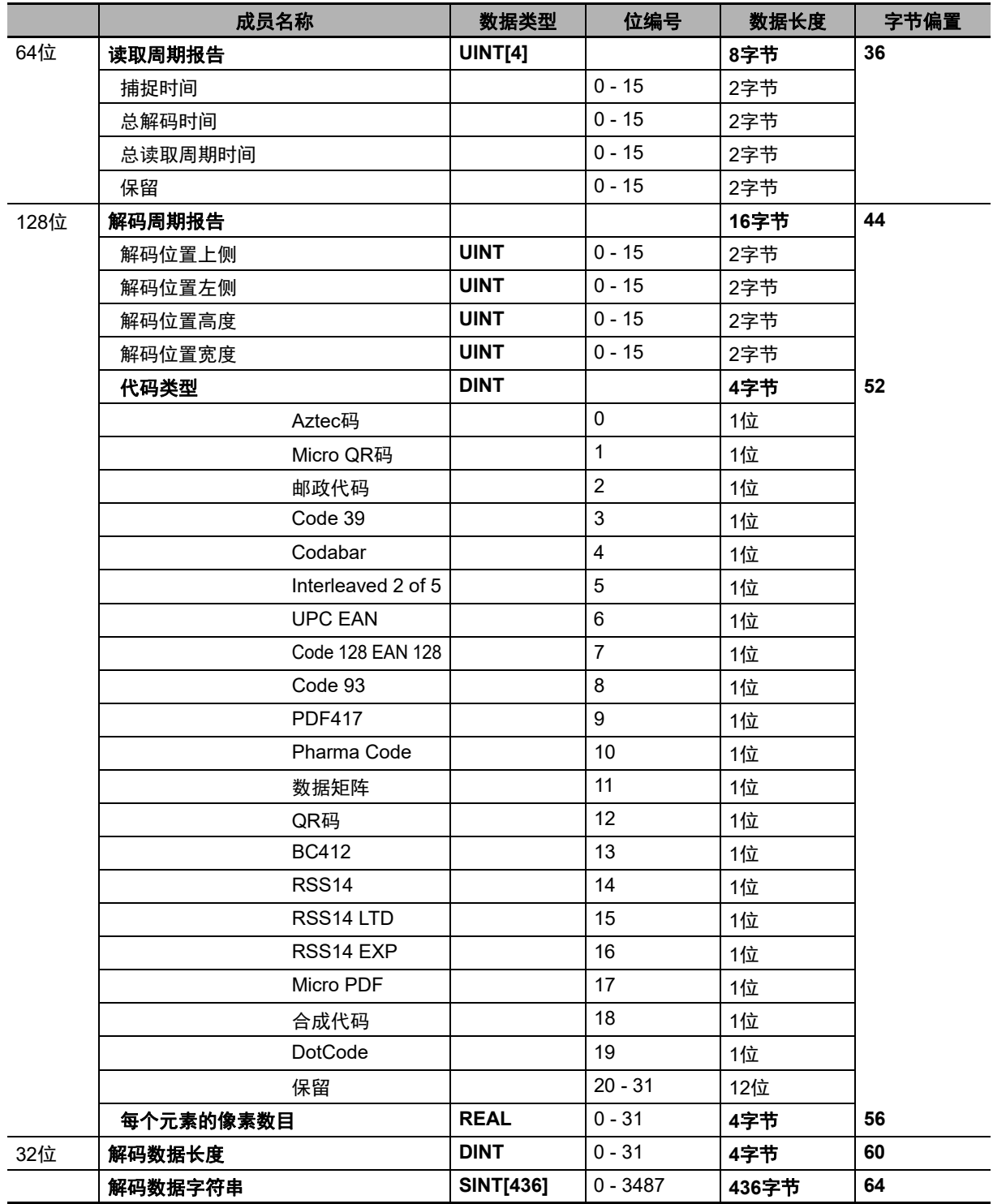

# **4**解码输入程序集(实例**ID**:**104**)

4解码输入程序集设计为可保存4个符号的读取结果信息。第一个读取结果将被保存到160字节的字段 中。其余读取结果将被保存到72字节的字段中。在想要执行至多4个符号的多个符号读取并获取每个符 号的符号位置坐标等符号信息时使用。

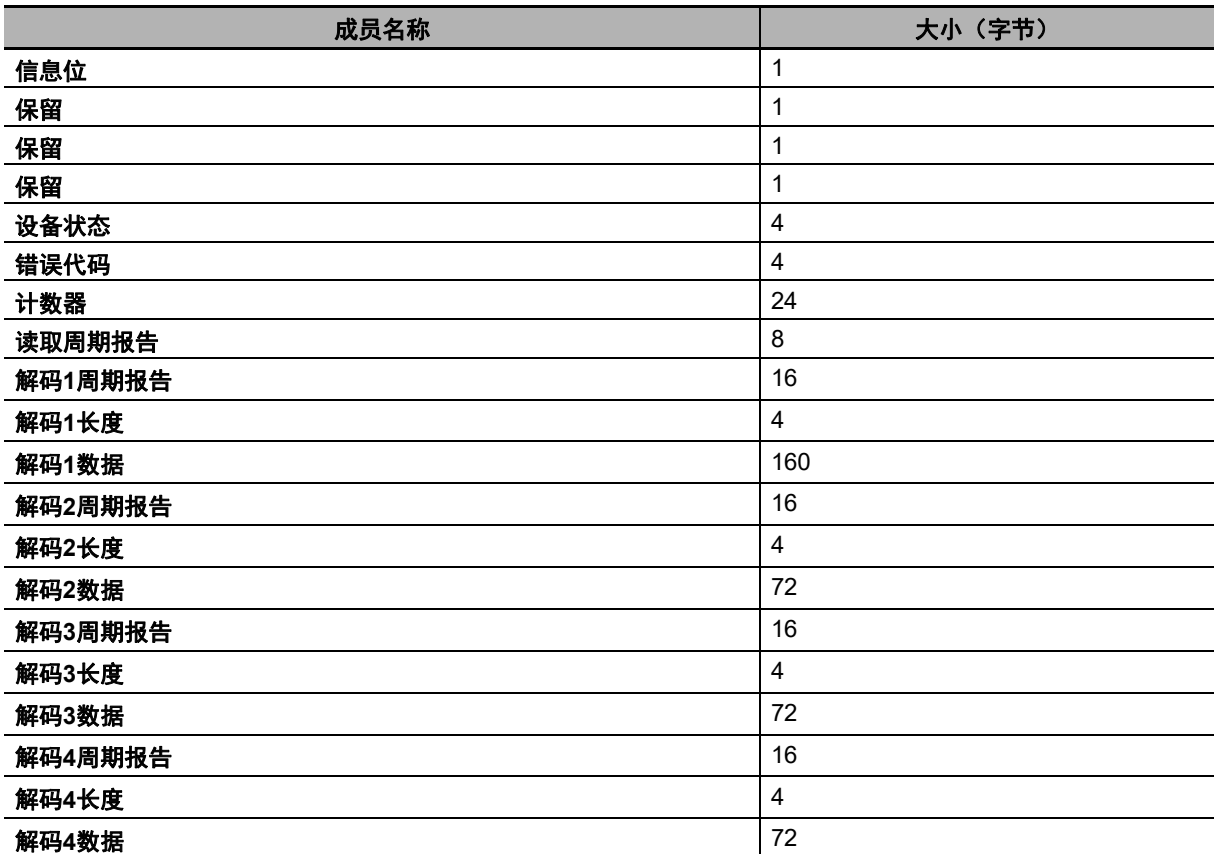

#### **4**解码输入程序集成员结构

总大小:500字节

成员描述

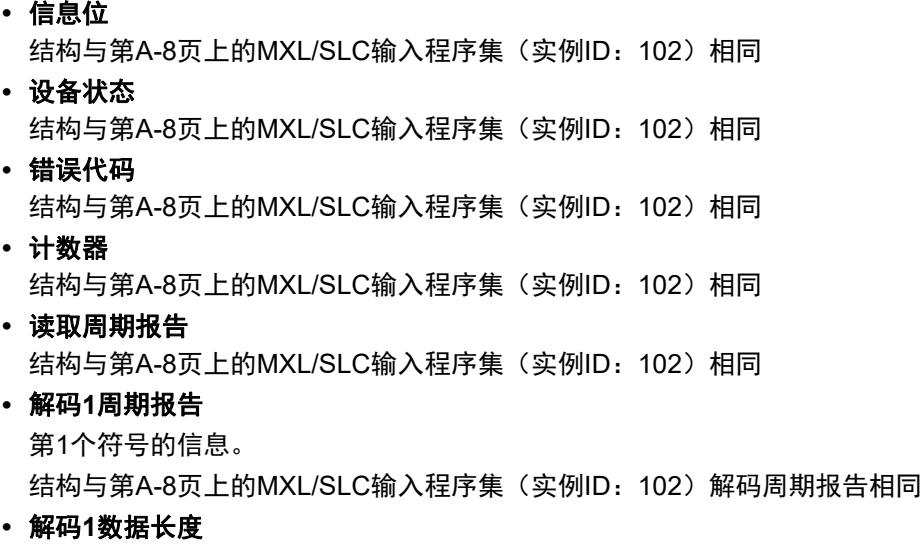

保存构成了第1个符号的字符的数量。

**•** 解码**1**数据字符串

保存从第1个符号中读取的字符串。设定了打印质量评级标准等追加信息时,将保存到读取的字符串 之后。

**•** 解码**2**周期报告

第2个符号的信息。

结构与第A-8页上的MXL/SLC[输入程序集\(实例](#page-121-0)ID:102)解码周期报告相同

**•** 解码**2**数据长度 保存构成了第2个符号的字符的数量。

**•** 解码**2**数据字符串

保存从第2个符号中读取的字符串。设定了打印质量评级标准等追加信息时,将保存到读取的字符串 之后。

#### **•** 解码**3**周期报告

第3个符号的信息。

结构与第A-8页上的MXL/SLC[输入程序集\(实例](#page-121-0)ID: 102)解码周期报告相同

**•** 解码**3**数据长度

保存构成了第3个符号的字符的数量。

**•** 解码**3**数据字符串

保存从第3个符号中读取的字符串。设定了打印质量评级标准等追加信息时,将保存到读取的字符串 之后。

#### **•** 解码**4**周期报告

第4个符号的信息。

结构与第A-8页上的MXL/SLC[输入程序集\(实例](#page-121-0)ID:102)解码周期报告相同

**•** 解码**4**数据长度 保存构成了第4个符号的字符的数量。

#### **•** 解码**4**数据字符串

保存从第4个符号中读取的字符串。设定了打印质量评级标准等追加信息时,将保存到读取的字符串 之后。

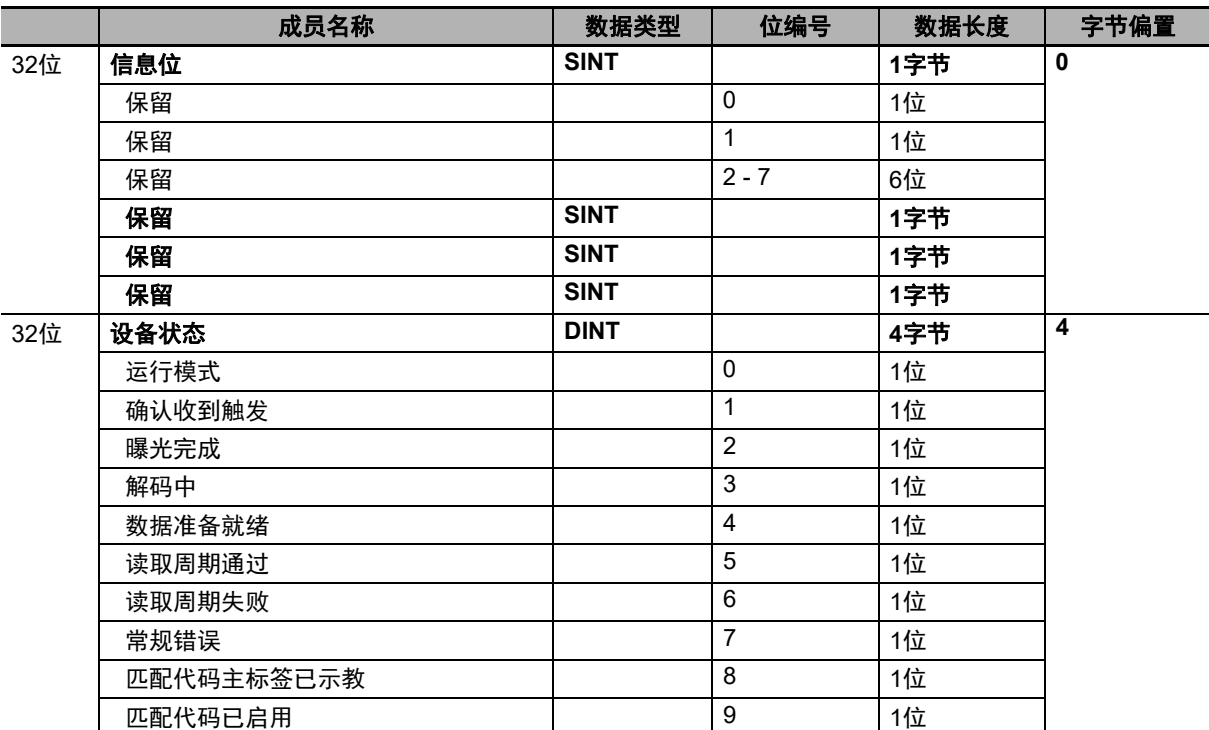

存储器分配

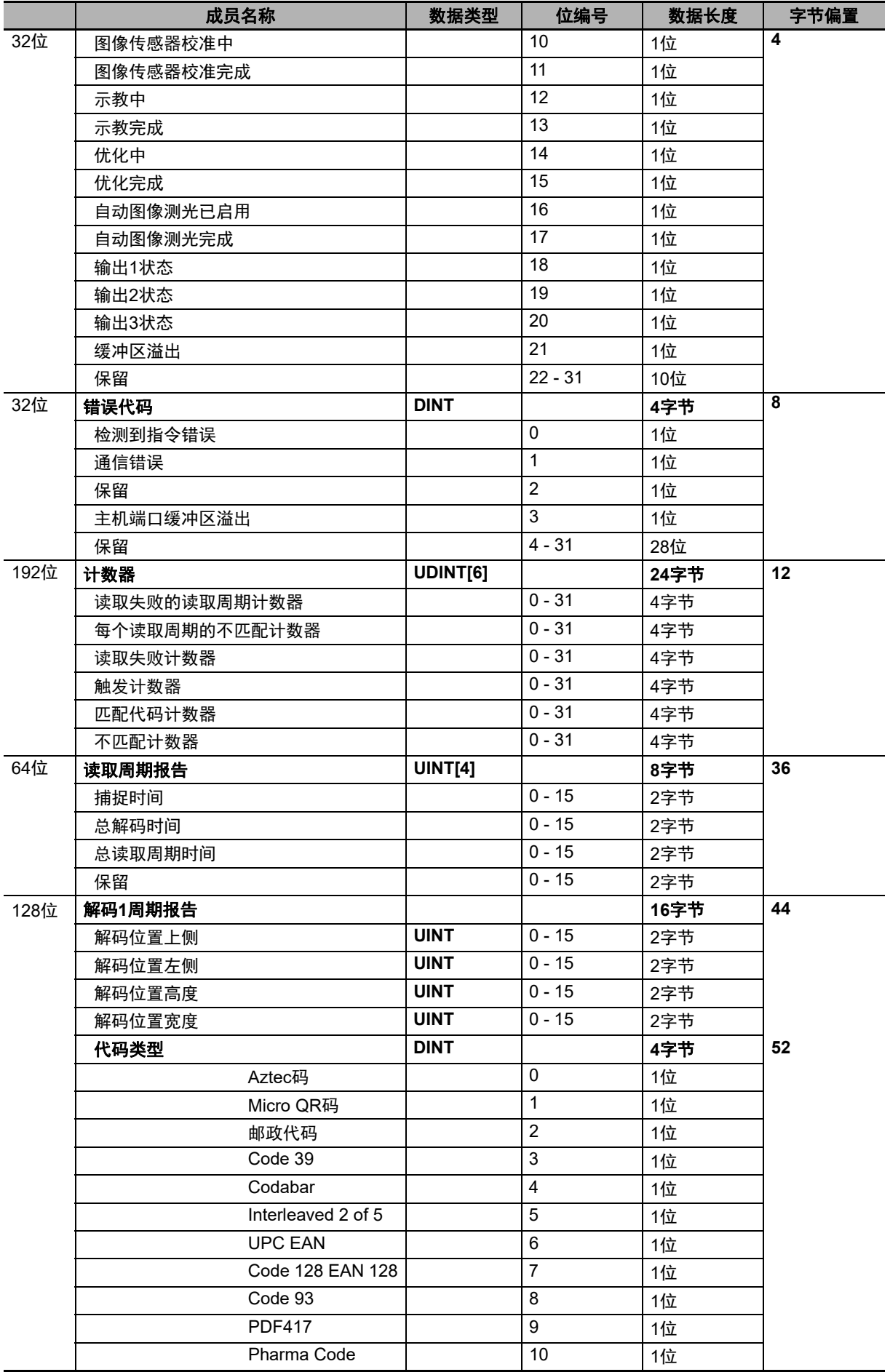

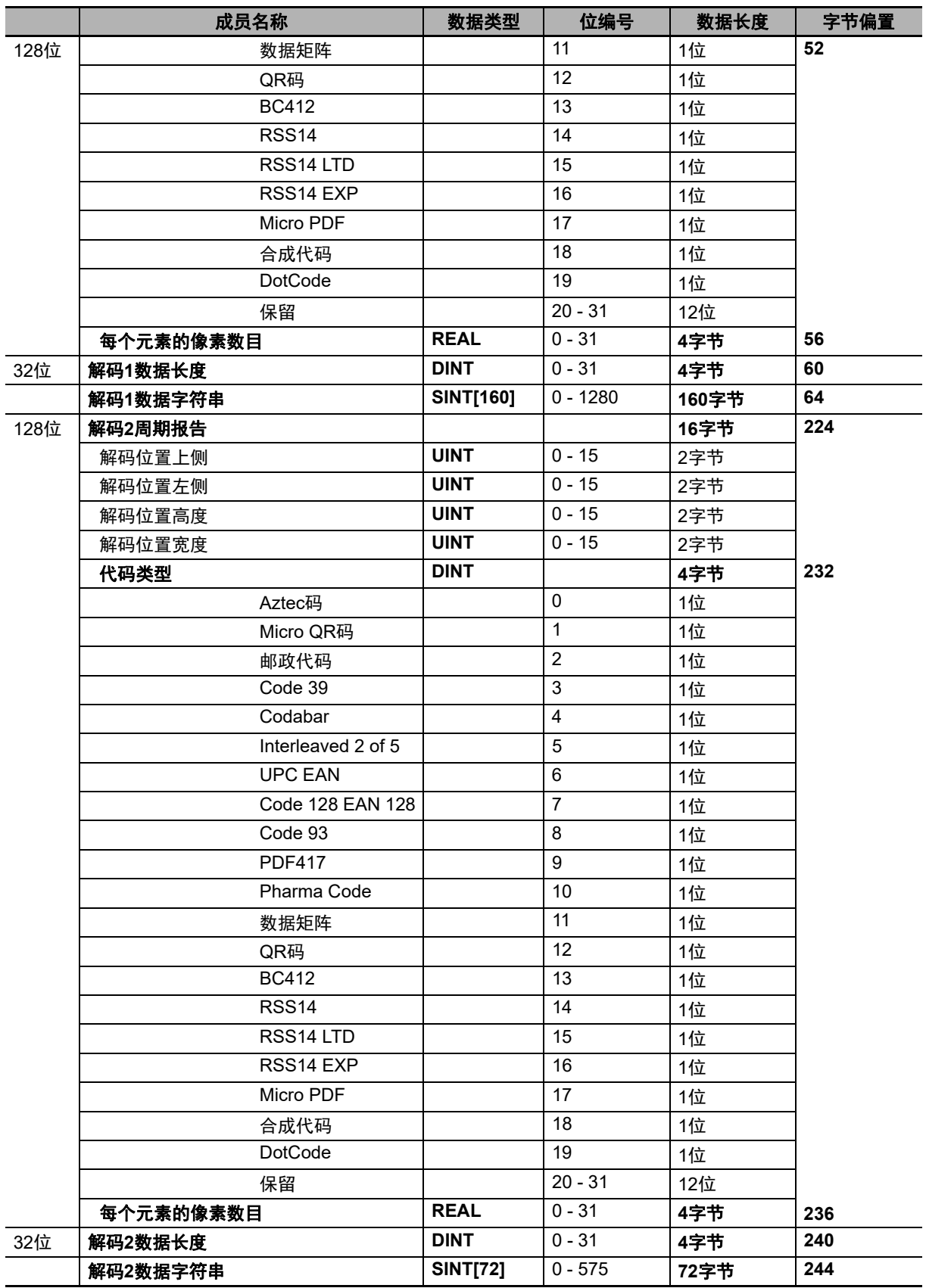

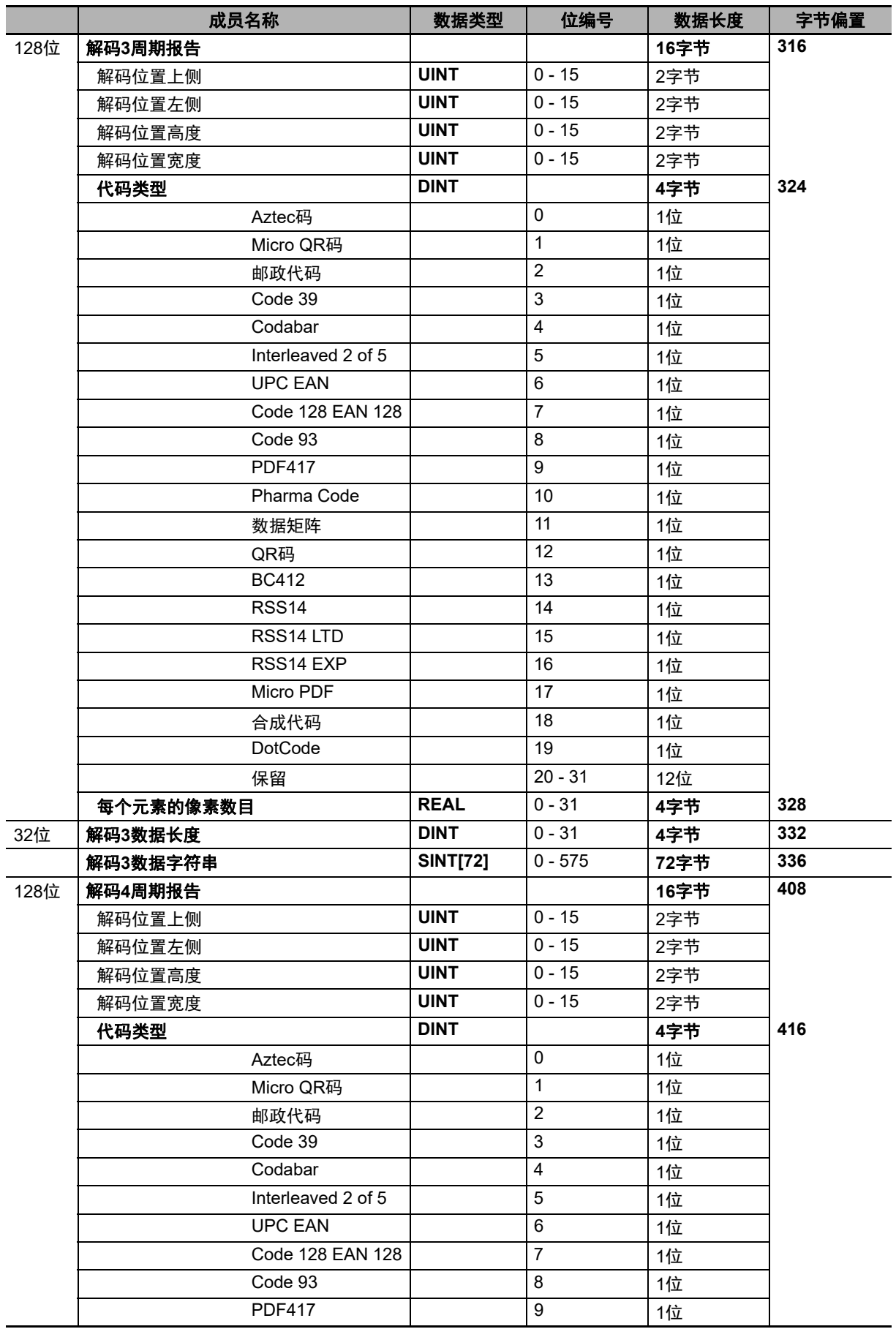

**A**

A-2-2 存储器分配 存储器分配

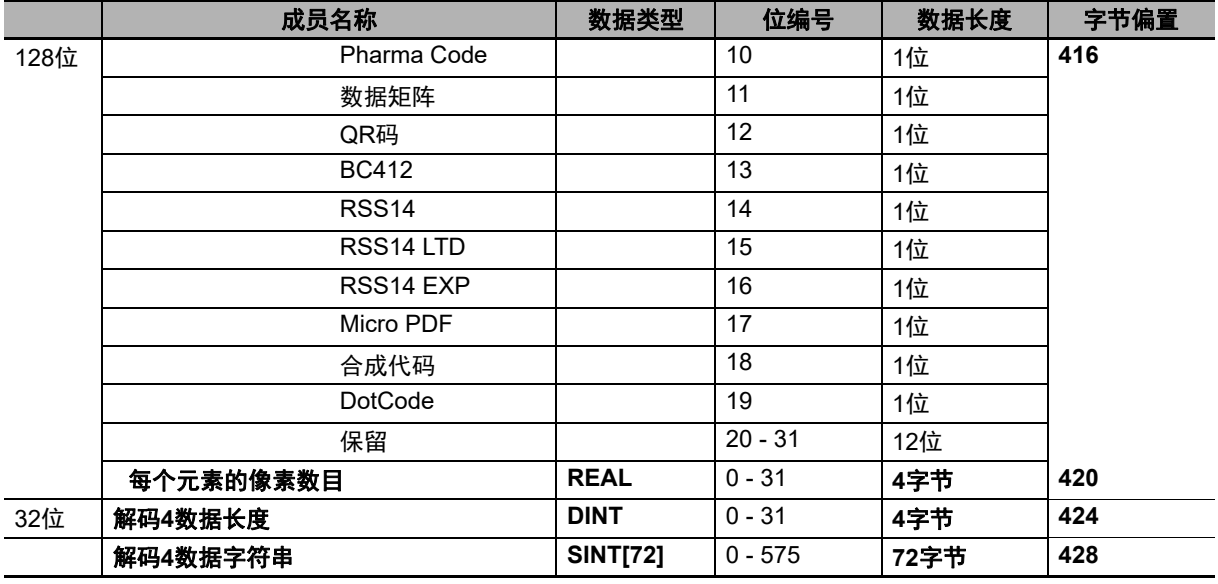

# **N**解码输入程序集(实例**ID**:**105**)

N解码输入程序集支持任意符号数量的多个符号读取。在想要执行任意符号数量的多个符号读取并获取 每个符号的符号位置坐标等符号信息时使用。读取结果的数据结构长度可变,最多456字节,因此用户 需要参考数据偏置值来访问读取的字符串等数据。

#### **N**解码输入程序集成员结构

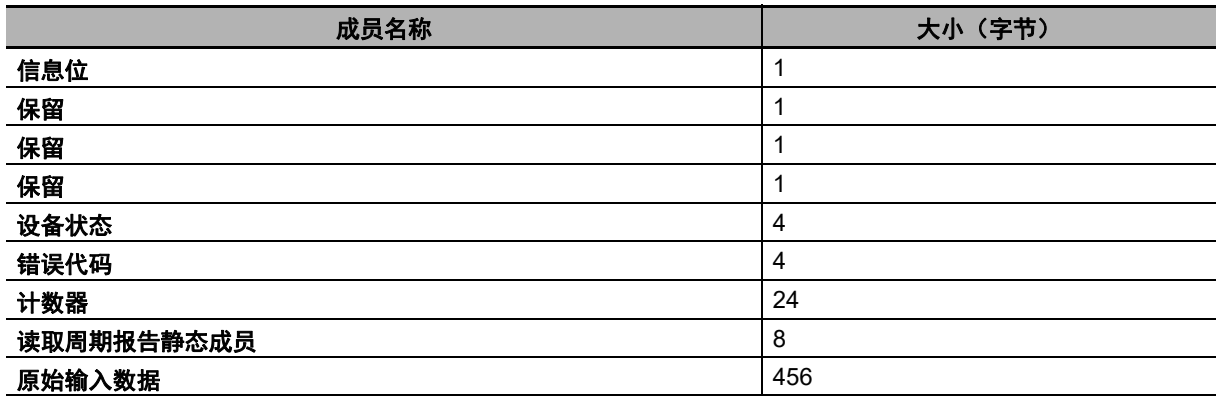

总大小:500字节

成员描述

**•** 信息位

结构与第A-8页上的MXL/SLC[输入程序集\(实例](#page-121-0)ID: 102)相同 **•** 设备状态

结构与第A-8页上的MXL/SLC[输入程序集\(实例](#page-121-0)ID: 102)相同

- **•** 错误代码 结构与第A-8页上的MXL/SLC[输入程序集\(实例](#page-121-0)ID: 102)相同
- **•** 计数器 结构与第A-8页上的MXL/SLC[输入程序集\(实例](#page-121-0)ID: 102)相同
- **•** 读取周期报告

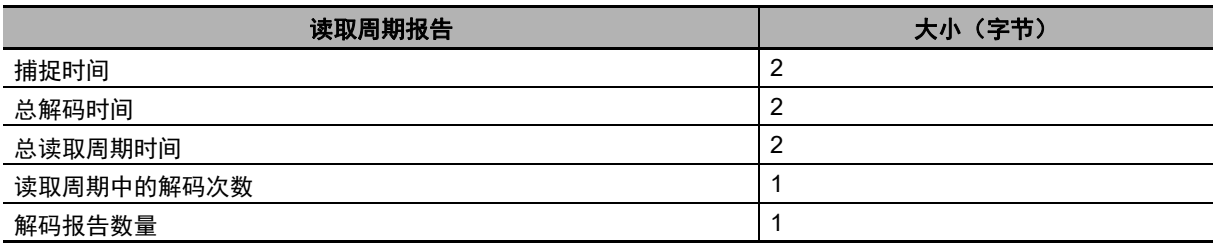

-捕捉时间

捕捉图像所需的时间。(毫秒)

-总解码时间

解码符号所需的时间。(毫秒)

-总读取周期时间

读取符号所需的总时间。包括了捕捉图像、解码和消耗的总时间。(毫秒)

-读取周期中的解码次数

读取周期中检测到的符号的总数。

-解码报告数量

与检测到的符号相关的解码信息数据的总数。

等于读取周期中检测到的符号的总数。

#### **•** 原始输入数据

将读取数据以可变长度保存。

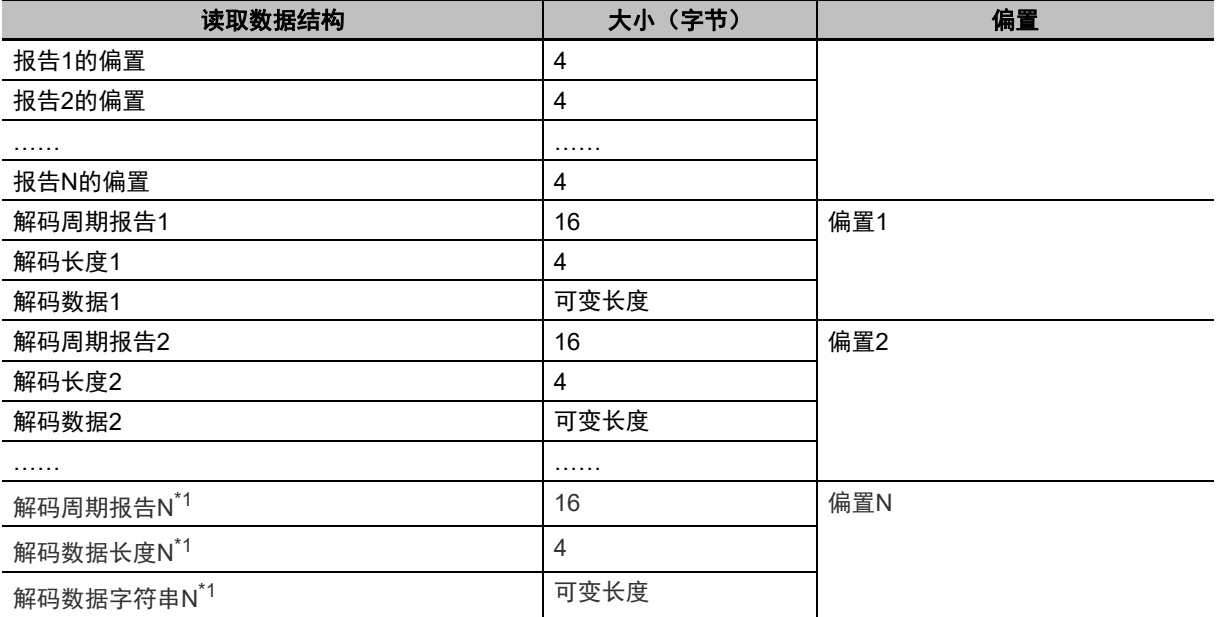

\*1.N是读取周期中的解码次数的输出值。

-报告(n)的偏置

这是从原始输入数据的起始地址到保存第n个读取结果的地址之间的偏置值。

-解码周期报告(n)

第n个符号的信息。

结构与第A-8页上的MXL/SLC[输入程序集\(实例](#page-121-0)ID:102)解码周期报告相同

-解码数据长度 (n)

保存构成了第n个符号的字符的数量。

-解码数据字符串(n)

保存从第n个符号中读取的字符串。

**A-2 Ethernet/IP**A-2 Ethernet/IP规格

**A**

A-2-2 存储器分配 存储器分配

|      |               | 计加用力用       |                |      |           |  |
|------|---------------|-------------|----------------|------|-----------|--|
|      | 成员名称          | 数据类型        | 位编号            | 数据长度 | 字节偏置      |  |
| 32位  | 信息位           | <b>SINT</b> |                | 1字节  | $\pmb{0}$ |  |
|      | 保留            |             | 0              | 1位   |           |  |
|      | 保留            |             | $\mathbf{1}$   | 1位   |           |  |
|      | 保留            |             | $2 - 7$        | 6位   |           |  |
|      | 保留            | <b>SINT</b> |                | 1字节  |           |  |
|      | 保留            | <b>SINT</b> |                | 1字节  |           |  |
|      | 保留            | <b>SINT</b> |                | 1字节  |           |  |
| 32位  | 设备状态          | <b>DINT</b> |                | 4字节  | 4         |  |
|      | 运行模式          |             | 0              | 1位   |           |  |
|      | 确认收到触发        |             | $\mathbf{1}$   | 1位   |           |  |
|      | 曝光完成          |             | $\overline{2}$ | 1位   |           |  |
|      | 解码中           |             | $\mathsf 3$    | 1位   |           |  |
|      | 数据准备就绪        |             | $\overline{4}$ | 1位   |           |  |
|      | 读取周期通过        |             | $\mathbf 5$    | 1位   |           |  |
|      | 读取周期失败        |             | 6              | 1位   |           |  |
|      | 常规错误          |             | $\overline{7}$ | 1位   |           |  |
|      | 匹配代码主标签已示教    |             | 8              | 1位   |           |  |
|      | 匹配代码已启用       |             | 9              | 1位   |           |  |
|      | 图像传感器校准中      |             | 10             | 1位   |           |  |
|      | 图像传感器校准完成     |             | 11             | 1位   |           |  |
|      | 示教中           |             | 12             | 1位   |           |  |
|      | 示教完成          |             | 13             | 1位   |           |  |
|      | 优化中           |             | 14             | 1位   |           |  |
|      | 优化完成          |             | 15             | 1位   |           |  |
|      | 自动图像测光已启用     |             | 16             | 1位   |           |  |
|      | 自动图像测光完成      |             | 17             | 1位   |           |  |
|      | 输出1状态         |             | 18             | 1位   |           |  |
|      | 输出2状态         |             | 19             | 1位   |           |  |
|      | 输出3状态         |             | 20             | 1位   |           |  |
|      | 缓冲区溢出         |             | 21             | 1位   |           |  |
|      | 保留            |             | $22 - 31$      | 10位  |           |  |
| 32位  | 错误代码          | <b>DINT</b> |                | 4字节  | 8         |  |
|      | 检测到指令错误       |             | 0              | 1位   |           |  |
|      | 通信错误          |             | $\mathbf{1}$   | 1位   |           |  |
|      | 保留            |             | $\overline{2}$ | 1位   |           |  |
|      | 主机端口缓冲区溢出     |             | 3              | 1位   |           |  |
|      | 保留            |             | $4 - 31$       | 28位  |           |  |
| 192位 | 计数器           | UDINT[6]    |                | 24字节 | 12        |  |
|      | 读取失败的读取周期计数器  |             | $0 - 31$       | 4字节  |           |  |
|      | 每个读取周期的不匹配计数器 |             | $0 - 31$       | 4字节  |           |  |
|      | 读取失败计数器       |             | $0 - 31$       | 4字节  |           |  |
|      | 触发计数器         |             | $0 - 31$       | 4字节  |           |  |
|      | 匹配代码计数器       |             | $0 - 31$       | 4字节  |           |  |
|      | 不匹配计数器        |             | $0 - 31$       | 4字节  |           |  |

存储器分配

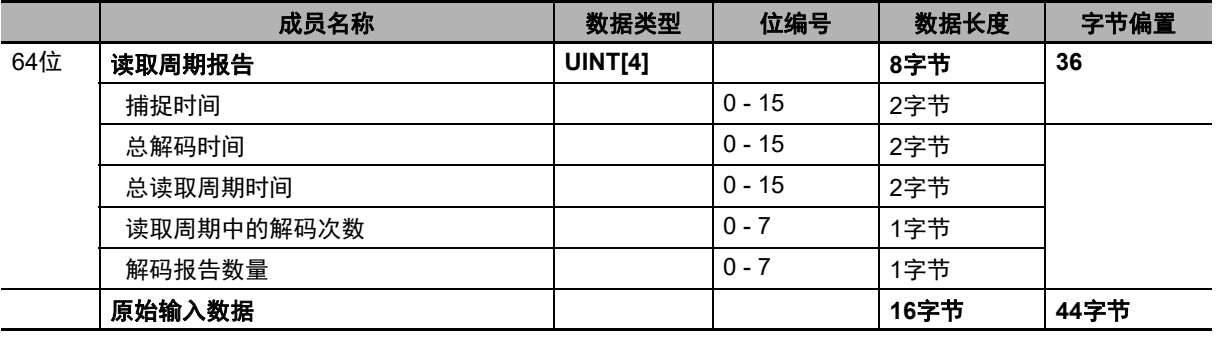

# 输出程序集(实例**ID**:**197**)

输出程序集可向读码器发送数个指令。

该程序集需要与MXL/SLC输入程序集(ID: 102)、1解码输入程序集(ID: 103)、4解码输入程序集(ID: 104)、N解码输入程序集(ID:105)之一组合使用。

#### 输出程序集成员结构

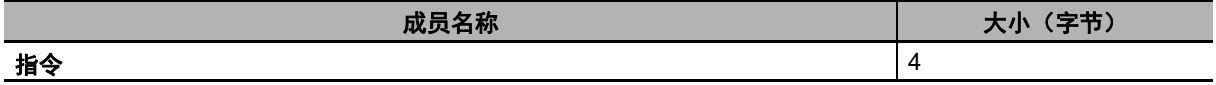

总大小:4字节

成员描述

#### **•** 指令

说明了可发送到读码器的指令。

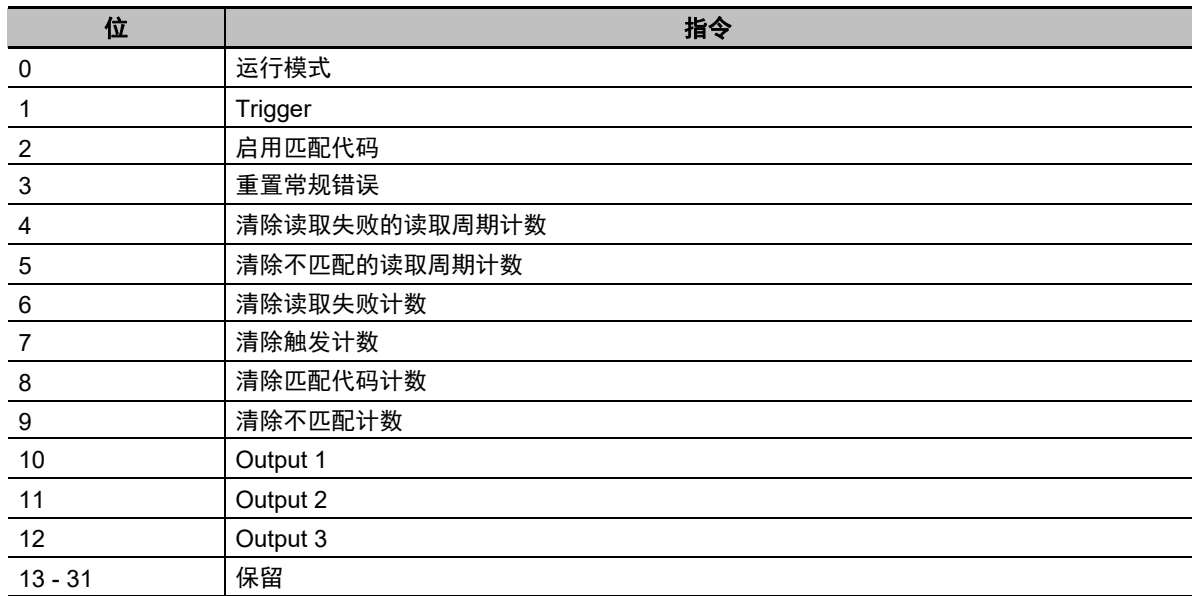

**A-2 Ethernet/IP**A-2 Ethernet/IP规格

**A**

A-2-2 存储器分配 存储器分配

-运行模式

启用/禁用读取周期。读码器刚启动时,无论该指令的状态如何,都将启用读取周期。 0 = 读取周期已禁用。无法接收触发。然而,可以执行其他指令。

1 = 启用读取周期。

-触发

执行读取。读码器将视该位从0至1的变化为触发的上升边缘、视该位从1至0的变化为触发的下降边 缘。

-启用匹配代码

启用/禁用匹配代码功能。读码器刚启动时,无论该指令的状态如何,上次保存的设定都将生效。

0 = 禁用匹配代码功能。

1 = 启用匹配代码功能。

-重置常规错误

若读码器发生错误,则在解决错误后可使用该位重置输入程序集的错误代码区域。

-清除读取失败的读取周期计数

将每个读取周期的读取失败计数器重置为0。

-清除不匹配的读取周期计数

将每个读取周期的不匹配计数器重置为0。

-清除读取失败计数

将读取失败计数器重置为0。

-清除触发计数

将触发计数器重置为0。

-清除匹配代码计数

将匹配代码计数器重置为0。

-清除不匹配计数

将不匹配计数器重置为0。

- 输出1

将并行输出1信号变为ON。

- 输出2

将并行输出2信号变为ON。

- 输出3

**V440-F C**卡口读码器通信手册(**Z453-CN5**)

将并行输出3信号变为ON。

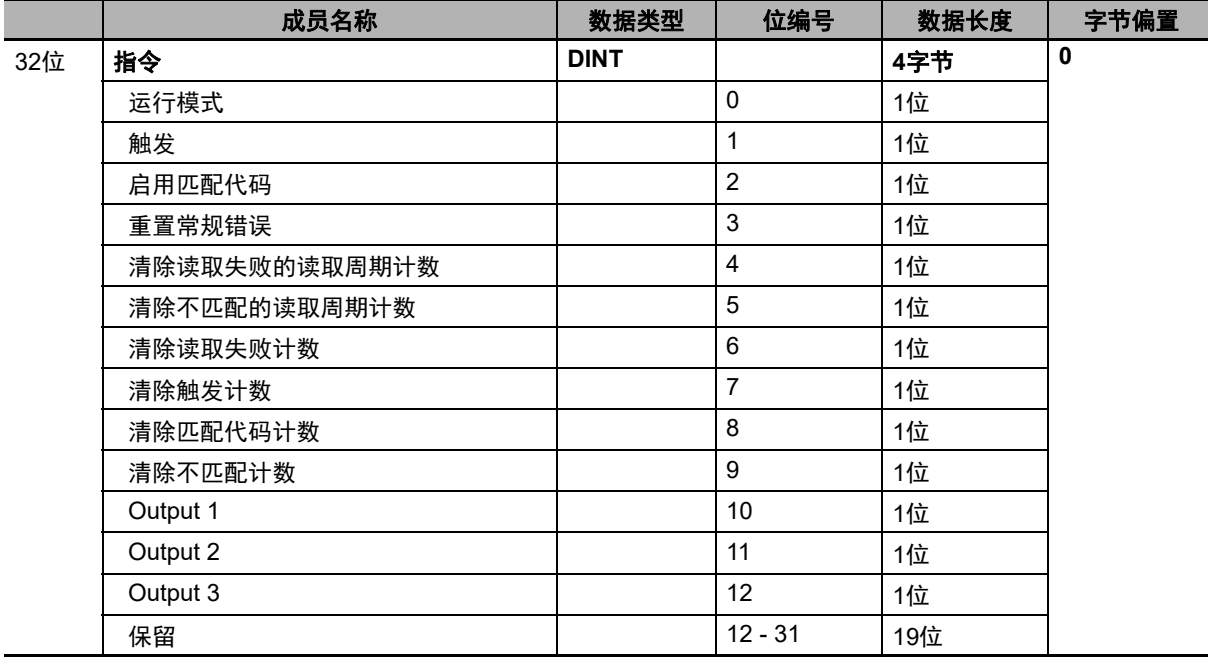

#### 存储器分配

# 输出程序集(保留程序)(实例**ID**:**198**)

输出程序集(保留程序)可用于向读码器发送多个指令和固定数据的指令回送。 该程序集需要与小型输入程序集(ID: 100)、大型输入程序集(ID: 101)之一组合使用。

#### 输出程序集(保留程序)成员结构

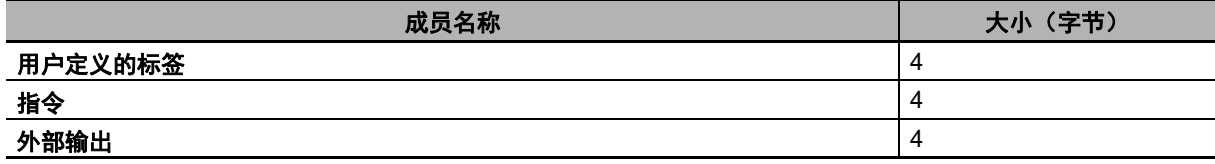

总大小:12字节

成员描述

#### **•** 用户定义的标签

该成员中设定的数据将被回送到小型输入程序集或大型输入程序集的用户定义的标签回送区域。可以 在想要识别多个读码器时使用。

#### **•** 指令

说明了可发送到读码器的指令。

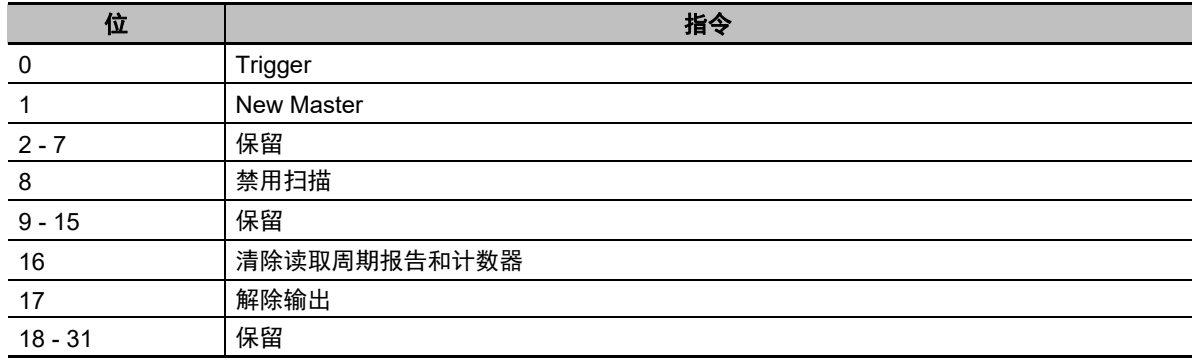

-触发

执行读取。读码器将视该位从0至1的变化为触发的上升边缘、视该位从1至0的变化为触发的下降边 缘。

- New Master

该位为ON时,下一个读取结果将被登录为主符号。

-禁用扫描

启用/禁用读取周期。

0 = 读取周期已启用。

1 = 读取周期已禁用。然而,可以执行其他指令。

-清除读取周期报告和计数器

将小型输入程序集或大型输入程序集的计数器区域和读取的字符串区域重置为0。

-解除输出

将并行输出1、输出2、输出3信号全部变为OFF。

-外部输出:外部输出

将并行输出信号变为ON。

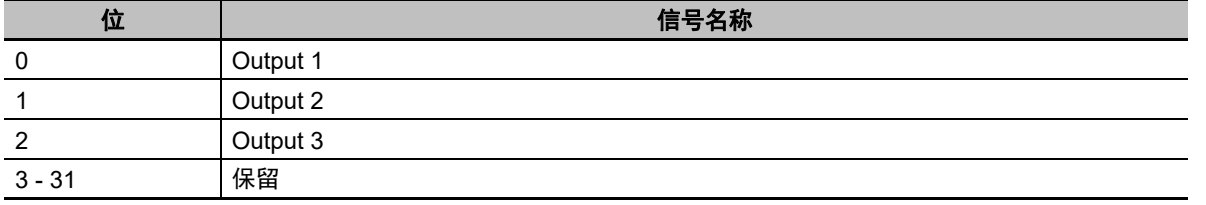

#### 存储器分配

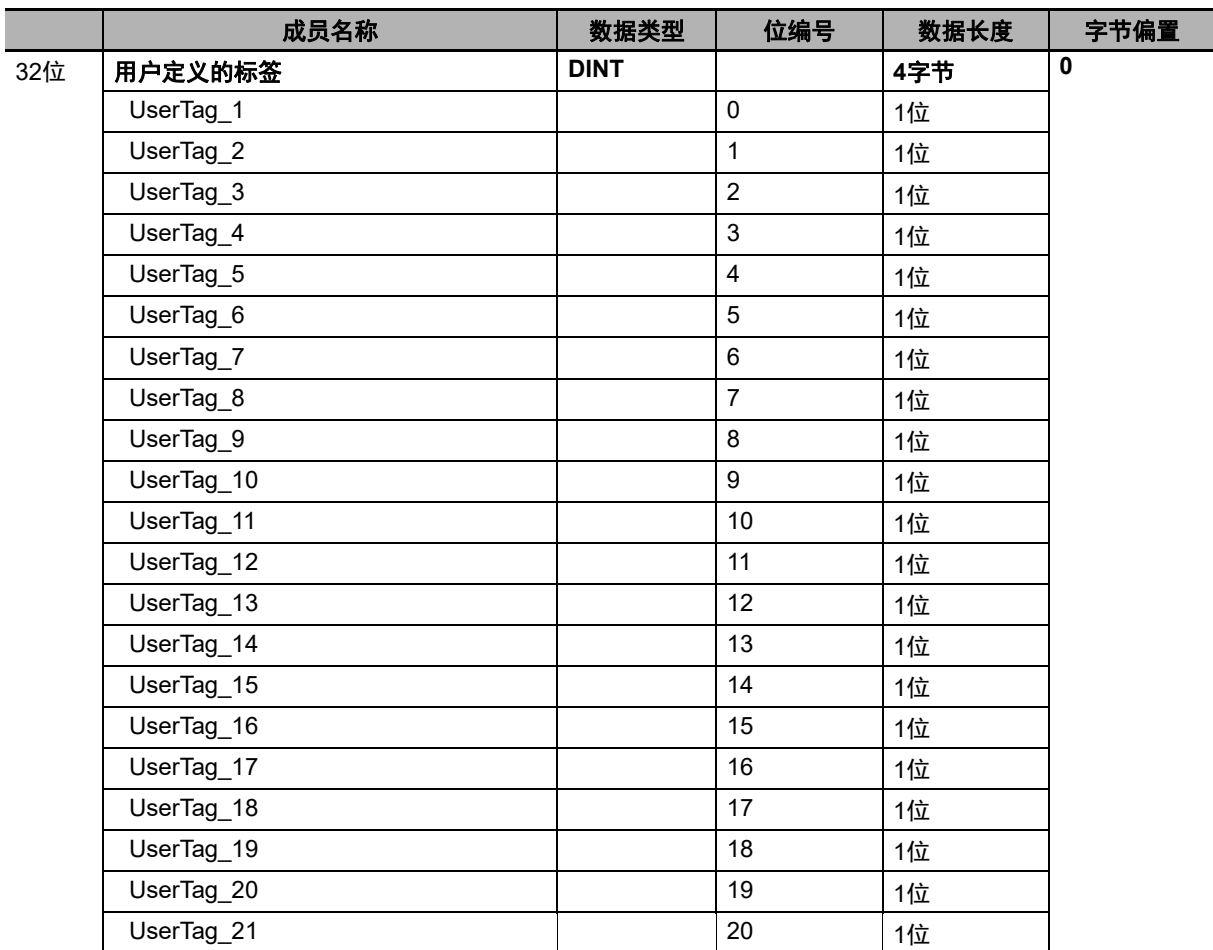

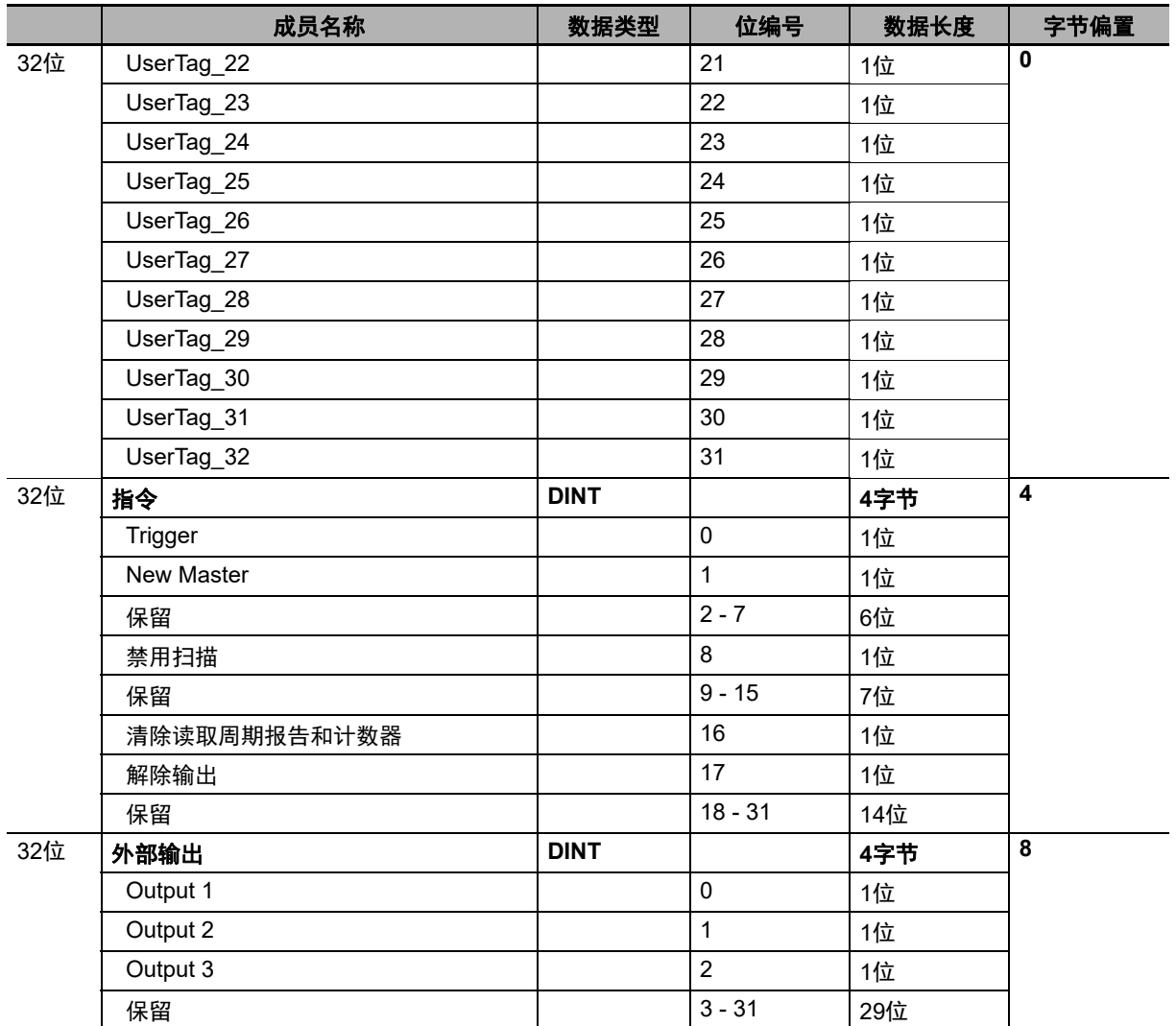
# **A-3 PROFINET - V440-F**输入和输出模块

本章节列举了可通过V440-F和PROFINET工业协议使用的指令。

#### **A-3-1** 模块类型

输入模块有7个,输出模块有2个。本附录将说明各模块的布局和其中的数据的定义。

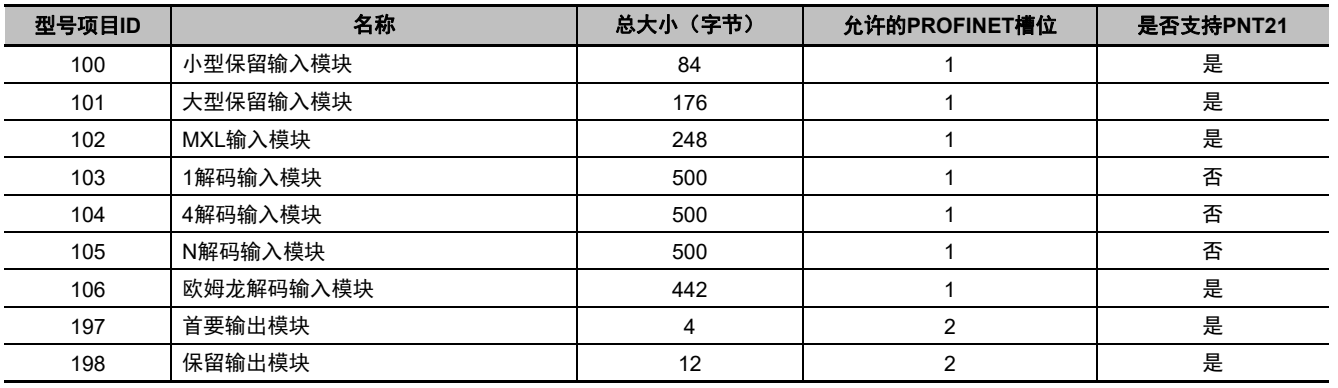

参考

PNT21用输入CR的大小不得超过450字节。

### 输入**/**输出模块

所有输入/输出模块和模块描述都与第A-3页上的[A-2 Ethernet/IP](#page-116-0)规格相同,除了以下新增模块:欧姆龙 解码输入模块。

#### ●欧姆龙解码输入模块**ID**:**106**

该输入模块除解码数据字符串为378字节外,其余均与1解码输入模块(103)相同。

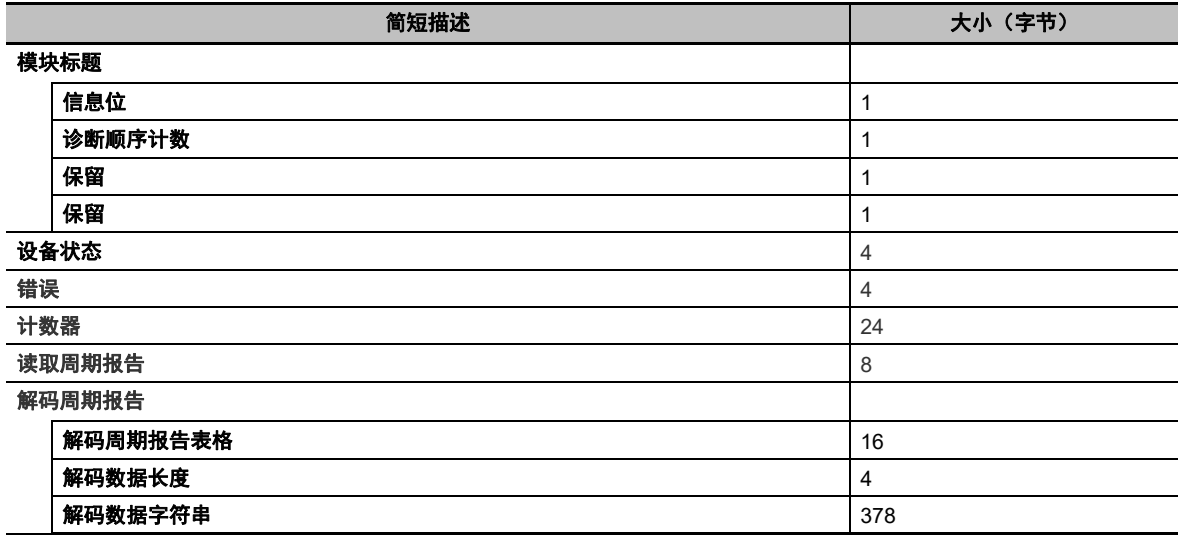

总大小:442字节

#### **A-3-2** 数据类型

# 输入**/**输出模块用用户数据类型表格

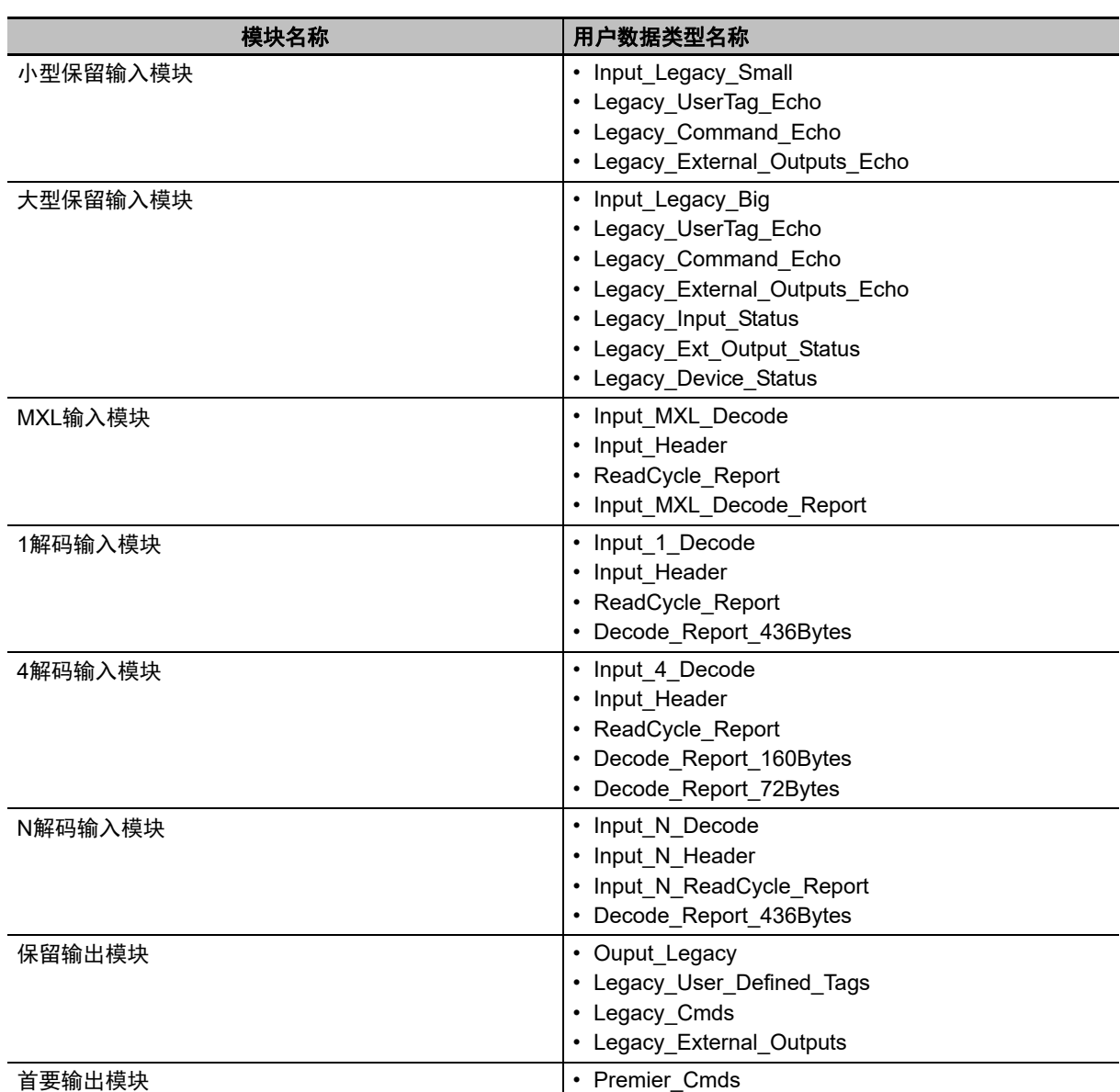

**A**

#### **A-3-3 PROFINET**基本信息

## 设备**ID**

PROFINET设备ID信息如下所示:

- **•** 供应商**ID**
	- 供应商ID为0x0257。
- **•** 设备**ID**

请参阅第A-34[页上的各固件版本的](#page-147-0)PROFINET文件下方的表格,确定正确的设备ID。

- **•** 供应商名称 供应商名称为OMRON MICROSCAN SYSTEMS, INC。
- **•** 设备功能 设备功能为: •MainFamily = Ident Systems •ProductFamily = V440-F

# **GSDML**文件

请参阅第A-34[页上的各固件版本的](#page-147-0)PROFINET文件下方的表格,确定设备的正确GSDML文件。

# <span id="page-147-0"></span>各固件版本的**PROFINET**文件

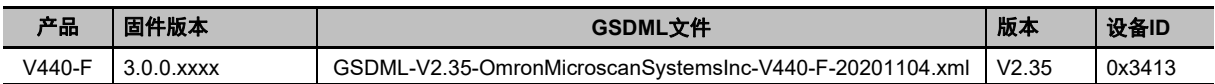

### 连接属性:**RT**周期性信息传送

#### 周期时间:4ms

定义: GSD文件包含元素MinDeviceInterval, 该元素为128。将其乘以31.25μs。 得出周期时间。请参阅PROFINET GSDML规范了解更多信息。

#### **A-3-4** 时序图

# 大型保留输入模块

大型保留输入模块基本没有用户反馈,因此时序受到限制。

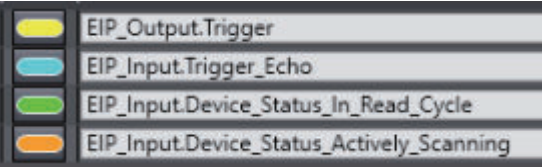

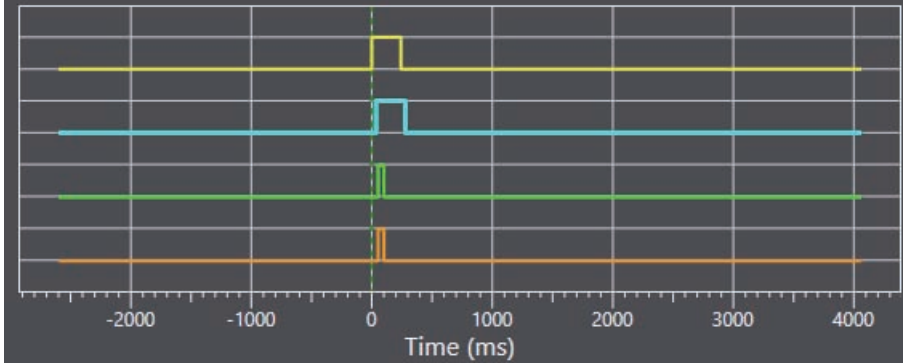

# 欧姆龙解码输入模块

- 在本例中,触发被设定为高并保持了400ms。
- 确认收到触发在触发被设定为高后20ms变为高,在触发变为低后30ms变为低。
- 触发开始后39ms, 解码完成且数据准备就绪。

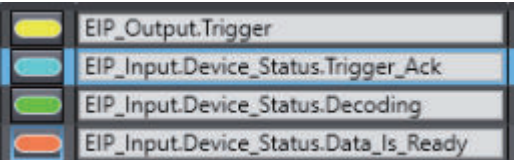

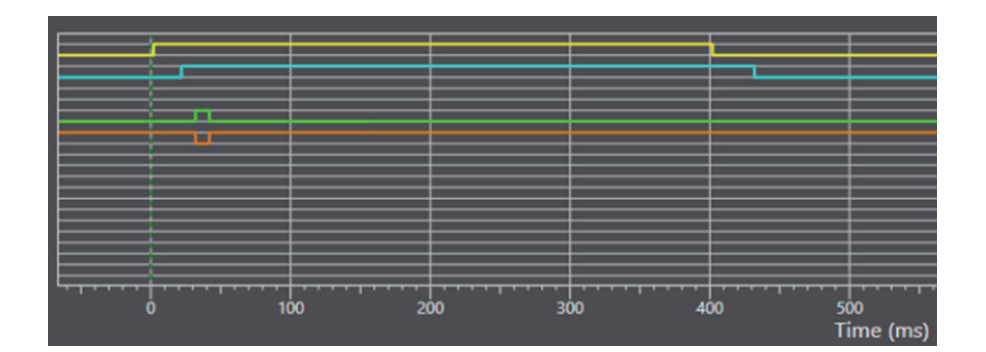

**A**

附录

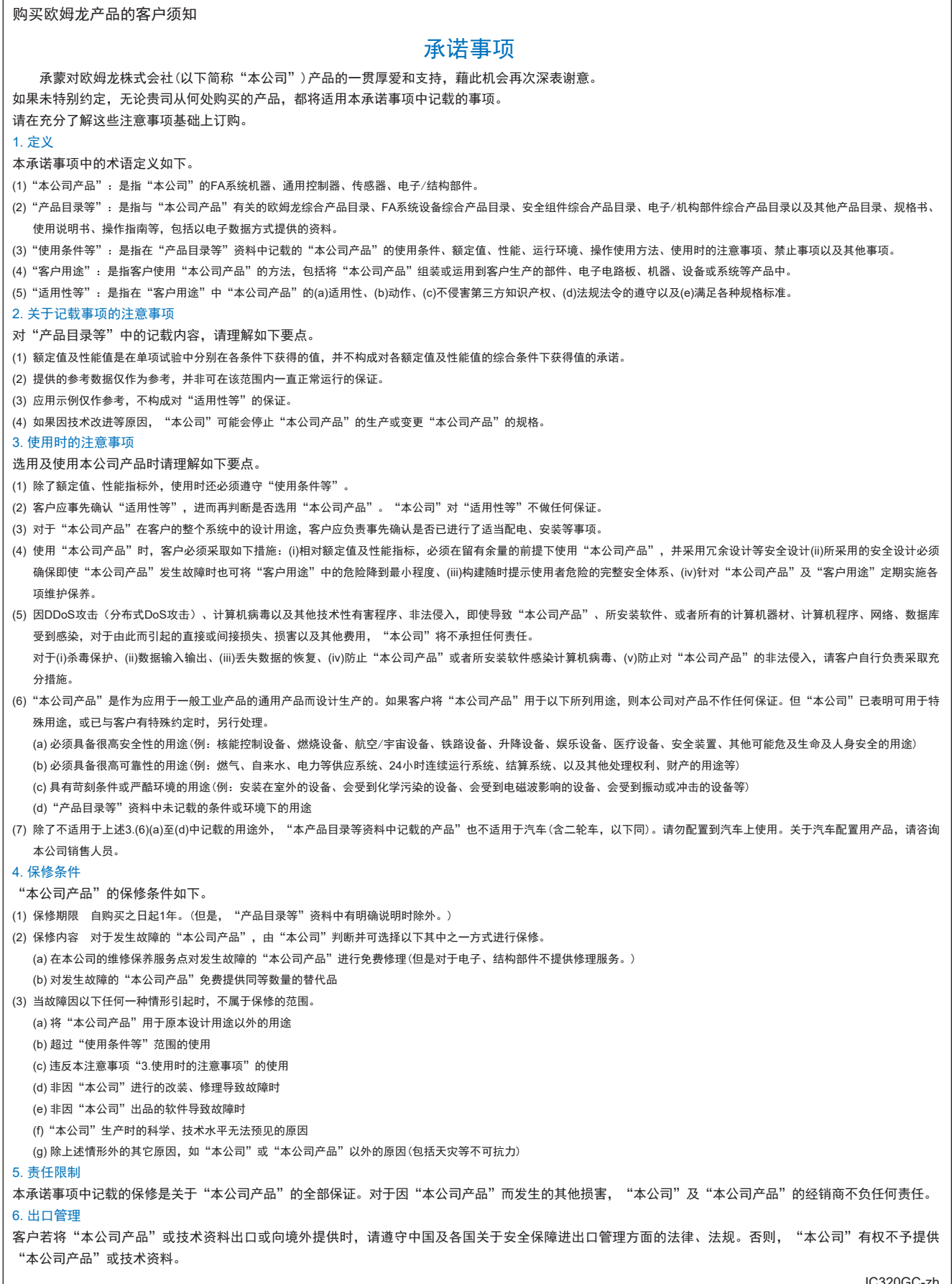

202211 IC320GC-zh

## 欧姆龙自动化(中国)有限公司

咨询热线 **http://www.fa.omron.com.cn 400-820-4535**

注:规格如有变更,恕不另行通知。请以最新产品说明书为准。